# the STRESTOOIDOX

probing the basis of neuronal branching

Hermann Cuntz, Friedrich Förstner, Alexander Borst, Michael Häusser

2010

#### **Foreword**

More than a century ago, Ramón y Cajal provided a qualitative description of neuronal branching in all its forms and variants. However, few rigorous and useful formalisms exist even today to describe neuronal branching. In particular, working with functional models consisting of detailed neuronal morphologies reveals this gap. Ways to compare branching structures between different types of neurons or neurons of the same type are a source of growing interest in the neuroscience community, and yet morphological statistics remain mostly unrelated to their functional impact.

With the TREES toolbox we aim to take two important steps:

1. We start with a simple description of neuronal morphology and provide the basic tools to edit, visualize and analyze neuronal trees on the basis of this description.

2. We develop an approach which assumes that neuronal branching can largely be expressed by local optimization of total wiring and conduction distances, and provide tools to automatically reconstruct neuronal branching from microscopy image stacks and for generating artificial branched structures.

This software package is written in Matlab (Mathworks, Natick, MA), the most widely used scientific programming language. We hope that other groups can therefore easily add to the TREES toolbox with their own code for their own specific applications, and the code is therefore freely distributed. When publishing scientific work using this toolbox please cite the current paper:

"One rule to grow them all: A general theory of neuronal branching and its practical application. Cuntz H, Forstner F, Borst A, Häusser M 2010 PLoS Computational Biology".

We encourage users of the toolbox software to recommend the toolbox to their peers, and also to funding and award agencies.

In return for the services we provide with this toolbox, we invite users to incorporate any extensions and/or related code which they develop. Ideally, suggestions for improvements or add-ons to the code should be sent directly as improved pieces of code. The contributor"s name will be mentioned in the header of the function when integrated in the toolbox and in the toolbox documentation. For the contribution of a new method to either generate artificial neurons or reconstruct neuronal morphology from image stacks we offer to call the core function "lastnameofcontributor\_tree" to acknowledge the author"s contribution. We hope that this will provide a further incentive for making contributions to the toolbox.

Hermann Cuntz, Friedrich Forstner, Alexander Borst, Michael Häusser

*This work was supported by the Gatsby Charitable Foundation, the Wellcome Trust, the Alexander von Humboldt Foundation, and the Max-Planck Society.*

*This document is supplementary material Protocol S1 to a manuscript entitled "One rule to grow them all: A general theory of neuronal branching and its practical application" published in PLoS Computational Biology. The software package and updated materials are available at www.treestoolbox.org.*

## **Table of contents**

### **Definitions**

[a tree is a graph, p. 4](#page-3-0) [adjacency matrix, p. 5](#page-4-0) [using graph theory, p. 6-7](#page-5-0) [BCT formalism, p. 8-9](#page-7-0) [sorted and equivalent tree p.10](#page-9-0) [the](#page-10-0) ["topological gene",](#page-10-0) [p. 11](#page-10-0) [tree morphing, p. 12](#page-11-0) [electrotonic signature, p. 13-14](#page-12-0) [resampling a tree, p. 15](#page-14-0) [MST rule, p. 16-17](#page-15-0) [diameter tapering, p. 18](#page-17-0) *[Nx1](#page-18-0)* [vectors, p.19](#page-18-0) [obtaining some statistics, p.20](#page-19-0)

### **First steps**

[starting with TREES, p. 22](#page-21-0) [exploration of a tree, p. 23](#page-22-0) [visual exploration, p. 24](#page-23-0) [code comments, p. 25](#page-24-0)

### **Reference**

[contents, p. 26](#page-25-0) [full function list, p.27](#page-26-0) [general remarks, p. 28](#page-27-0) [graphtheory, p. 29-50](#page-28-0) [edit, p. 51-61](#page-50-0) [metrics, p. 62-79](#page-61-0) [graphical, p. 80-94](#page-79-0) [construct, p. 95-113](#page-94-0) [electrotonics, p. 114-124](#page-113-0) [IO, p. 125-133](#page-124-0)

[scheme, p. 13](#page-134-0)5 [stacks, p. 136-14](#page-135-0)4 [sample, p. 14](#page-144-0)5

### **GUI**

[starting the GUI, p. 14](#page-145-0)6 [the vis\\_ panel, p. 147-14](#page-146-0)9 [the stk\\_ panel, p. 150-153](#page-149-0) [the thr\\_ panel, p. 154-155](#page-153-0) [the skl\\_ panel, p. 156-157](#page-155-0) [the mtr\\_ panel, p. 158-165](#page-157-0) the cat\_panel, p. 166 [the ged\\_ panel, p. 167-170](#page-166-0) [the slt\\_ panel, p. 171-172](#page-170-0) [the ele\\_ panel, p. 173](#page-172-0) [the plt\\_ panel, p. 174-177](#page-174-0)

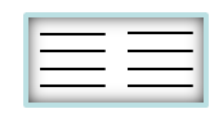

### **Definitions a tree is a graph**

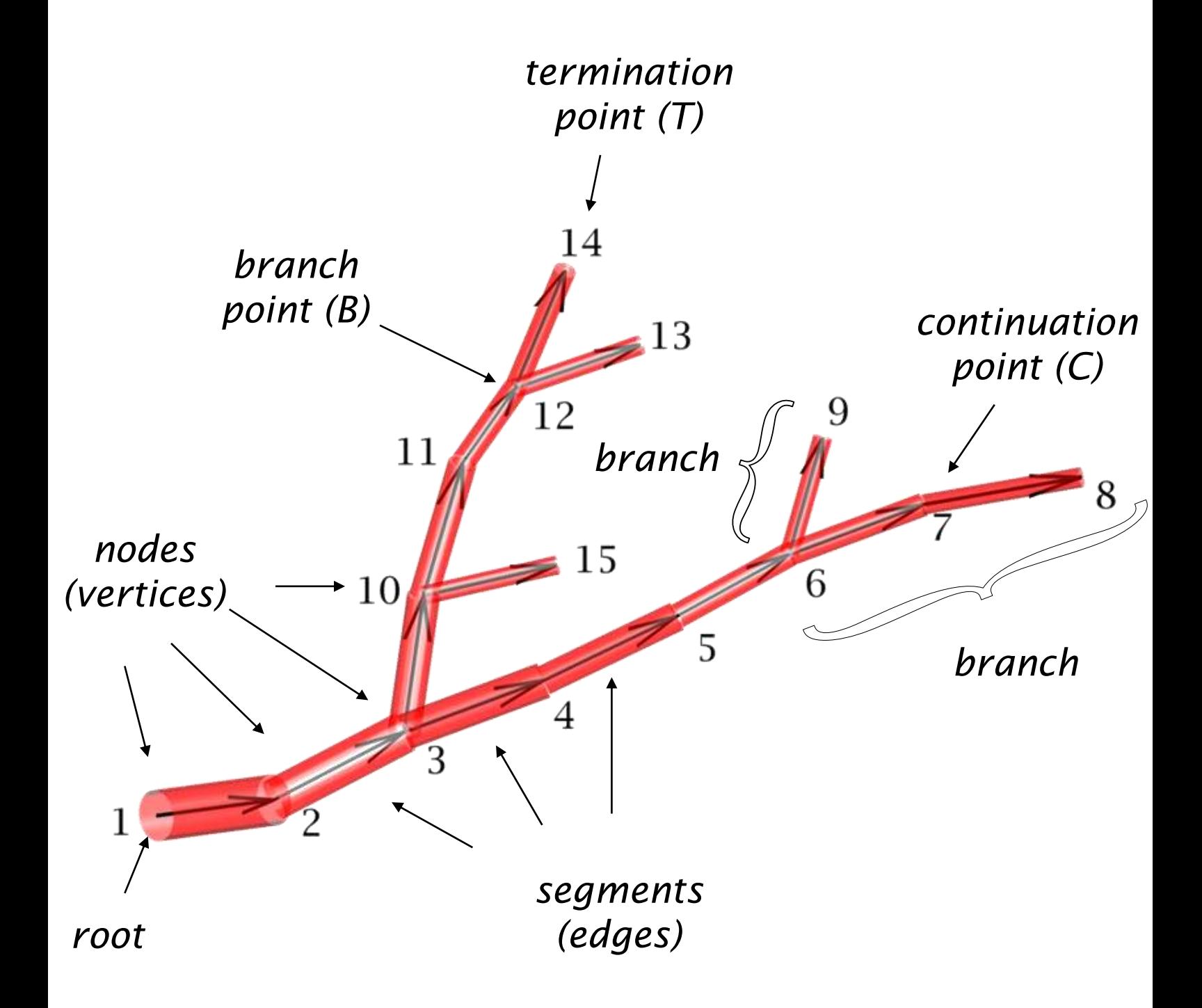

As a graph, a tree is represented by a set of labelled nodes connected by edges. Since most statistics describing a neuron's branching relate to the root (e.g. branch order, which increases after each branch point on the way from the tree root to all terminal nodes) it makes sense to attribute a directionality to the edges and to define the root as the node with the index 1. All edges lead away from the root. That defines their directionality uniquely.

<span id="page-3-0"></span>the TREES toolbox - on the nature of neuronal branching  $\boxed{\phantom{a}}$   $\boxed{\phantom{a}}$   $\phantom{a}$  4

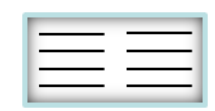

# **Definitions adjacency matrix**

The directed adjacency matrix describes how nodes are directionally connected to a graph

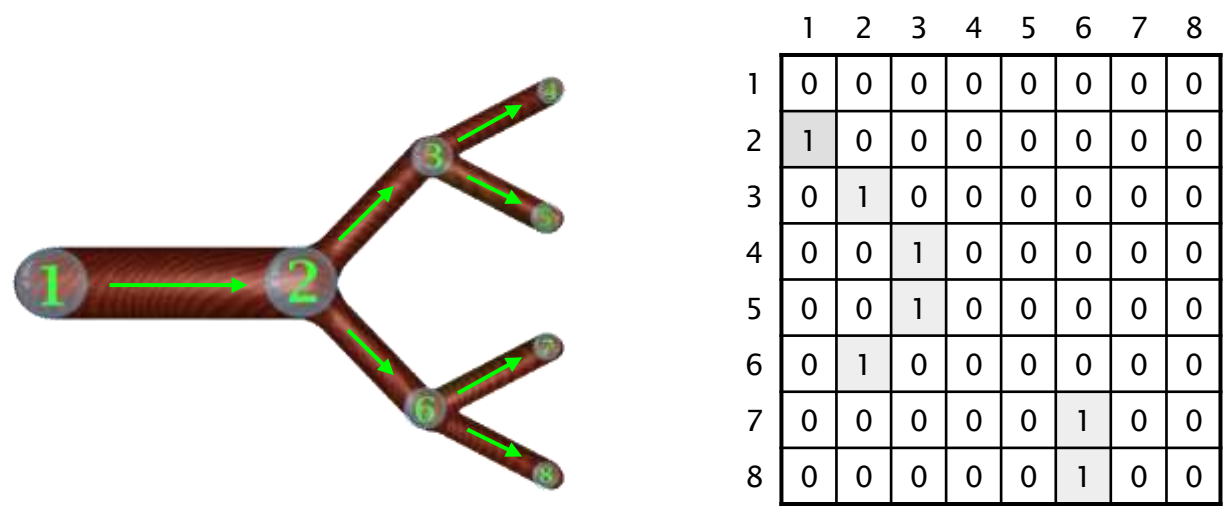

**adjacency matrix** *dA*

When neuronal trees are regarded as graphs, their branching structure can be well described with the corresponding directed adjacency matrix *dA* ([see](#page-81-0) ["](#page-81-0)[dA\\_tree](#page-81-0)["](#page-81-0)), a quadratic matrix of size *NxN* where *N* is the number of nodes in the tree. As mentioned earlier, the direction of the edges shows away from the first point, representing the arbitrary starting vertex  $S$  (= 1), the root of the tree. Note that the widely used .swc format (Cannon RC, Turner DA, Pyapali GK, Wheal HV, 1998, J Neurosci Methods 84: 49-54) for storing neuronal morphology is nothing else than a sparse representation of the adjacency matrix since it simply attributes to all nodes (row index) a parent node (column index).

Not each possible directed adjacency matrix represents a possible neuronal tree, since loops and branching points with more than two child branches are possible, but do not exist in natural dendritic trees. *dA* therefore never contains more than two entries in one column and no entry will lay directly on the diagonal. Also, each node has exactly one parent, apart from the root, which has none. Each row of *dA* therefore contains exactly one entry apart from the first, which contains none.

<span id="page-4-0"></span>In order to derive most dendritic branching statistics using the typical descriptions, an algorithmic formulation by recursion is required to "walk" through a tree and collect statistics. Many operations for example on dendritic trees require processing with a stack and can therefore not be written analytically. With repeated matrix multiplication on the directed adjacency matrix as in *dA<sup>r</sup>* the (*i*, *j*)-entry represents the number of distinct *r*-walks from node *i* to node *j* in the graph.

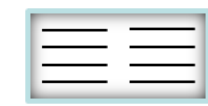

#### Using simple multiplications of the adjacency matrix allows one to "walk" through a tree

Therefore, the derivation of some elementary branching properties follows directly from the graph representation of the tree. As such, the child nodes of each node *i* can be read out in the non-zero elements directly from *dA* in column *i*. The index of the direct parent node *idpar* to any node *i* ([see](#page-38-0) ["](#page-38-0)[idpar\\_tree](#page-38-0)["](#page-38-0)) is simply the *i*-th element of:

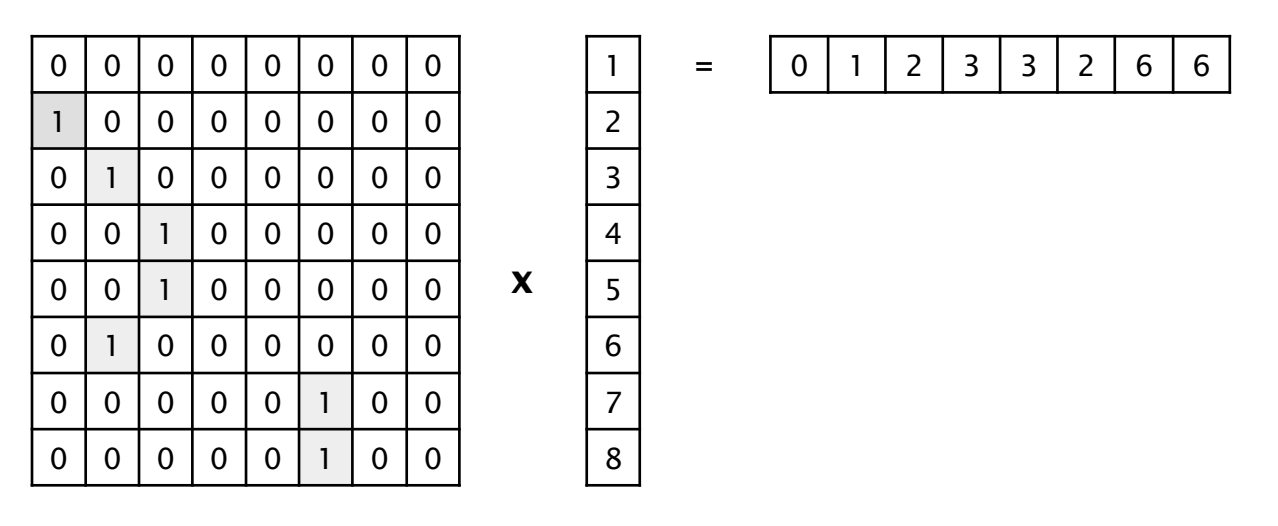

$$
idpar = dA \times (1 \quad 2 \quad ... \quad N)^T
$$

Further order *r* parents are simply obtained by applying repeated matrix multiplication [\(see](#page-39-0) ["](#page-39-0)[ipar\\_tree](#page-39-0)["](#page-39-0)):

 $ipar^{r} = dA^{r} \times (1 \quad 2 \quad ... \quad N)^{T}$ 

<span id="page-5-0"></span>Where  $r = 0$  corresponds to the node itself,  $r = 1$  the parent,  $r = 2$  the grand-parent etc...

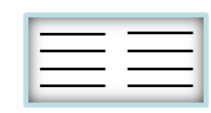

# **Definitions using graph theory (II)**

Topological path length and branching order values can be obtained by such matrix multiplications

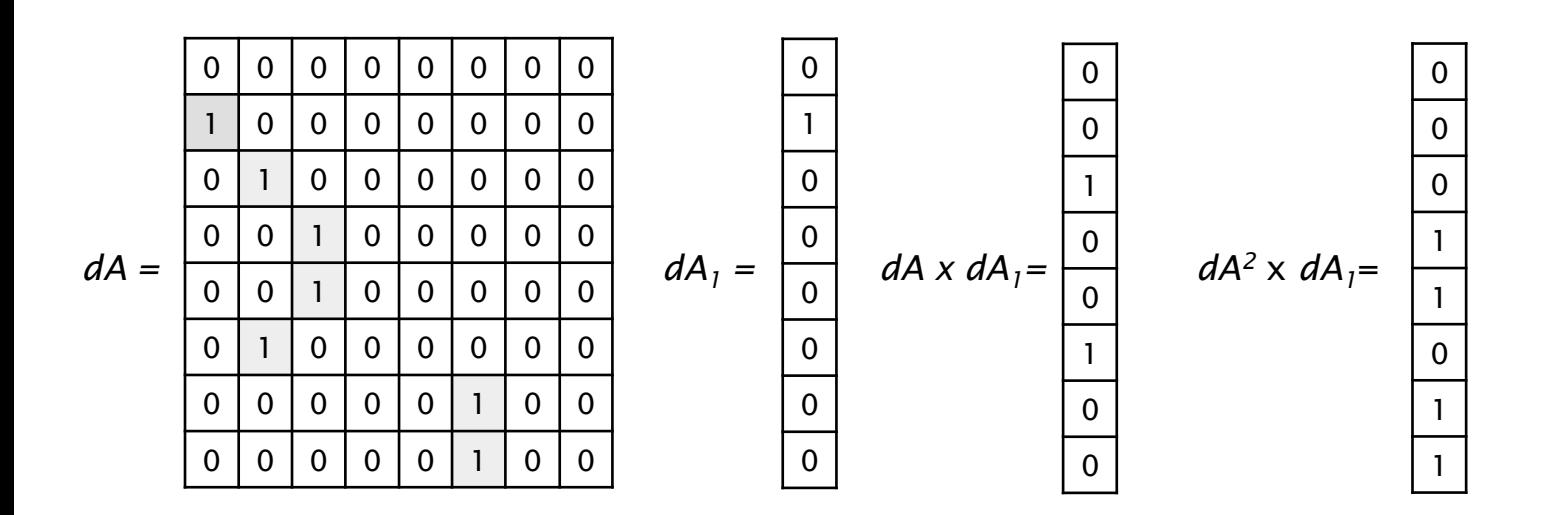

Correspondingly, the vector of topological path lengths *PL* ([see](#page-41-0) ["](#page-41-0)[PL\\_tree](#page-41-0)["](#page-41-0)) from all nodes to the root of the directed graph can be obtained as follows:

$$
P\vec{L} = \sum_{r=1}^{N} r \cdot (dA^{(r-1)} \times dA_1)
$$

where *dA<sup>1</sup>* is the first column of *dA*.

A similar approach can be used to obtain the vector of branch order values for all elements compared to the root of the graph in position 1. A supporting adjacency matrix *sdA* is required, which is weighted by the number of child nodes of each node:

 $sdA = dA \cdot (diag(sum(dA)))$ 

By multiplying this matrix, branch points get potentiated, and the branch order *BO* (function "BO\_tree") can be extracted by taking the base 2 logarithm:

$$
BO = \log_2 \sum_{r=1}^{N} \left(s dA^{(r-1)} \times s dA_1\right)
$$

Where *sdA<sup>1</sup>* is the first column of *sdA*.

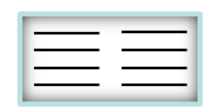

**Definitions BCT formalism**

With the BCT form, the topology of a tree can be written as a simple string

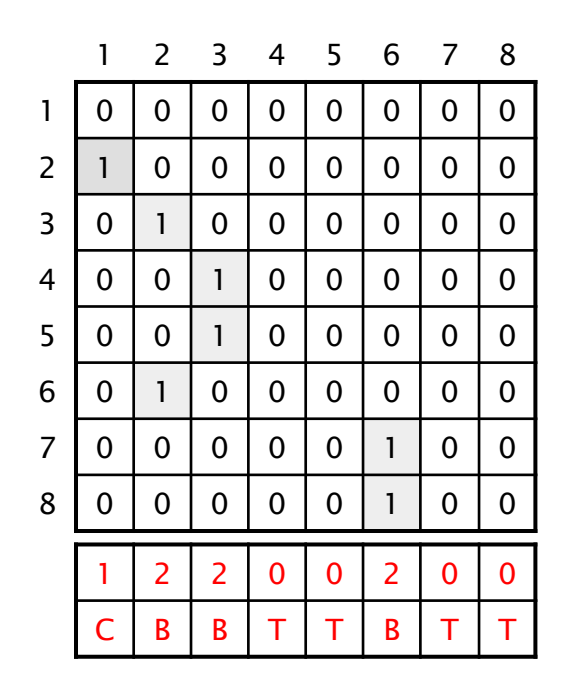

**BCT formalism**

None of the common formats for dendritic trees represent one and the same tree in a unique way. This becomes very clear for the graph representation where all permutations of labels (indices)  $i \rightarrow j$  result in the same tree:

 $dA(i,i) \rightarrow dA(i,i)$ 

Again, the same is true for the .swc format. A more constrained representation is given by the BCT formalism (which was developed as far as we know by Rocky Nevin and implemented in the compartmental modelling software *NeMoSys, Eeckman FH, Theunissen FE and Miller JP, 1994, Nemosys: a system for realistic single neuron modeling. In Neural Network Simulation Environments, ed. Skrzypek J, pp. 114-135. Boston, Dordrecht, London: Kluwer Academic Publishers*). There, the node labels are sorted hierarchically so that the nodes of a sub-tree remain in sequence and within each sub-tree parent nodes always precede their respective daughter nodes. This was done in our example: the resulting BCT string can then be read out by summing over the columns of *dA*.

Nodes where this sum is 0 (no daughter nodes) are termed "T" for terminal. Nodes where the sum is 1 are termed "C" for continuation. Nodes where the sum is 2 are termed "B" for branch. The resulting string reads "CBBTTBTT":

"Define a root and start a branch. Continue to next node (C). Open new branch  $(B_1)$ . Open new branch (B<sub>2</sub>). Terminate last branch which is still open (T<sub>2</sub>). Terminate previous branch (T<sub>1</sub>). Open *new branch (B<sup>3</sup> ). Terminate last opened branch (T<sup>3</sup> ). Terminate full tree (T<sup>0</sup> )."*

The adjacency matrix is fully described by the BCT string and additionally the labelling of the nodes is now more restricted. But at each branch point permuting the sub-trees would still result in the exact same underlying tree.

A simple way to arrange the node labels to conform to BCT is to insert each node one by one directly behind its parent node and to re-label the nodes after the whole process ([see](#page-46-0) ["](#page-46-0)[sort\\_tree](#page-46-0)["](#page-46-0) function of the TREES toolbox).

<span id="page-7-0"></span>An important note here: If the nodes are pre-sorted beforehand (for example lexicographically or by level order and topological path length, [see](#page-9-0) [section](#page-9-0) ["sorting](#page-9-0) [a](#page-9-0) [tree"](#page-9-0)) a perfectly unique representation of the topology can be obtained. Note also: In BCT form, all entries in *dA* are strictly below the diagonal.

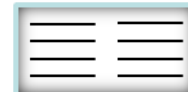

The BCT form can be obtained by a simple algorithm

In order to find the directed adjacency matrix from a BCT string ([see](#page-96-0) ["](#page-96-0)[BCT\\_tree](#page-96-0)") by maintaining the order of elements (metrics can then be directly transferred) the following algorithmic procedure can be applied:

```
% basic algorithm:
Set dA to square matrix of zeros
Use a stack
For i = 1:Nif index exists then dA(i,index) = 1index = i
            If BCT(i) == '0|T' then index = POP stack
            If BCT(i) == '2|B' then PUSH i to stack
```
#### **End**

If an adjacency matrix represents a correct BCT order, a pointer starting with one at the root diminishing by one for each terminal and increasing by one for each branching point should become zero exactly at the end of the string (position *N*, number of nodes). This can be represented by the cumulative sum *C<sup>x</sup>* :

$$
T = \vec{1}^{1 \times N} \times dA
$$
  
\n
$$
C_i = 1 + \sum_{j=1}^{i} (T_j - 1)
$$
  
\nis  $BCT = \begin{cases} true & \text{if} \\ false & \text{else} \end{cases}$ 

Note that one rough way to obtain all possible BCT strings with *N* nodes is by setting all numbers from 0 to 3 *<sup>N</sup>*-1 into base 3 and verifying whether they are BCT.

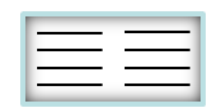

# **Definitions sorted and equivalent tree**

Even in BCT order the representation of a tree's connectivity matrix is not unique. Sorting the labels is a solution

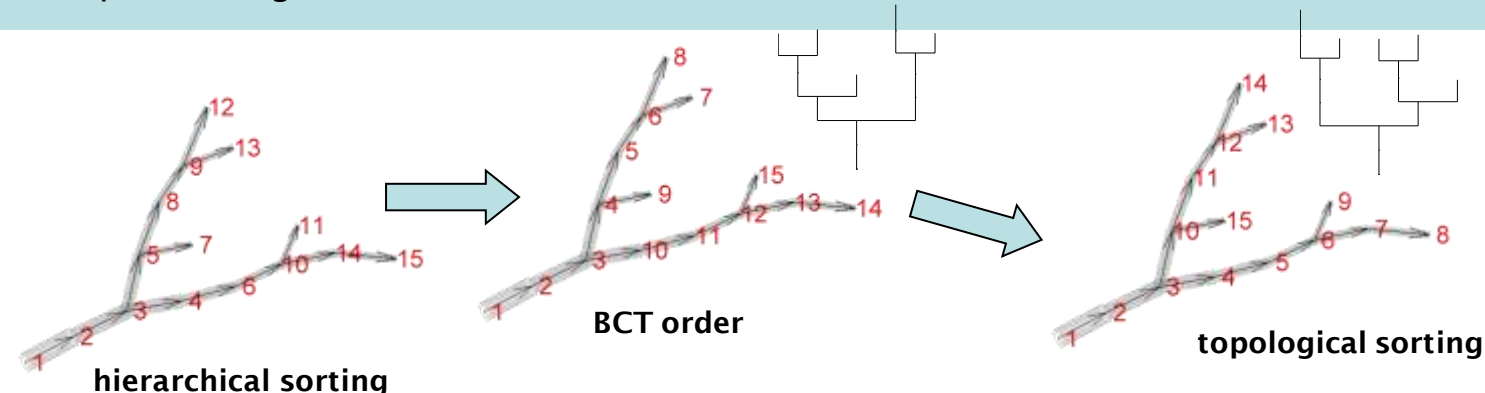

The labeling of the nodes of a tree should be unique if one wants to for example compare the graphs of two trees topologically or electrotonically. In principle, the labels on the nodes describing a graph can be attributed arbitrarily. As mentioned before, all permutations of labels (indices)  $i \rightarrow j$  result in the same tree by rearranging the adjacency matrix and any metric elements attributed to the nodes:

 $X(i) \rightarrow X(j)$   $Y(i) \rightarrow Y(j)$   $Z(i) \rightarrow Z(j)$   $D(i) \rightarrow D(j)$  $dA(i,i) \rightarrow dA(i,i)$ 

In a **hierarchical sorting**, node label values always increase towards daughter nodes. This can constrain the otherwise arbitrary labelling. As discussed before, labelling can be constrained further in the **BCT order** ([see](#page-7-0) [introduction](#page-7-0) [part](#page-7-0) ["BCT](#page-7-0) [formalism"](#page-7-0)). Within any sub-tree, the labelling is then continuous. A truly unique labelling arises in a **topological sorting** when labels additionally carry a weight according to some topological values such as the topological depth or the number of child nodes. At each branch point for example, the heavier sub-trees can then be labelled first. Rearranging the metrics of a tree based on its topologically sorted label order leads to a unique electrotonic **equivalent tree**.

In order to arrive to such a labelling, nodes are first sorted according to their topological depth. Each node is then inserted in that order into a one dimensional string one by one directly behind its direct parent node. Subsequently, the resulting string of labels is mapped back onto the nodes of the tree.

<span id="page-9-0"></span>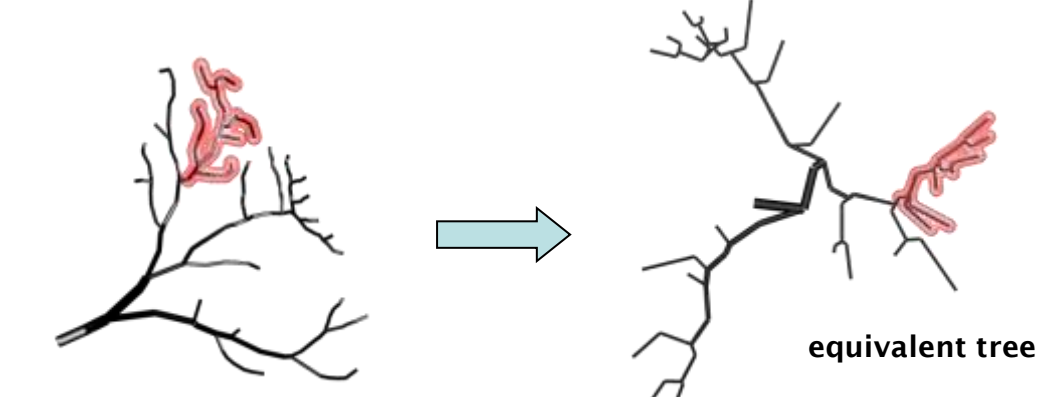

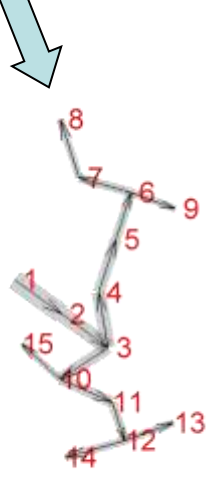

**equivalent tree**

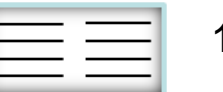

### **Definitions the "topological gene"**

Variants of the BCT string can be used as a "topological gene" description of a tree

Once the labels of a tree are topologically sorted ([see](#page-46-0) ["](#page-46-0)[sort\\_tree](#page-46-0)["](#page-46-0)), a unique representation of the topology is given by the topological "gene" ([see](#page-37-0) ["gene\\_tree"](#page-37-0)):

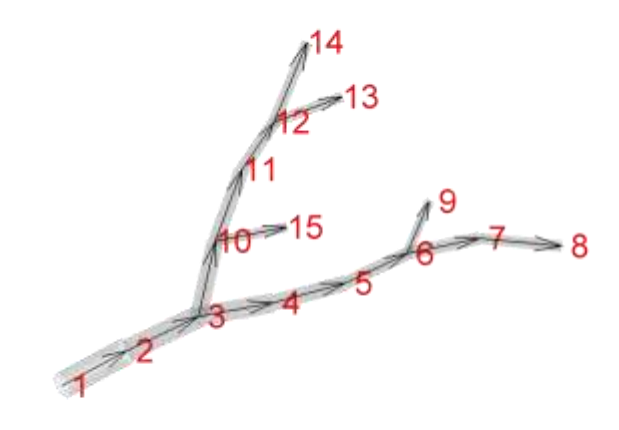

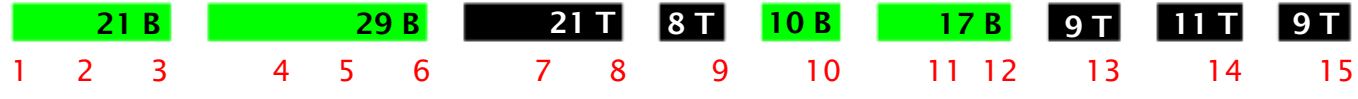

green segments are branches ending with a branch point, black segments are branches ending with a termination point; the order is determined by the topological sorting described on the previous page. Numbers on the "gene" branches (and also their actual length) correspond to the path length along each branch. In this case the node labels are displayed under the "gene" for descriptive purposes. Apart from the diameter mapping, the equivalent tree can be reconstructed solely from this one-dimensional string.

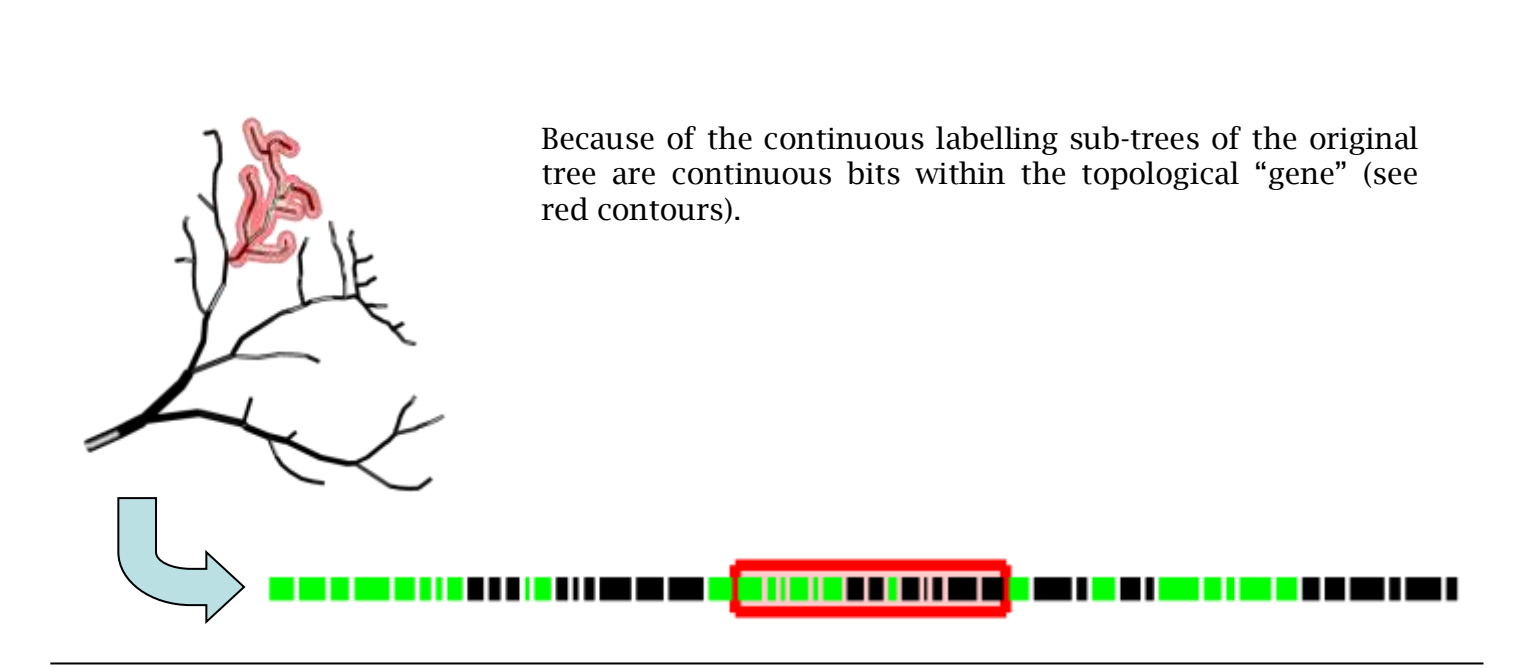

<span id="page-10-0"></span>the TREES toolbox - on the nature of neuronal branching  $\boxed{\phantom{1}=\phantom{1}}$  11

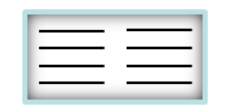

### **Definitions tree morphing**

Morphing a tree is the process of mapping new metric length values on an existing tree, while preserving its topology and local angles

Segev and colleagues derived a new representation of neuronal trees depending on electrotonic measures. The method used for this representation was called the "Morphoelectrotonic Transform" (Zador et al. 1995, J Neurosci 15(3):1669-82).

In fact, the method used in that case is very generalizable. Any *Nx1* vector of length values may be mapped on a tree with *N* nodes. This is done by scaling the length value *l <sup>i</sup>* of all segments to the new segment lengths while conserving the direction of the segment indicated by the direction vector (arrow below). At each step the entire sub-tree needs to be translated accordingly.

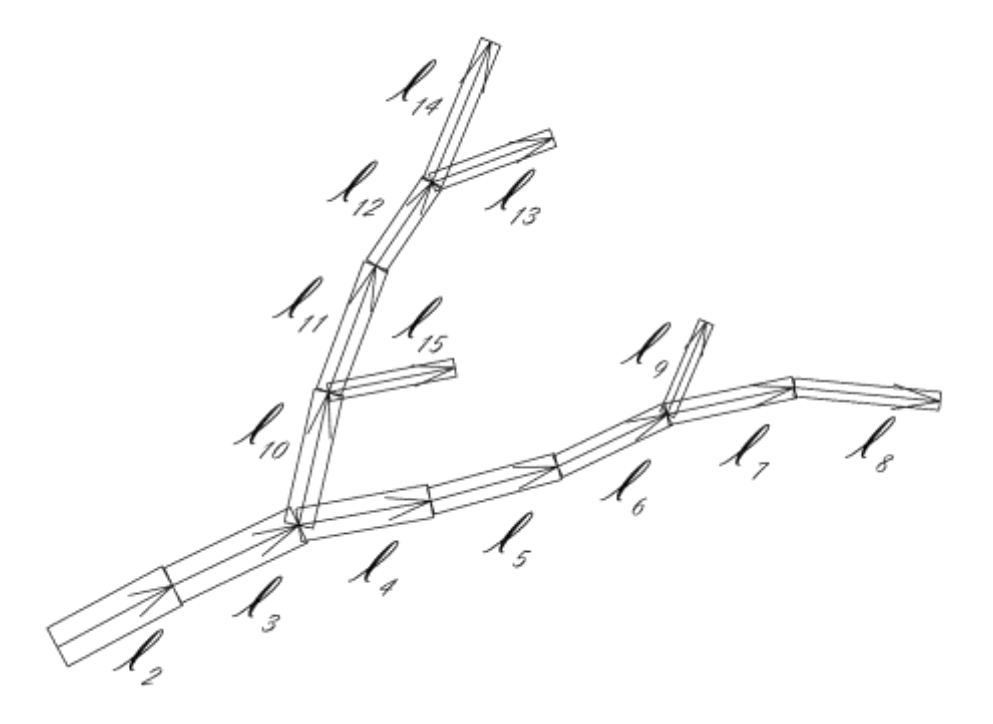

Only in the case of 0-length segments, a direction needs to be picked arbitrarily. A TREES toolbox function ([see](#page-70-0) ["](#page-70-0)[morph\\_tree](#page-70-0)["](#page-70-0)) performs this type of morphing operation which can have various applications of which the morpho-electrotonic transform is just one .

<span id="page-11-0"></span>On the path sum ([see](#page-42-0) ["](#page-34-0)[Pvec\\_tree](#page-42-0)"), child sum [\(see](#page-43-0) "[child\\_tree](#page-34-0)"), parent daughter ratio (see ["](#page-43-0)[ratio\\_tree](#page-43-0)["](#page-43-0)), segment binning [\(see](#page-31-0) ["](#page-31-0)[bin\\_tree](#page-31-0)["](#page-31-0)) are further examples of such "meta-functions" which apply an *Nx1* vector on a tree structure to result in a wide variety of applications.

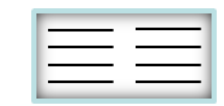

# **Definitions Electrotonic signature**

Using linear algebra in combination with Kirchhoff"s laws of current conservation, the adjacency matrix can be used directly to obtain a full signature of passive steady-state current propagation in a tree

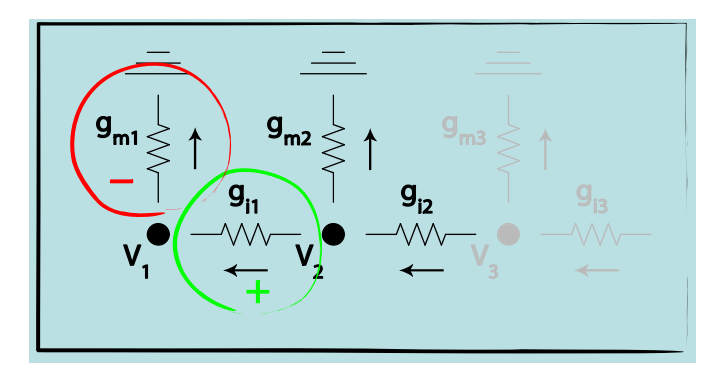

$$
g_{i1}(V_1 - V_2) + g_{m1}(V_1 - 0) = 0
$$

$$
\overline{g_{m1}}\overline{g_{m2}}\overline{g_{m2}}\overline{g_{m3}}\overline{g_{m3}}\overline{g_{m3}}
$$

$$
g_{i1}(V_1 - V_2) + g_{m1}(V_1 - 0) = 0
$$
  
 
$$
g_{i2}(V_2 - V_3) + g_{i1}(V_2 - V_1) + g_{m2}(V_2 - 0) = 0
$$

Combining Kirchhoff"s junction law for electrical circuits with simple linear algebra, a matrix can be derived which describes the equivalent circuit of a tree. If we cut the circuit at node 3 in the above example the following matrix appears:

$$
\begin{pmatrix} g_{m1} + g_{i1} & -g_{i1} & 0 \\ -g_1 & g_{m2} + g_{i1} + g_{i2} & -g_{i2} \\ 0 & -g_{i2} & g_{m3} + g_{i2} \end{pmatrix} \times \begin{pmatrix} V_1 \\ V_2 \\ V_3 \end{pmatrix} = \begin{pmatrix} I_1 \\ I_2 \\ I_3 \end{pmatrix}
$$

*M* =  $G_m D_S + G_a$ { diag [ sum ( $AD_l + D_l A^T$ ) ] - ( $AD_l + D_l A^T$ ) }

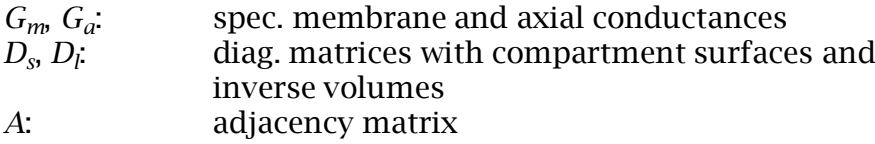

<span id="page-12-0"></span>Dividing a vector or matrix of input currents *I* by the conductance matrix *M* results in potential vectors *V* (or matrix respectively) according to Ohm"s law.

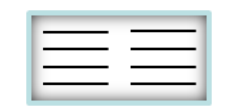

#### The electrotonic signature describes the compartmentalization of the neuronal tree

Simply taking the inverse of the conductance matrix *M* (see previous page) results in the steady state electrotonic signature of the tree:

 $V_{SSE} = M^{-1}$ 

This electrotonic signature ([see](#page-120-0) ["](#page-120-0)[sse\\_tree](#page-120-0)") describes well the electrotonic compartmentalization of a neuronal tree. In this case the matrix of input currents *I* is simply the identity matrix. Currents of 1 (nA) are therefore injected one at a time in each node in subsequent columns or rows. The symmetrical square matrix  $V_{SSE}$  contains in each column or row the potential distribution in all nodes following the current injection in the corresponding node (i.e. the current transfer). The diagonal therefore contains the local input resistances since there the potential change is measured in each node resulting from current injection into the same node. Red squares correspond to sub-trees with increased electrotonic inter-connectivity. The electrotonic signature therefore follows closely on the adjacency matrix (as can be seen from the relationship between *M* and *dA*).

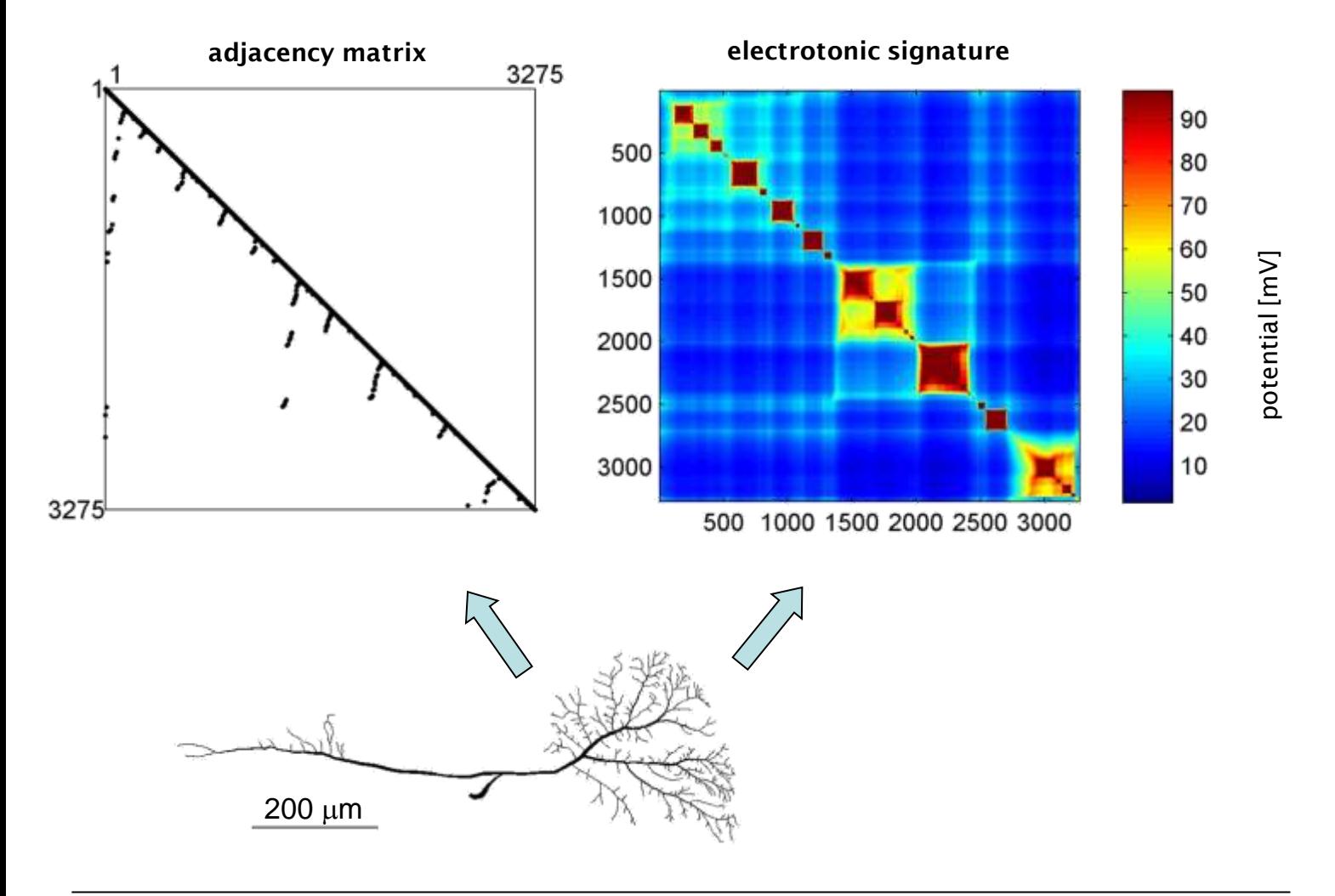

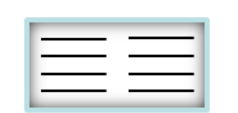

### **Definitions resampling a tree**

By redistributing nodes on a tree structure such that segments are constant length, node locations become unique (not arbitrary) and trees can be simplified.

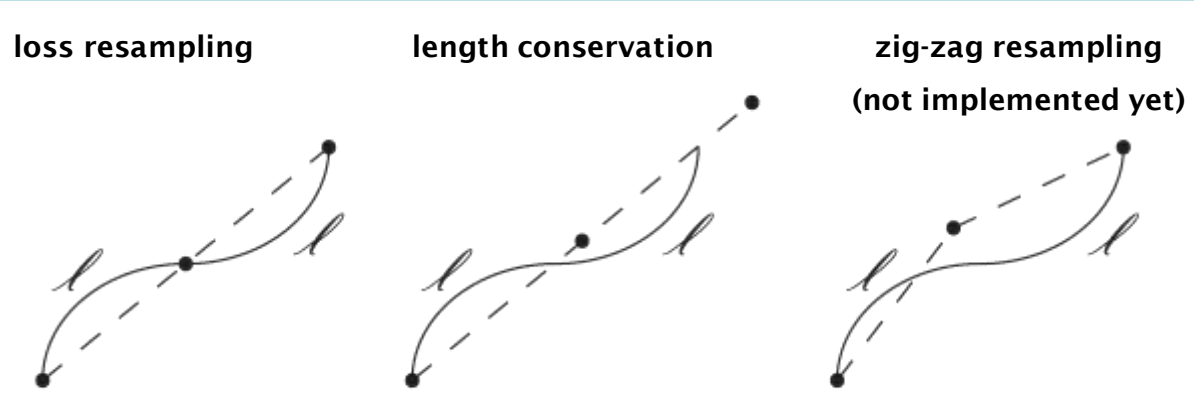

The direct comparison of two trees along strict criteria requires (apart from a unique label distribution) a unique distribution of node locations on the graph. The process of manual reconstruction attributes node locations in an arbitrary manner. However, nodes can be redistributed on the same tree structure assigning homogeneous inter-nodal distances, a process we term resampling ([see](#page-59-0) ["](#page-59-0)[resample\\_tree](#page-59-0)"). Resampling compromises either the total length (see **loss resampling**) or the shape of the neuronal tree (see **length conservation**) when undersampling. This is because a tortuous path is simplified by a straight line (always shorter). If the length is conserved then the shape of the neuronal tree is altered (the tree spannning field becomes larger, see **length conservation**). A zig-zag implementation of resampling would best remediate this but would also alter the original shape of the tree (and was not implemented).

The resulting electrotonic signature or BCT string will then be entirely independent of the reconstruction procedure. Furthermore, simplified tree structures, which preserve the electrotonic compartmentalization, can be obtained. Computing current flow in a corresponding model will be much faster since the number of nodes is decreased drastically (from 297 to 39 in the example on the far right).

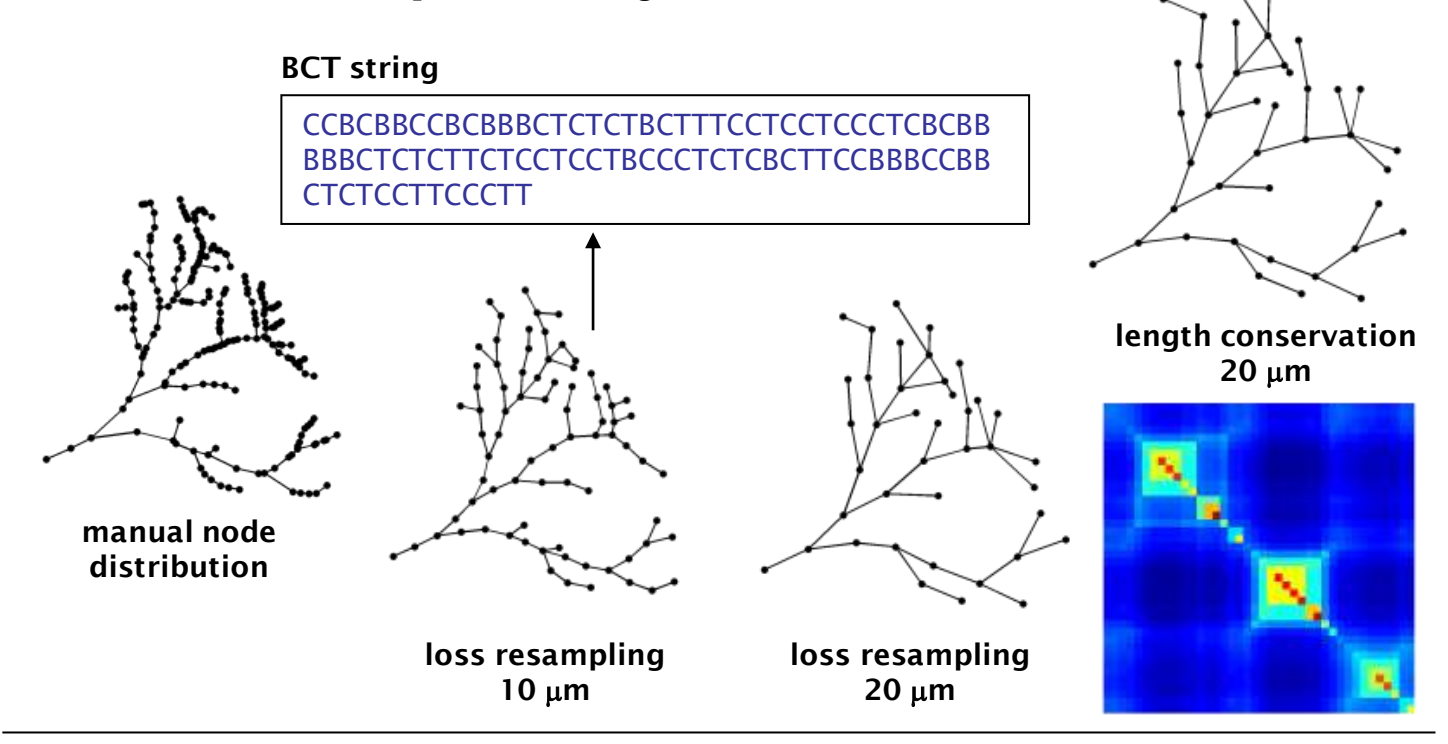

<span id="page-14-0"></span>the TREES toolbox - on the nature of neuronal branching  $\boxed{\phantom{1}}$   $\boxed{\phantom{1}}$  15

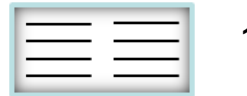

### **Definitions MST rule**

A greedy algorithm can be implemented which optimizes locally total wiring and path length to the root inspired by Cajal"s laws of conservation of material and conduction time. This represents an extension to the minimum spanning tree (MST) algorithm.

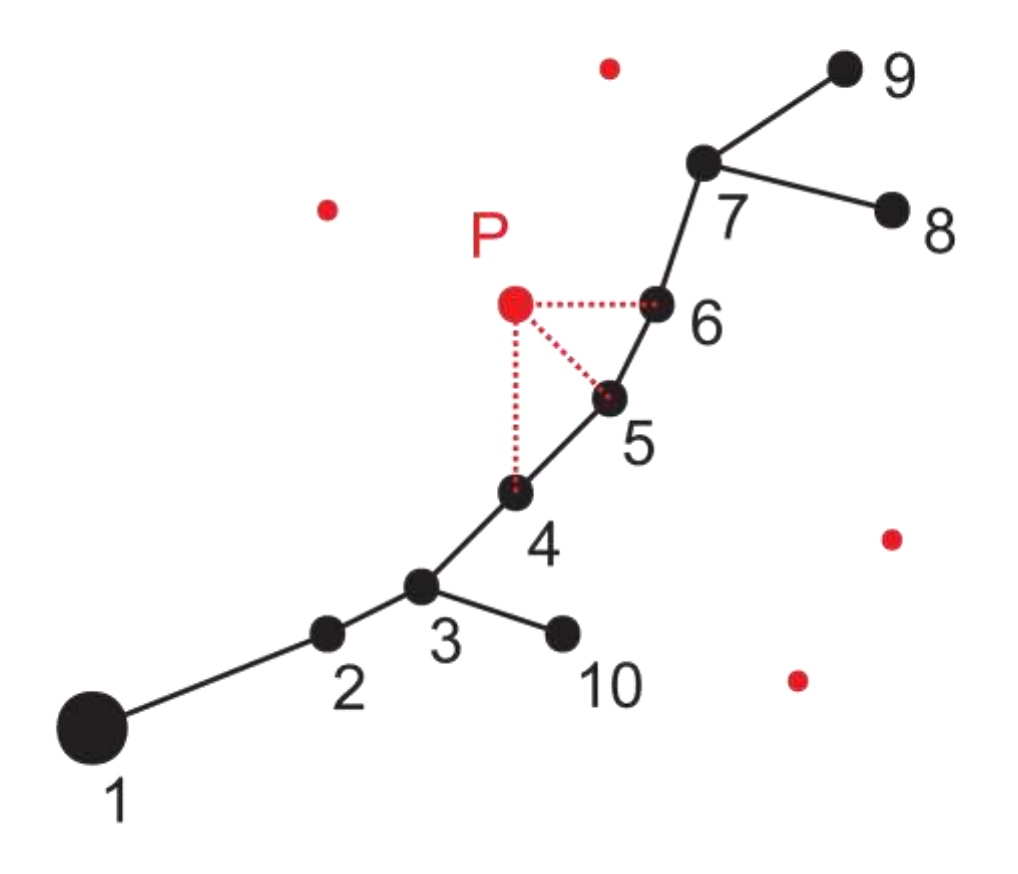

<span id="page-15-0"></span>The figure above exemplifies the general approach to obtain a locally optimized graph. In the process, unconnected carrier points (red dots) connect one by one to the nodes of a tree (black dots). At each step, the unconnected carrier point, which is closest to the tree according to some cost function, connects to the node in the tree to which it is closest. The distance cost in this case is composed of two components inspired by Ramón y Cajal"s laws of neuronal branching: 1. the wiring cost corresponding to the Euclidean distance to the node in the tree (red dashed lines show three sample segment distances for carrier point P); 2. the conduction time cost, corresponding to the path length from the root (large black node) to the carrier point P. In the example here, even though P is closer to node 5 in Euclidean terms, the additional cost of path length (adding distance between node 4 and node 5) might tip the balance in favour of node 4. A balancing factor *bf* weighs these two cost functions against each other [\(see](#page-105-0) ["](#page-105-0)[MST\\_tree](#page-105-0)["](#page-105-0)).

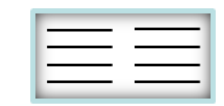

One parameter, the balancing factor *bf*, determines the formants of potential trees

#### path length

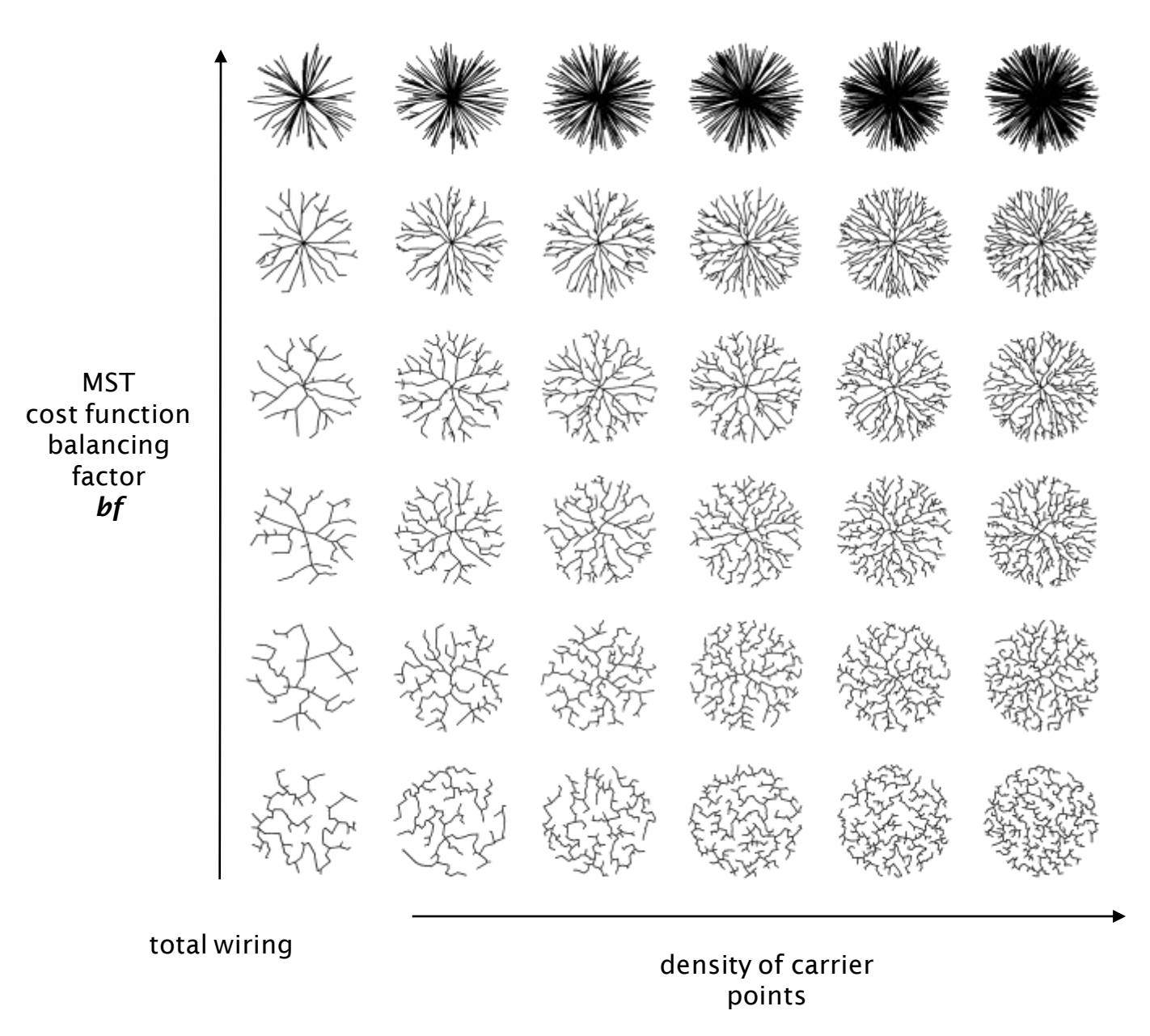

This approach produces realistic neuronal branching structures in all cases. The balancing factor between the two costs determines the electrotonic compartmentalization of the neuronal tree. At one extreme, one finds the pure minimum spanning tree, at the other, the entirely compartmentalized stellate structure, which connects each carrier point directly to the root.

the TREES toolbox - on the nature of neuronal branching  $\boxed{\phantom{1}}$   $\boxed{\phantom{1}}$  17

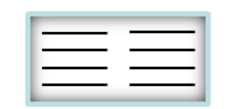

# **Definitions quadratic diameter taper**

Optimizing diameter values for an equal current transfer to the root (synaptic democracy) results in a quadratic taper. The latter can be mapped on a neuronal tree.

A quadratic diameter taper optimizes current transfer in cables from any point to the root (Cuntz, Borst and Segev 2007, Theor Biol Med Model, 4:21, see right figure). For different cable lengths, different parameter sets can be derived to fit the quadratic equation with distance *x*:

 $y = P_1 x^2 + P_2 x + P_3.$ 

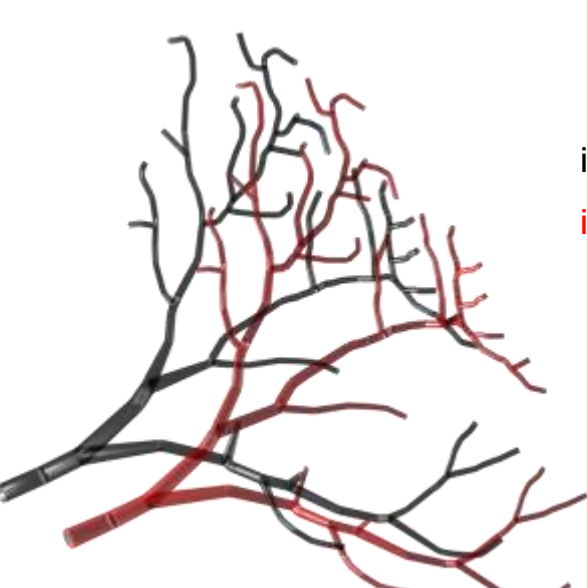

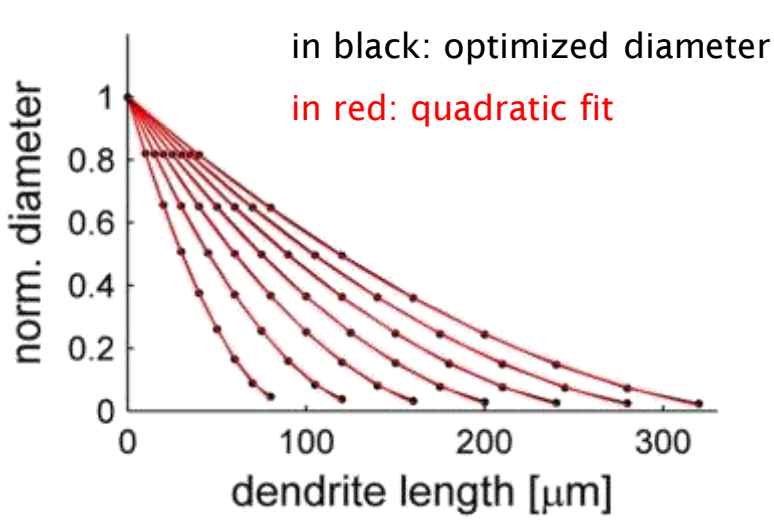

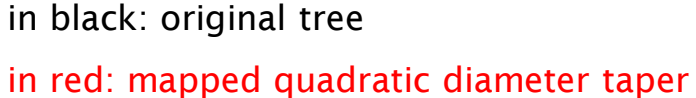

<span id="page-17-0"></span>Each single triplet P corresponds to the best fit to a segment of a specific cable length *ldend*. In order to map a quadratic diameter to a full tree, each path from terminal to the root is compared to its closest value in a predetermined set of *ldend*. Then the quadratic equation parameters P are chosen according to *ldend*. This is done for all paths from root to terminal points and for each node the diameter is set to the average of all local diameters of all paths leading through that node ([see](#page-106-0) ["](#page-106-0)[quaddiameter\\_tree](#page-106-0)["](#page-106-0)). P and *ldend* depend on the total leak and the minimal diameter: these have to be adjusted by the parameters scale and offset respectively ([see](#page-107-0) ["](#page-107-0)[quadfit\\_tree](#page-107-0)["](#page-107-0)). The resulting tree diameter mapping compares well with the original even though it is set merely by two parameters, the scale and offset values.

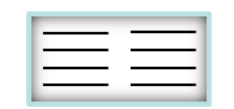

### **Definitions** *Nx1* **vectors**

*Nx1* vectors are vectors which attribute a value to each node of the tree

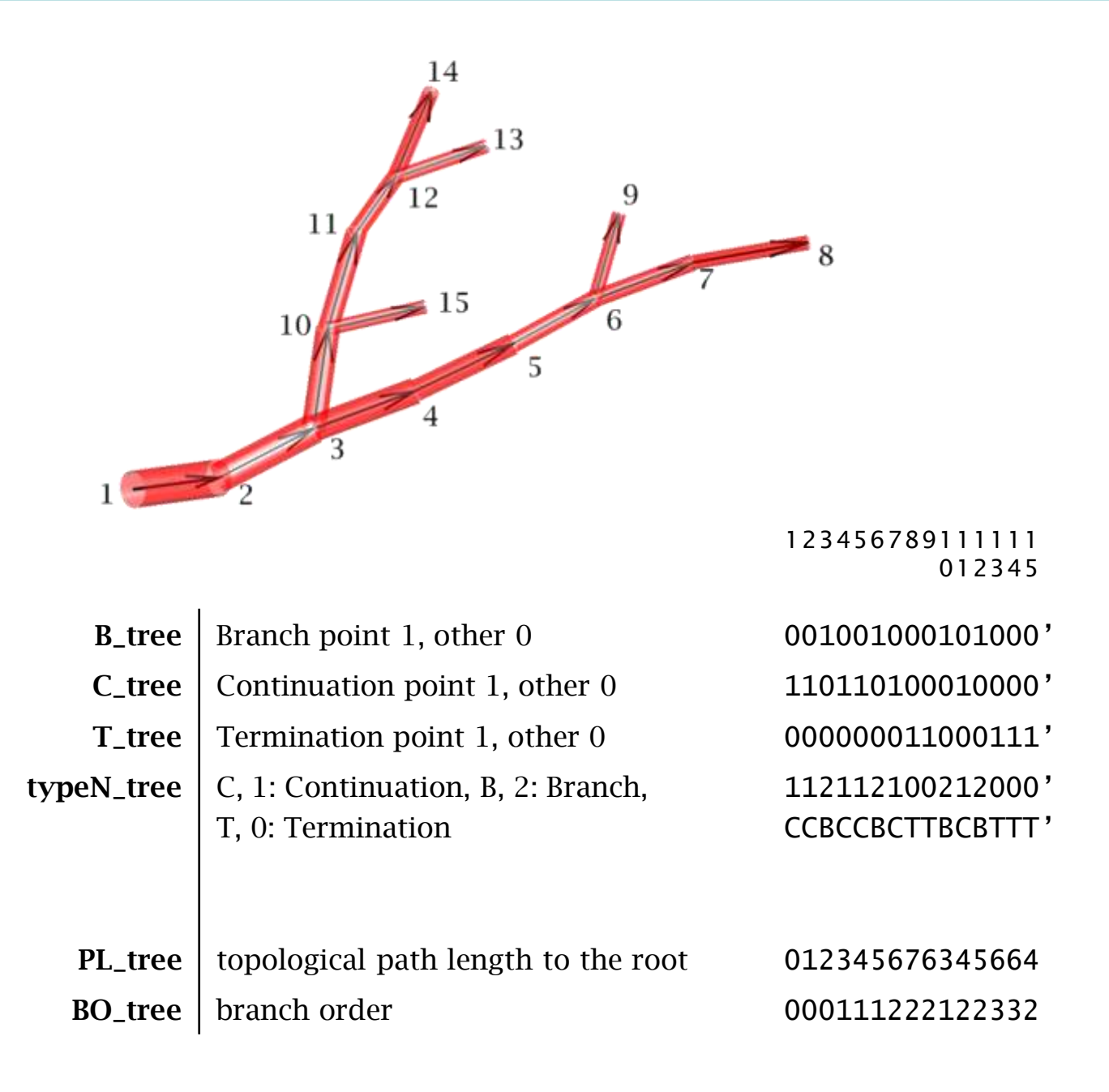

<span id="page-18-0"></span>Here is a sample overview of the outputs of some TREES toolbox functions whose form is an *Nx1* vector, attributing thereby one value to each node.

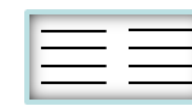

### **Obtaining some statistics**

Here are some example statistical measures of neuronal trees and the ways to obtain them using the TREES toolbox

#### **GLOBAL PROPERTIES**

**width, height, depth and much more..** spanning =  $\text{gscale\_tree}$  ({tree})

**total cable length** sum [\(len\\_tree](#page-69-0) (tree))

**total membrane surface** sum [\(surf\\_tree](#page-75-0) (tree))

**terminal density** M = [gdens\\_tree](#page-83-0) (tree, sr, … [T\\_tree](#page-48-0) (tree))

**number of branches** sum [\(B\\_tree](#page-30-0) (tree))\*2+1

**number of tips (related measure…)** sum [\(T\\_tree](#page-48-0) (tree))

#### **HULL/AREA PROPERTIES**

**surface** [a b c area] =  $v$ hull\_tree (tree,... [],[],[],[],'-2d'); sum (area)

**volume [**a b c volume] = [vhull\\_tree](#page-90-0) (tree); sum (volume)

#### **IN GENERAL**

*[stats\\_tree](#page-74-0) and [gscale\\_tree](#page-101-0) can be helpful*

#### **COMBINATIONS**

<span id="page-19-0"></span>*Be creative…*

#### **BRANCH STATISTICS/DISTRIBUTIONS**

**diameter** tree.D

**segment membrane surfaces** [surf\\_tree](#page-75-0) (tree)

**segment volumes** [vol\\_tree](#page-77-0) (tree)

**branch order** [BO\\_tree](#page-32-0) (tree)

**euclidian distance** eucl tree (tree)

**path distance** Pvec tree (tree)

**terminal diameters** tree.D [\(T\\_tree](#page-48-0) (tree))

**sholl analysis** [sholl\\_tree](#page-73-0) (tree)

#### **RATIOS**

**branch asymmetry** e.g. [asym\\_tree](#page-29-0) (tree)

**tapering** e.g. [ratio\\_tree](#page-43-0) (tree, tree.D)

**distance to root path/Euclidian** [Pvec\\_tree](#page-42-0) (tree) / [eucl\\_tree](#page-66-0) (tree)

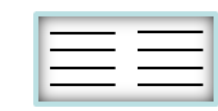

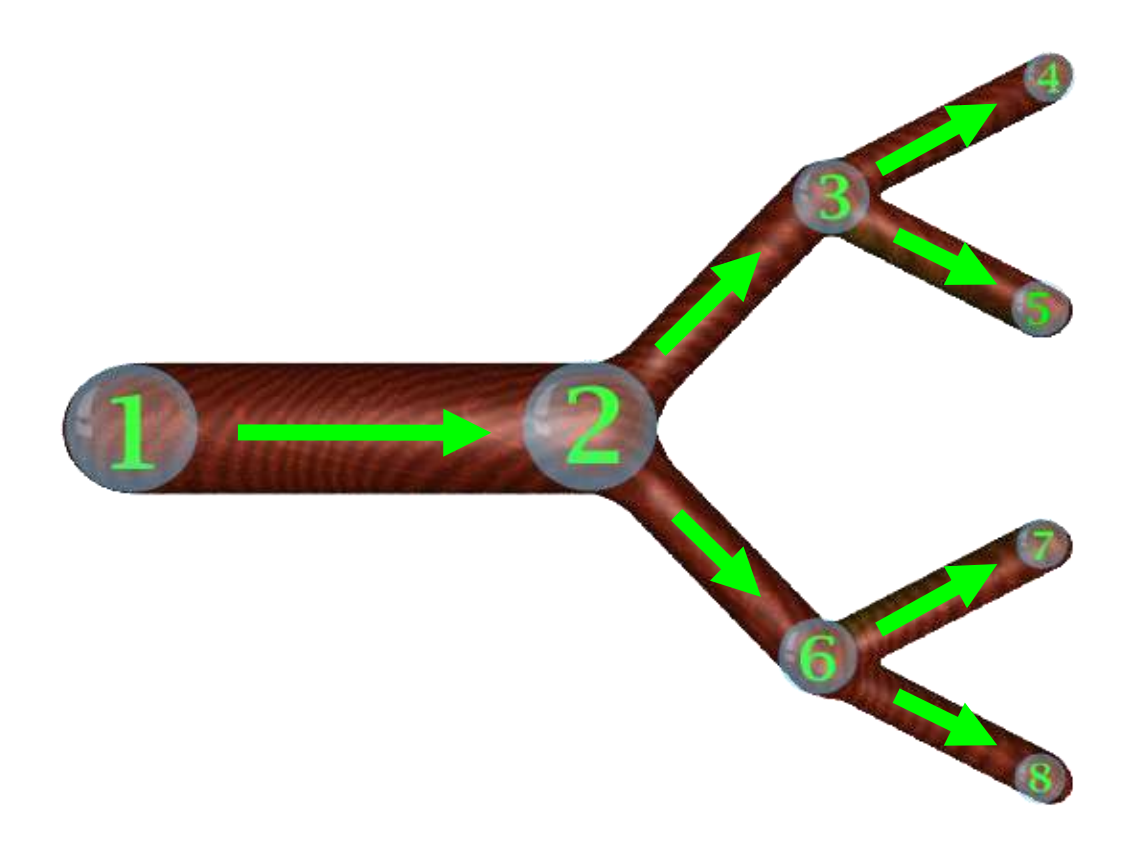

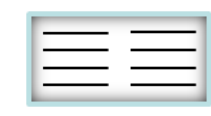

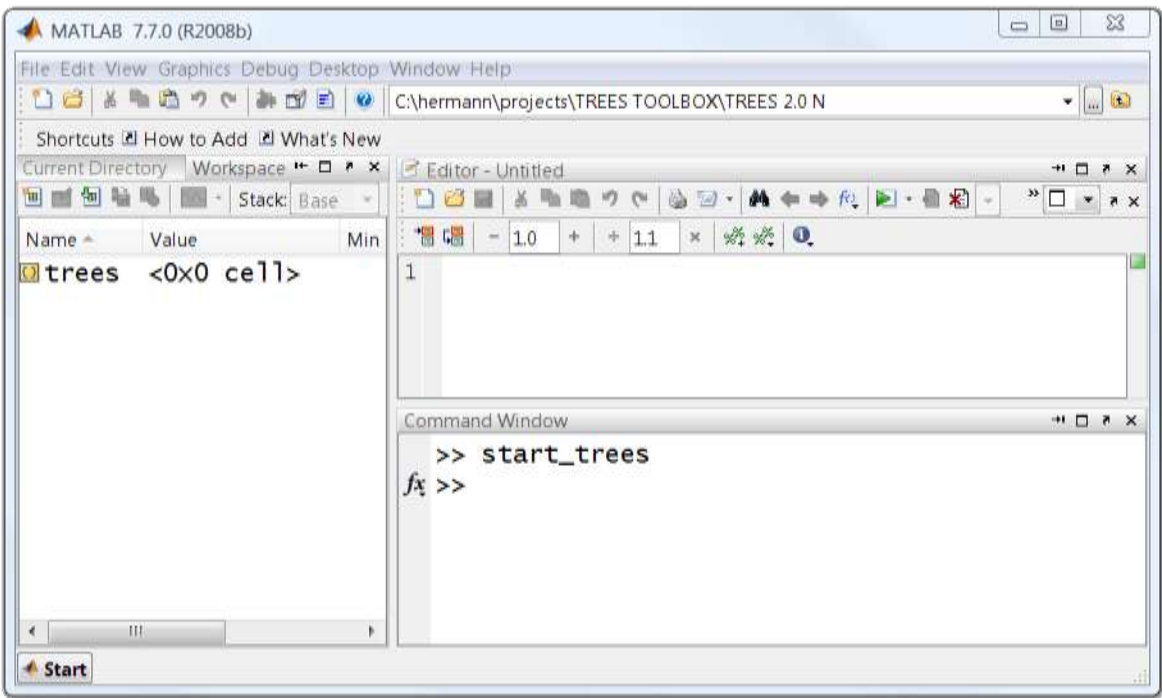

Simply unzip the TREES package obtained from [www.treestoolbox.org](http://www.treestoolbox.org/) unto your computer and change directory to its parent folder after opening Matlab. Set the path and create a global empty cell array called "trees" by typing "start\_trees" in the command window.

By default, most functions append new trees to this cell array "trees". Try out:

#### **>> load\_tree**

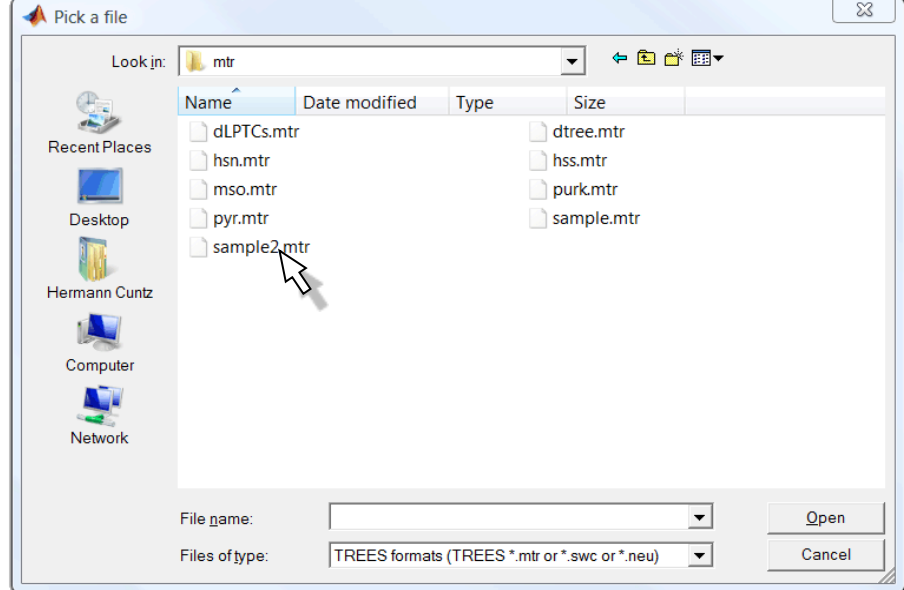

<span id="page-21-0"></span>which opens a fileselect. You can find some sample trees in  $\ldots$  \sample\mtr\". We will start by loading the tree called "[sample2.mtr](#page-144-0)".

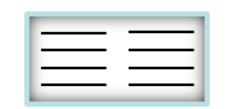

### **First steps exploration of a tree**

The tree was appended to the cell array "trees":

#### **>> trees**

#### **trees =**

#### **[1x1 struct]**

as a structure with the following organization:

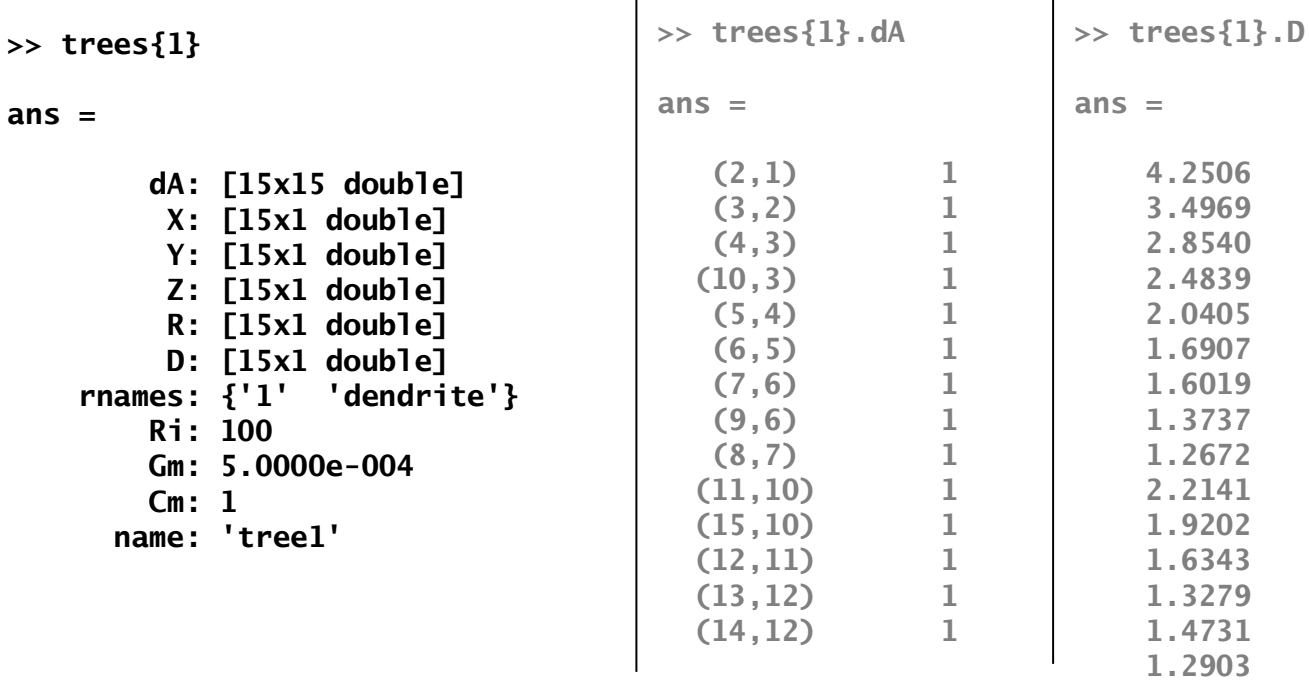

<span id="page-22-0"></span>It contains the *NxN* adjacency matrix "dA" in sparse form which describes the edges between the *N* nodes of the graph. A few *Nx1* vectors attribute individual values to all nodes (e.g. "*X*", ", "*X*", "*Z*" coordinates; "*R*<sup>"</sup> region index; "D" diameter values). A cell array of strings "*rnames*" attributes a name to each region. A few single values describe homogenously distributed features, here the passive electrotonic parameters. A string "*name*" attributes a name to the given tree.

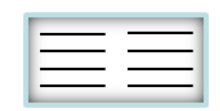

### **First steps visual exploration**

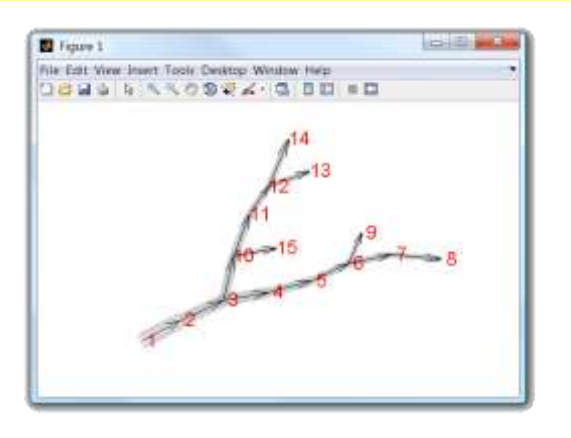

Many ways were implemented to explore the tree visually, for example:

#### **>> xplore\_tree; axis off;**

of course this is equivalent to "xplore\_tree (1)" or "xplore\_tree  $(trees{1})$ "or "xplore\_tree  $([])$ ".

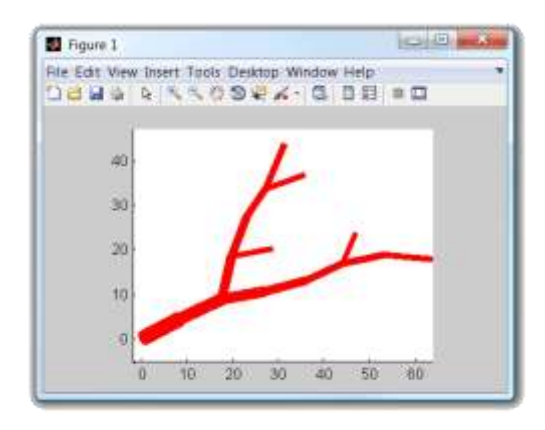

But the most common function will be:

#### **>> plot\_tree (1, [1 0 0]);**

which takes a color as a first argument, here RGB: red.

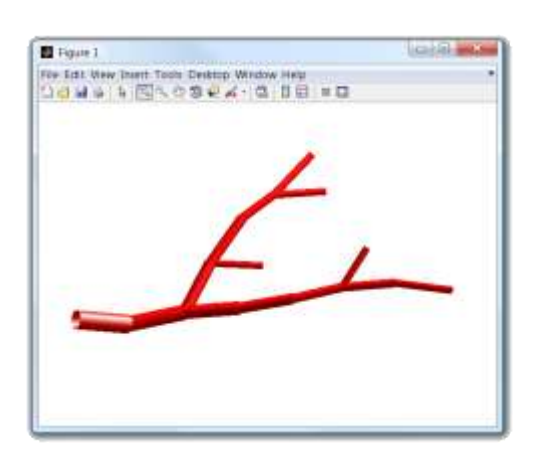

This is all in 3D of course. This becomes clearer when adding light (turning on opengl) and adopting another view:

<span id="page-23-0"></span>**>> shine; axis off; view (15,55)**

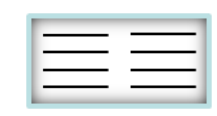

### **First steps code comments**

Importantly, the color can also be an *Nx1* vector which is then mapped to the color of the tree:

**>> plot\_tree (1, BO\_tree (1));**

**>> colorbar**

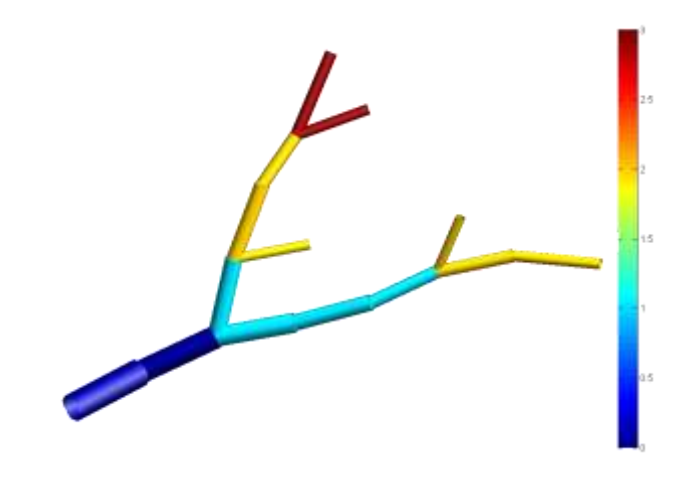

In order to get more information about a function check out the reference (in the end of this manual) or type "help function-name", for example here we might want to know what "BO\_tree" does:

**>> help BO\_tree**

**BO\_TREE Branch order values in a tree. (trees package)**

**BO = BO\_tree (intree, options) ------------------------------**

**returns the branch order of all nodes referring to the first node as the root of the tree. This value starts at 0 and increases after every branch point.**

**Input -----**

```
- intree::integer:index of tree in trees or structured tree
- options::string: {DEFAULT: ''}
    '-s' : show
```
**Output ------ BO::Nx1 vector: vector of branching order values Example -------**

**BO\_tree (sample2\_tree, '-s')**

<span id="page-24-0"></span>**See also PL\_tree LO\_tree Uses ver\_tree typeN\_tree dA**

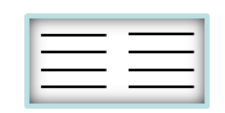

### **The reference contents**

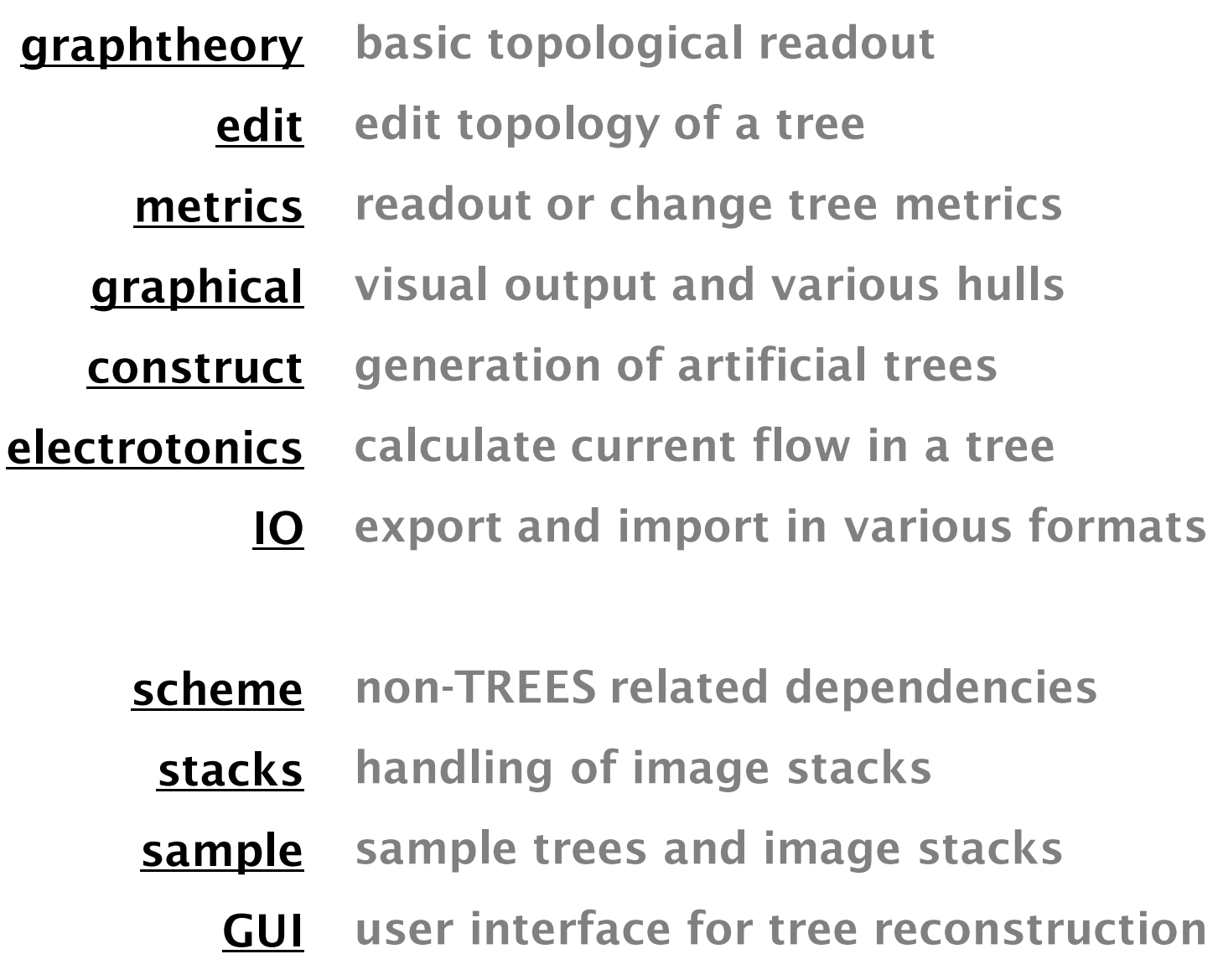

For more information on each function please type "help functionname" in the matlab command or have a look at the code directly. Usually the code is very simple and commented.

> *press here to get to the function list*

<span id="page-25-0"></span>the TREES toolbox - on the nature of neuronal branching  $\boxed{\phantom{1}}$  26

### **The reference contents (II)**

**[graph theory](#page-28-0)** [asym\\_tree](#page-29-0) [B\\_tree](#page-30-0) [bin\\_tree](#page-31-0) [BO\\_tree](#page-32-0) [C\\_tree](#page-33-0) [child\\_tree](#page-34-0) [dissect\\_tree](#page-35-0) [dist\\_tree](#page-36-0) [gene\\_tree](#page-37-0) [idpar\\_tree](#page-38-0) [ipar\\_tree](#page-39-0) [LO\\_tree](#page-40-0) [PL\\_tree](#page-41-0) [Pvec\\_tree](#page-42-0) [ratio\\_tree](#page-43-0) [redirect\\_tree](#page-44-0) [rindex\\_tree](#page-45-0) [sort\\_tree](#page-46-0) [sub\\_tree](#page-47-0) [T\\_tree](#page-48-0) [typeN\\_tree](#page-49-0) **[edit](#page-50-0)** [cat\\_tree](#page-51-0) delete tree

[elim0\\_tree](#page-53-0)

[elimt\\_tree](#page-54-0) [insert\\_tree](#page-55-0)

[insertp\\_tree](#page-56-0)

[resample\\_tree](#page-59-0)

[recon\\_tree](#page-57-0) [repair\\_tree](#page-58-0)

[root\\_tree](#page-60-0)

**[metrics](#page-61-0)** [angleB\\_tree](#page-62-0) [cvol\\_tree](#page-63-0) [cyl\\_tree](#page-64-0) [dstats\\_tree](#page-65-0) [eucl\\_tree](#page-66-0) [flatten\\_tree](#page-67-0) [flip\\_tree](#page-68-0) [len\\_tree](#page-69-0) [morph\\_tree](#page-70-0) [rot\\_tree](#page-71-0) scale tree sholl tree surf tree [stats\\_tree](#page-74-0) [tran\\_tree](#page-76-0) [vol\\_tree](#page-77-0) [zcorr\\_tree](#page-78-0) **[graphical](#page-79-0)** [chull\\_tree](#page-80-0) [dA\\_tree](#page-81-0) [dendrogram\\_tree](#page-82-0) [gdens\\_tree](#page-83-0) [hull\\_tree](#page-84-0) [lego\\_tree](#page-85-0)

[plot\\_tree](#page-86-0)

[plotsect\\_tree](#page-87-0) [pointer\\_tree](#page-88-0)

[spread\\_tree](#page-89-0)

[vhull\\_tree](#page-90-0)

[vtext\\_tree](#page-91-0)

[xdend\\_tree](#page-92-0)

[xplore\\_tree](#page-93-0)

**[construct](#page-94-0)** [allBCTs\\_tree](#page-95-0) [BCT\\_tree](#page-96-0) [clean\\_tree](#page-97-0) [clone\\_tree](#page-98-0) [cplotter](#page-99-0) [cpoints](#page-100-0) [gscale\\_tree](#page-101-0) [in\\_c](#page-102-0) [isBCT\\_tree](#page-103-0) [jitter\\_tree](#page-104-0) [MST\\_tree](#page-105-0) [quaddiameter\\_tree](#page-106-0) [quadfit\\_tree](#page-107-0) [rpoints\\_tree](#page-108-0) [smooth\\_tree](#page-109-0) [smoothbranch](#page-110-0) [soma\\_tree](#page-111-0) [spines\\_tree](#page-112-0)

**[electrotonics](#page-113-0)**

[elen\\_tree](#page-114-0) [gi\\_tree](#page-115-0) [gm\\_tree](#page-116-0) [lambda\\_tree](#page-117-0) [loop\\_tree](#page-118-0) [M\\_tree](#page-119-0) [sse\\_tree](#page-120-0) [ssecat\\_tree](#page-121-0) [syn\\_tree](#page-122-0) syncat tree

**[IO](#page-124-0)** [load\\_tree](#page-125-0) [neurolucida\\_tree](#page-126-0) [neuron\\_tree](#page-127-0) [pov\\_tree](#page-128-0) [save\\_tree](#page-129-0) [swc\\_tree](#page-130-0) [ver\\_tree](#page-131-0) [x3d\\_tree](#page-132-0) [neu\\_tree](#page-133-0) **[scheme](#page-134-0)** [deg2rad](#page-134-0) [eucdist](#page-134-0) [gauss](#page-134-0) [rad2deg](#page-134-0) [rotation\\_matrix](#page-134-0) [roundshow](#page-134-0) [scalebar](#page-134-0) [Shine](#page-134-0) [tprint](#page-134-0) [gifmaker](#page-134-0) **[stacks](#page-135-0)** [fitD\\_stack](#page-136-0) [imload\\_stack](#page-137-0) [load\\_stack](#page-138-0) [loaddir\\_stack](#page-139-0) [loadtifs\\_stack](#page-140-0) [save\\_stack](#page-141-0) [show\\_stack](#page-142-0) [skel\\_stack](#page-143-0) **[samples](#page-144-0)**

<span id="page-26-0"></span>the TREES toolbox - on the nature of neuronal branching  $27$ 

**[GUI](#page-145-0)**

# **The reference general remarks**

The suffix "\_tree" is usually appended to indicate that a function belongs directly to the TREES toolbox. An input tree *intree* is generally the first argument which is passed on (this proved to be more comfortable in most cases). This first argument *intree* can be a tree structure or an index (single value) to the global cell array *trees*. If the first input is omitted (or ...<sup>[]"</sup>) the last entry in the *trees* array is used.

In general, omitting an input argument by typing in the empty vector ...[] or by simply sending out too few arguments to a function will result in replacing the input arguments by default values. These default values are indicated precisely in the headers of each function (simply typing "help function\_name" will retrieve the header) and in the code. For most functions only a subset of the full tree definition is used (e.g. only the diameter values, only the *X* and *Y* coordinates or only the topology). In those cases the functions will not complain if the tree is not complete but the required fields are existent in the tree structure. Missing fields might even be replaced: the "plot\_tree" function for example will attribute sensible fake metrics if real ones are missing.

In most cases the last input argument to a TREES function is the *options* string. This string contains concatenated flags starting with "-". Examples of typical options are:

> '-s" show the result, this is mostly for demo purposes '-m" demonstration movie in very few cases '-w" waitbar to indicate the progress of long-lasting calculations '-e" echo changes made to the tree

Note that if *options* is left empty (, ') default options will be used rather than all flags off. To be sure that all flags are off set *options* string to ,none'. Note also that when demo flags are on, features of a tree as well as other TREES toolbox functions might be required which are not required when the flags are off.

**Meta-functions** are generalized functions whose input of an *Nx1* vector can vary their application greatly ([see](#page-11-0) [introductary](#page-11-0) [explanation](#page-11-0) [of](#page-11-0) [morphing](#page-11-0) [a](#page-11-0) [tree](#page-11-0) [for](#page-11-0) [one](#page-11-0) [such](#page-11-0) [example](#page-11-0)).

<span id="page-27-0"></span>Examples are not necessarily useful but try to also exemplify typically more unintuitive applications. Output values and resulting plots are formatted and do not always correspond to the correct output (e.g. rounded values) of the Matlab function.

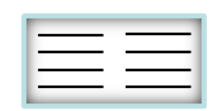

# **graphtheory**

**functions relating to the tree as a graph**

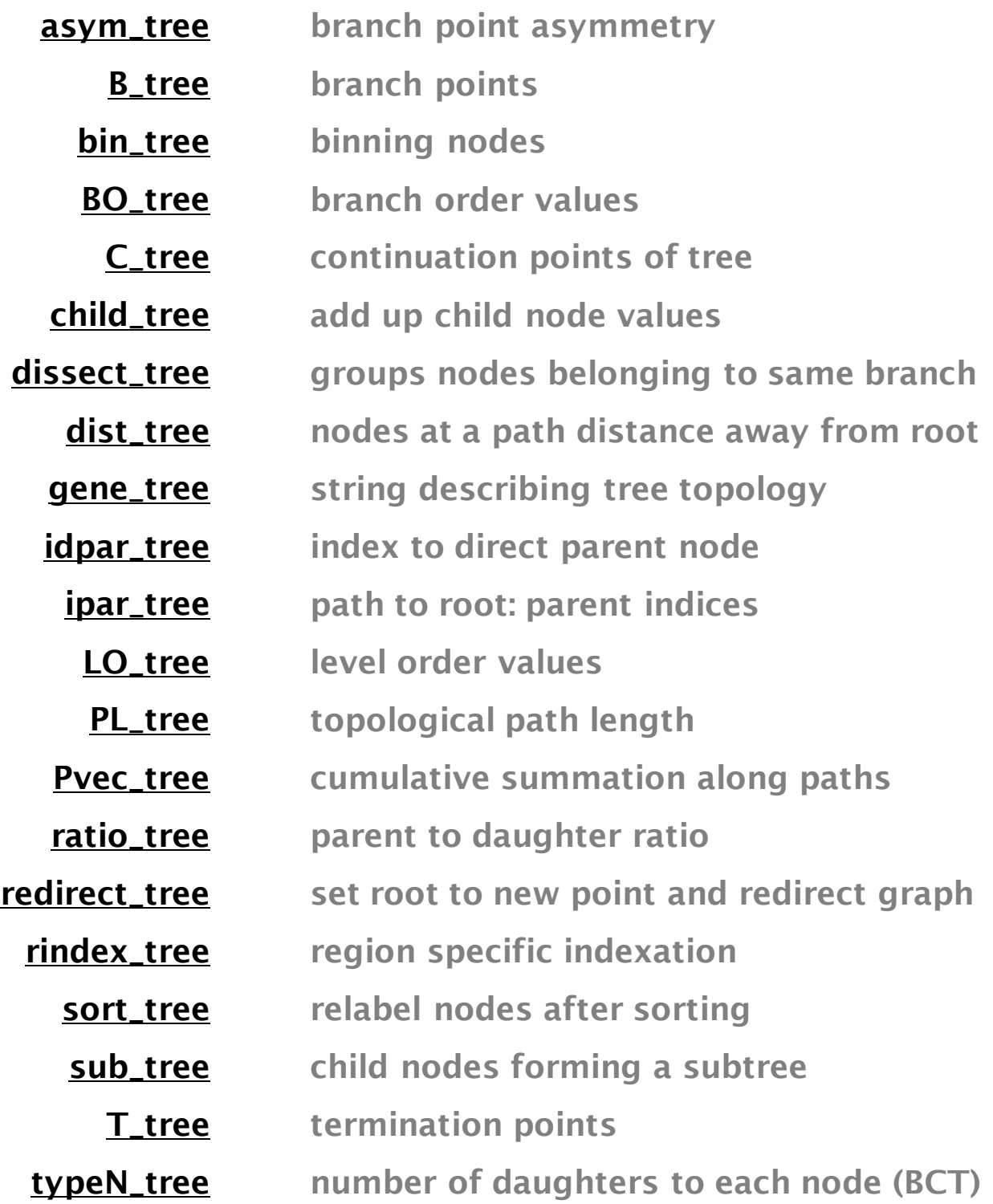

<span id="page-28-0"></span>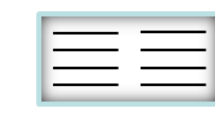

### **asym\_tree branch point asymmetry**

**asym = asym\_tree (intree, v, options)**

At each branch point of tree *intree*, node values of *Nx1* vector *v* get summed up in each sub-tree to  $\Sigma_1$ and  $\Sigma_2.$   $\bm{asym},$  an  $Nx$ 1 vector, contains the ratio of  $\Sigma_1$ /  $(\Sigma_1 + \Sigma_2)$  for  $\Sigma_1 < \Sigma_2$  at branch points (but NaN otherwise).

By default, number of terminal child nodes are compared in both sub-trees at a branch point: *v* is a vector of 1 when termination point and 0 else [\(see](#page-48-0) T\_tree"). For the example branch point on the right (at node 3),  $\Sigma_1=2$  terminals are divided by  $\Sigma_1 + \Sigma_2 =$  $2+3$  terminals  $(= 0.4)$ .

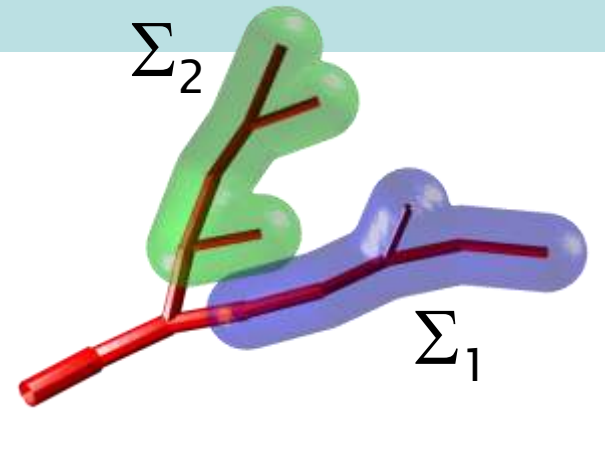

intree must be BCT!!

Example:

**>> asym\_tree (sample2\_tree, T\_tree (sample2\_tree))"**

**[NaN, NaN, 0.4, NaN, NaN, 0.5, NaN, NaN, NaN, 0.3333, NaN, 0.5, NaN, NaN, NaN]**

<span id="page-29-0"></span>See demo movie with option '-m'

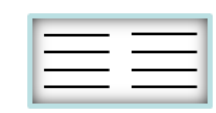

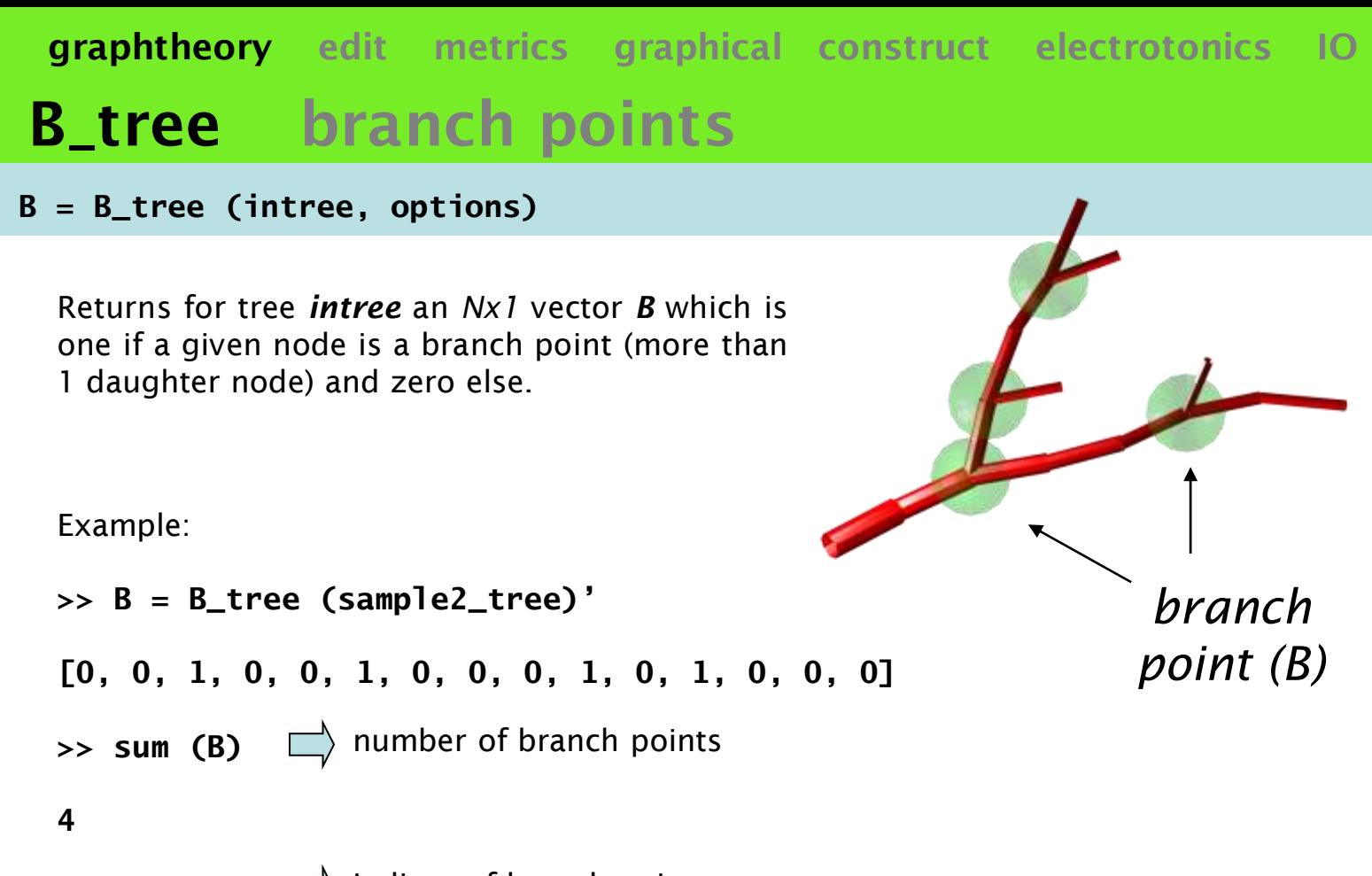

>> **find (B)**  $\Box$  indices of branch points

<span id="page-30-0"></span>**[3, 6, 10, 12]**

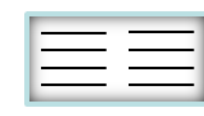

# **bin\_tree binning nodes**

**[bi, bins, bh] = bin\_tree (intree, v, bins, options)**

Subdivides nodes of tree *intree* into bins *bins* (number, by default 10, or exact binning values) according to *Nx1* vector *v*. By default, *v* is the euclidean distance to the root ([see](#page-66-0) ["](#page-66-0)[eucl\\_tree](#page-66-0)["](#page-66-0)).

*bi* outputs an *Nx1* vector with affiliation of each node to used bins *bins*. *bh* counts up the number of occurrences in each bin.

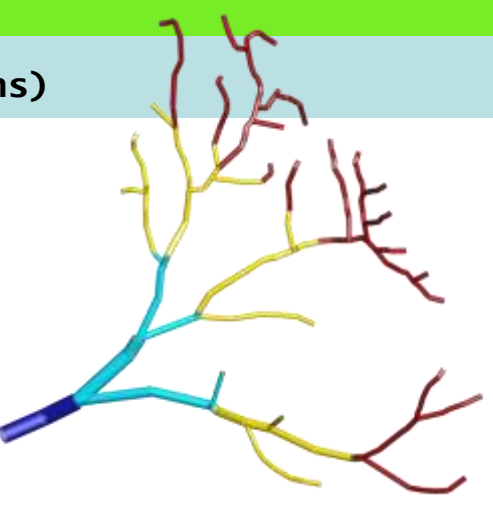

Examples:

### **>> [bi bins bh] = bin\_tree (sample\_tree, [], 4)**

### **>> bar (bh)**

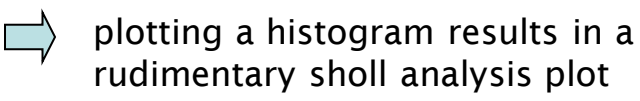

<span id="page-31-0"></span>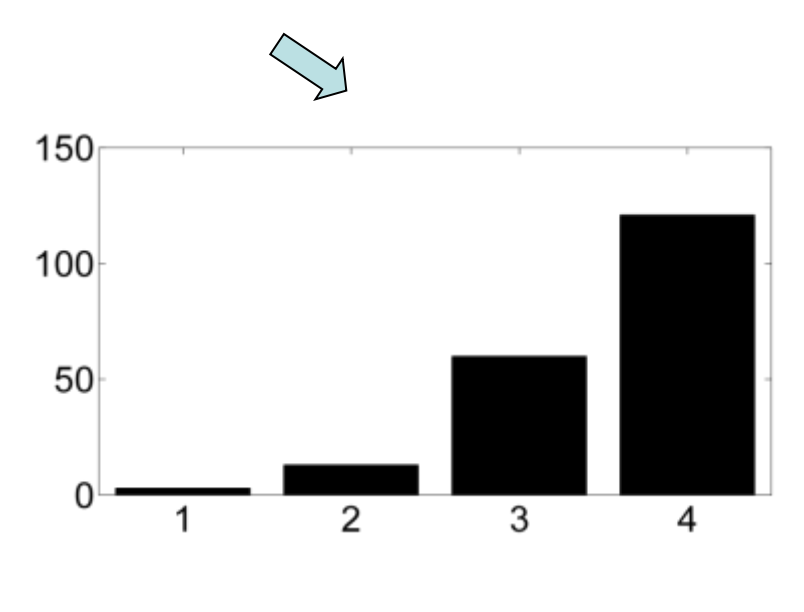

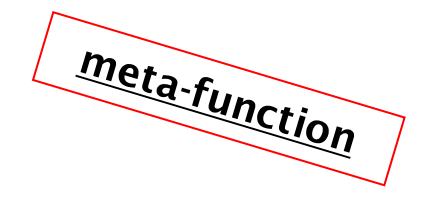

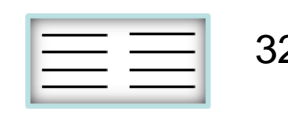

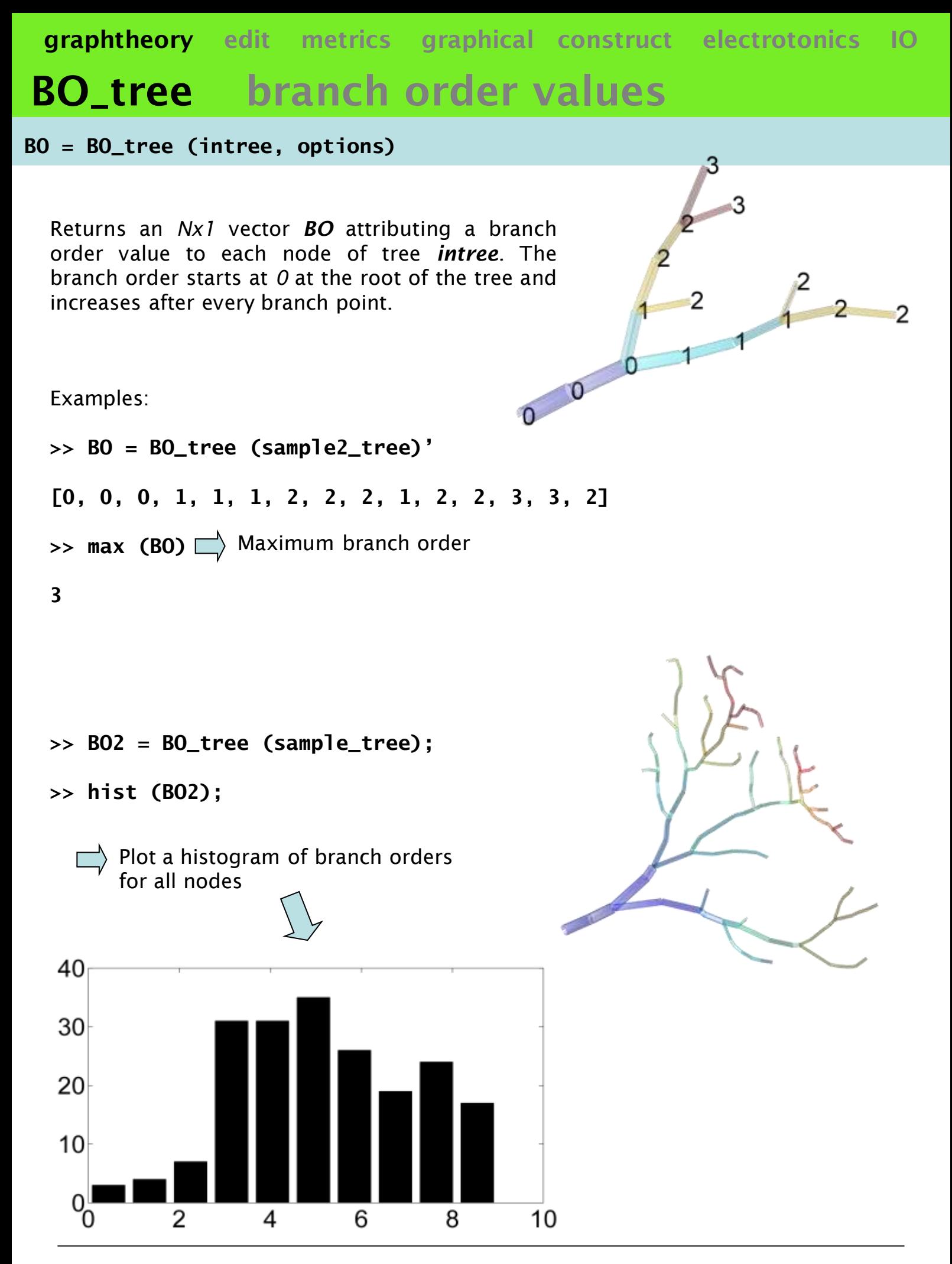

<span id="page-32-0"></span>the TREES toolbox - on the nature of neuronal branching  $\boxed{\phantom{1}}$  33

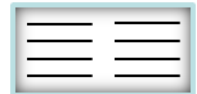

### **C\_tree continuation points**

**C = C\_tree (intree, options)**

Returns for tree *intree* an *Nx1* vector *C* which is one if a given node is a continuation point (exactly 1 daughter node) and zero else.

> *continuation point (C)*

**>> C = C\_tree (sample2\_tree)"**

**[1, 1, 0, 1, 1, 0, 1, 0, 0, 0, 1, 0, 0, 0, 0]**

- **>> sum (C)** number of continuation points
- **6**

Example:

>> find (C)  $\Box$  indices of continuation points

<span id="page-33-0"></span>**[1, 2, 4, 5, 7, 11]**

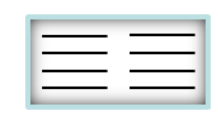

# **child\_tree add up child node values**

**child = child\_tree (intree, v, options)**

Returns for tree *intree* an *Nx1* vector *child* with accumulated values of *Nx1* vector *v* of all child nodes excluding the node itself.

By default *v* is a vector of all ones: *child* then simply counts up the number of child nodes.

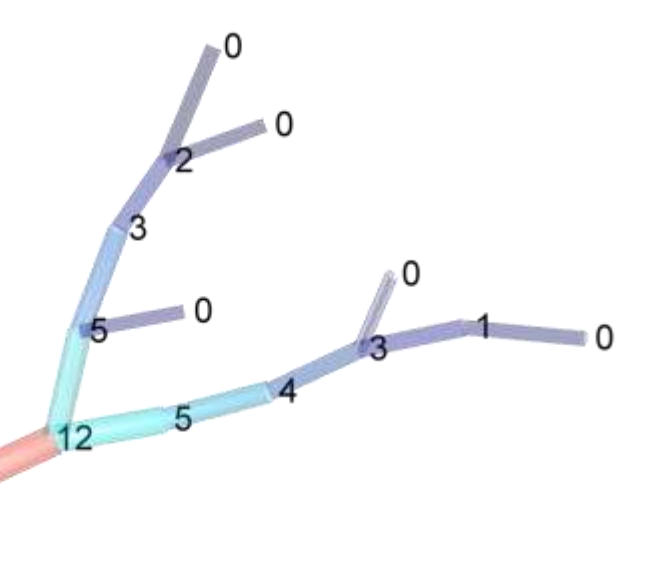

Examples:

**>> child = child\_tree (sample2\_tree)"**

**[14, 13, 12, 5, 4, 3, 1, 0, 0, 5, 3, 2, 0, 0, 0]**

or just the number of termination child nodes:

**>> Tchild = child\_tree (sample2\_tree, T\_tree (sample2\_tree))"**

<span id="page-34-0"></span>**[5, 5, 5, 2, 2, 2, 1, 0, 0, 3, 2, 2, 0, 0, 0]**

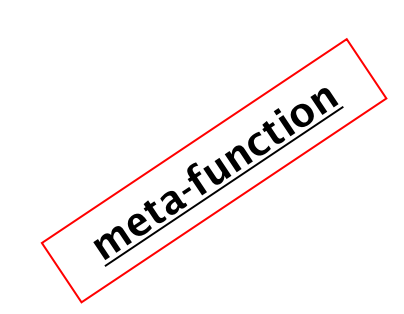

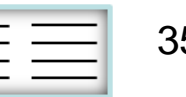

### **dissect\_tree group nodes to branches**

**[sect vec] = dissect\_tree (intree, options)**

Groups segments of tree *intree* together when they belong to the same branch. Can be used as sections in NEURON-like compartmental modelling ([see](#page-127-0) ["](#page-127-0)[neuron\\_tree](#page-127-0)"). Branches are delimited by either branching or termination points or region-defined borders.

Output matrix *sect* of size *nx2* where *n* is the number of branches contains starting and end nodes of each branch. *Nx2* matrix *vec* attributes a branch to each node and a fractional path length along this branch.

(Note that in the example below, nodes 14 and 15 form a separate region called "1", which reflects in the NEURON code below.)

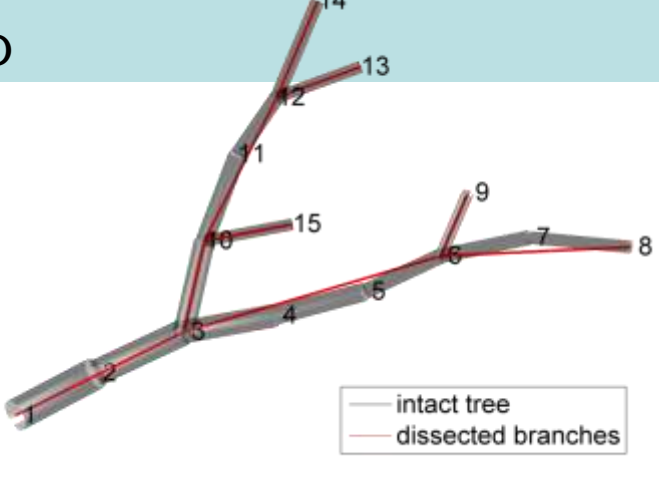

Example:

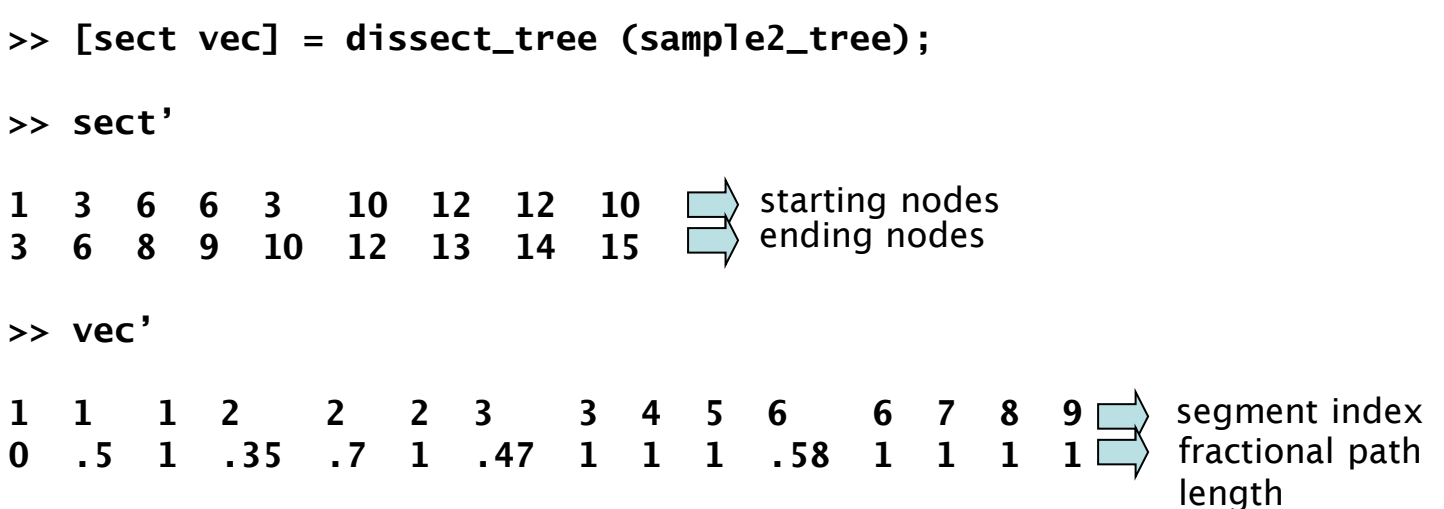

corresponding NEURON connectivity:

```
connect tree_dendrite[1](0),tree_dendrite[0](1)
connect tree_dendrite[2](0),tree_dendrite[1](1)
connect tree_dendrite[3](0),tree_dendrite[1](1)
connect tree_dendrite[4](0),tree_dendrite[0](1)
connect tree_dendrite[5](0),tree_dendrite[4](1)
connect tree_dendrite[6](0),tree_dendrite[5](1)
connect tree_1[0](0),tree_dendrite[5](1)
connect tree_1[1](0),tree_dendrite[4](1)
```
<span id="page-35-0"></span>the TREES toolbox - on the nature of neuronal branching  $\boxed{\phantom{a}}$   $\boxed{\phantom{a}}$  36

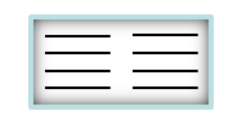
# **dist\_tree nodes at distance from root**

**dist = dist\_tree (intree, l, options)**

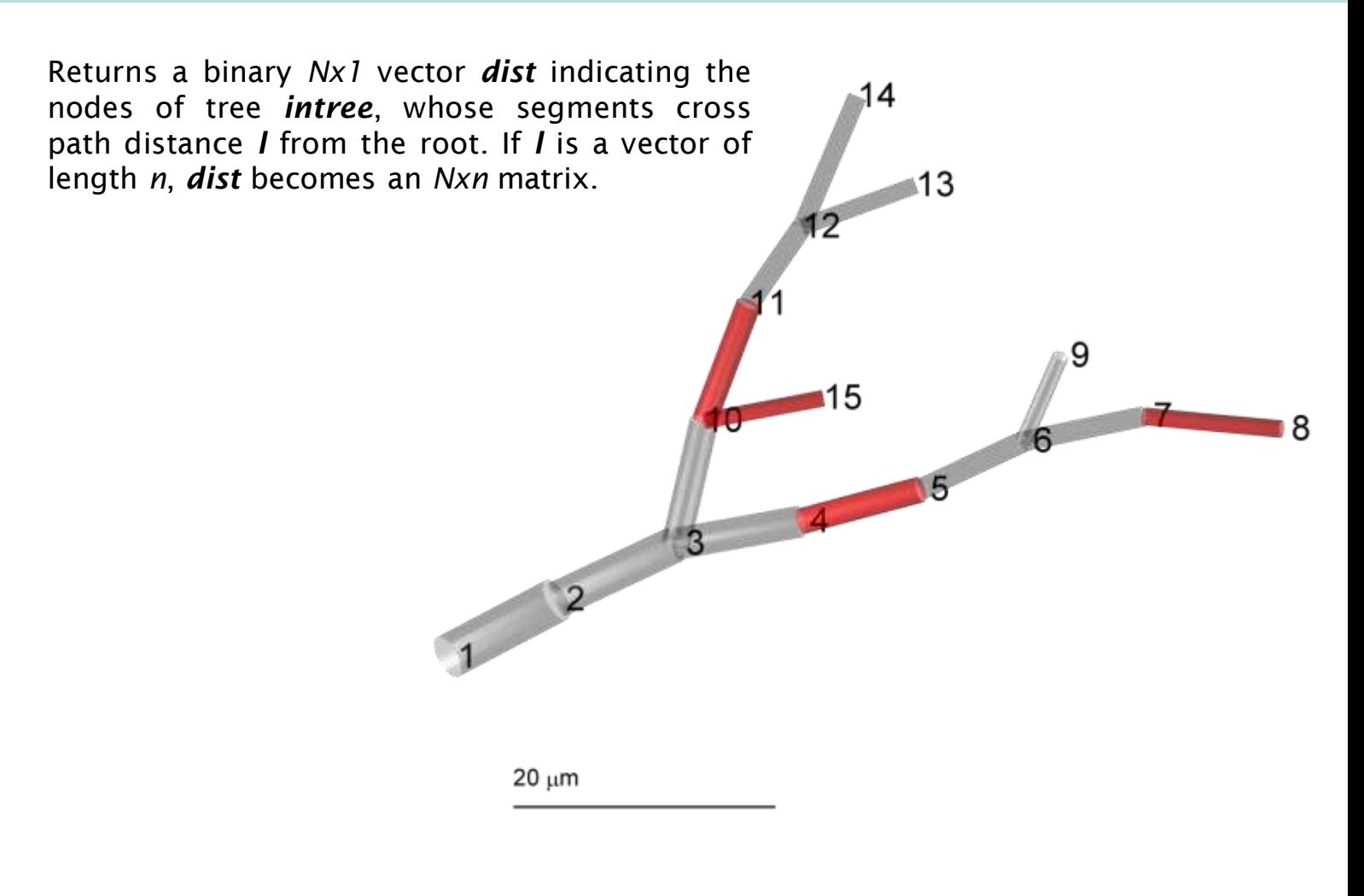

Example:

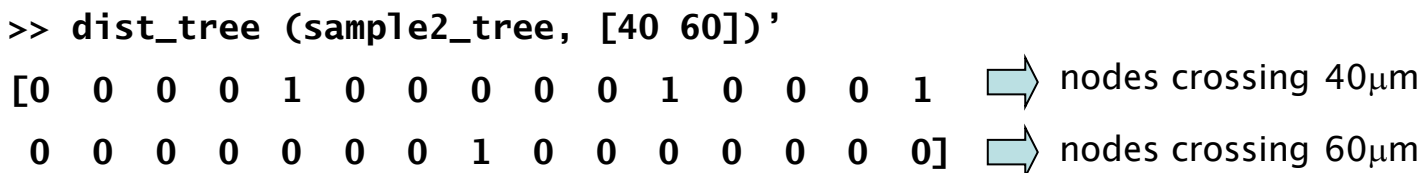

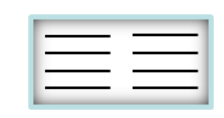

### **gene\_tree "topological gene"**

#### **genes = gene\_tree (intrees, options)**

Returns for a cell array of cell arrays of trees *intrees*, a cell array of cell arrays of topological genes *genes* (for each tree one). The two-depth of the input/output arrays allows the comparison between different groups of neuronal trees. The topological gene [\(see](#page-10-0) [introduction](#page-10-0) [section](#page-10-0) ["topological](#page-10-0) [gene"](#page-10-0)) returns for a sorted labelling of a tree ([see](#page-46-0) ["sort\\_tree"\)](#page-46-0) for all branches (delimited by topological points) the metric length and the ending point type (termination or branch).

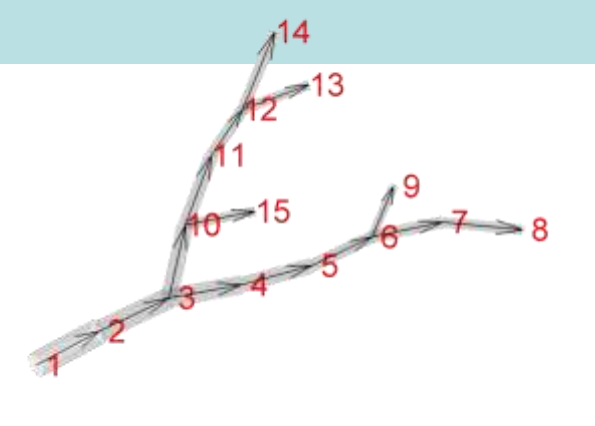

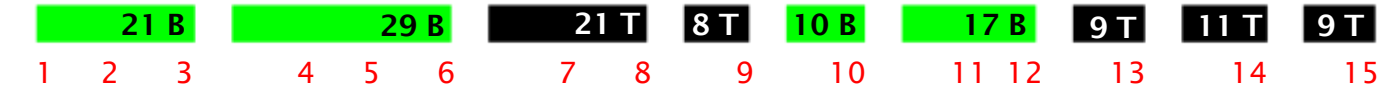

Examples:

#### **>> gene = gene\_tree({{sample2\_tree}}); gene{1}"**

**[21 29 21 8 10 17 9 11 9; 2 2 0 0 2 2 0 0 0] >> dLPTCs = load\_tree ("dLPTCs.mtr");** load groups of tangential cell **>> genes = gene\_tree (dLPTCs, "-s");** reconstructions **HSE cells HSN cells VS2 cells VS3 cells VS4 cells** branch length values in  $\mu$ m branch ending topological point descriptor (0: terminal, 2: branch) (this might take some time, 1 min)

the TREES toolbox - on the nature of neuronal branching  $\boxed{\phantom{1}}$  38

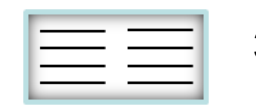

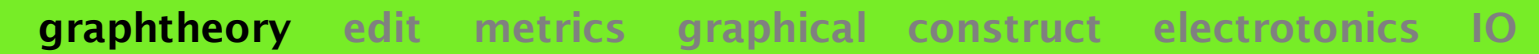

### **idpar\_tree index to direct parent node**

**idpar = idpar\_tree (intree, options)**

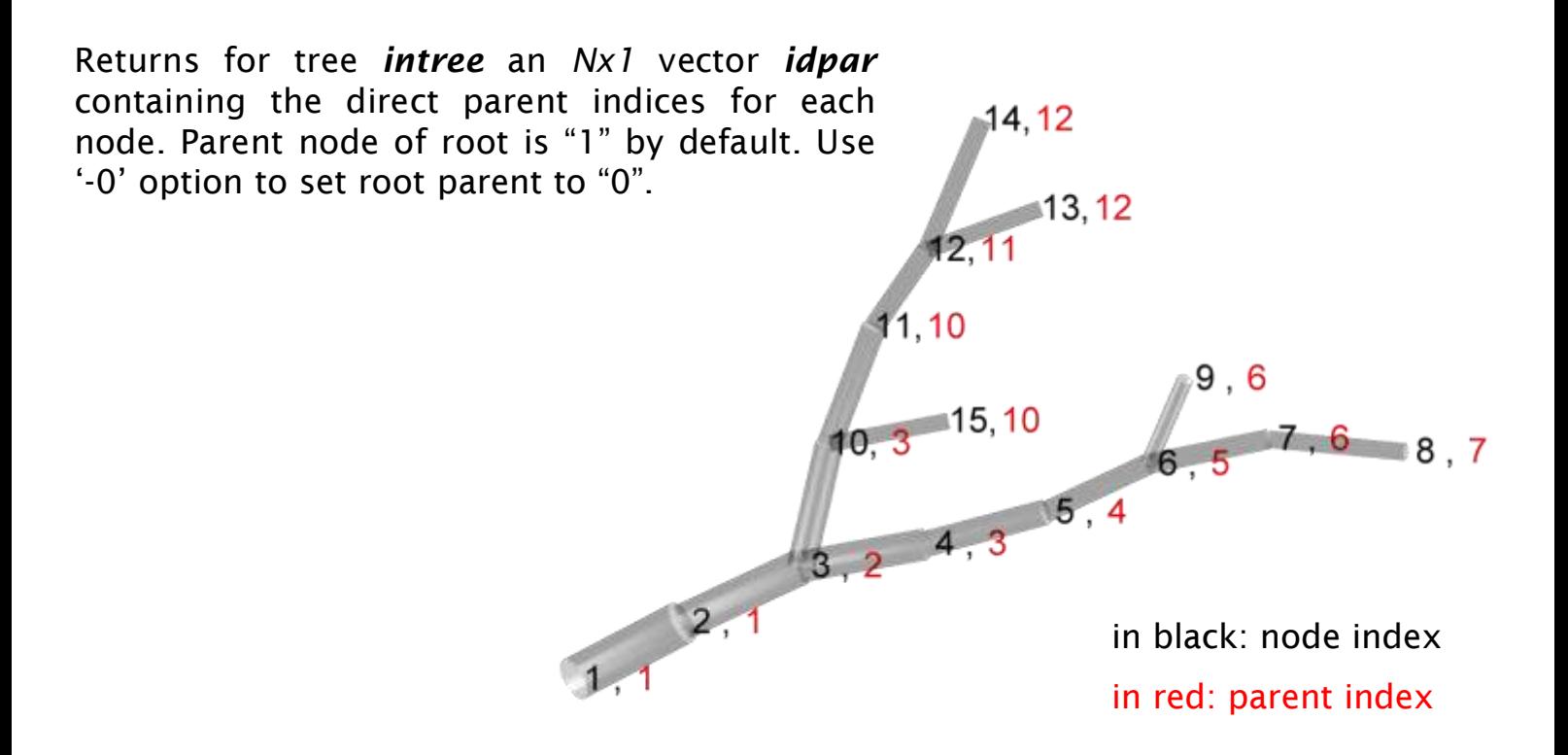

Example:

**>> idpar\_tree (sample2\_tree)"**

**[1, 1, 2, 3, 4, 5, 6, 7, 6, 3, 10, 11, 12, 12, 10]**

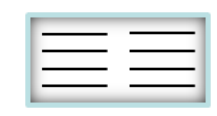

### **ipar\_tree path to root: parent indices**

#### **ipar = ipar\_tree (intree, options)**

Returns for tree *intree* a matrix *ipar* of indices to the parent of individual nodes following the path against the direction of the adjacency matrix towards the root of the tree. This function is crucial to many other functions based on graph theory in the TREES package.

Examples:

**>> ipar\_tree (sample2\_tree)**

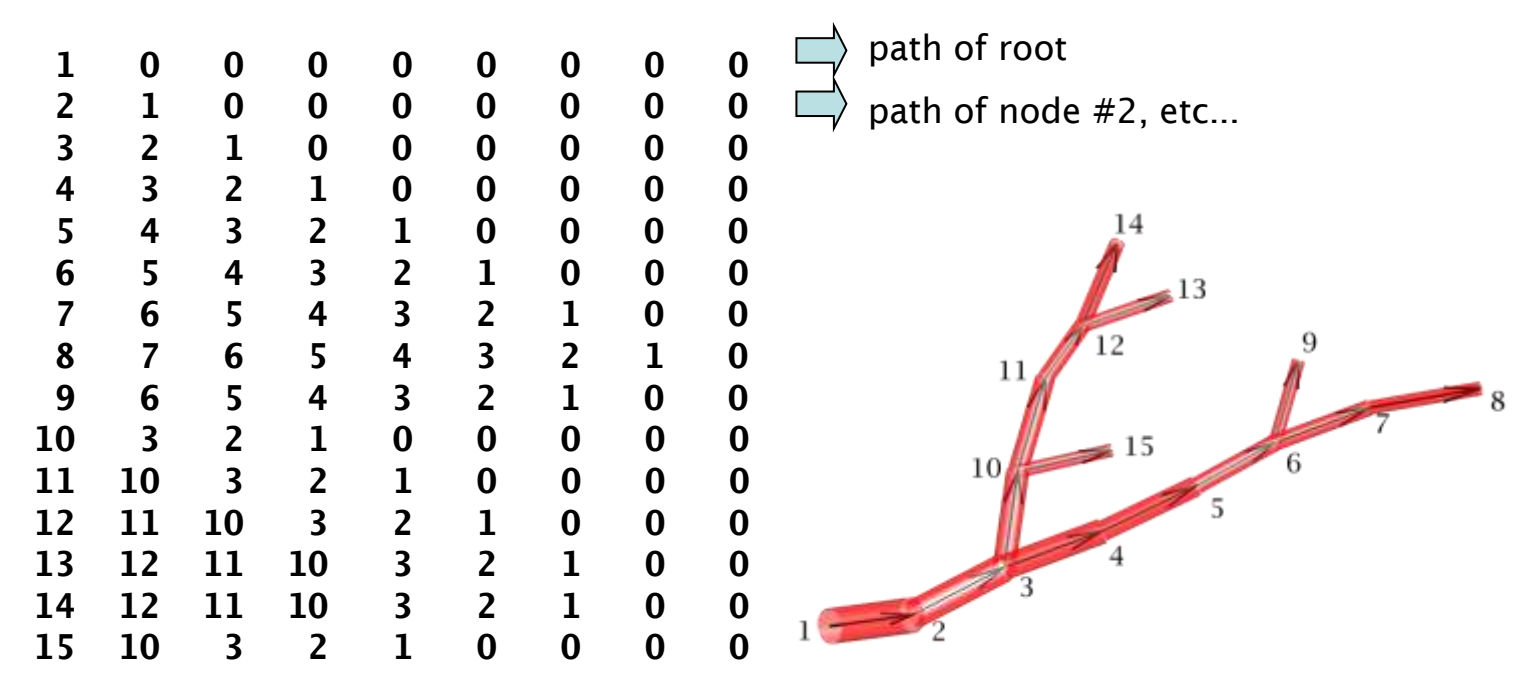

#### **>> ipar\_tree (sample\_tree, "-s")**

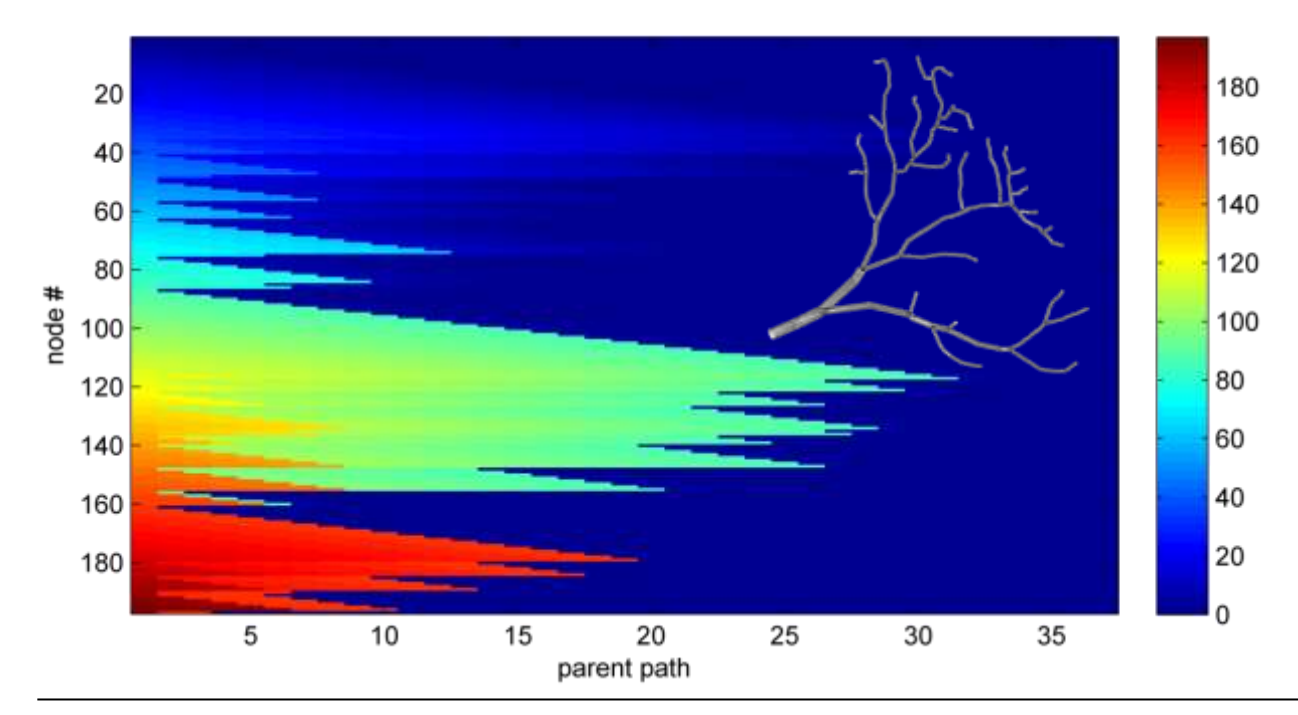

the TREES toolbox - on the nature of neuronal branching  $\equiv$   $\equiv$   $\equiv$  40

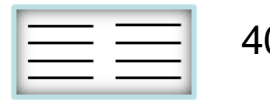

# **LO\_tree level order values**

**LO = LO\_tree (intree, options)**

Example:

Returns for tree *intree* the *Nx1* vector *LO* with summed topological path distance ([see](#page-41-0) ["](#page-41-0)[PL\\_tree](#page-41-0)["](#page-41-0)) of all child branches to the root. We call the function level order and it is useful to classify rooted trees into isomorphic classes, i.e to sort the node labels ([see](#page-9-0) [introduction](#page-9-0) [section](#page-9-0) ["sorted](#page-9-0) [and](#page-9-0) [equivalent](#page-9-0) [tree"](#page-9-0)).

28 24  $13 \overline{7}$  $62$   $62$  $61$ **>> LO\_tree (sample2\_tree)" [62 62 61 31 28 24 13 7 6 28 21 17 6 6 4]**

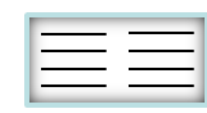

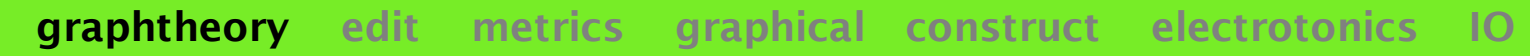

# **PL\_tree topological path length**

**PL = PL\_tree (intree, options)**

Returns for tree *intree* an *Nx1* vector *PL* with topological path length to the root for all nodes.

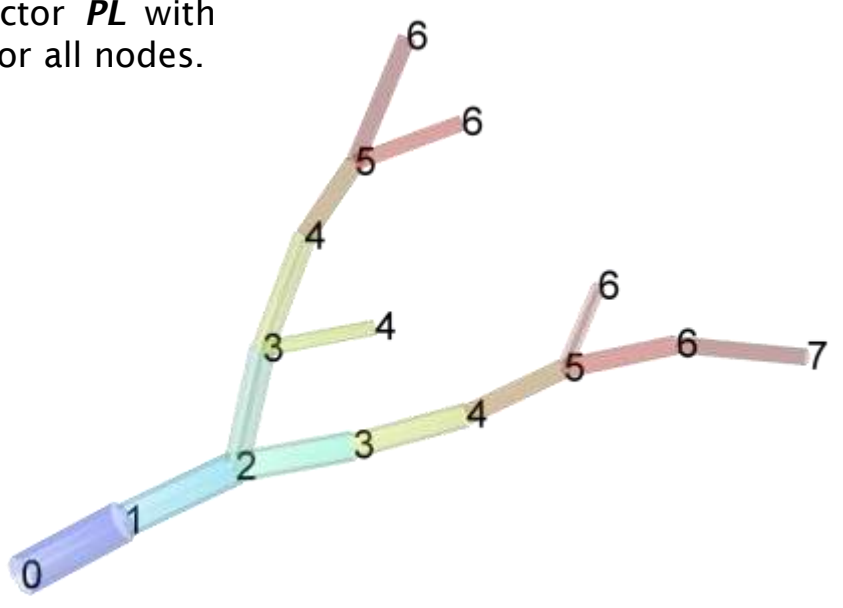

Example:

<span id="page-41-0"></span>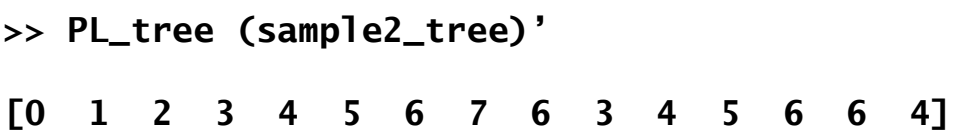

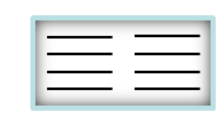

### **Pvec\_tree cumulative summation along paths**

59

 $31 40$ 

 $31 - 40$ 

57

58

49

59

 $-70$ 

**Pvec = Pvec\_tree (intree, v, options)**

Returns for tree *intree* an *Nx1* vector *Pvec* which accumulates values of *Nx1* vector *v* along the path from each node to the root.

By default, "Pvec\_tree" sums up the length values of the segments in the tree: *v* is then *len* the vector of segment lengths ([see](#page-69-0) ["len\\_tree"](#page-69-0)). *Pvec* then corresponds to the metric path length to the root  $\lim \mu m$ .

Examples:

**>> Pvec\_tree (sample2\_tree)"**

**[0 10.4 20.6 30.5 40.5 49.3 58.9 69.8 57.6 30.8 41 48.2 57.5 59.2 40.1]**

 $0 10 21$ 

when *v* contains just ones the output is 1+*PL* the topological path length:

**>> Pvec\_tree (sample2\_tree, ones (N, 1))"**

**[1 2 3 4 5 6 7 8 7 4 5 6 7 7 5]**

when *v* contains the branch points the output is an alternative formulation of the branch order which increases at the branch point itself:

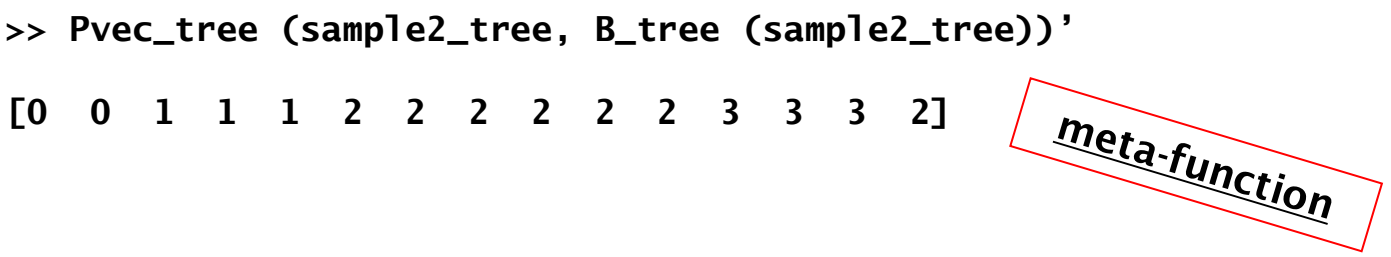

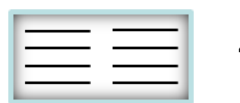

### **ratio\_tree parent to daughter ratio**

**ratio = ratio\_tree (intree, v, options)**

Returns for tree *intree* an *Nx1* vector *ratio* which takes the ratios of values of *Nx1* vector *v* at the node itself and its direct parent *idpar*.

By default, "ratio\_tree" compares diameter values: *v* is then just *D*. However, any other values can be chosen here. *ratio* is just *v*/*v*(*idpar*).

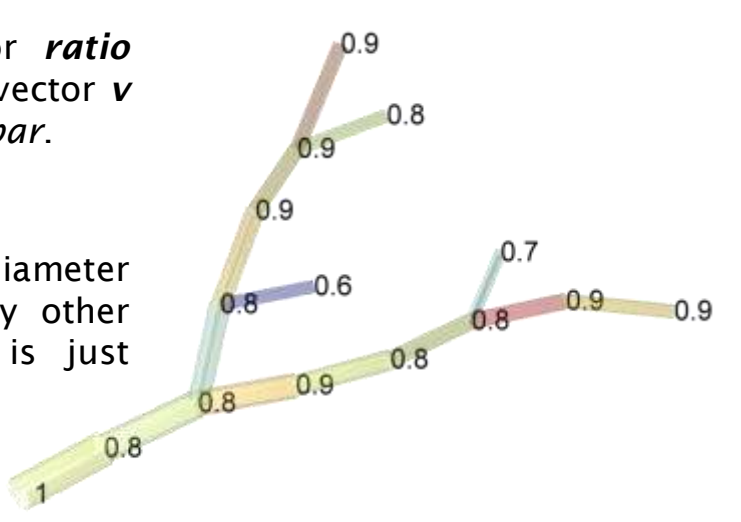

Example:

**>> ratio\_tree (sample2\_tree)"**

**[1 0.82 0.82 0.87 0.82 0.83 0.95 0.86 0.75 0.78 0.87 0.85 0.81 0.9 0.58]**

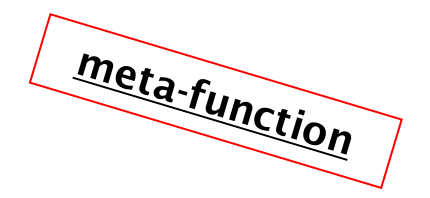

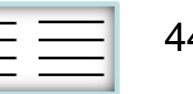

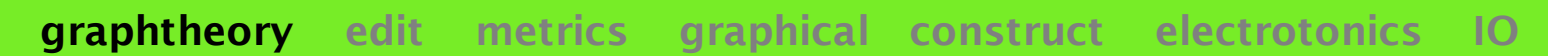

### **redirect\_tree set root to new node**

**[tree, order] = redirect\_tree (intree, istart, options)**

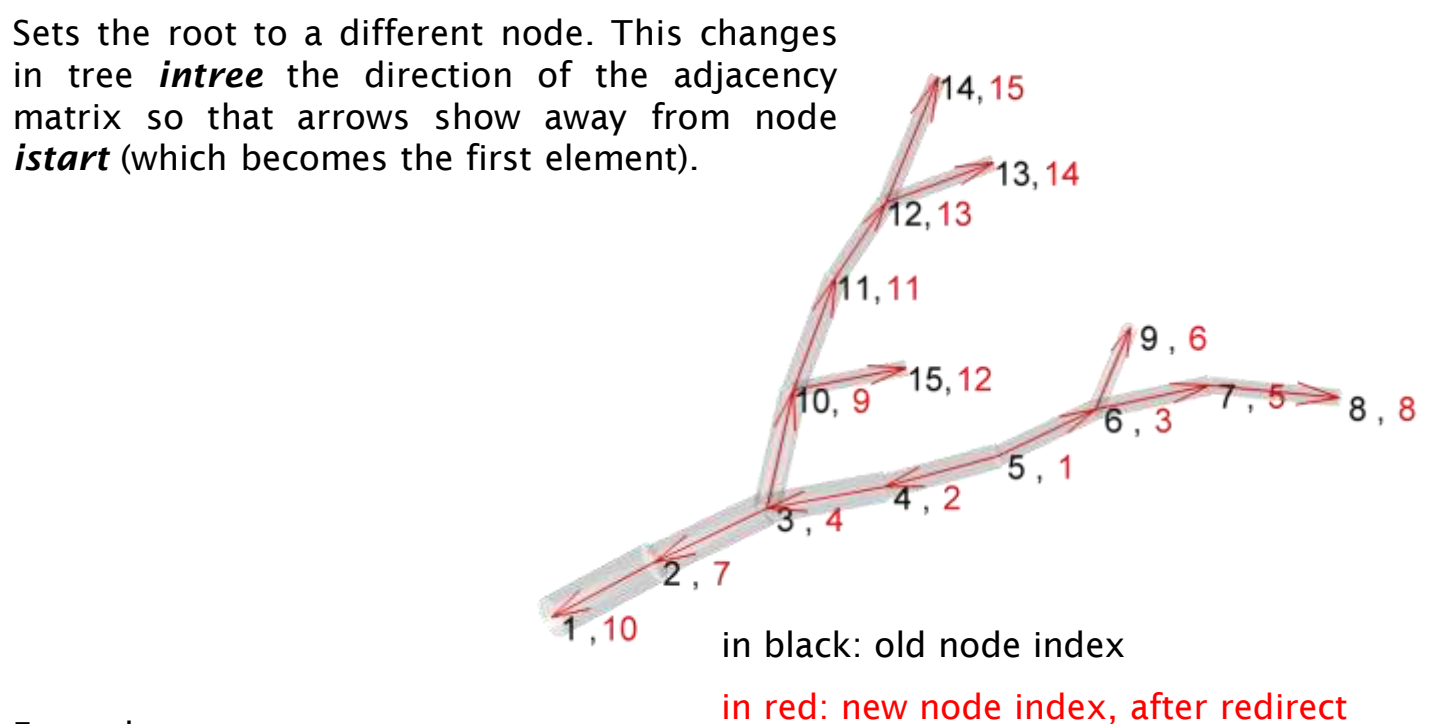

Example:

<span id="page-44-0"></span>**>> redirect\_tree (sample2\_tree, 5, "-s");**

When redirecting on a branch point

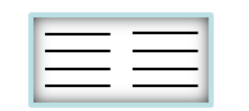

### **rindex\_tree region specific indexation graphtheory edit metrics graphical construct electrotonics IO**

**rindex = rindex\_tree (intree, options)**

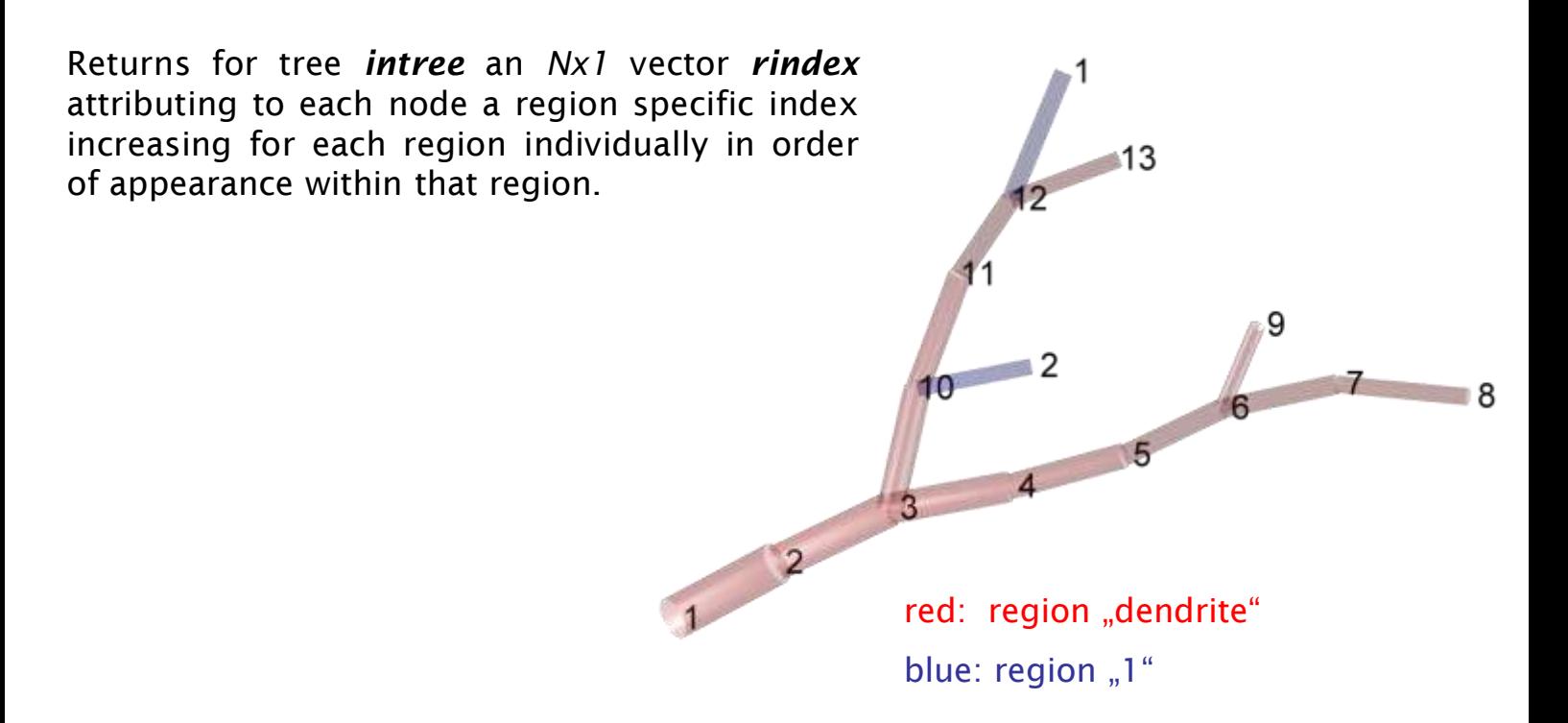

Example:

**>> rindex = rindex\_tree (sample2\_tree)"**

**[1, 2, 3, 4, 5, 6, 7, 8, 9, 10, 11, 12, 13, 1, 2]**

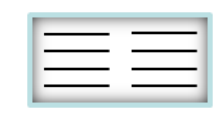

### **sort\_tree relabel nodes to BCT order**

**[tree, order] = sort\_tree (intree, options)**

Sorts the labels (indices) of nodes of tree *intree* to conform to BCT, an order in which elements are arranged according to their hierarchy keeping the sub-tree structure intact ([see](#page-9-0) [introduction](#page-9-0) [section](#page-9-0) ["sorted](#page-9-0) [and](#page-9-0) [equivalent](#page-9-0) [trees"](#page-9-0)). Many isomorphic BCT order structures exist, this one is created by switching the location of each node one at a time to the right neighbour position of their parent node. For a unique sorting use '-LO' or "-LEX' options.

'-LO' orders the indices using path length and level order. This results in a relatively unique equivalence relation.

'-LEX" orders the BCT elements lexicographically. This makes less sense but results in a purely unique equivalence relation.

"sort\_tree" affects all vectors of form *Nx1* attributed to the tree accordingly..

#### Example:

after redirecting the tree from a different root [\(see](#page-44-0)  ["](#page-44-0)[redirect\\_tree](#page-44-0)["](#page-44-0)) the nodes are scrambled. Try out:

```
>> rtree = redirect_tree (sample2_tree, 5);
```

```
>> sort_tree (rtree, "-s");
```
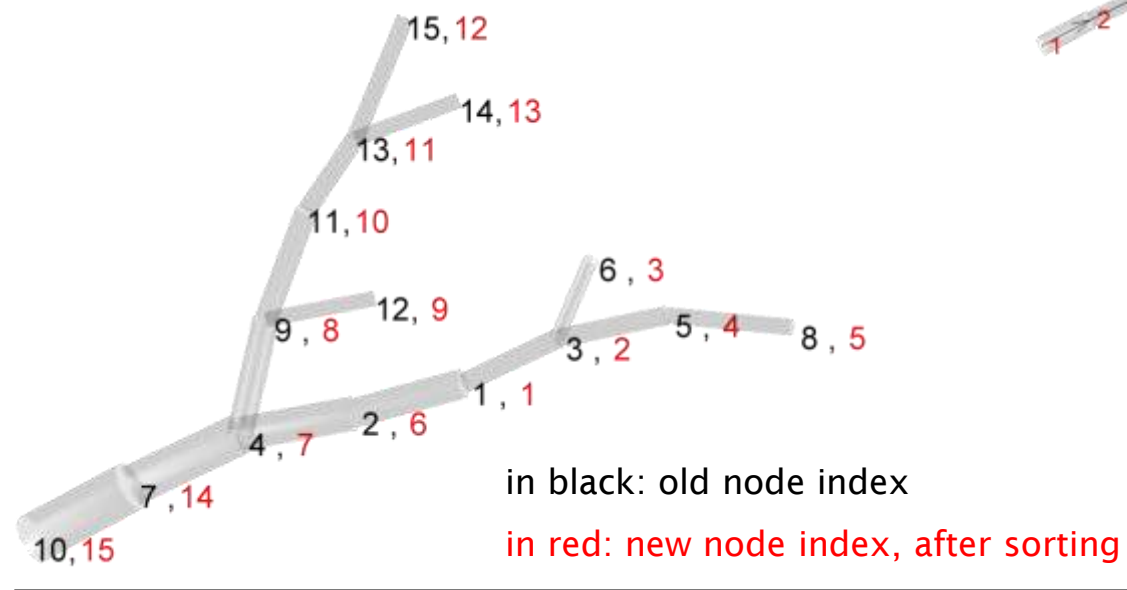

**hierarchical sorting BCT order after sorting with "sort\_tree" topological sorting "sort\_tree" with option "-LO"**

<span id="page-46-0"></span>the TREES toolbox - on the nature of neuronal branching  $\boxed{\phantom{a}}\equiv\phantom{a}\boxed{\phantom{a}}\qquad\qquad\,$ 47

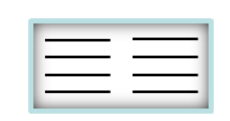

# **sub\_tree child nodes forming sub-tree**

**[sub subtree] = sub\_tree (intree, inode, options)**

Returns for tree *intree*, an *Nx1* vector *sub*, where the elements corresponding to a sub-tree defined by its starting node *inode* are "1", and all other elements are "0". An optional output subtree is a structure containing the tree structure corresponding to the sub-tree.

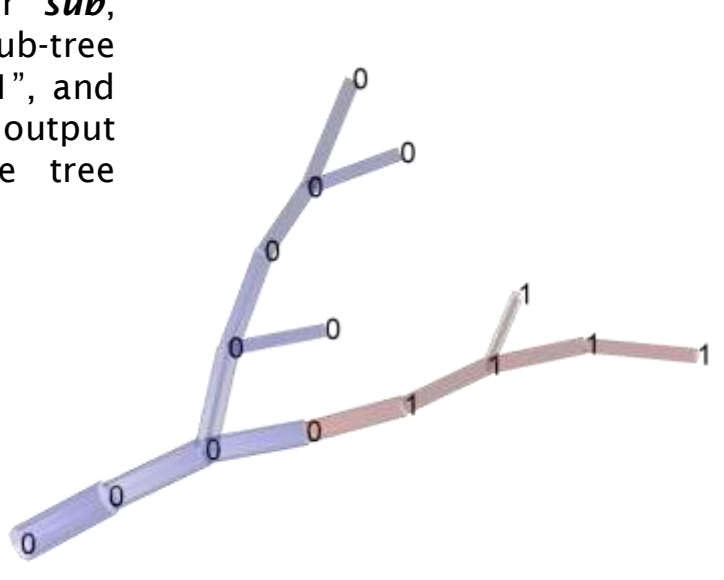

Example:

```
>> [sub subtree] = sub_tree (sample2_tree, 5)
[0, 0, 0, 0, 1, 1, 1, 1, 1, 0, 0, 0, 0, 0, 0]"
>> sum (sub)
number of child nodes of node #5
5
\rightarrow find (sub) \Box indices of nodes in the sub-tree
[5, 6, 7, 8, 9]
>> subtree \Box tree structure corresponding to sub-tree
dA: [5x5 double]
 X: [5x1 double]
 Y: [5x1 double]
 etc..
>> resttree = delete_tree (sample2_tree, find(sub))
dA: [10x10 doub1e] \Box original tree structure without the sub-tree
 X: [10x1 double]
 Y: [10x1 double]
 etc..
```
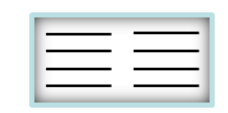

### **T\_tree termination points**

**T = T\_tree (intree, options)**

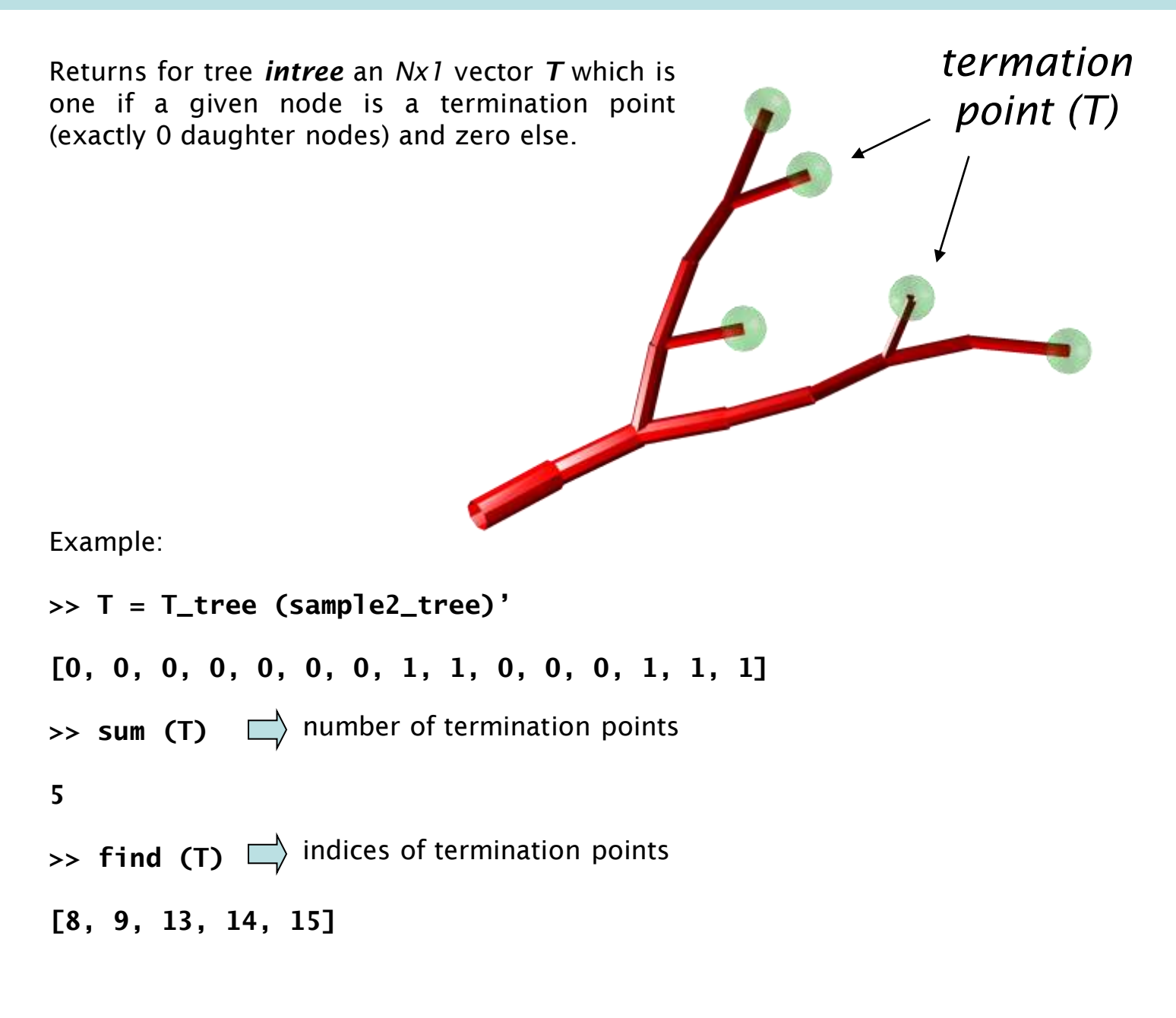

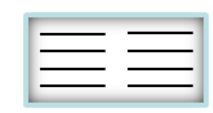

### **typeN\_tree number of daughters (BCT)**

**typeN = typeN\_tree (intree, options)**

Returns for tree *intree* an *Nx1* vector *typeN* which attributes to each node either 0: termination, 1: continuation, 2: branch point. If the tree is sorted [\(see](#page-46-0) ["](#page-46-0)[sort\\_tree](#page-46-0)"), this is the BCT string description of the topology of the tree [\(see](#page-7-0) [introduction](#page-7-0) [section](#page-7-0) ["BCT](#page-7-0) [formalism"](#page-7-0)). This function simply takes the vertical sum over the adjacency matrix with 2 as an upper bound.

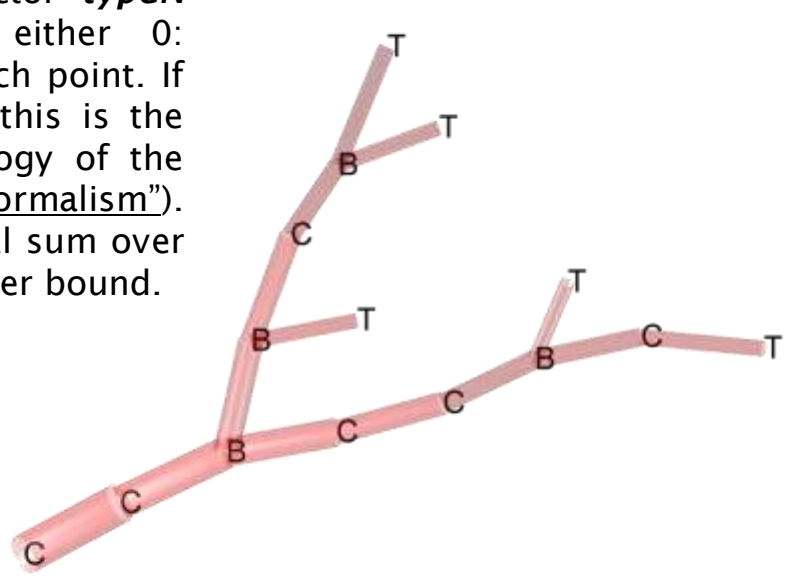

Examples:

**>> typeN = typeN\_tree (sample2\_tree)"**

**[1, 1, 2, 1, 1, 2, 1, 0, 0, 2, 1, 2, 0, 0, 0]**

**>> typeN = typeN\_tree (sample2\_tree, "-bct")"**

**CCBCCBCTTBCBTTT**  $\Rightarrow$  BCT string

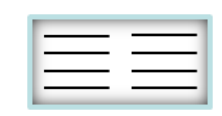

# **edit**

### **functions to edit the topology of a tree**

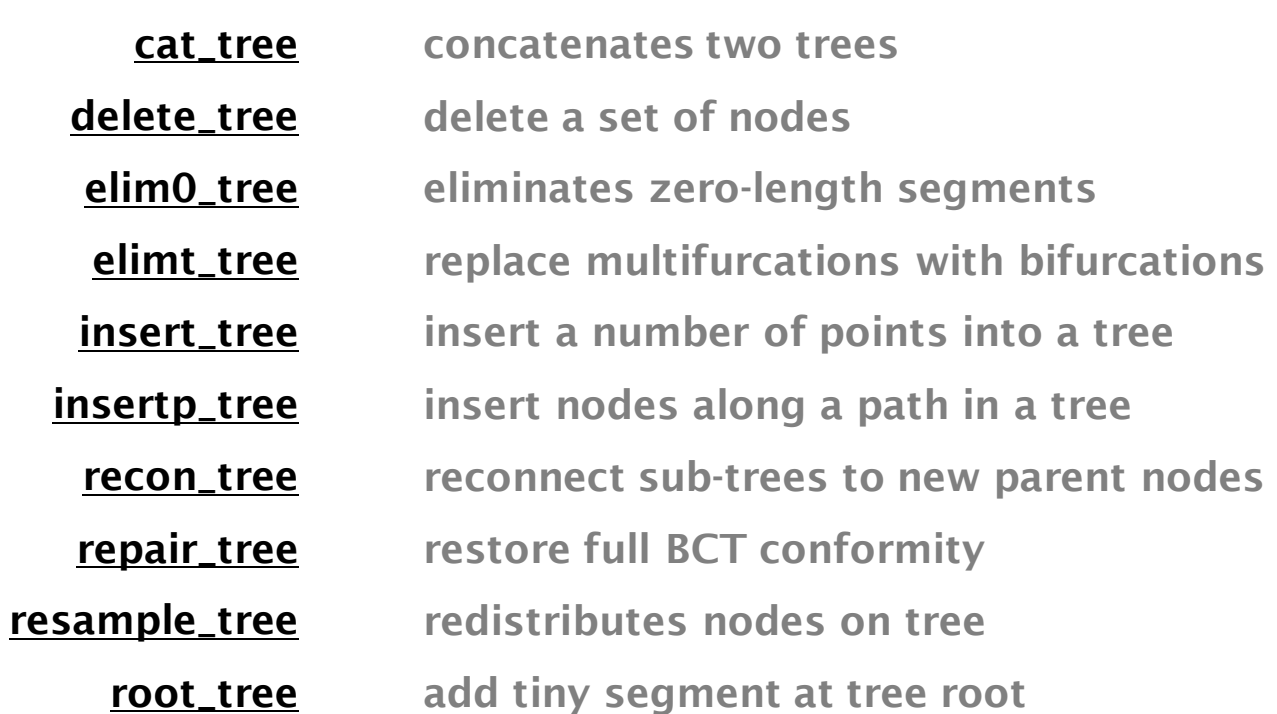

the TREES toolbox - on the nature of neuronal branching  $\boxed{\phantom{1}}$   $\boxed{\phantom{1}}$  51

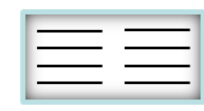

### **cat\_tree concatenates two trees**

**tree = cat\_tree (intree1, intree2, inode1, inode2, options)**

Concatenates two trees *intree2* onto *intree1* at respective nodes *inode2* and *inode1* within the branching structure. Sorts the indices topologically [\(see](#page-46-0) ["sort\\_tree"](#page-46-0) with option '-LO'). Fields are preferably taken from *intree1*, all vectors (*X*, *Y*, *Z*, *D* etc...) must exist in both trees if they exist in one tree and are concatenated as well. Region fields *R* and *rnames* are updated.

By default, *intree2* is connected at its root to the closest node of *intree1*.

Examples: Move the sample tree (see "tran\_tree") and concatenate it with itself

**>> ttree = tran\_tree (sample2\_tree, [55 25 0]);**

**>> cattree = cat\_tree (sample2\_tree, ttree);**

<span id="page-51-0"></span>

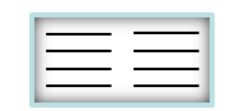

### **delete\_tree deletes a set of nodes**

#### **tree = delete\_tree (intree, inodes, options)**

Deletes in tree *intree* a set of nodes defined by index *inodes*. Trifurcation occurs when deleting any branch points following directly other branch points. Region numbers are changed and region name array is trimmed.

Example:

**>> delete\_tree (sample2\_tree, [5 10 12 13]);**

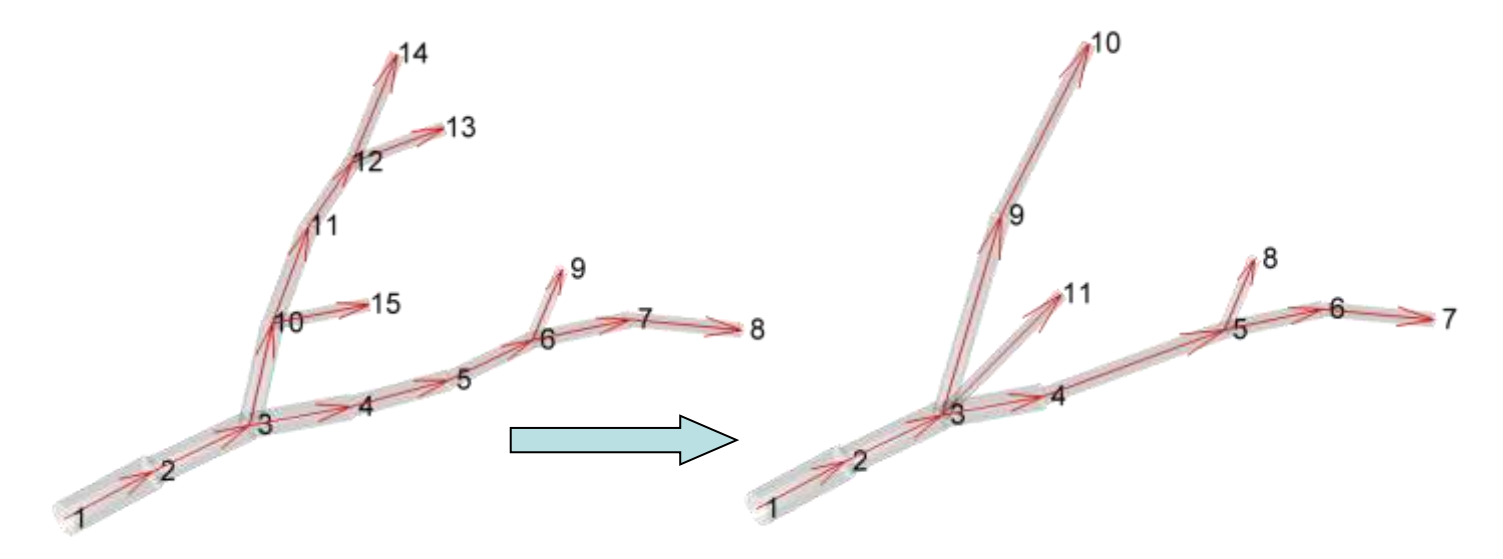

<span id="page-52-0"></span>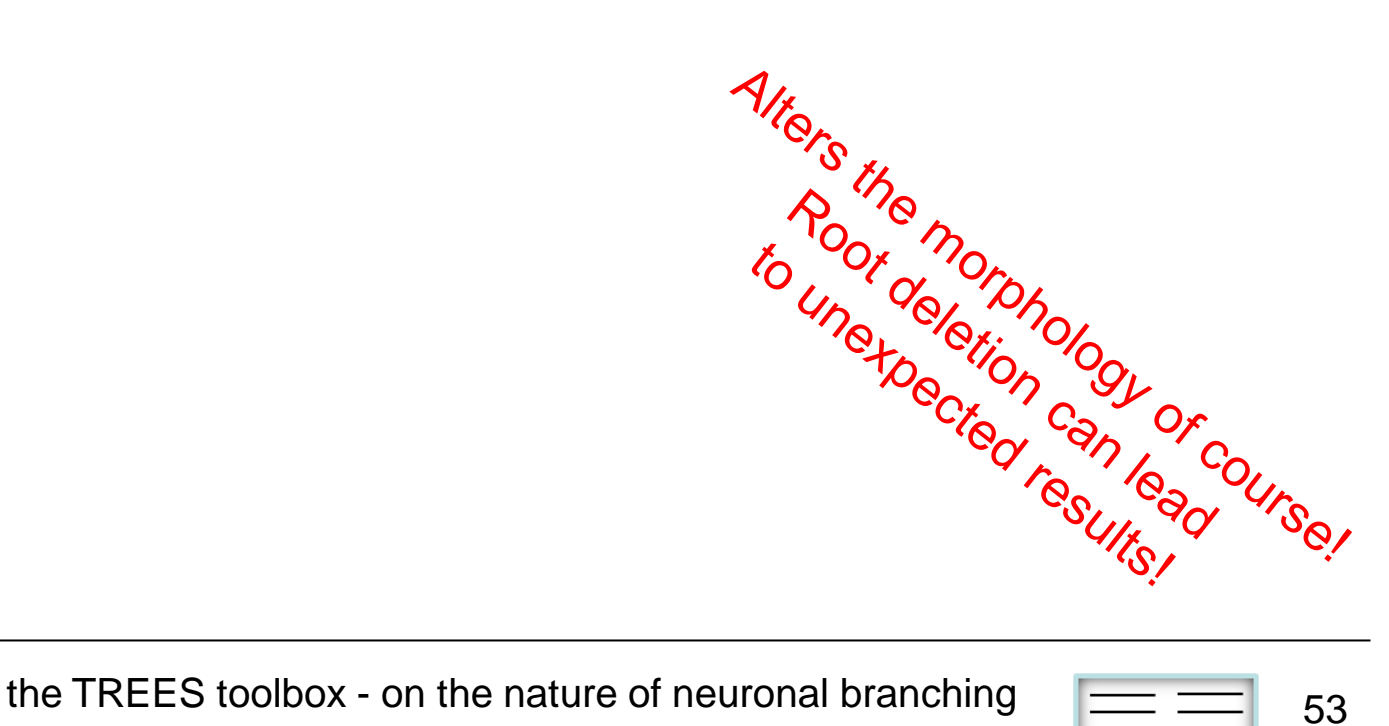

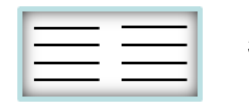

### **elim0\_tree eliminates 0-length segments**

**tree = elim0\_tree (intree, options)**

Deletes 0-length segments (except first segment of course) in tree *intree*. Updates regions.

Example:

After setting coordinates of node 5 to those of node 4, eliminate resulting 0-length segment.

**>> tree = sample2\_tree;**

**>> tree.X(5) = tree.X(4); tree.Y(5) = tree.Y(4); tree.Z(5) = tree.Z(4);**

**>> elim0\_tree (tree)**

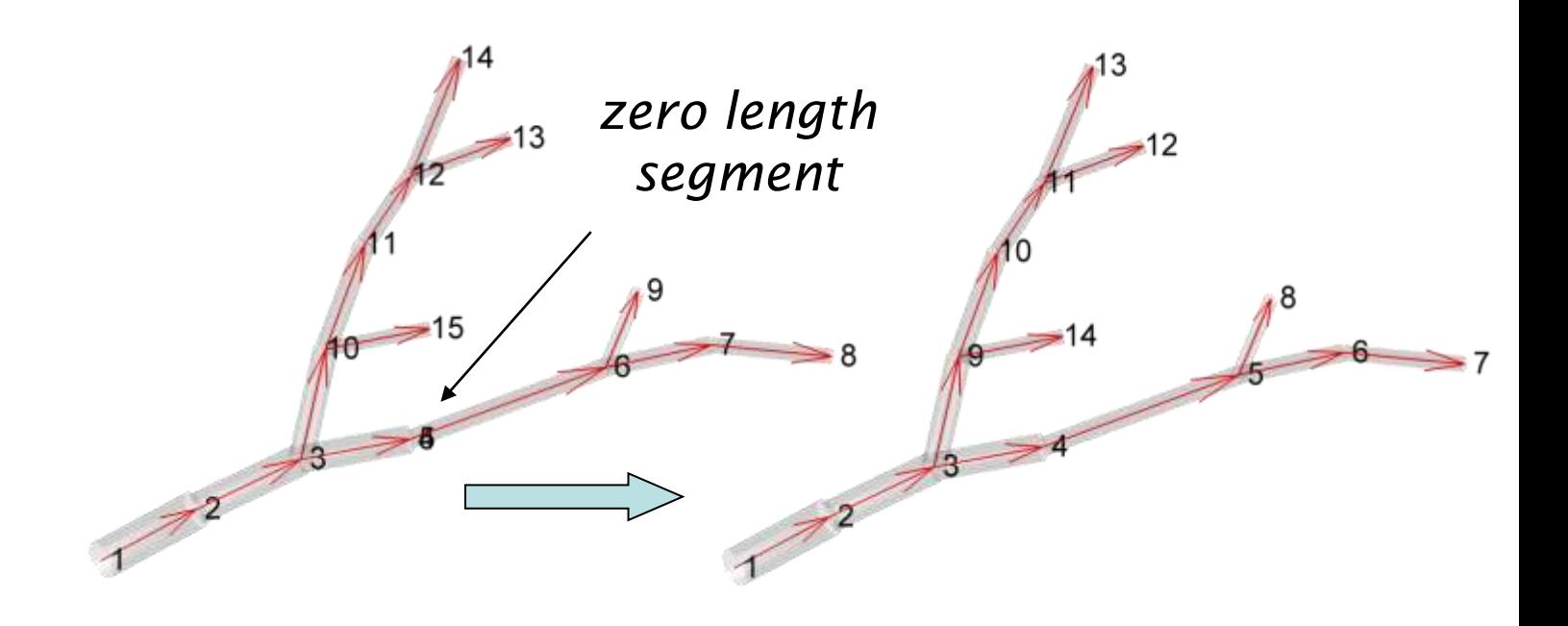

<span id="page-53-0"></span>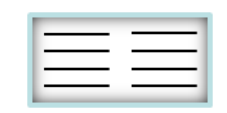

### **elimt\_tree reduce multi- to bifurcations**

**tree = elimt\_tree (intree, options)**

Eliminates trifurcation or multifurcations present in the adjacency matrix of tree *intree* by adding tiny (x-deflected) compartments.

Example:

A trifurcation occurs for example when a tree is redirected to a branch point (see "redirect\_tree").

**>> tree = redirect\_tree (sample2\_tree, 3);**

```
>> elimt_tree (tree);
```
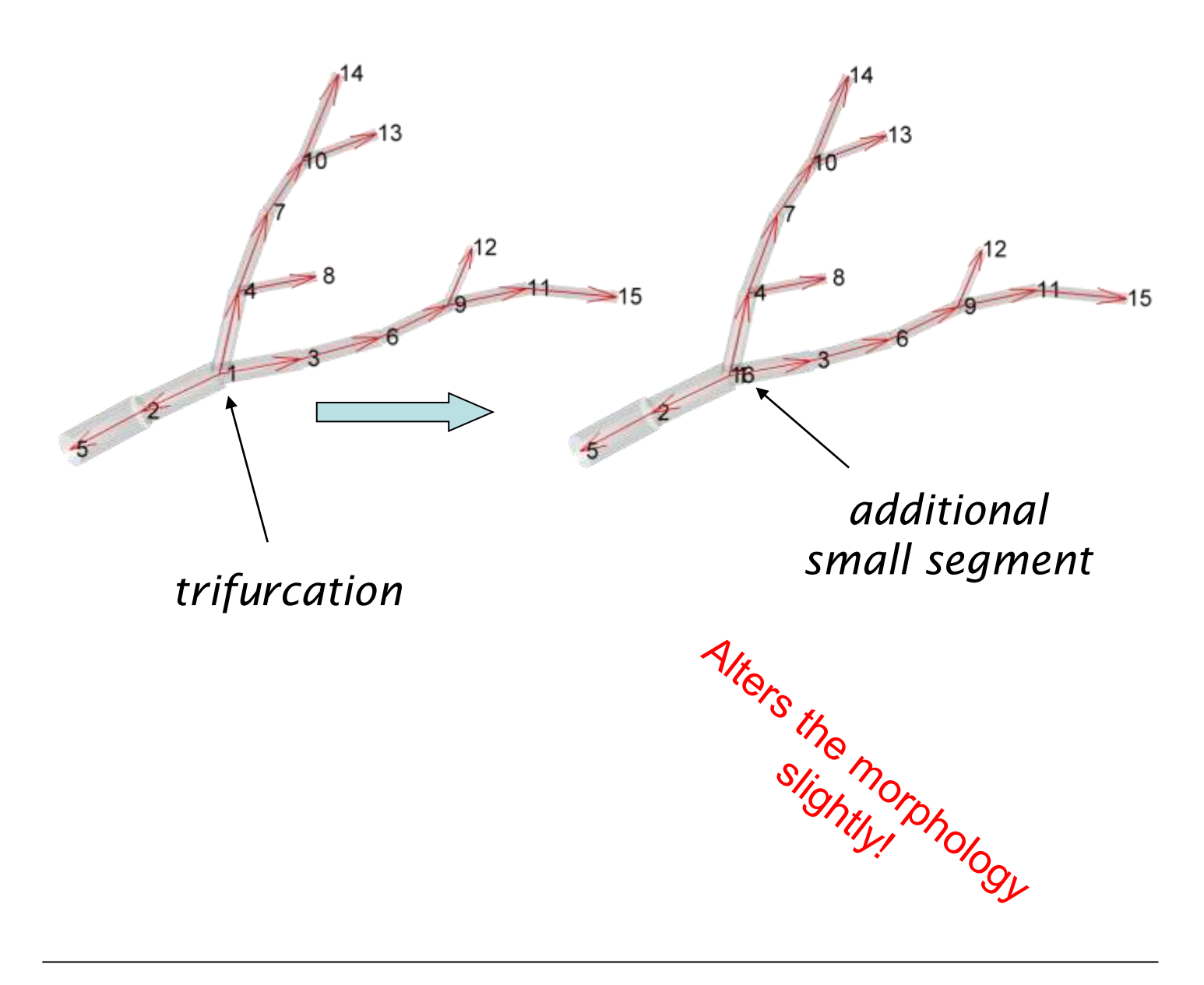

<span id="page-54-0"></span>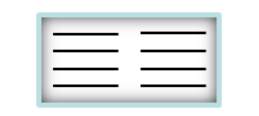

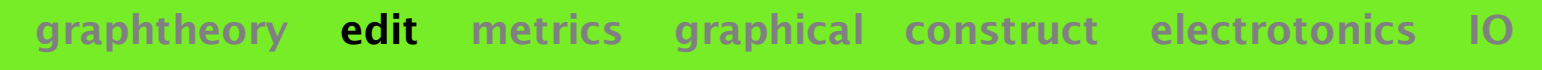

### **insert\_tree insert new points**

**tree = insert\_tree (intree, swc, options)**

Inserts a set of points defined by a matrix *swc* in SWC format ([*inode R X Y Z D idpar*]) into a tree *intree*.

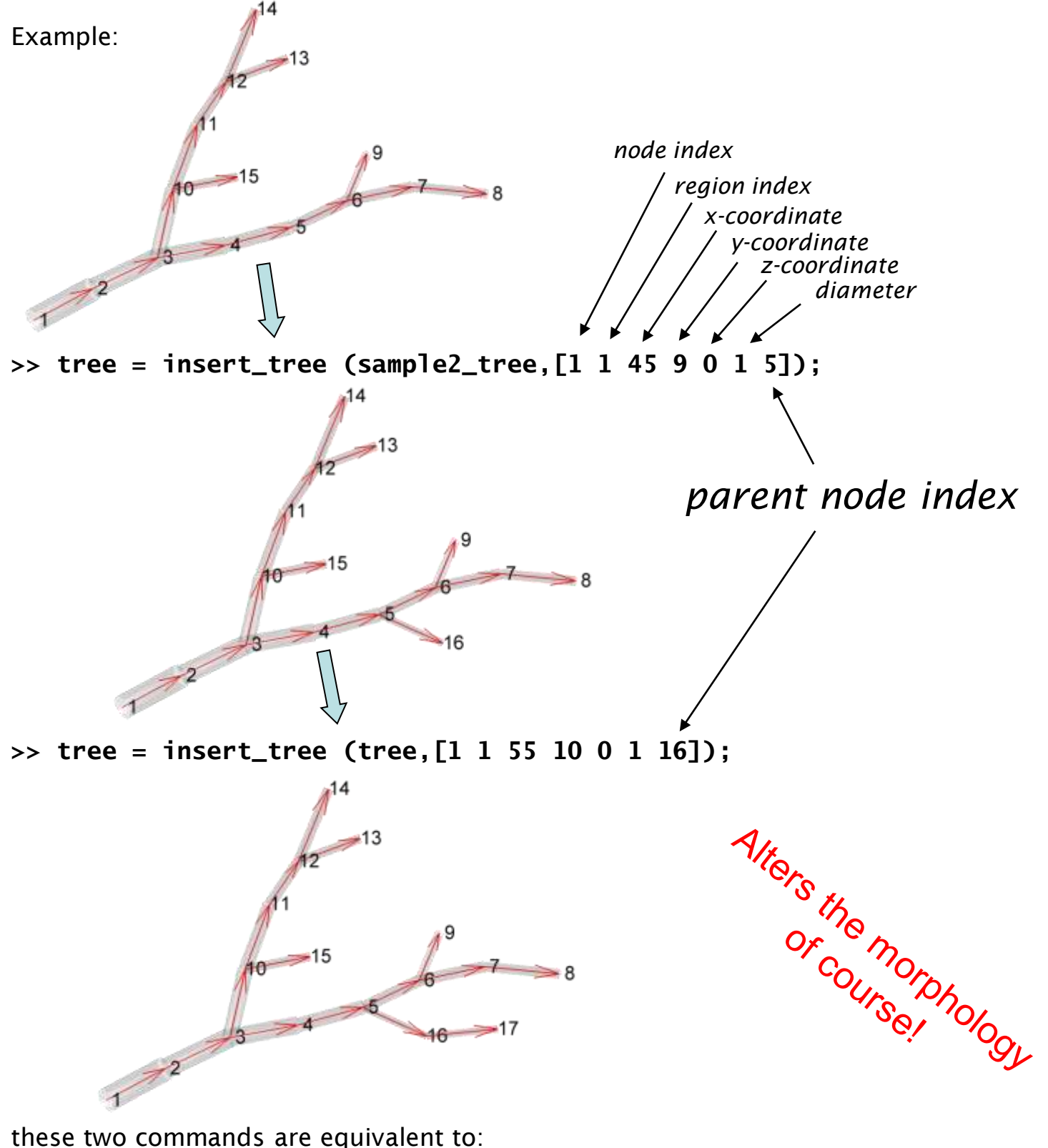

**>> tree = insert\_tree (sample2\_tree,[1 1 45 9 0 1 5;2 1 55 10 0 1 16]);**

<span id="page-55-0"></span>the TREES toolbox - on the nature of neuronal branching  $\boxed{\phantom{1}}$   $\boxed{\phantom{1}}$  56

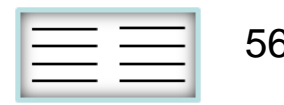

### **insertp\_tree insert nodes along a path**

**[tree indx] = insertp\_tree (intree, inode, plens, options)**

Inserts nodes into tree *intree* at path-lengths *plens* on the path from the root to node *inode*. All *Nx1* vectors are interpolated linearly but regions are taken from child nodes.

Example:

add nodes every 10  $\mu$ m along path of node #14 starting at 5  $\mu$ m until path length  $100 \mu m$ 

**>> insertp\_tree (sample2\_tree, 14, 5:10:100)**

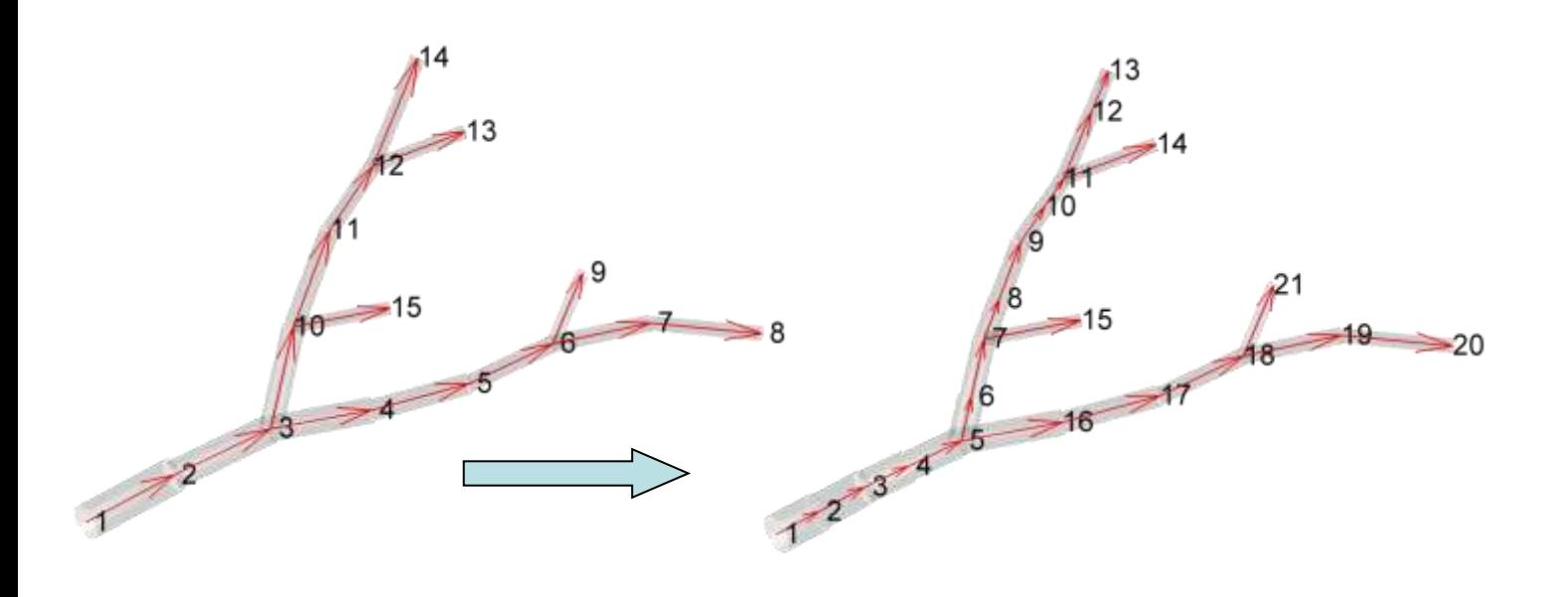

<span id="page-56-0"></span>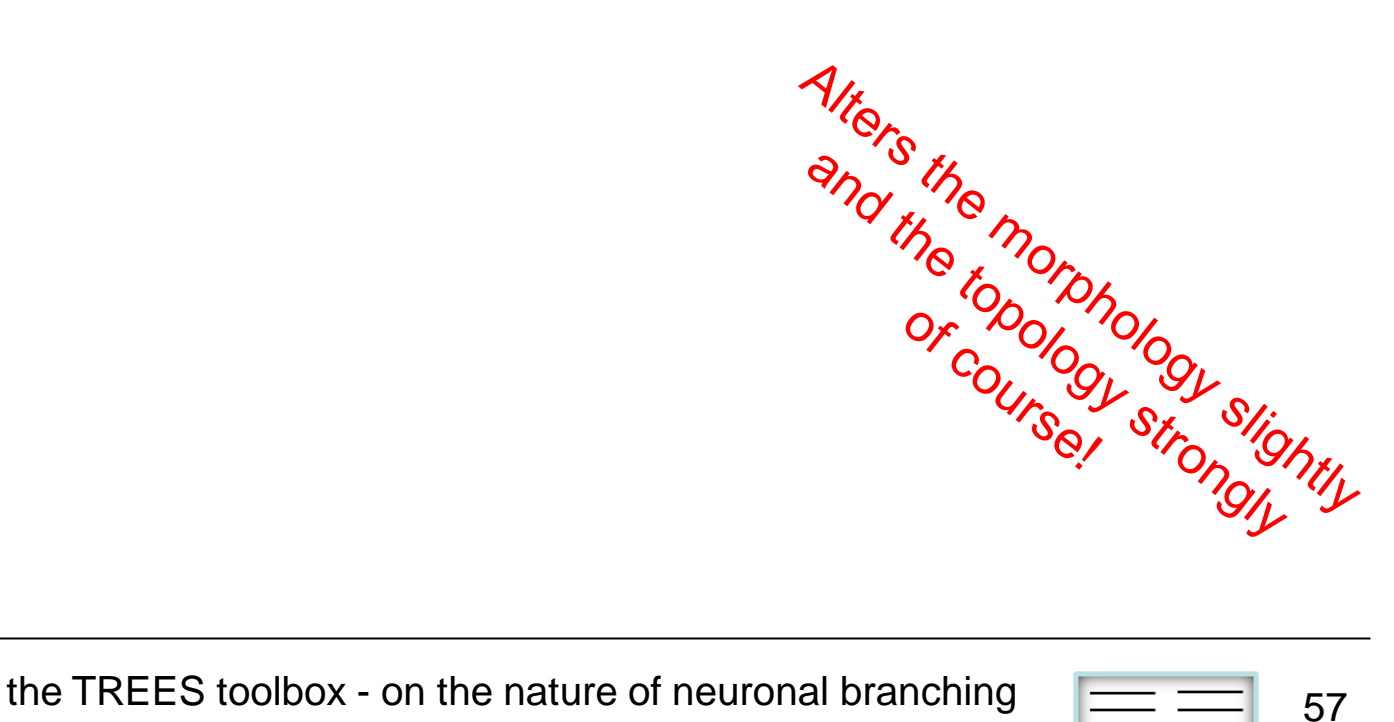

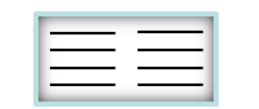

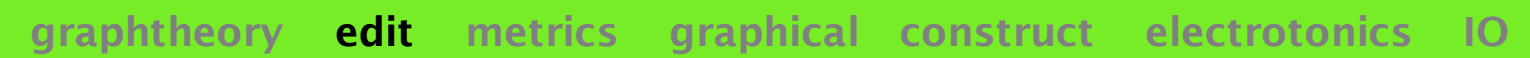

### **recon\_tree reconnects sub-trees**

**tree = recon\_tree (intree, ichilds, ipars, options)**

Reconnects within tree *intree* a set of sub-trees, given by node indices *ichilds* to new respective parent nodes defined by indices *ipars*.

By default the sub-trees are moved directly to their new parent nodes (option "-h"). Without options this can be avoided (see below).

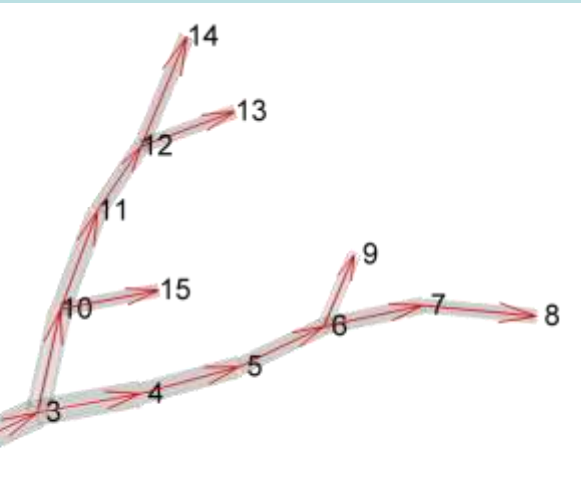

Example:

**>> recon\_tree (sample2\_tree, [12 7], [15 9])**

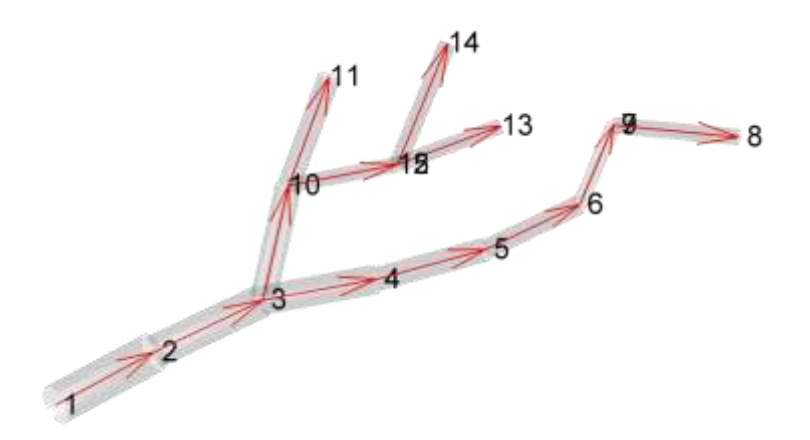

**>> recon\_tree (sample2\_tree, [12 7], [15 9], "none")**

<span id="page-57-0"></span>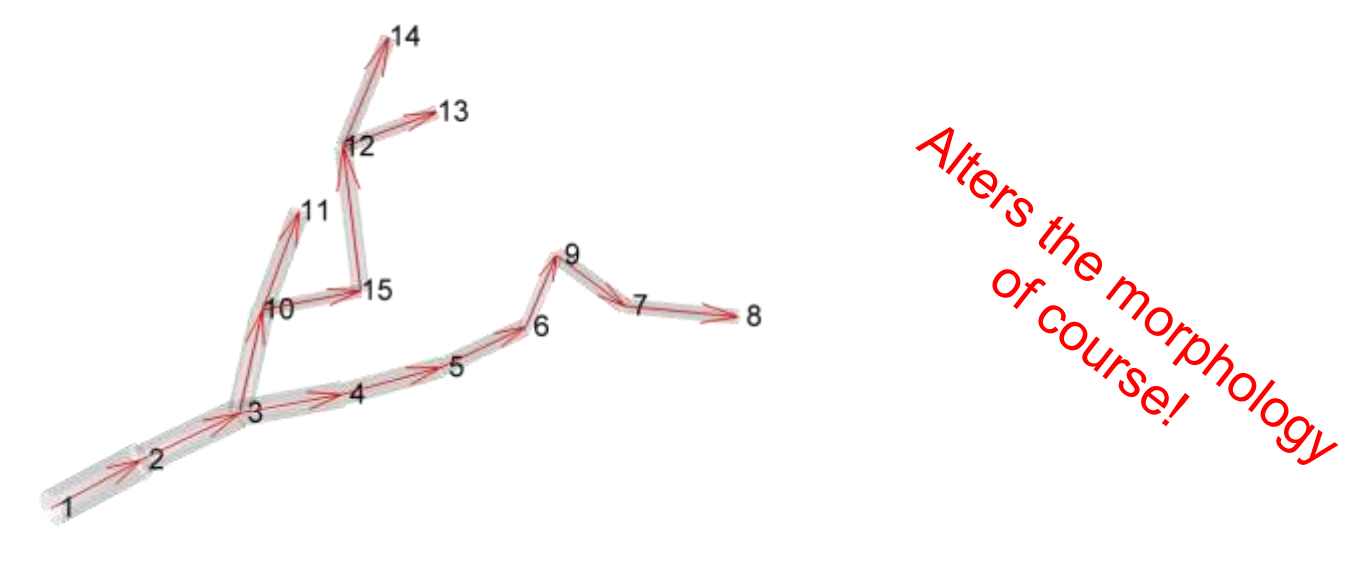

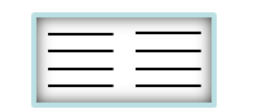

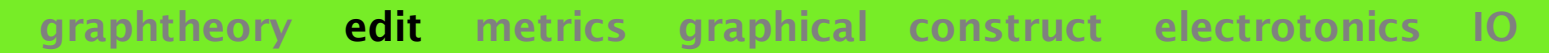

### **repair\_tree restore full BCT conformity**

#### **tree = repair\_tree (intree, options)**

Repairs tree *intree*. This means removing trifurcations by adding small segments [\(see](#page-54-0) ["](#page-54-0)[elimt\\_tree](#page-54-0)["](#page-54-0)), removing 0-length compartments ([see](#page-53-0) ["elim](#page-53-0)[0](#page-53-0)[\\_tree"](#page-53-0)), and sorting the indices topologically [\(see](#page-46-0) ["](#page-46-0)[sort\\_tree](#page-46-0)["](#page-46-0) with "-LO" option). Applying this function is crucial for many other functions in this toolbox, which assume for example BCTconformity. Importing tree (e.g. with ["](#page-125-0)[load\\_tree](#page-125-0)["](#page-125-0)) automatically calls this function.

Example:

**>> repair\_tree (tree)**

<span id="page-58-0"></span>May alter the morphology

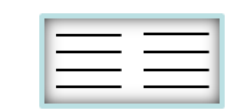

# **resample\_tree redistributes nodes**

**tree = resample\_tree (intree, sr, options)**

Resamples a tree *intree* to equidistant nodes of distance *sr* in µm. [See](#page-14-0) [introduction](#page-14-0) [section](#page-14-0) ["resampling](#page-14-0) [a](#page-14-0) [tree"](#page-14-0) for the details on the abstraction principles.

Example:

**>> resample\_tree (sample\_tree, 10)**

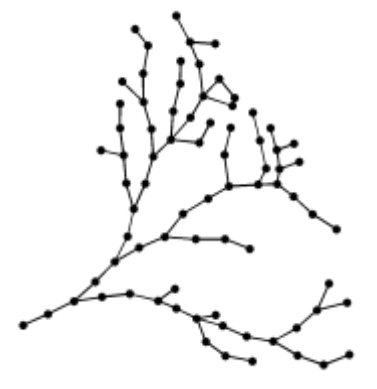

*10 µm resampling* 

**>> resample\_tree (sample\_tree, 20)**

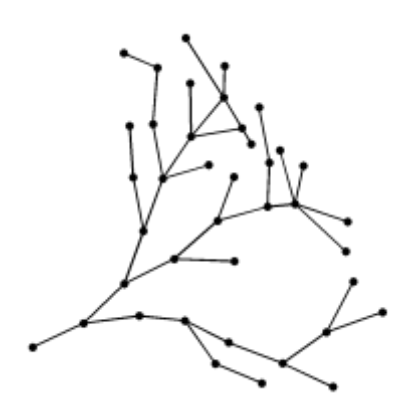

20 um resampling

**>> resample\_tree (sample\_tree, 20, "-l")**

<span id="page-59-0"></span>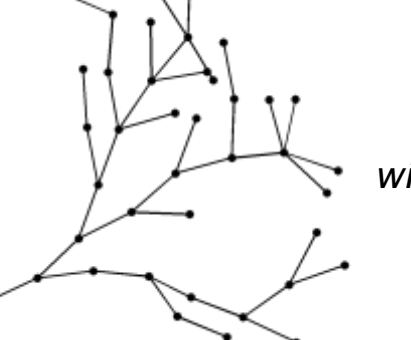

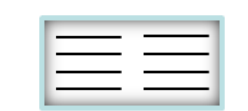

### **root\_tree add tiny segment at tree root**

**tree = root\_tree (intree, options)**

Roots a tree *intree* by adding a tiny segment in the root. This is rather an internal function.

Example:

**>> root\_tree (sample2\_tree)**

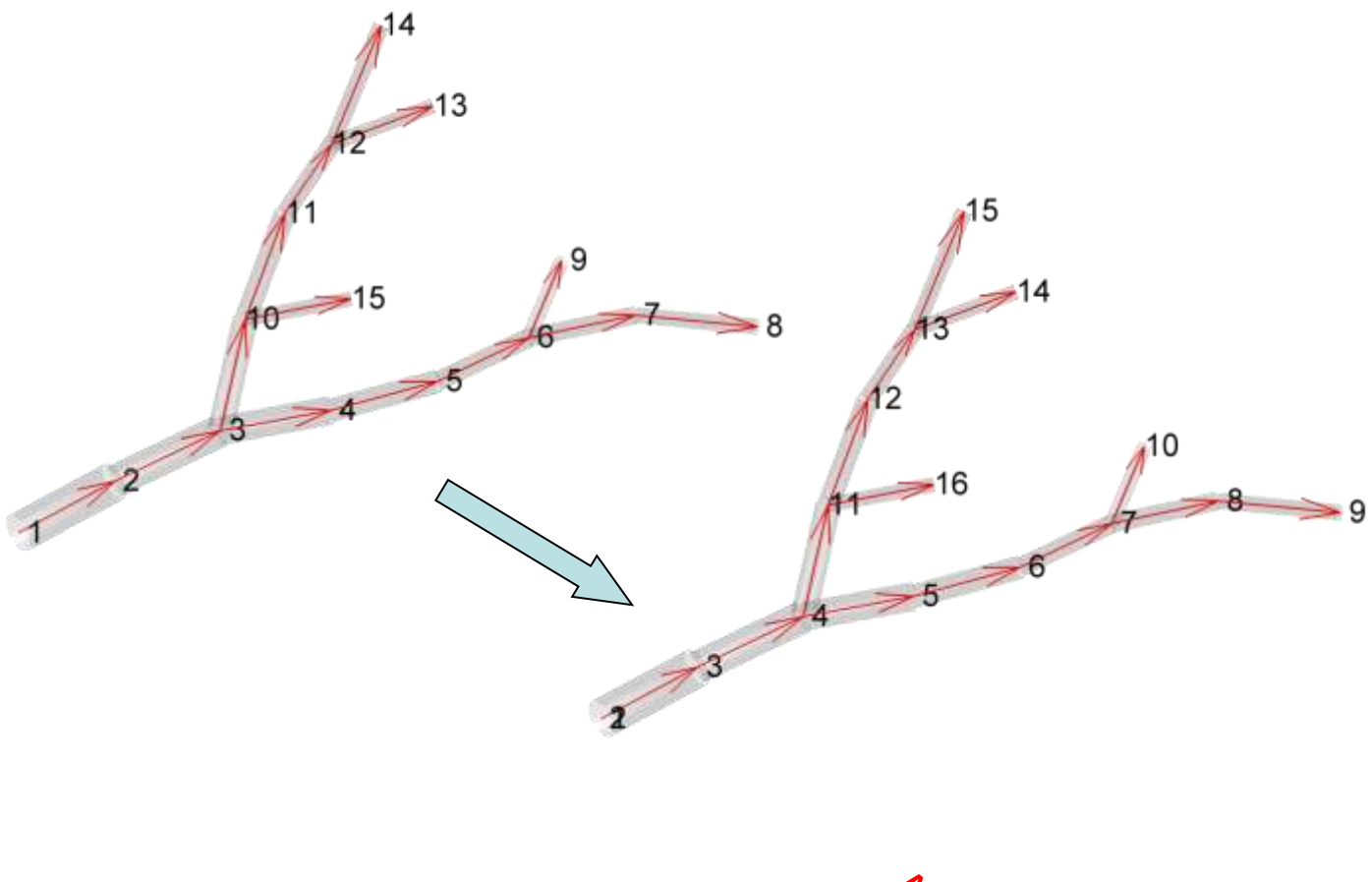

<span id="page-60-0"></span>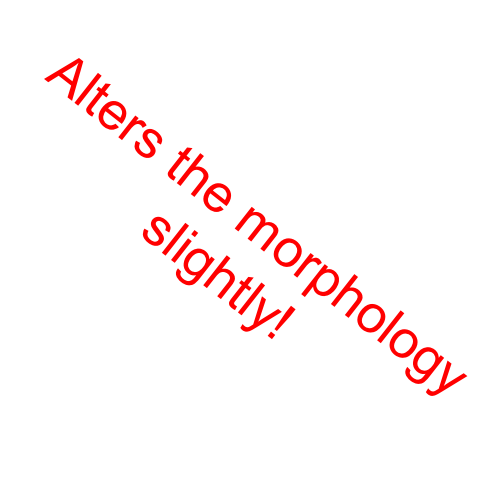

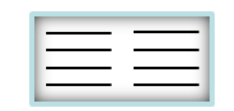

# **metrics functions to obtain or alter metrics from a tree**

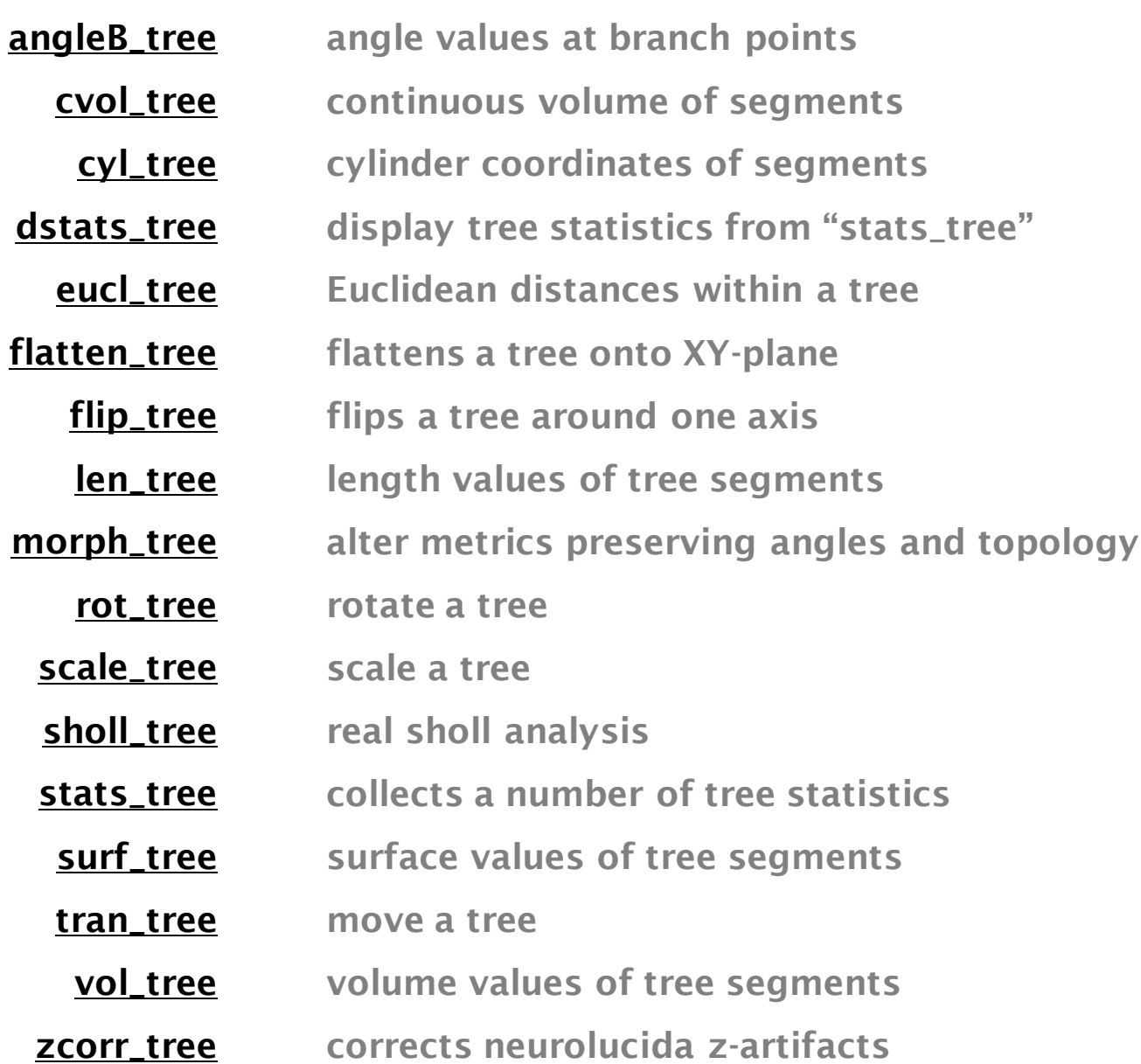

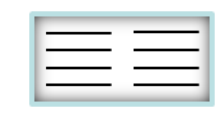

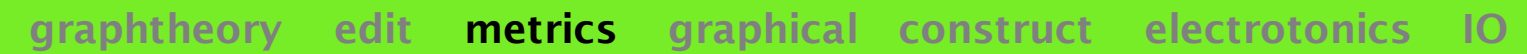

## **angleB\_tree branch point angles**

**angleB = angleB\_tree (intree, options)**

At each branch point of tree *intree*, angle values corresponding to the branching angle within the branching plane are returned. *Nx1* vector *angleB* is *NaN* at nodes which are not branch points. Cone angle calculation is not yet implemented.

Example:

**>> angleB\_tree (sample2\_tree)"**

**[NaN, NaN, 1.1, NaN, NaN, 0.9, NaN, NaN, NaN, 1, NaN, 0.8, NaN, NaN, NaN]**

 $1<sup>12</sup>$ 

<span id="page-62-0"></span>see demo movie with option '-m'

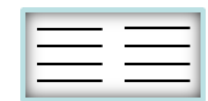

intreemust be BCT!

8

## **cvol\_tree segment's continuous volume**

**cvol = cvol\_tree (intree, options)**

Returns an *Nx1* vector *cvol* of continuous volumes for all segments  $\left[ \text{in } 1/\mu \text{m} \right]$  in tree *intree*. This is used by electrotonic calculations in relation to the specific axial resistance [ohm cm] [\(see](#page-120-0) ["sse\\_tree](#page-120-0)["](#page-120-0)).

 $4 l /(\pi \! D^2)$  cylinder-based  $12 l / (\pi (D_1^2 + D_1 D_2 + D_2^2))$  $1 + 2 + 2$  $l$  /(  $\pi\!\left( D_1^2 + D_1 D_2 + D_2^2 \right)$  frustum-based

Example:

**>> cvol\_tree (sample2\_tree, '-s')**

<span id="page-63-0"></span>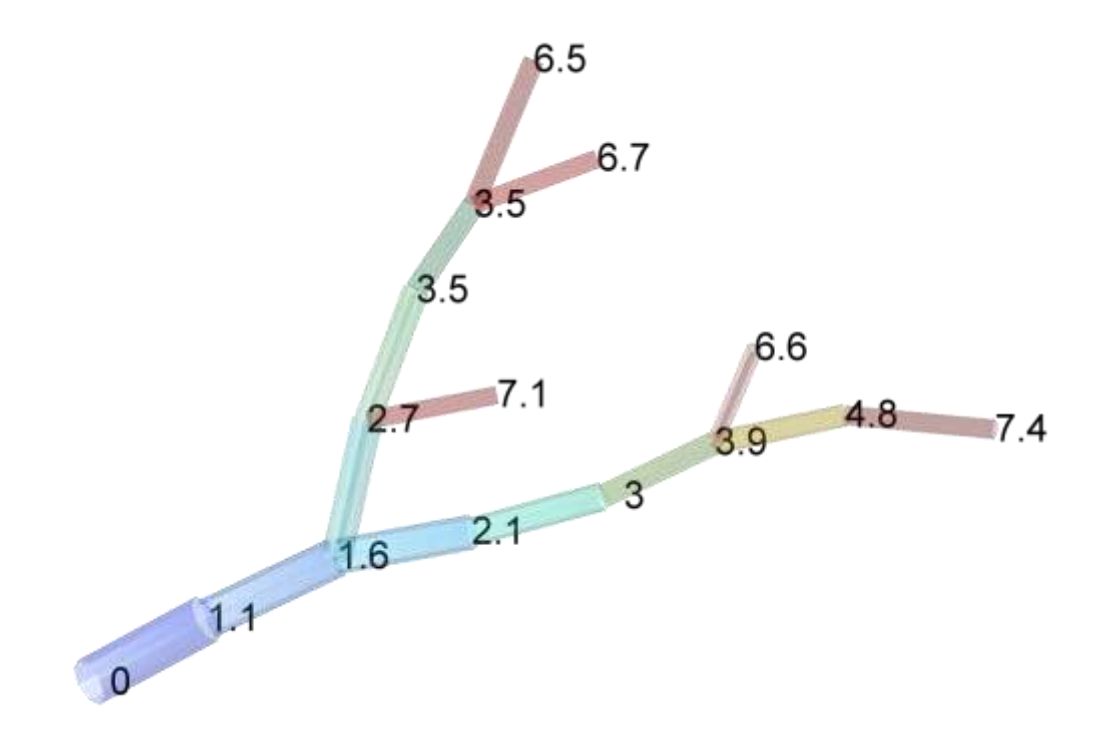

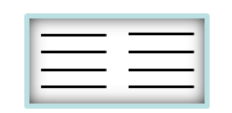

# **cyl\_tree segment cylinder coordinates graphtheory edit metrics graphical construct electrotonics IO [X1, X2, Y1, Y2 ,Z1, Z2] = cyl\_tree (intree, options)** *or*

**M = cyl\_tree (intree, options)**

Uses the adjacency matrix to obtain the starting and ending points of the individual segments of tree *intree*. Option "-dA" writes the coordinates at the position of the corresponding segment in the adjacency matrix. Outputs *X1*, *X2*, *Y1*, *Y2*, *Z1* and *Z2* are *Nx1* vectors, *M* is the concatenated *Nx6* matrix.

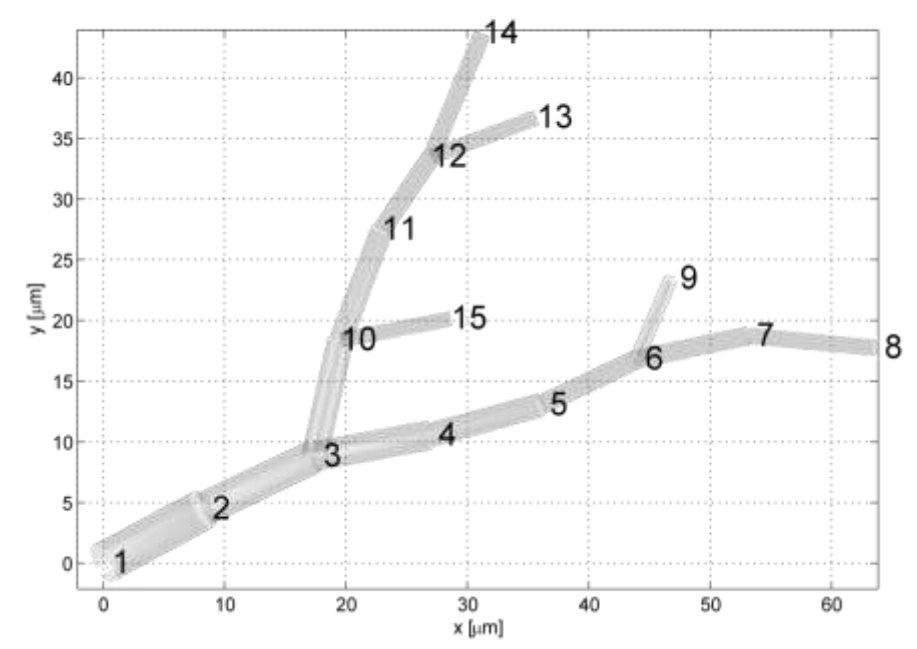

Example:

The 2D coordinates of all segments defined by the respective nodes in the tree

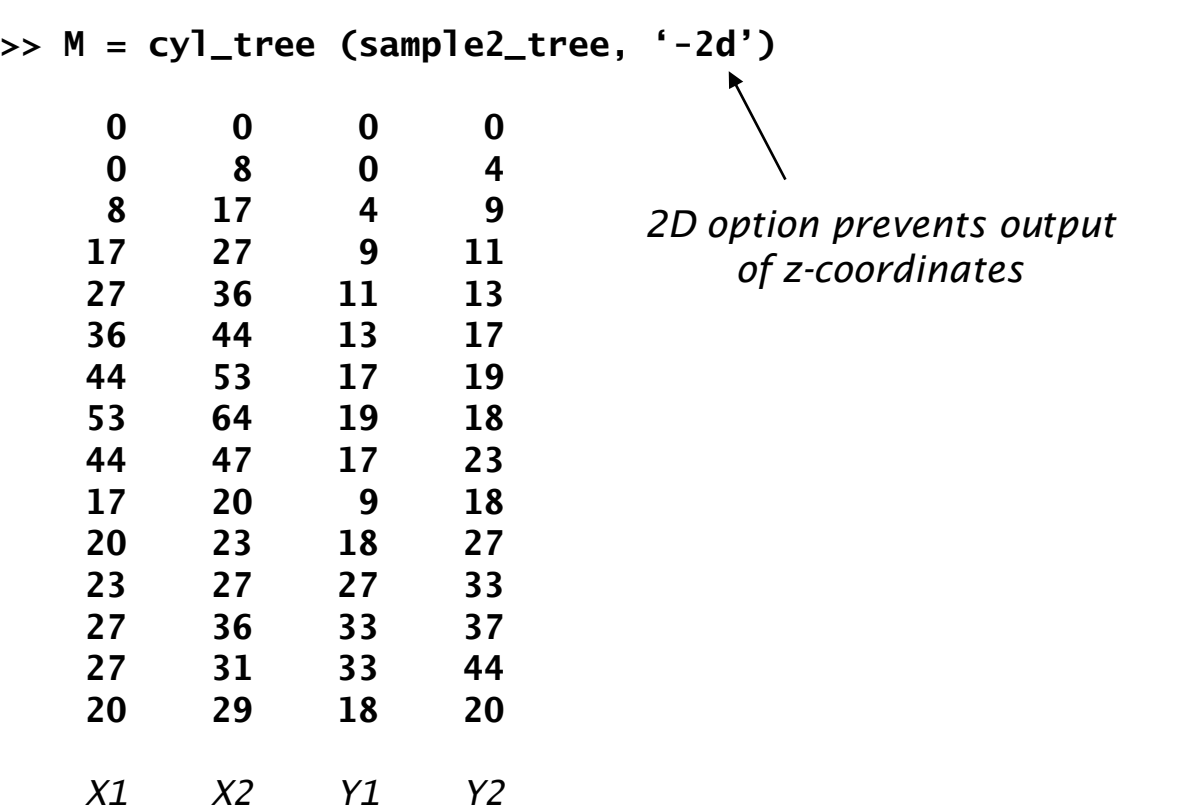

<span id="page-64-0"></span>the TREES toolbox - on the nature of neuronal branching  $\boxed{\phantom{1}}$  65

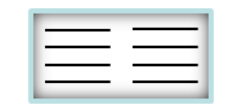

### **dstats\_tree display statistics**

**HP = dstats\_tree (stats, vcolor, options)**

Displays some statistics of sets of trees. *stats* can be a structure obtained from ["](#page-74-0)[stats\\_tree](#page-74-0)["](#page-74-0) or can be read out from an ".sts" file. *vcolor* is a *numx3* matrix attributing to each of all *num* groups of trees an RGB 3-tupel colour. Options are showing only global statistics '-g', only distributions '-d' and smoothen the distributions "-c".

Example:

**>> dLPTCs = load\_tree ("dLPTCs.mtr");**

**>> dstats\_tree (stats\_tree (dLPTCs));**

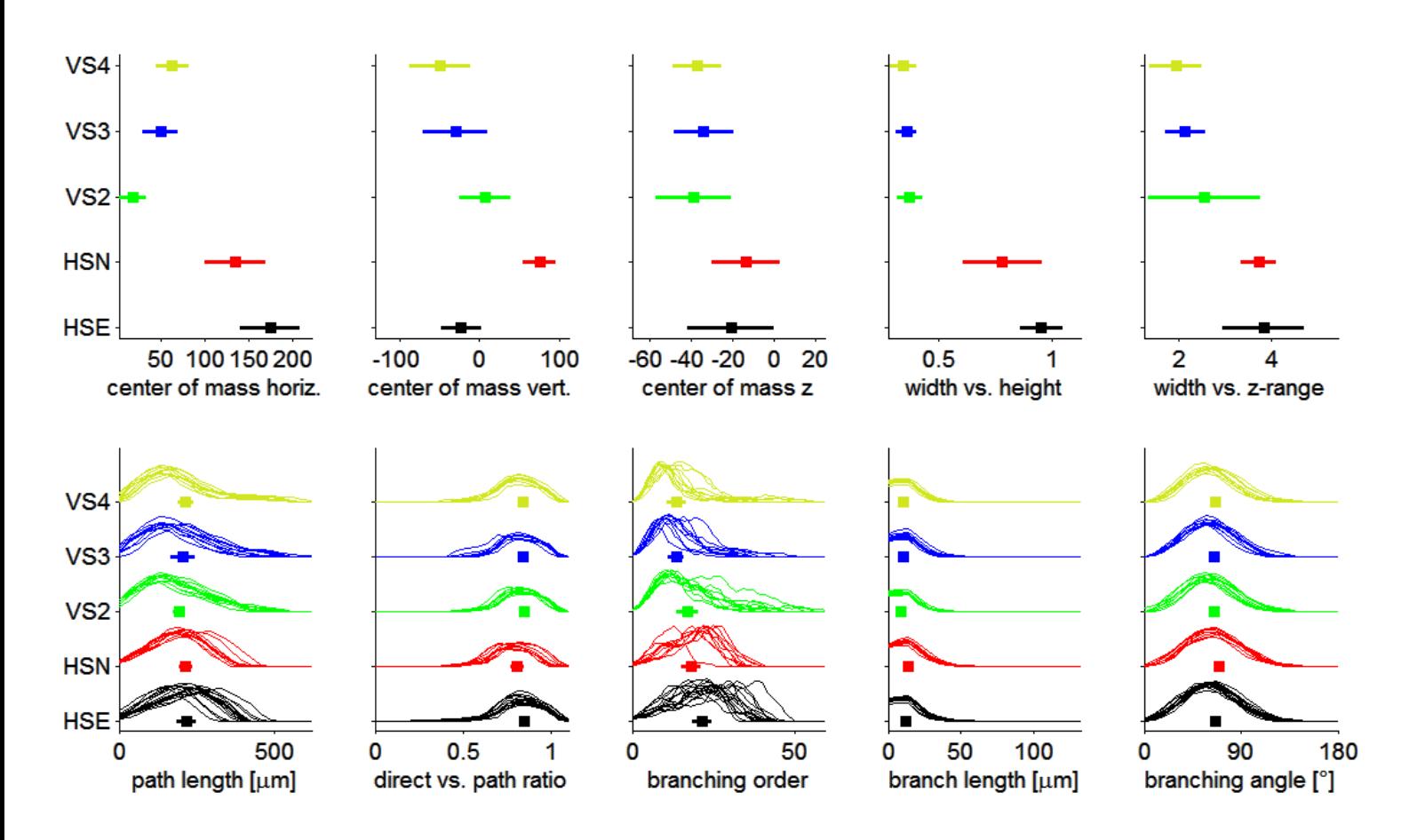

<span id="page-65-0"></span>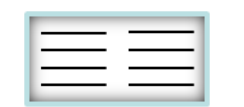

54

43

35

36

 $27$ 

 $20$ 

 $-51$ 

29 38

53

47

57

67

### **eucl\_tree euclidean distances**

**eucl = eucl\_tree (intree, inode, options)**

Returns *Nx1* vector *eucl* containing the Euclidean (as the bird flies) distance  $\lceil$ in  $\mu$ m $\rceil$ between all points on the tree *intree* and the root (by default) or any other node defined by its index *inode*. *inode* can also be a 3-tupel of *XYZ* coordinates.

Example:

**>> eucl\_tree (sample2\_tree)"**

<span id="page-66-0"></span>**[0, 10, 20, 29, 38, 47, 57, 67, 53, 27, 36, 43, 51, 54, 35]**

 $0 10$ 

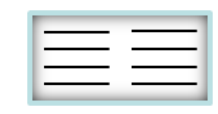

### **flatten\_tree flattens tree onto XY plane**

**tree = flatten\_tree (intree, options)**

Flattens tree *intree* into the *XY* plane by conserving the lengths of the individual compartments. (similar to ["](#page-70-0)[morph\\_tree](#page-70-0)" but not similar enough to make one function)

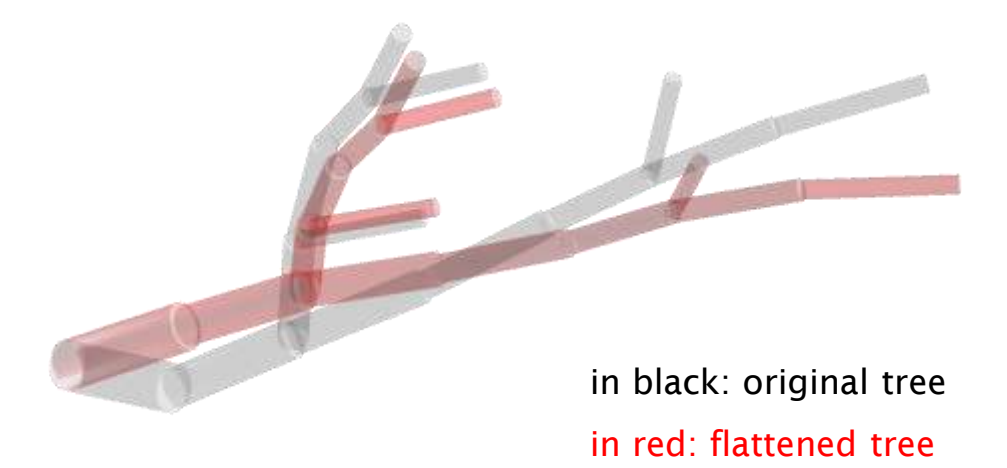

Example:

#### **>> flatten\_tree (sample2\_tree, '-s -m')**

<span id="page-67-0"></span>See demo movie with option '-m'

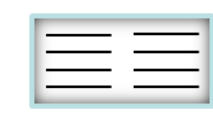

# **flip\_tree flips tree around one axis**

**tree = flip\_tree (intree, DIM, options)**

Flips coordinates of tree *intree* around dimension *DIM* (1: x-axis, 2: y-axis, 3:z-axis).

Example:

**>> flip\_tree (sample2\_tree, 1)**

in red: original tree in black: flipped tree

<span id="page-68-0"></span>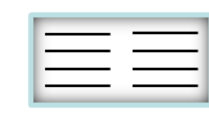

# **len\_tree length values of tree segments**

**len = len\_tree (intree, options)**

Returns *Nx1* vector *len*, the lengths of all segments [in  $\mu$ m] in tree *intree* using the *X*, *Y* and *Z* coordinates and the adjacency matrix.

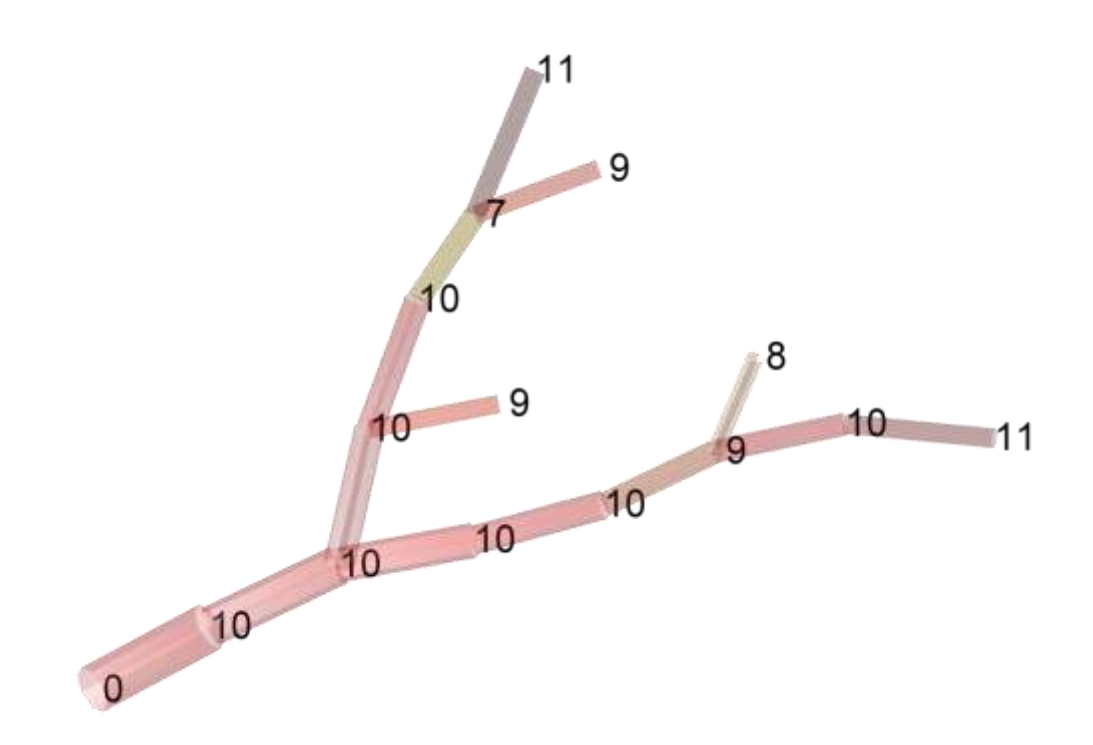

Example:

**>> len\_tree (sample2\_tree)"**

<span id="page-69-0"></span>**[0, 10, 10, 10, 10, 9, 10, 11, 8, 10, 10, 7, 9, 11, 9]**

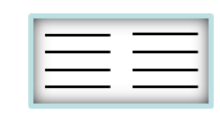

### **morph\_tree maps new length values onto segments**

#### **tree = morph\_tree (intree, v, options)**

Morphs the metrics of tree *intree* without changing angles or topology ([see](#page-11-0) [introduction](#page-11-0) [section](#page-11-0) ["morphing](#page-11-0) [a](#page-11-0) [tree"](#page-11-0)). Attributes length values from *Nx1* vector *v* to the individual segments but keeps the branching structure otherwise intact. This can result in overlap between previously non-overlapping segments or extreme sparseness depending on *intree* and *v*. This function provides universal application to all possible morpho-electrotonic transforms and much more. If the original lengths of segments are backed up in a vector *len*, the original tree can simply be recovered by:

originaltree = morph\_tree (morphedtree, *len*);

However of course, 0-length segments cannot be regrown.

#### Example:

map new (random) lengths on the topology, conserving the angles

#### **>> morph\_tree (sample2\_tree, randn(15,1)\*5+10)**

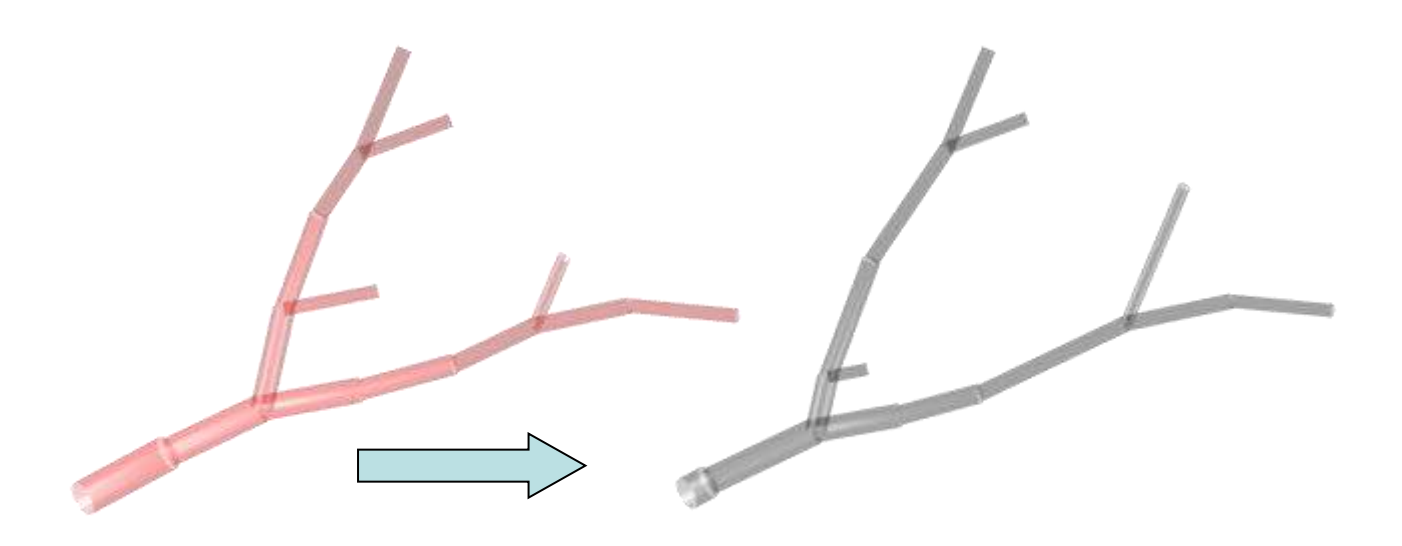

in red: original tree in black: morphed tree

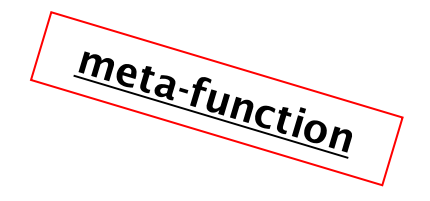

<span id="page-70-0"></span>see demo movie with option '-m'

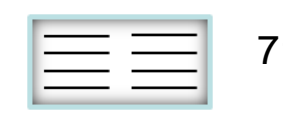

### **rot\_tree rotate a tree**

**tree = rot\_tree (intree, DEG, options)**

Rotates tree *intree* by multiplying each point in space with a simple 3x3 (3D) or 2x2 (2D) rotation-matrix. Rotation along principal components is also possible (option "-pc2d" or " pc3d'). Then first pc is in x, second pc is in  $y$ , third pc is in z. *intree* should be first centred with ["](#page-76-0)[tran\\_tree](#page-76-0)" except if rotation around a different point is required.

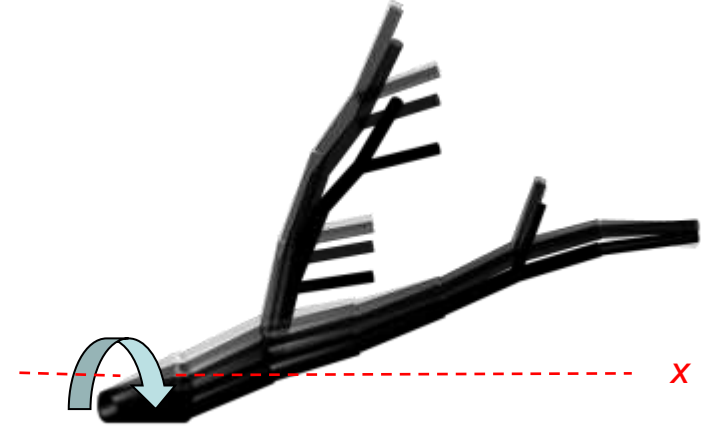

Example:

**>> rot\_tree (sample2\_tree, [x 0 0])**

Example:

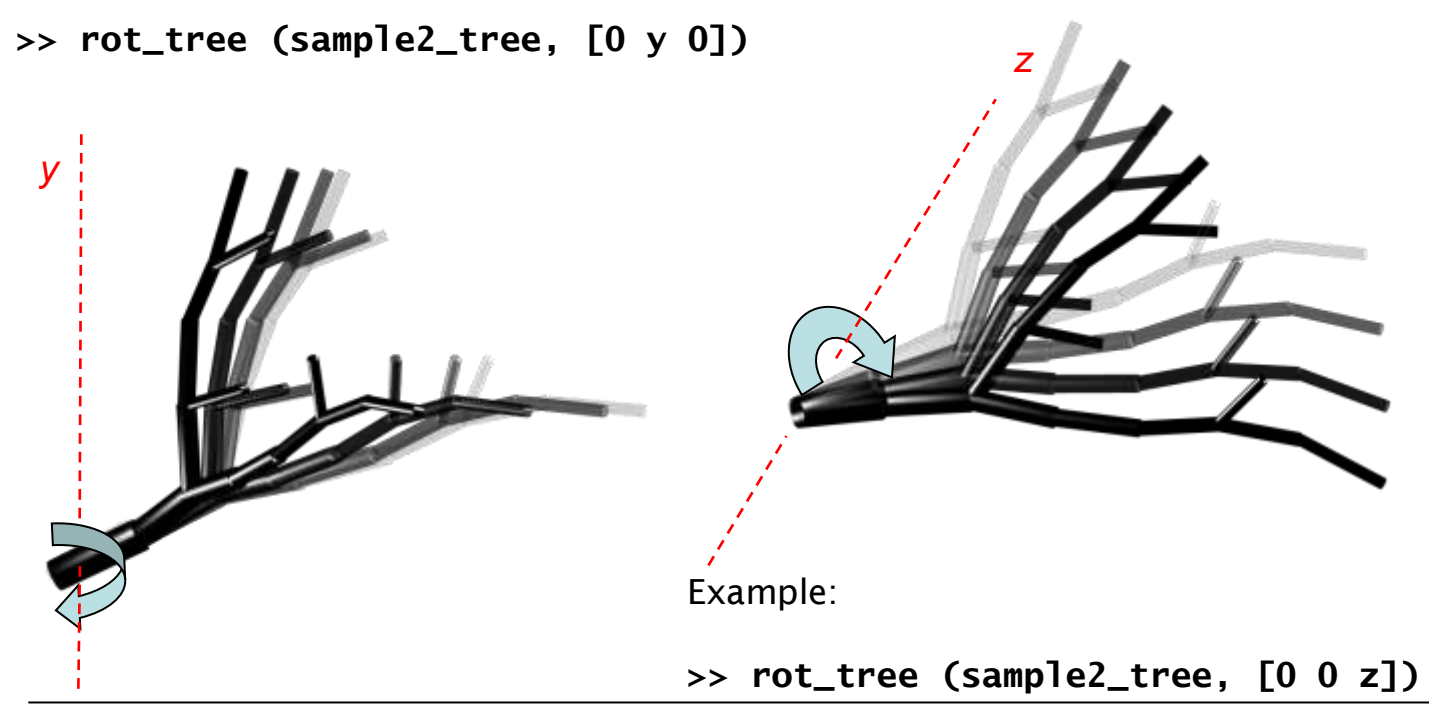

<span id="page-71-0"></span>the TREES toolbox - on the nature of neuronal branching  $\equiv$   $\equiv$   $\equiv$   $\approx$  72

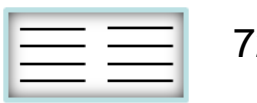
### **scale\_tree scales a tree**

**tree = scale\_tree (intree, fac, options)**

Scales the entire tree *intree* by factor *fac*. If *fac* is a 3-tupel, the scaling factor can be different for *X*, *Y* and *Z*. With equal scaling, diameter is scaled by default. Option '-d' can prevent this.

Example:

**>> scale\_tree (sample2\_tree, [x 1 1])**

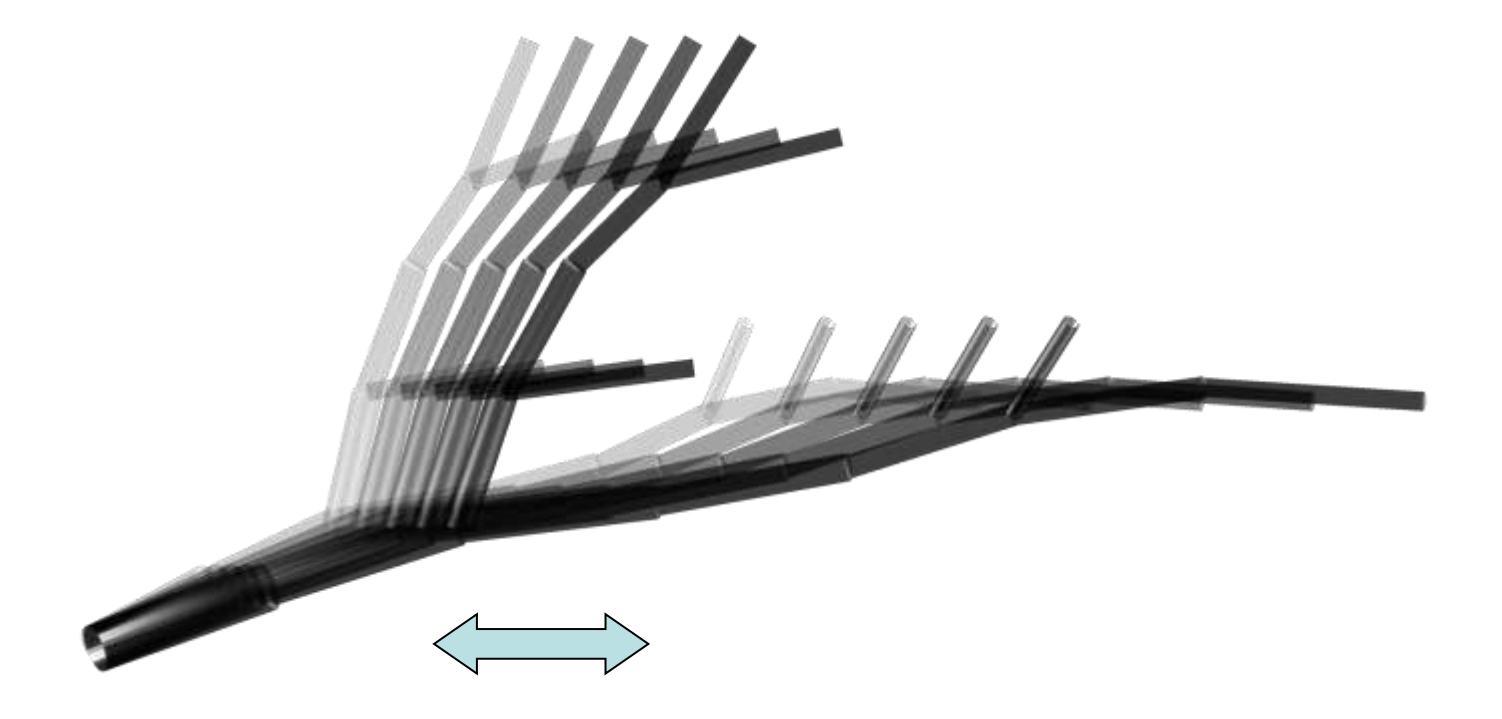

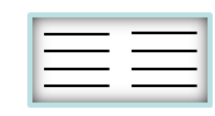

# **sholl\_tree real Sholl analysis**

**[s, dd, sd, XP, YP, ZP, iD] = sholl\_tree (intree, dd, options)**

Calculates a Sholl analysis on tree *intree* counting the number of intersections of the tree with concentric spheres of increasing diameter values given by *dd*. *dd* can also simply be a single value, the diameter increasing step, by default 50  $\mu$ m. Outputs are *s*, number of intersections at diameters *dd*. A segment can intersect a circle or sphere twice, these double intersections are counted in *sd*. *XP*, *YP* and *ZP* are the coordinates of the intersection points. *iD* is the index of these points in *dd*. Diameter 0  $\mu$ m is 1 intersection by definition but typically 4 points are still output into *XP*.

Equations for intersection between line segments and spheres are from Paul Bourke 1992:

<http://local.wasp.uwa.edu.au/~pbourke/geometry/sphereline/>

Example:

#### **>> sholl\_tree (sample2\_tree, 20, "-s")**

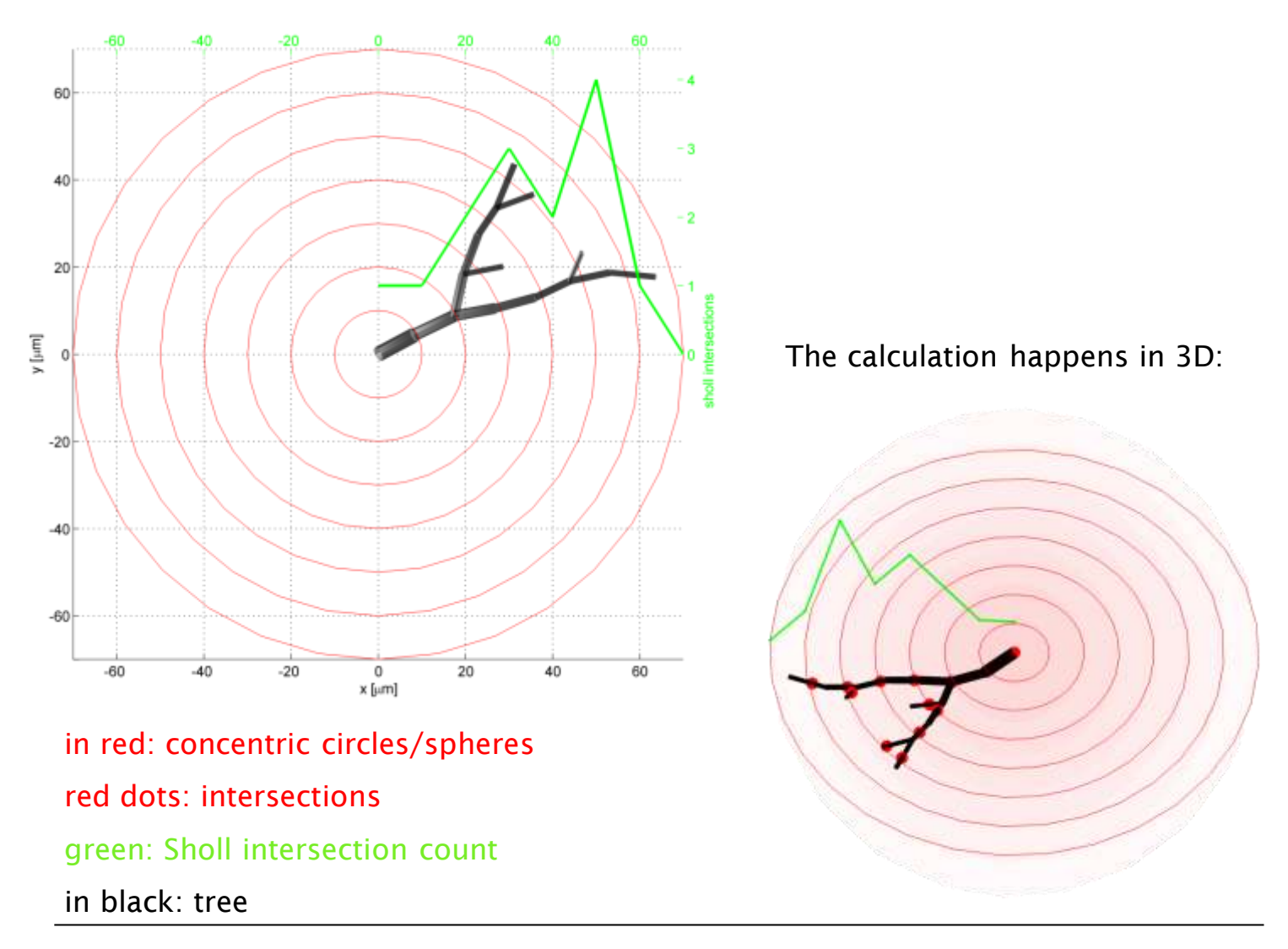

the TREES toolbox - on the nature of neuronal branching  $\equiv$   $\equiv$   $\equiv$   $\approx$   $\approx$   $\approx$   $\approx$ 

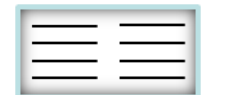

## **stats\_tree collect trees statistics**

**[stats name path] = stats\_tree (intrees, s, name, options)**

Collects typical statistics on trees *intrees*. Input trees can be organized as:

.single tree

.one group of trees:  $\{$ tree $_1$ , tree $_2,...$  tree $_n\}$ 

**mangleB**, mean branch angle **mblen**, mean branch length **mplen**, mean path length **mbo**, mean branch order **wh**, field height/width **wz**, field depth/width

**chullx**, center of mass x **chully**, center of mass y **chullz**, center of mass z

.many groups of trees: {{tree<sub>i1</sub>,...,tree<sub>in</sub>},{tree<sub>j1</sub>,...,tree<sub>jm</sub>},...}

With *s* a cell array of names defining the individual groups of trees can be passed on, option "-f" saves statistics to file with name *name*. option "-x" avoids time consuming statistics (use that!!) and option '-s' shows the result (s[ee](#page-74-0) ["](#page-74-0)[dstats\\_tree](#page-74-0)["](#page-74-0)). This function will shortly be greatly enhanced.

Example:

```
>> dLPTCs = load_tree ('dLPTCs.mtr')
{1x15 cell} {1x10 cell} {1x10 cell} {1x10 cell} {1x10 cell}
>> stats_tree (dLPTCs,{'HSE','HSN','VS2','VS3','VS4'},[],'-w -x')
    gstats: [1x5 struct]
    dstats: [1x5 struct]
                      s: {'HSE' 'HSN' 'VS2' 'VS3' 'VS4'}
        dim: 3
>> stats.gstats (global stats)
1x5 struct array with fields:
    len, total cable length
    max_plen, maximum path length
    bpoints, number of branch points
    mpeucl, mean path/Euclidean distance
    maxbo, maximum branch order
                                      >> stats.dstats (distributions)
                                      1x5 struct array with fields:
                                           BO, branch order distribution
                                           Plen, path length distribution
                                           peucl, path/Euclidean distance dist.
                                           angleB, branch angle distribution
                                           blen, branch lengths distribution
```
<span id="page-74-0"></span>the TREES toolbox - on the nature of neuronal branching  $\equiv$   $\equiv$   $\equiv$   $\approx$  75

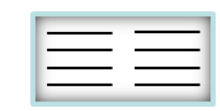

## **surf\_tree segment surface values**

**surf = surf\_tree (intree, options)**

Returns *Nx1* vector *surf*, the surfaces [in  $\mu$ m<sup>2</sup>] of all segments of tree *intree* from the *X*, *Y*, *Z* and *D* coordinates and the adjacency matrix.

cylinder-based  $\pi Dl$ 

$$
\frac{\pi(D_1+D_2)}{2}\sqrt{l^2+\frac{(D_1+D_2)^2}{4}}
$$
 frustum-based

Example:

**>> surf\_tree (sample2\_tree)"**

**[0, 114, 91, 78, 64, 47, 48, 47, 33, 71, 61, 37, 39, 51, 38]**

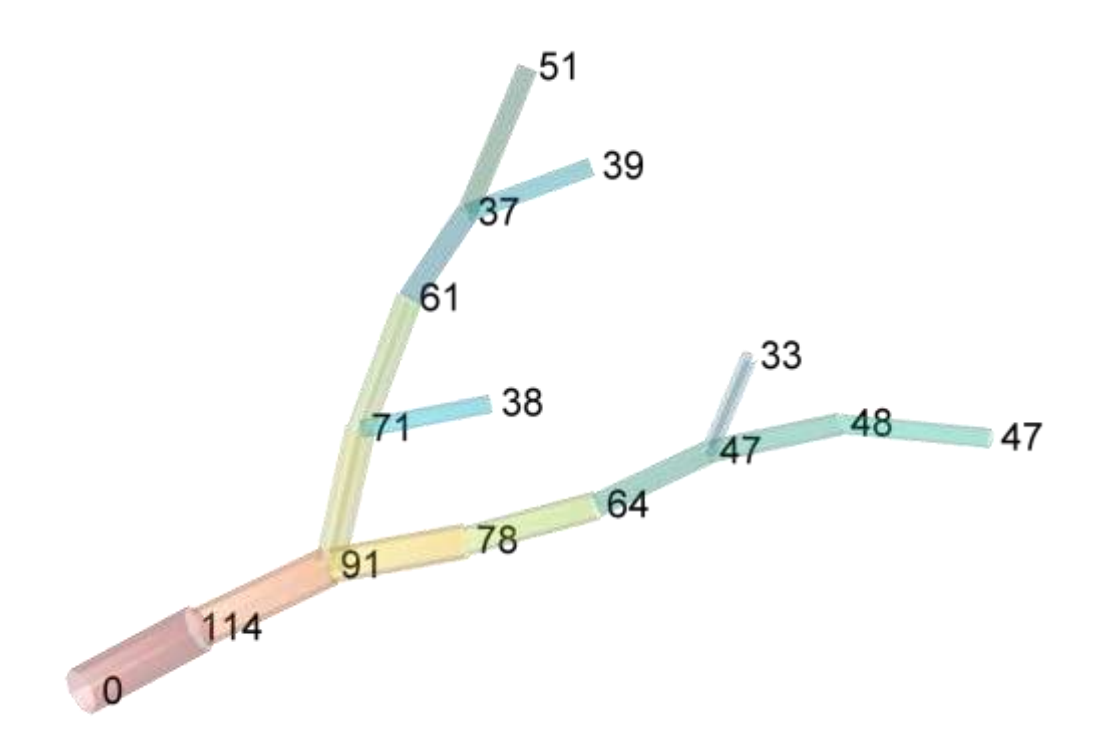

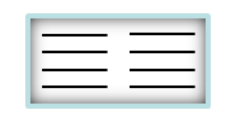

### **tran\_tree move a tree**

**tree = tran\_tree (intree, DD, options)**

Moves tree *intree* according to translation coordinates given in XYZ 3-tupel *DD*. By default centers tree by setting root to XYZ coordinates  $(0,0,0)$ .

Example:

#### **>> tran\_tree (sample2\_tree, [x 0 0])**

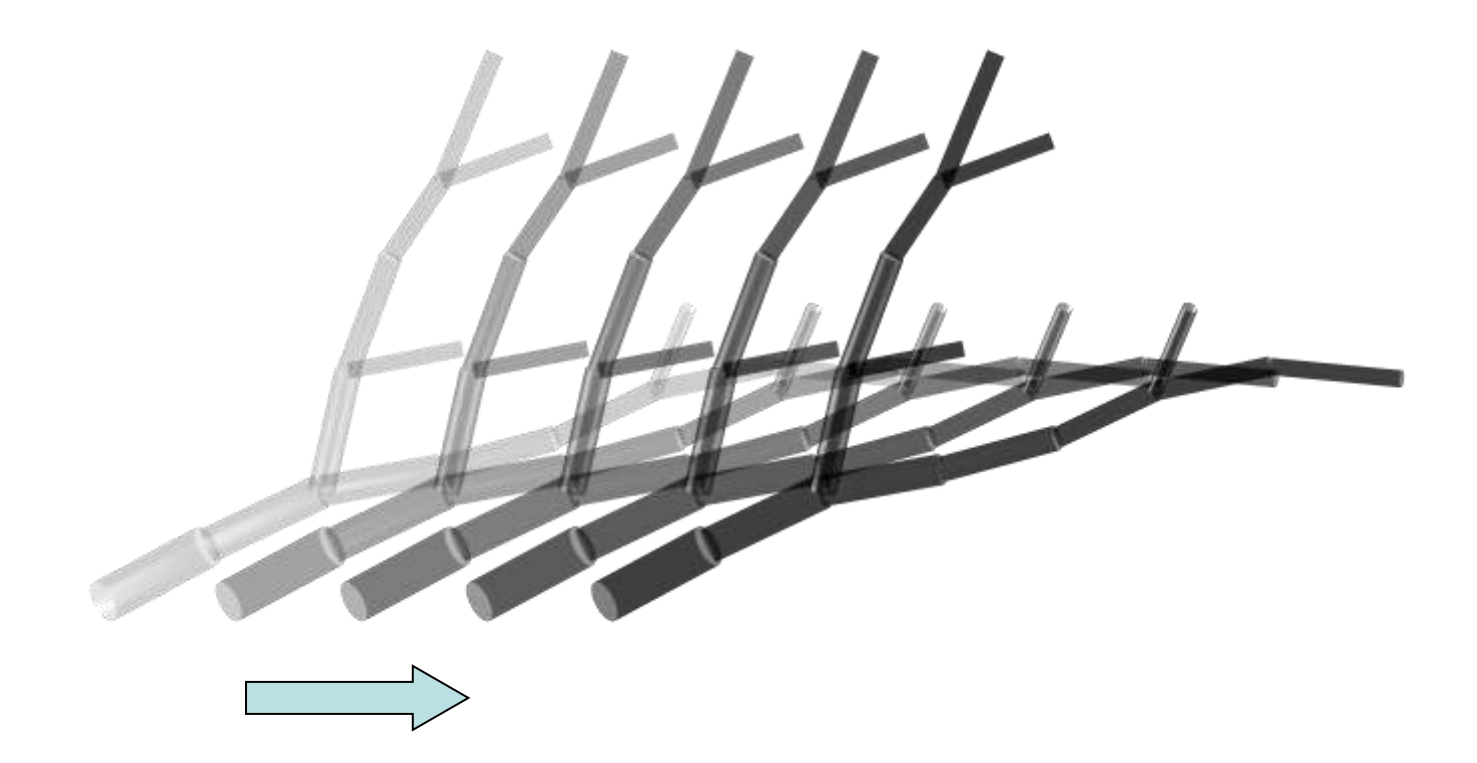

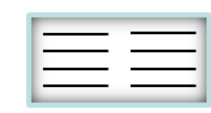

### **vol\_tree segment volume values**

**vol = vol\_tree (intree, options)**

Returns *Nx1* vector *vol*, the volumes [in µm<sup>3</sup>] of all segments of tree *intree* from the *X*, *Y*, *Z* and *D* coordinates and the adjacency matrix.

$$
\frac{\pi D^2 l}{4}
$$
 cylinder-based

$$
\frac{\pi(D_1^2 + D_1 D_2 + D_2^2)}{12}
$$
 frustum-based

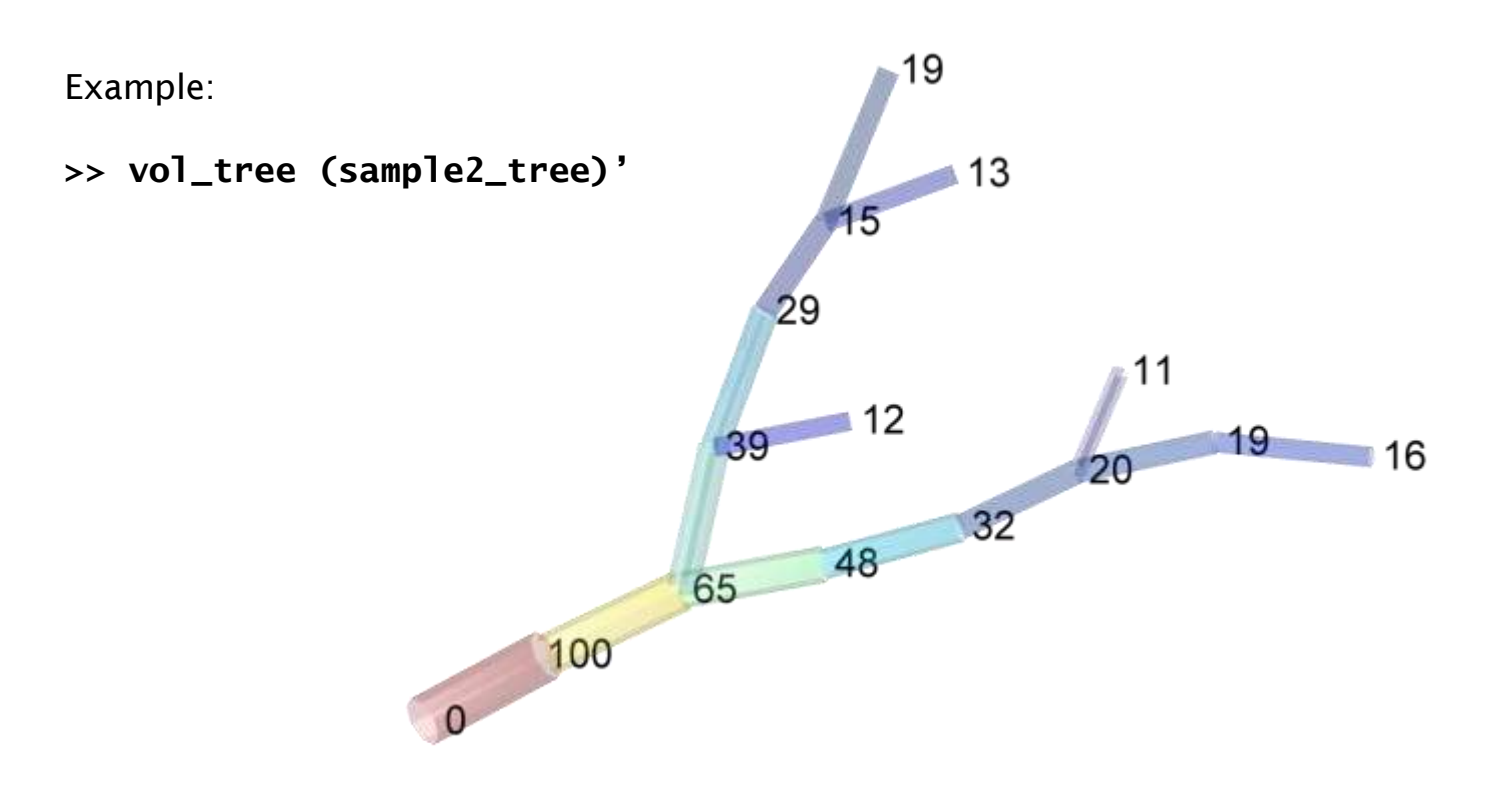

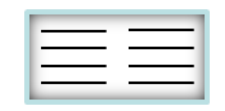

### **zcorr\_tree corrects jumps in z**

**[tree idZ] = zcorr\_tree (intree, tZ, options)**

While reconstructing neuronal trees sudden shifts in the z-axis may occur. This function automatically corrects these effects in a given input tree *intree*. Any jump in the z-axis  $> tZ$ , a threshold difference in z, is subtracted from the entire subtree. Before applying this function, check that this is really the adequate way to process these jumps in z.

Example:

After introducing a fake jump in the z values of the sub-tree of node  $#5$ , "zcorr\_tree" is applied

**>> tree = sample2\_tree; isub = find (sub\_tree (tree, 5));**

- **>> tree.Z(isub) = tree.Z(isub) – 20;**
- **>> zcorr\_tree (sample2\_tree, 15)**

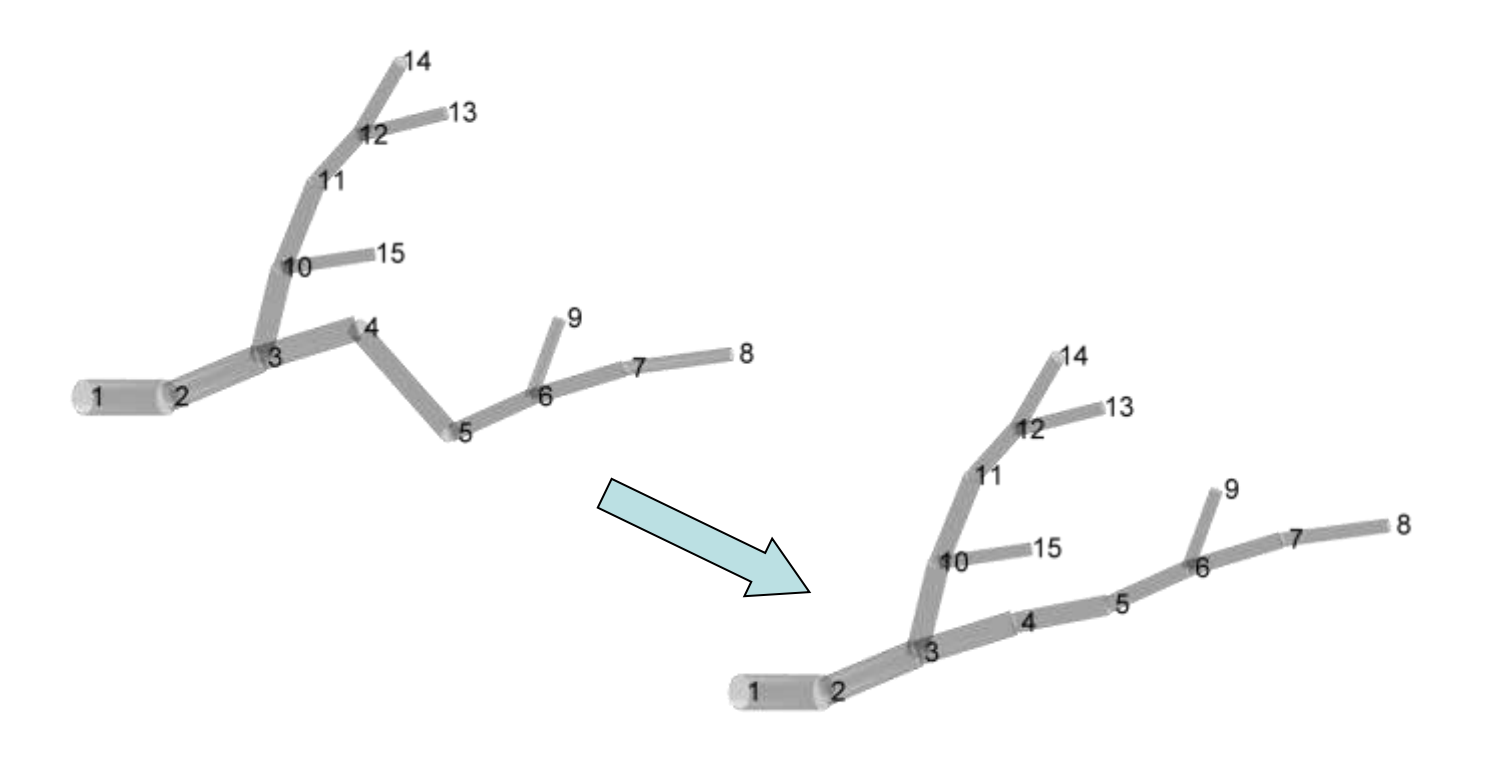

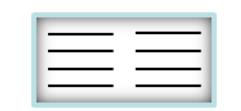

# **graphical function for visual output and various hulls**

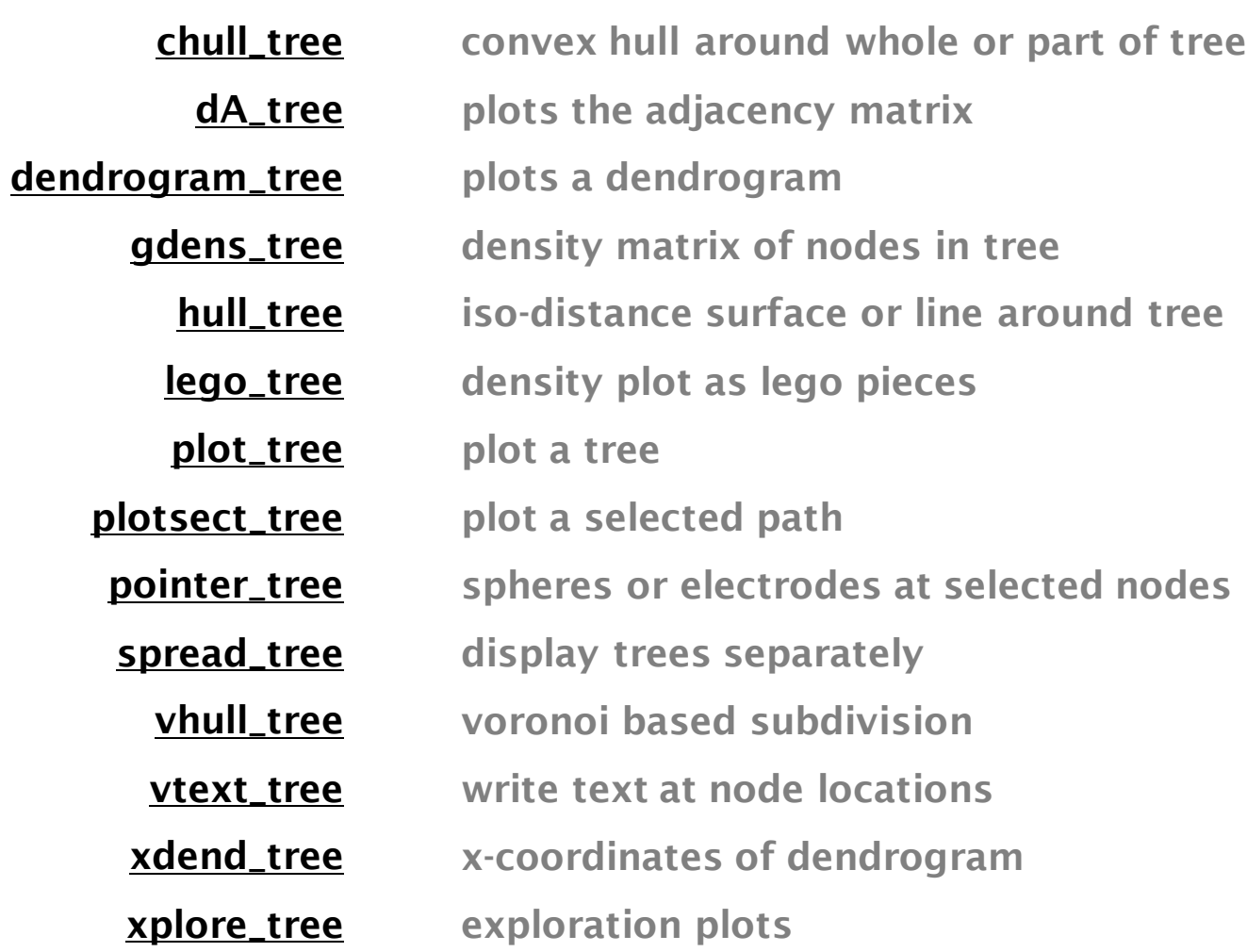

the TREES toolbox - on the nature of neuronal branching  $\boxed{\phantom{1}}$   $\boxed{\phantom{1}}$  80

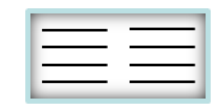

### **chull\_tree convex hulls**

**[HP hull] = chull\_tree (intree, ipart, color, DD, alpha, options)**

Plots a convex hull around nodes with index *ipart* of tree *intree* (*intree* can also simply be an *Nx3* matrix of XYZ points). Hull patch is offset by XYZ 3-tupel *DD* and coloured with RGB 3-tupel *color*. *alpha* sets the transparency of the patch (by default .2). Option "-2d" restricts the hull patch to two dimensions. *HP* is the handle to the graphical object. Set *options* to "none" to avoid graphical output. Output *hull* is a structure containing in *hull.XY(Z)* the coordinates and in *hull.ch* the indices to the convex hull (see Matlab function "convhull").

If the tree is 100% flat 3D convex hull doesn't work. If selected nodes are two draws a straight line. If selected nodes are one plots a point.

Example 1: convex hull around sub-tree of node #11

**>> chull\_tree (sample\_tree, find (sub\_tree (sample\_tree,11)),... [0 1 0])**

Example 2: 2D convex hull around entire tree **>> chull\_tree (sample2\_tree, [], [], [], 1, "-2d")** *color : green opaque*

<span id="page-80-0"></span>the TREES toolbox - on the nature of neuronal branching  $\boxed{\phantom{1}}$   $\boxed{\phantom{1}}$   $\phantom{1}}$  81

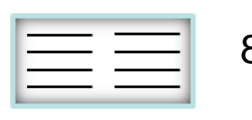

# **dA\_tree plots adjacency matrix**

**HP = dA\_tree (intree, color, DD, xyscale, options)**

Displays the adjacency matrix of tree *intree* in the colour defined by RGB 3-tupel *color*, displaced by XY/Z 2/3-tupel *DD* and scaled by scaling factor *xyscale*. Fills in an *NxN* square with 1s (where there is a connection between two nodes, against 0s elsewhere) if *N*<50 and with black dots if tree is bigger. *HP* is the handle to the graphical object.

Example 1: adjacency plot of a small tree

#### **>> dA\_tree (sample2\_tree)**

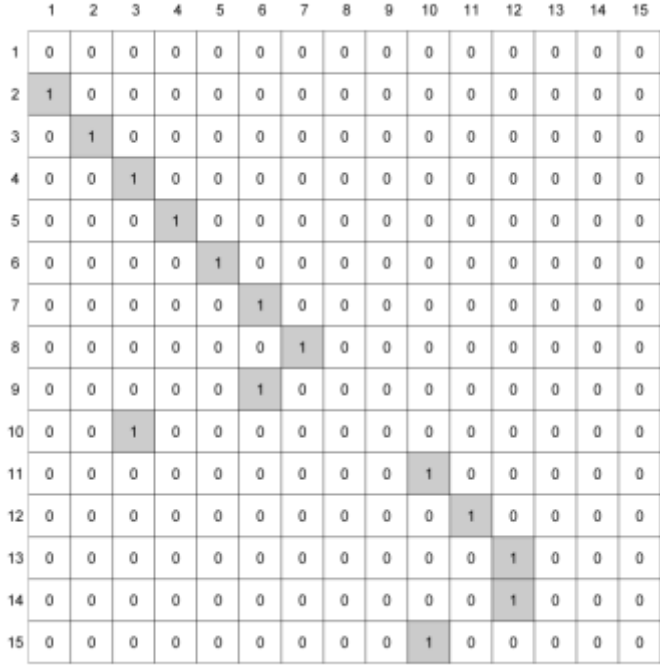

Example 2: adjacency plot of a larger tree

#### **>> dA\_tree (sample\_tree)**

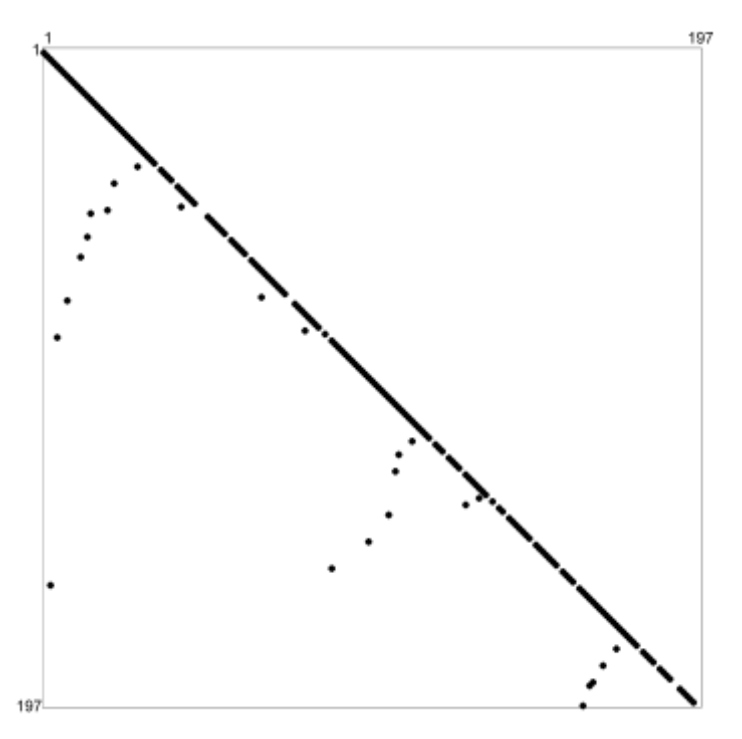

<span id="page-81-0"></span>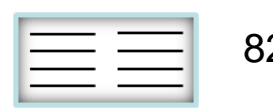

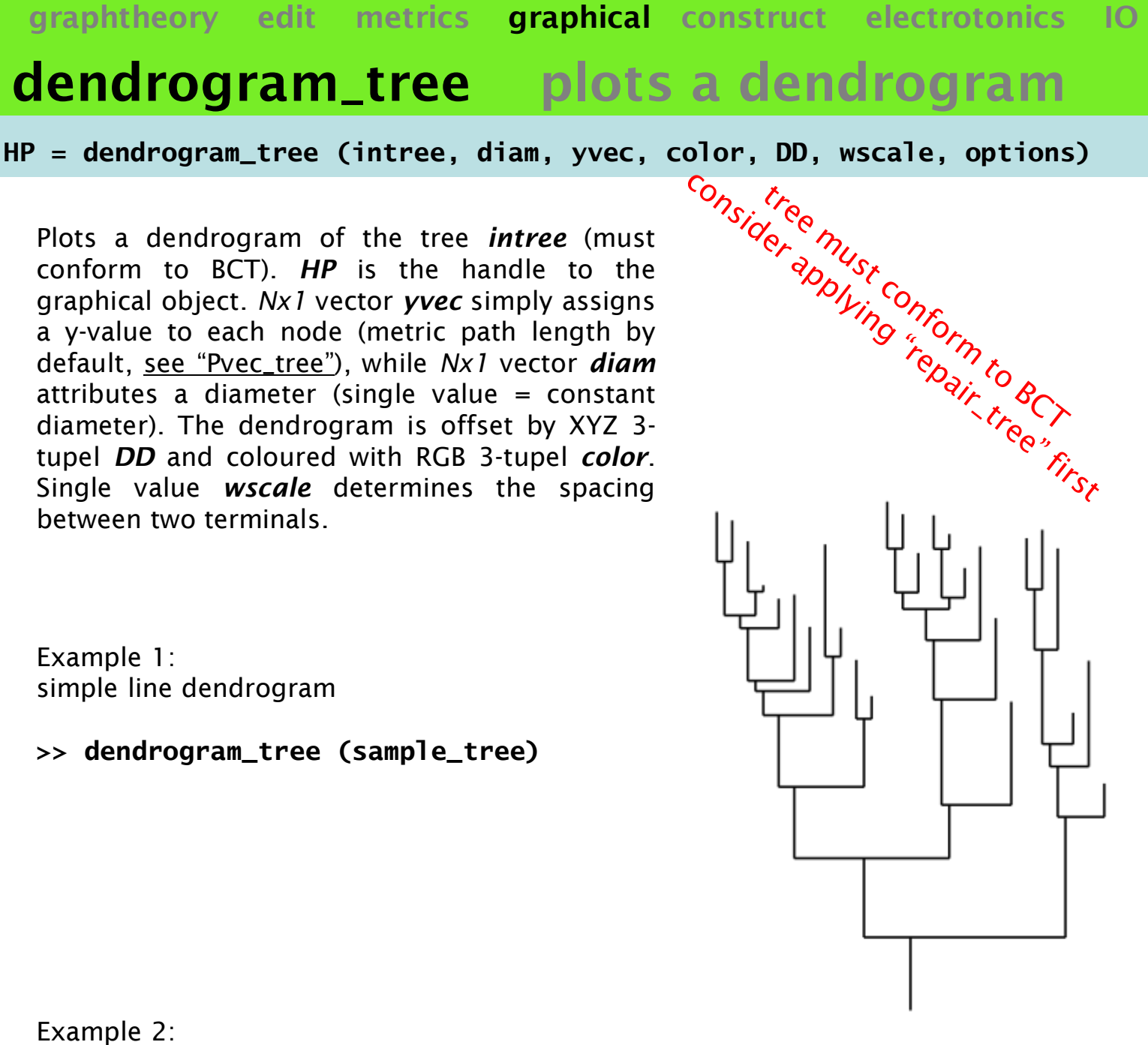

"topological" dendrogram, plotting topological path length on the y-axis

<span id="page-82-0"></span>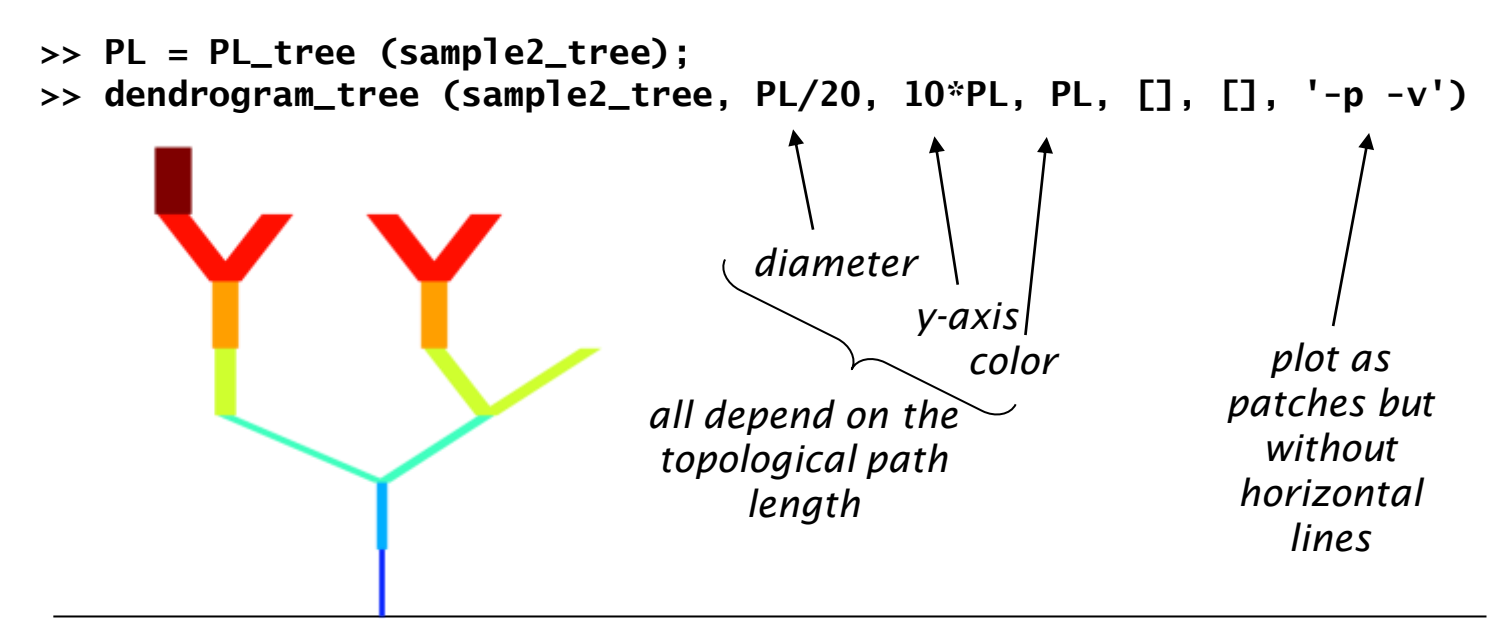

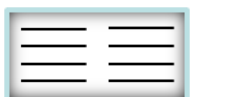

## **gdens\_tree density matrix of tree**

**[M dX dY dZ HP] = gdens\_tree (intree, sr, ipart, options)**

Calculates a density matrix of the nodes in the tree *intree*. Uses Matlab function "isosurface" to display the resulting gradient and increases opacity with density. *sr* determines the bin size for the matrix. *ipart*, a set of indices into *intree*, allows to use only a subset of nodes, for example only the topological points. Outputs are the density matrix *M* and *dX*, *dY* and *dZ* are the *X-*, *Y-* and *Z*-dimension labels of *M*. *HP* is the handle to the graphical object. Set *options* to 'none' to avoid graphical output.

Example:

Density of topological points (only termination and branch points)

- **>> iBT = B\_tree(sample\_tree)|T\_tree(sample\_tree)**
- **>> gdens\_tree (sample\_tree, 20, iBT)**

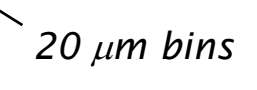

<span id="page-83-0"></span>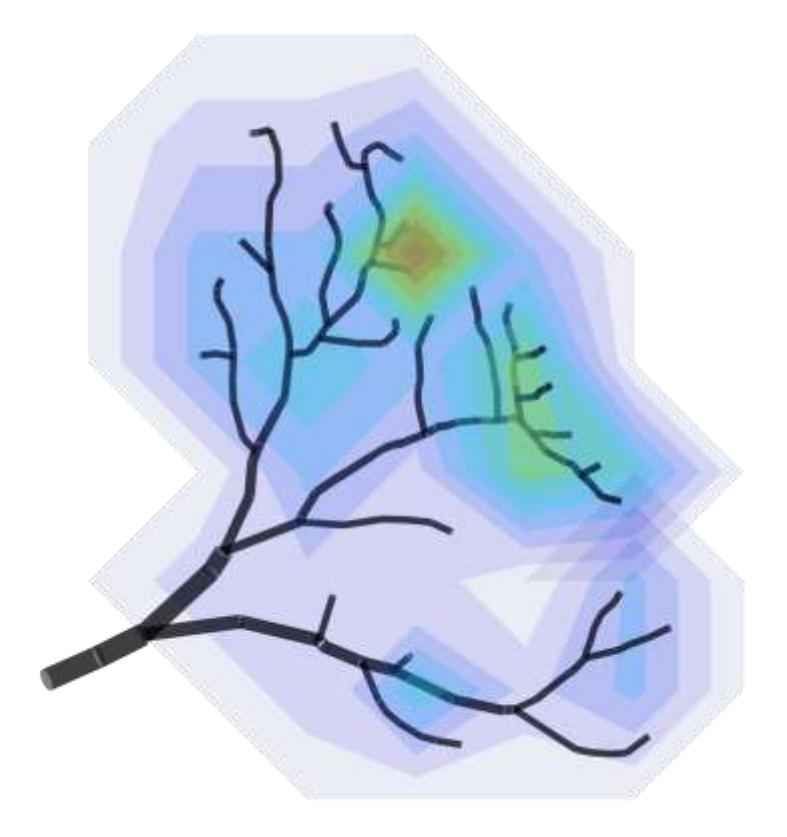

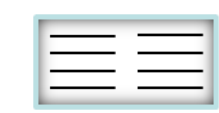

### **hull\_tree isodistance surfaces/lines graphtheory edit metrics graphical construct electrotonics IO**

**[c M HP] = hull\_tree (intree, thr, bx, by, bz, options)**

Calculates a space-filling 3D isosurface around the tree *intree* with a threshold distance of *thr* [in µm]. In order to do this it creates a grid defined by the vectors *bx*, *by* and *bz* and calculates the closest point of the tree to any of the points on the grid. Higher resolution requires more computer power but results in higher accuracy of contour. Note that for smaller threshold distances *thr*, a better spatial resolution is required! Outputs are *c*, a structure containing the polygon point coordinates, and the distance matrix *M*. In the 2D case (with option "-2d"), *c* is a contour (see Matlab function "contourc"). *HP* is the handle to the graphical output object. Reduce the resulting patch resolution if necessary with:

reducepatch (*HP*, *ratio*)

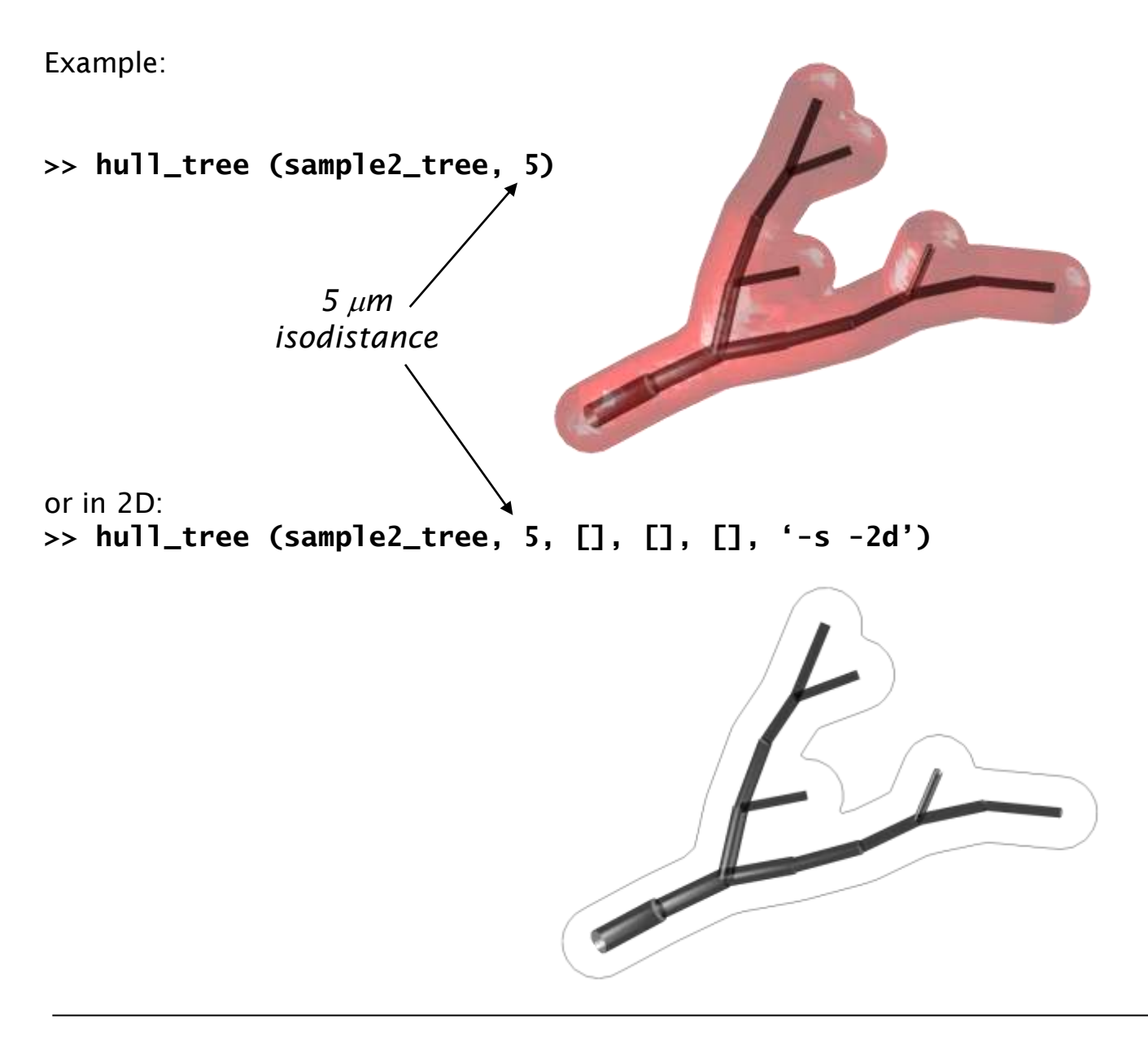

<span id="page-84-0"></span>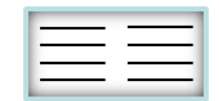

# **lego\_tree lego density plot**

**[HP, M] = lego\_tree (intree, sr, thr, options)**

Uses ["gdens\\_tree"](#page-83-0) to plot the bins of a density matrix *M* of points in a tree *intree*. *sr* sets the resolution (size of the bins) and *thr* a threshold for the transparency. Opacity and colours increase with density. The individual bins are shaped like lego pieces.

Example:

**>> tree = resample\_tree (sample\_tree, 1);**

**>> lego\_tree (tree, 5)**

*without the resampling, most bins along the tree will be empty since no nodes exist there*

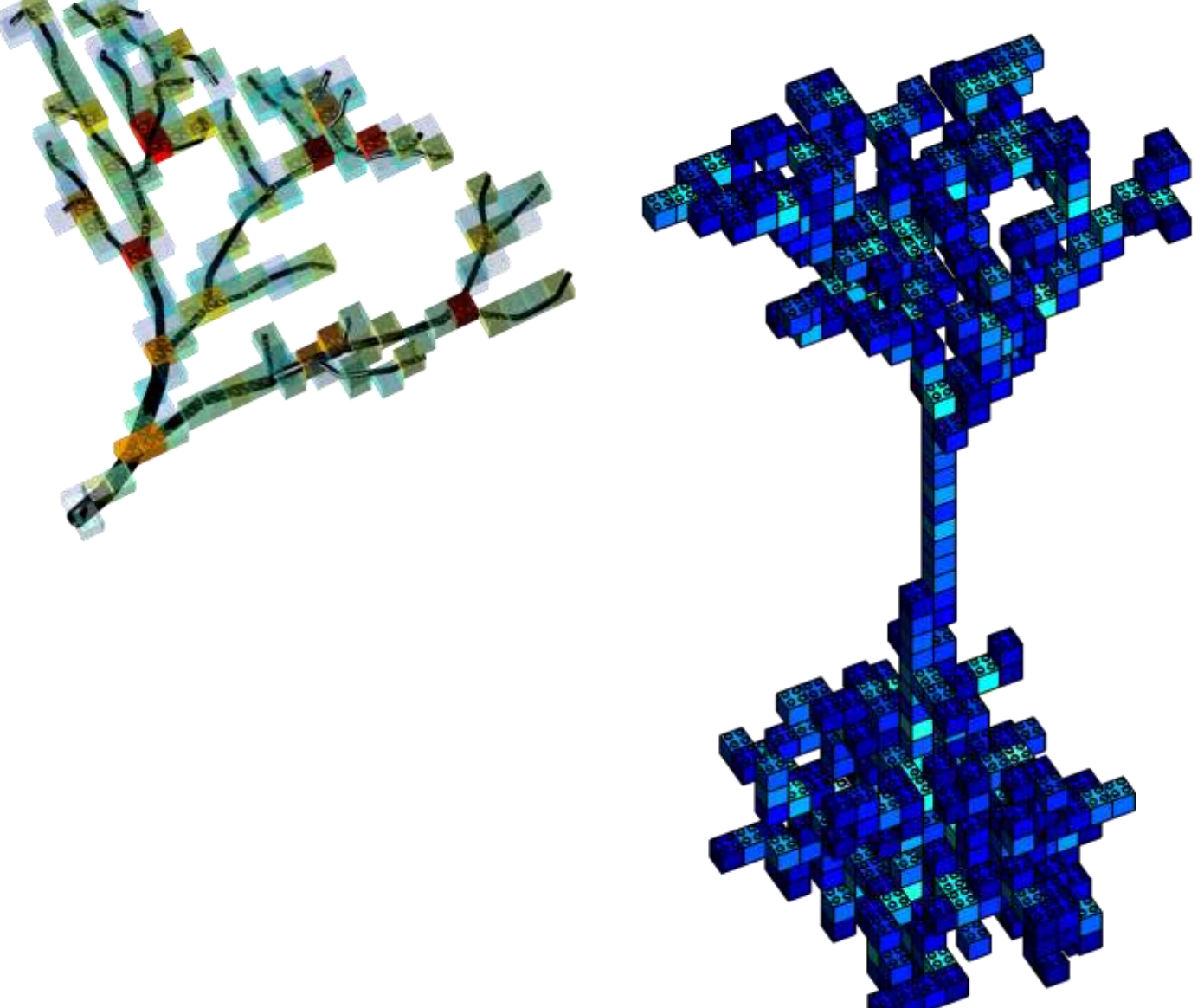

<span id="page-85-0"></span>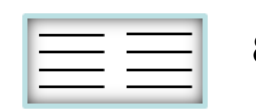

## **plot\_tree plots a tree**

**HP = plot\_tree (intree, color, DD, ipart, res, options)**

Plots a directed graph contained in tree structure *intree*. Many settings allow to play with the output results. Colour handling is different on line plots than on patchy '-b' or '-p'. Even if metrics are nonexistent "plot\_tree" will plot its best guess for a reasonable tree [\(see](#page-92-0) ["xdend\\_tree"\)](#page-92-0). Line plots are always slower than any patch display. Plot is offset by XYZ 3-tupel *DD* and coloured with RGB 3-tupel (or *Nx1* vector, a colour value per node) *color*. *ipart* is an optional index for a sub-set of nodes whose segements are to be plotted. *res* determines the resolution of the cylinders, with 8 points as a default. *options* are "-2l" or "-3l" for 2D or 3D line plots, "-2q" or "-3q" for 2D or 3D arrow plots (quiver); see comments in "plot\_tree" for more details. *HP* is the handle to the graphical object.

Example 1 (map branch order to colour):

**>> plot\_tree (sample2\_tree, BO\_tree (sample2\_tree))**

Example 2 (as a line):

**>> HP = plot\_tree (sample2\_tree, [], [], [], [], "-3l"); >> set (HP, "marker", ".");**

Example 3 (quiver plot of sub-tree of node #10):

```
>> plot_tree (sample2_tree, [], [],
find (sub_tree (sample2_tree, 10)), [], "-3q");
```
*written partly by Friedrich Forstner 2008*

<span id="page-86-0"></span>the TREES toolbox - on the nature of neuronal branching  $\boxed{\phantom{1}}$   $\boxed{\phantom{1}}$  87

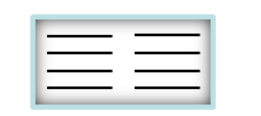

# **plotsect\_tree plots selected path**

**[HP, indy] = plotsect\_tree (intree, sect, color, DD, options, ipar)**

Draws a line through a section (or path) out of a tree *intree*. The section must be a directed path away from the root as obtained by ["](#page-35-0)[dissect\\_tree](#page-35-0)" for example (or ["](#page-39-0)[ipar\\_tree](#page-39-0)["](#page-39-0)). Plot is offset by XYZ 3-tupel *DD* and coloured with RGB 3-tupel *color*. Providing parental paths matrix *ipar* ([see](#page-39-0) ["](#page-39-0)[ipar\\_tree](#page-39-0)") speeds up the plotting significantly. *HP* is the handle to the graphical object. *indy* outputs the nodes on the path.

Example:

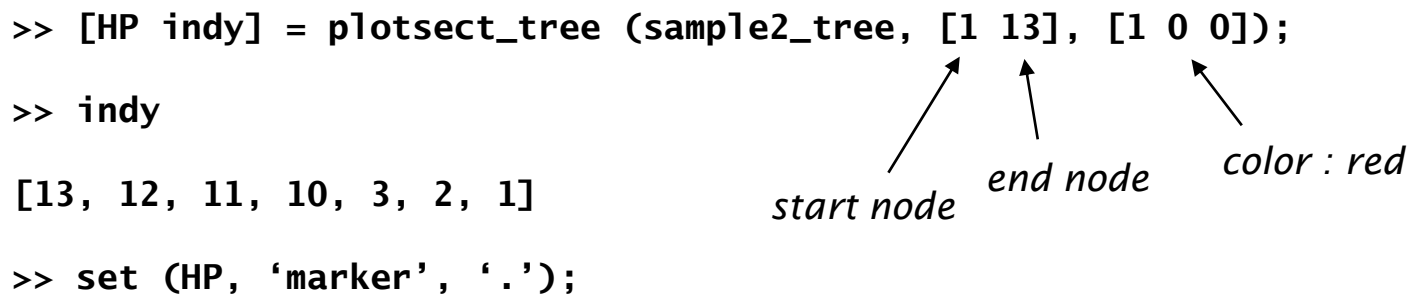

<span id="page-87-0"></span>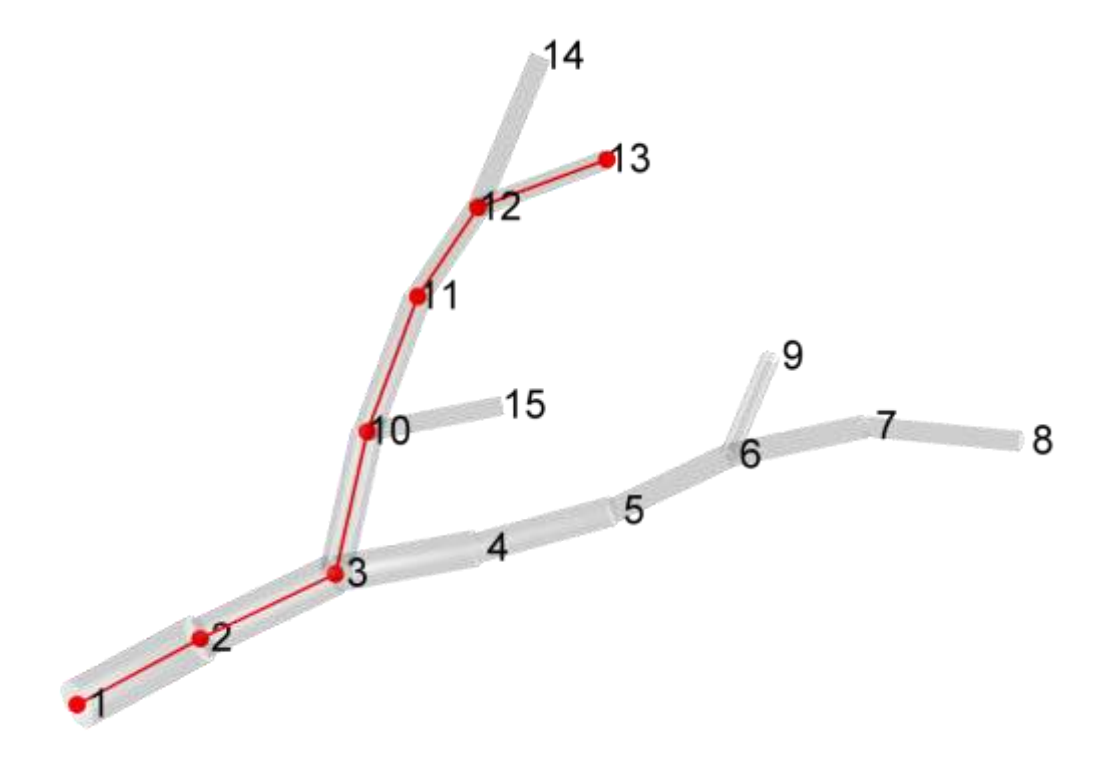

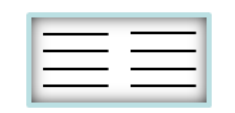

# **pointer\_tree draws pointers (electrodes)**

**HP = pointer\_tree (intree, inodes, llen, color, DD, options)**

Draws pointers away at random positive deflections of length ~*llen* from nodes *inodes* in tree *intree*. Pointer are offset by XYZ 3-tupel *DD* and coloured with RGB 3-tupel *color*. By default these are simple spheres. With options '-I' or '-v' the pointers look a bit like thin or thick electrodes respectively. *HP* is the handle to the graphical object.

Example:

green spheres around nodes #8, #5 and #2: **>> HP = pointer\_tree (tree, [8 5 2], [], [0,1,0]);** red "patch" electrode on node #4 **>> HP = pointer\_tree (tree, 14, 100, [1 0 0], [], '-v');** blue transparent "sharp" electrode on node #15 **>> HP = pointer\_tree (tree, 15, 50, [0 0 1], [], '-l'); >> set (HP, 'facealpha',.1);**13  $\begin{array}{c}\n1 & 2 \\
1 & 3\n\end{array}$ 

<span id="page-88-0"></span>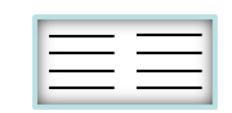

### **spread\_tree spreads out trees**

**[DD trees] = spread\_tree (intrees, dX, dY, options)**

Creates a cell array *DD* of same organization as 2(or 1)-depth cell array *intrees* with *X-*, *Y-* and *Z*-coordinates to display trees spread over the XY-surface of a figure. *DD* is then an input to most functions in the "graphical" folder of the TREES toolbox [\(see](#page-86-0) ["plot\\_tree"](#page-86-0) [for](#page-86-0) [example\)](#page-86-0). If nesting level is 2 deep, trees are separated in groups additionally. *dX* and *dY* determine the minimal distance in *X* and *Y* respectively between two trees. *trees* output contains all trees in *intrees* translated according to *DD*.

Example:

#### **>> dLPTCs = load\_tree ("dLPTCs.mtr");**

#### **>> spread\_tree (dLPTCs{1})**

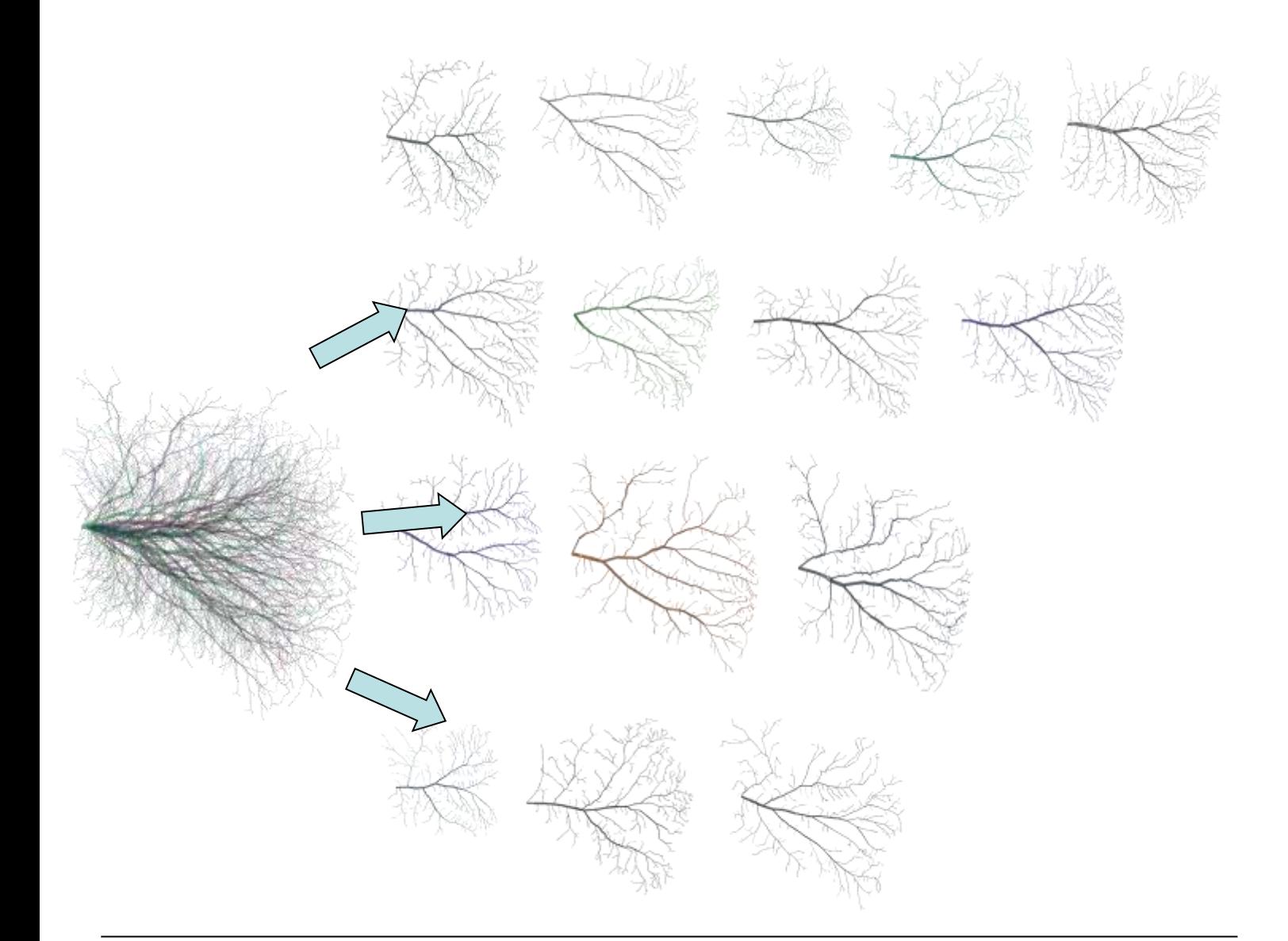

<span id="page-89-0"></span>the TREES toolbox - on the nature of neuronal branching  $\equiv$   $\equiv$   $\equiv$  90

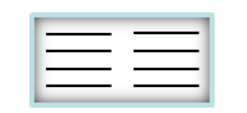

### **vhull\_tree voronoi based subdivision graphtheory edit metrics graphical construct electrotonics IO**

**[HP VO KK vol] = vhull\_tree (intree, v, points, ipart, DD, options)**

Subdivides a tree *intree* in convex polygons using the voronoi-algorithm. Returns one patch around each node. Patches can be coloured with *Nx1* vector *v*. Boundary voronoi patches would go ad infinitum. Therefore a set of boundary points prevents this, by default these are calculated according to the isosurface from ["](#page-84-0)[hull\\_tree](#page-84-0)["](#page-84-0). vhull plot is offset by XYZ 3-tupel *DD* and *ipart* is an optional index for using a sub-set of nodes only. *HP* is the handle to the graphical object. *VO* and *KK* are coordinates and convex hull indices of each individual polygon. *vol* outputs an *Nx1* vector of volume values (or surface values if 2D) for the output polygons.

Example 1:

#### **>> vhull\_tree (sample2\_tree, BO\_tree (sample2\_tree))**

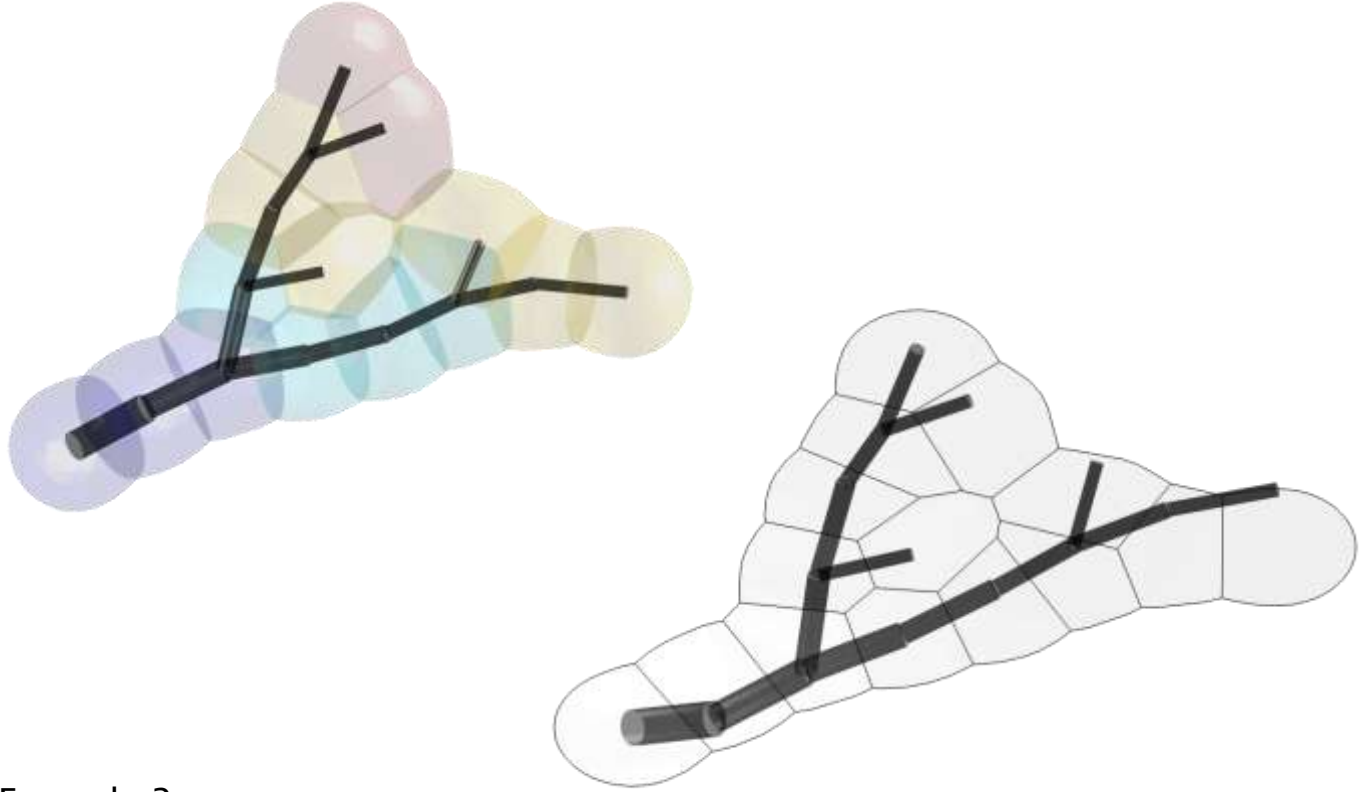

Example 2:

First get the points for the 2D boundary at 15  $\mu$ m isodistance then 2D vhull

- **>> c = hull\_tree (sample2\_tree, 15, [], [], [], '-2d');**
- **>> [Xt Yt] = cpoints (c);**
- **>> HP = vhull\_tree (tree, [], [Xt Yt], [], [], '-2d -s');**

<span id="page-90-0"></span>the TREES toolbox - on the nature of neuronal branching  $\boxed{\phantom{a}}$   $\boxed{\phantom{a}}$   $\phantom{a}$  91

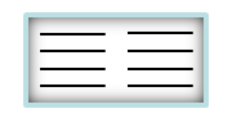

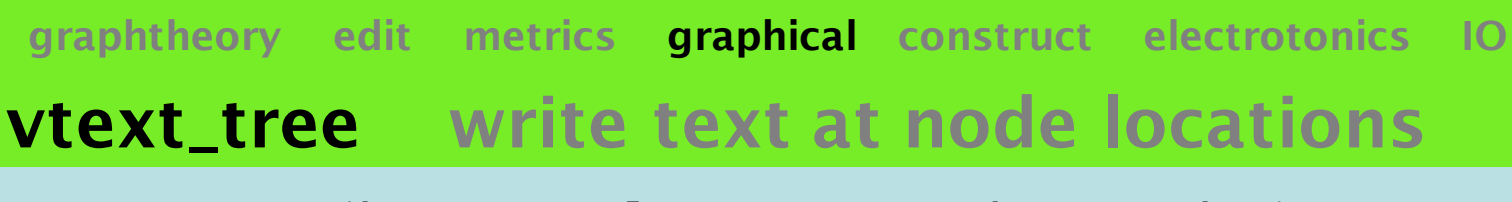

**HP = vtext\_tree (intree, v, color, DD, crange, ipart, options)**

Displays text numbers or text in the *Nx1* vector *v* at the coordinates of the nodes of tree *intree*. By default *v* contains the numbers 1 to *N*, a way to display node indices. Plot is offset by XYZ 3-tupel *DD* and coloured with RGB 3-tupel (or *Nx1* vector, a colour value per node) *color. ipart* is an optional index for a subset of nodes to be plotted. *crange* restricts the colour limits. *HP* is the handle to the text object.

*each new line is attributed*  Example: *to a new node* **>> HP = vtext\_tree (sample2\_tree, ('hello!!!!')', eucl\_tree (sample2\_tree), [], [], 1:9)** *selected nodes colour according to*  **>> set (HP, "fontname", "times new roman");** *Euclidean distance output can be modified as any other text handle*e

<span id="page-91-0"></span>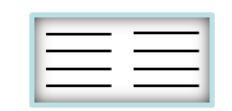

### **xdend\_tree dendrogram x-coordinates**

**[xdend tree] = xdend\_tree (intree, options)**

Returns an *Nx1* vector *xdend* of x-values useful for constructing the dendrogram of tree *intree*. Each element's x-value is set in the middle of the labelled terminal children (maximum index + minimum index)/2. Optional output is a correlate (equivalent) tree to *intree* with same branch lengths and topology but with standard and sorted metrics. Branch overlap is also avoided if possible. *intree* must be conform to BCT format. If unsure just apply ["](#page-58-0)[repair\\_tree](#page-58-0)["](#page-58-0) beforehand.

Example:

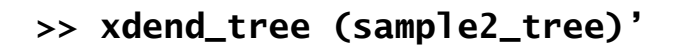

**[3, 3, 3, 1.5, 1.5, 1.5, 1, 1, 2, 4, 3.5, 3.5, 3, 4, 5]**

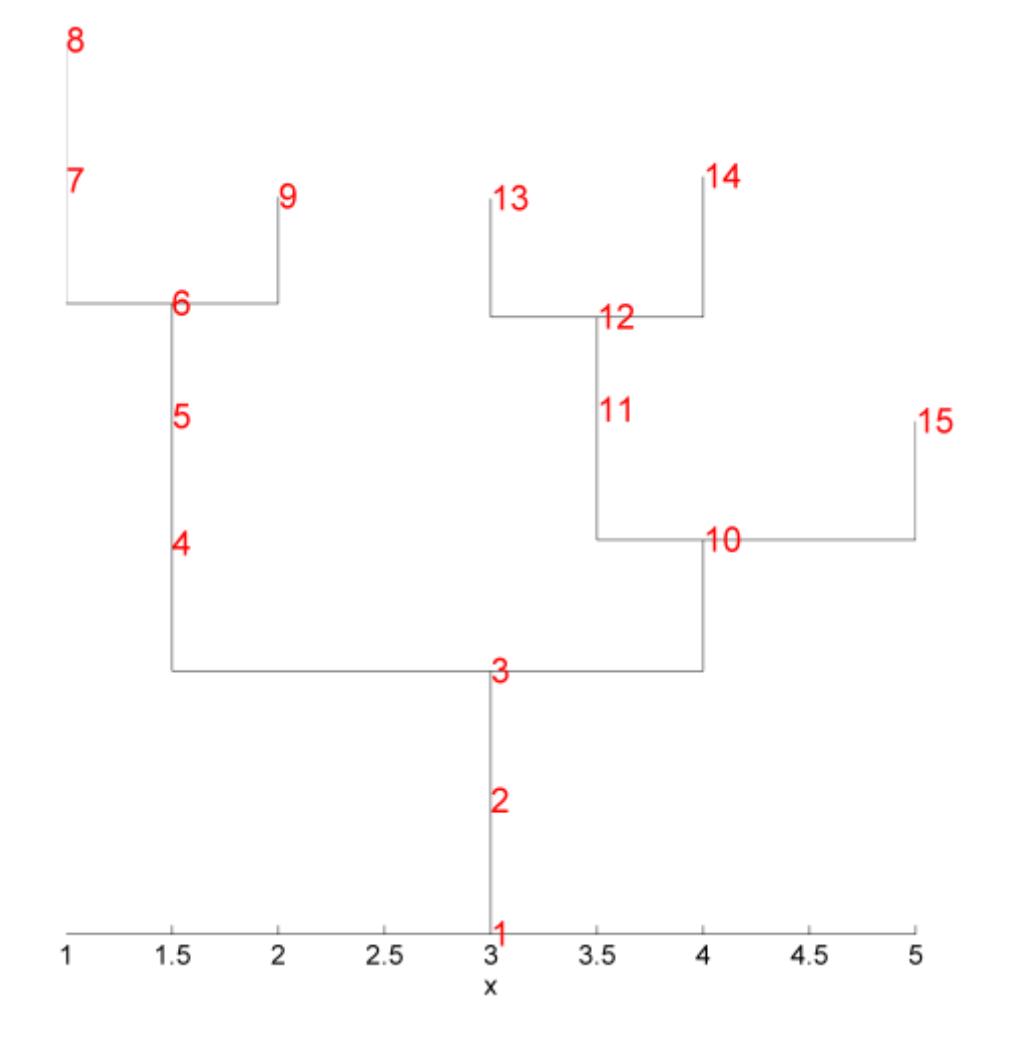

<span id="page-92-0"></span>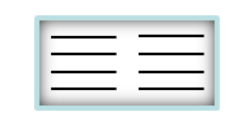

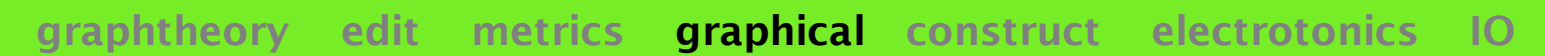

### **xplore\_tree tree exploration plots**

**[HT HP] = xplore\_tree (intree, options, color, DD)**

Plots different representative exploration plots for a tree *intree*. Three options exist (see below). When it makes sense, plot is offset by XYZ 3-tupel *DD* and coloured with RGB 3-tupel (or *Nx1* vector, a colour value per node) *color* as in ["](#page-86-0)[plot\\_tree](#page-86-0)["](#page-86-0). *HT* contains handles to font objects while *HP* contains the handles to the graphical objects.

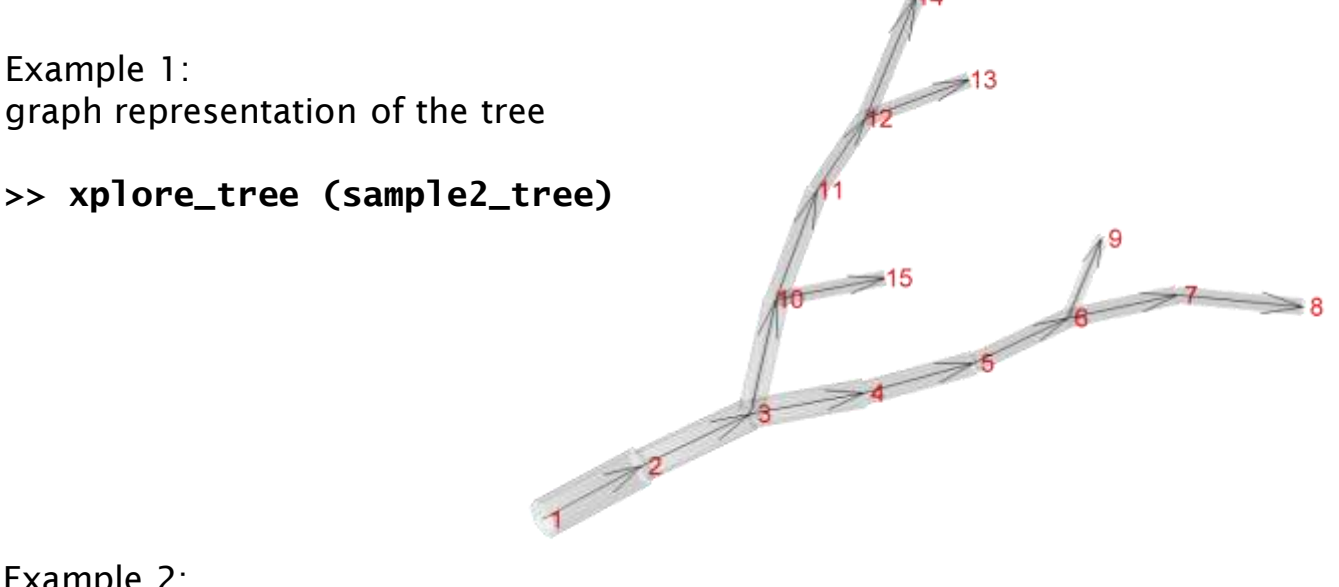

Example 2: regions of a tree are highlighted

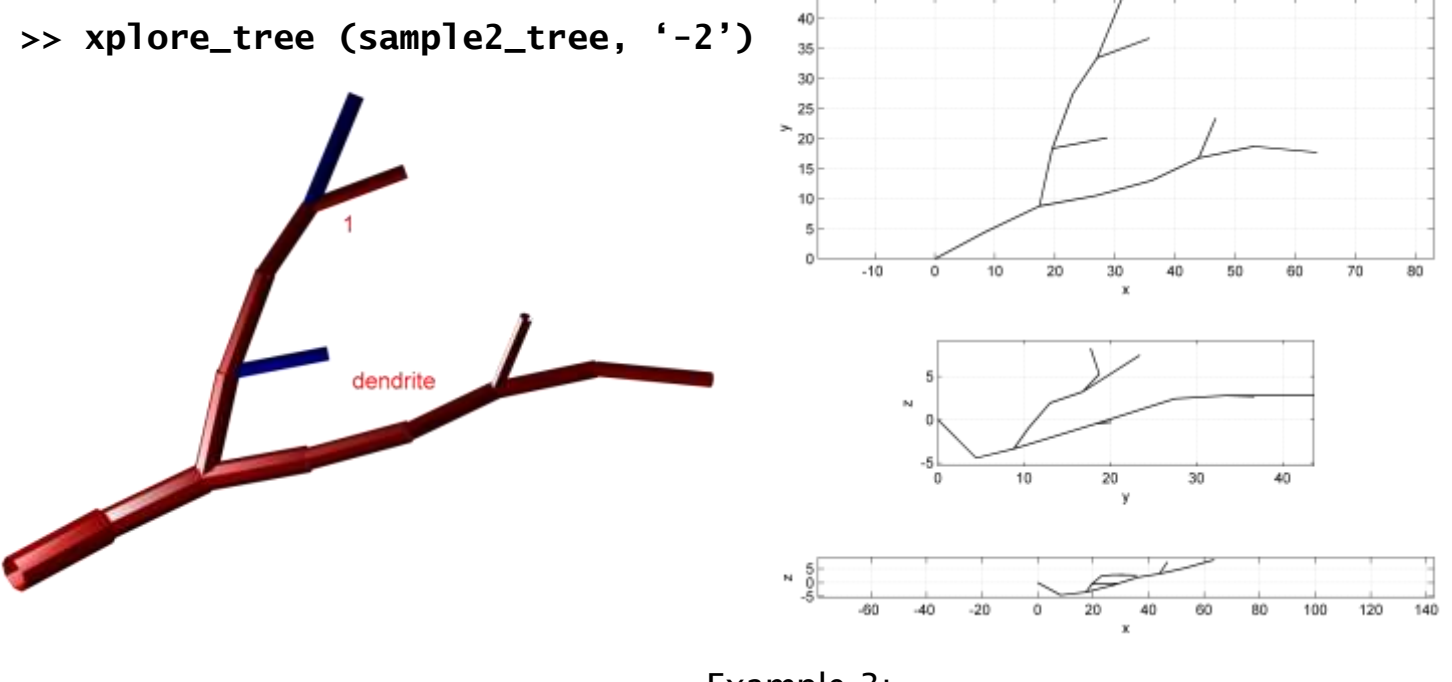

Example 3: tree plotted in the three planes xy yz xz

<span id="page-93-0"></span>**>> xplore\_tree (sample2\_tree, "-3")**

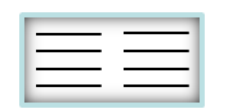

# **construct functions to generate artificial trees**

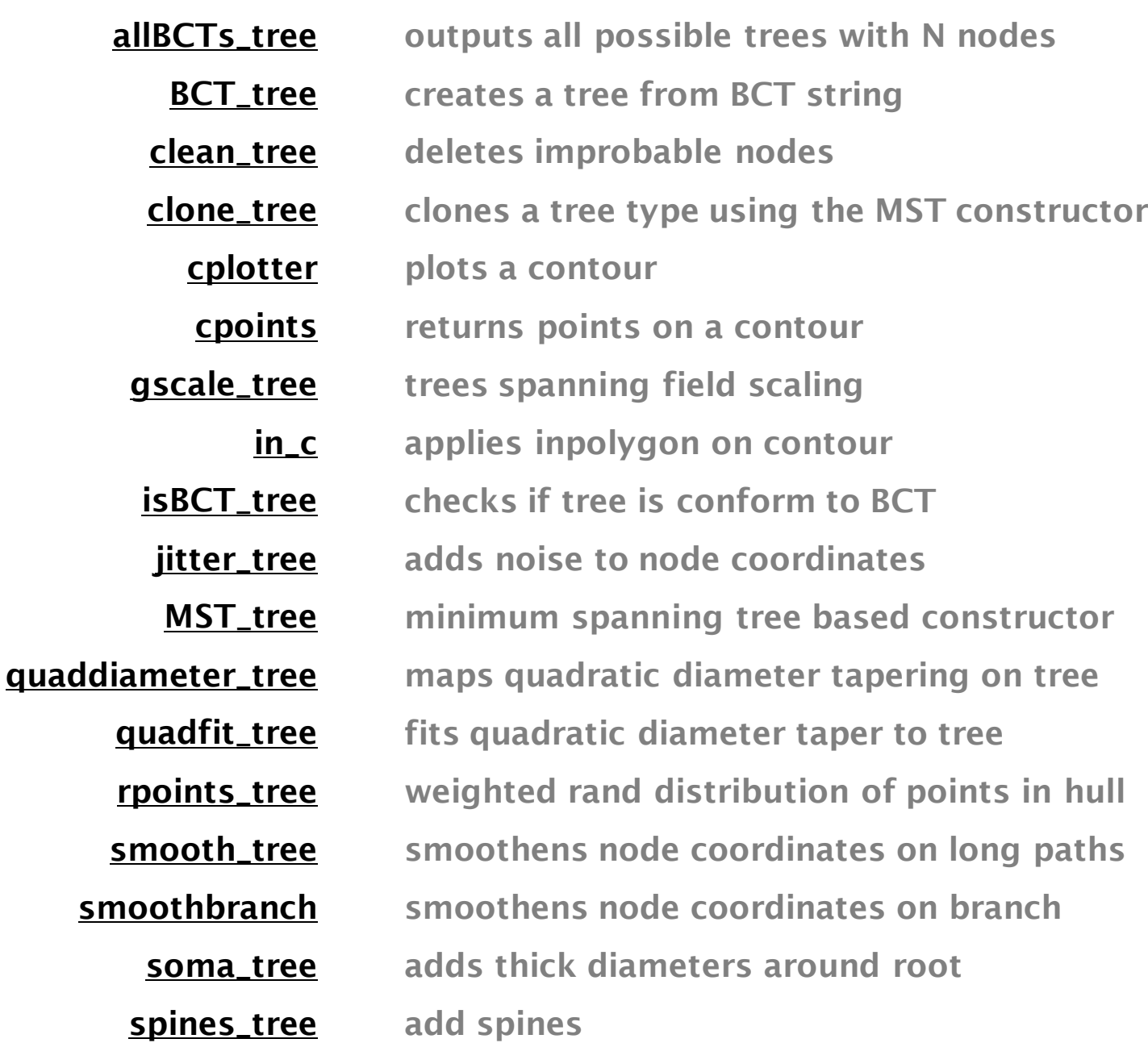

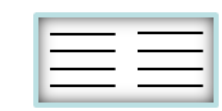

### **allBCTs\_tree all trees with** *N* **nodes**

**[BCTs BCTtrees] = allBCTs\_tree (N, options)**

Outputs in *BCTs* all possible non-isomorphic BCT strings with *N* nodes ([see](#page-7-0) [introduction](#page-7-0) [section](#page-7-0) ["BCT](#page-7-0) [formalism"](#page-7-0)). On demand, cell array of trees *BCTtrees* is calculated whose trees correspond to the BCT strings using sensible metrics. This uses the equivalent tree method from ["](#page-96-0)[BCT\\_tree](#page-96-0)["](#page-96-0).

Example:

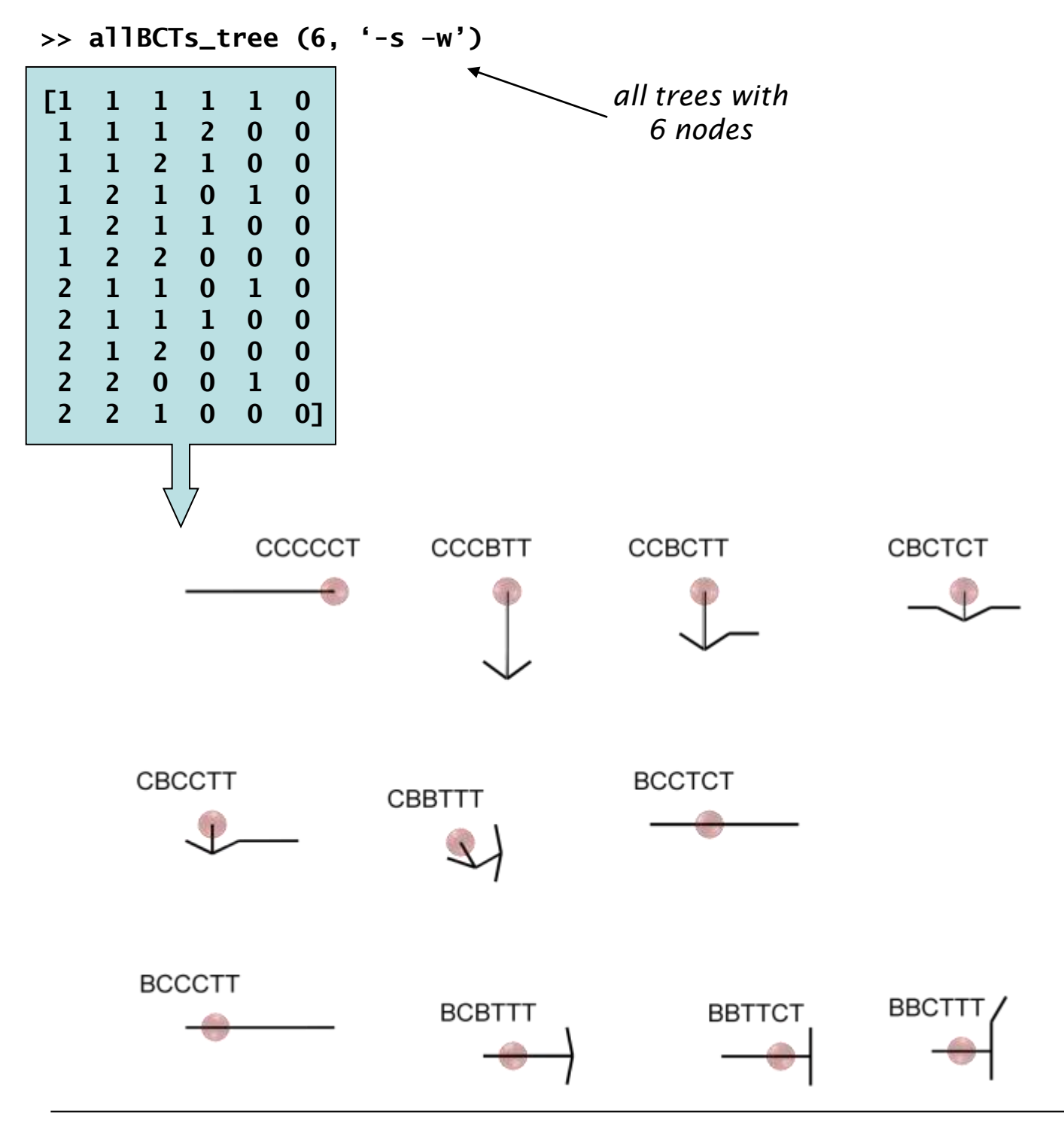

<span id="page-95-0"></span>the TREES toolbox - on the nature of neuronal branching  $\equiv$   $\equiv$   $\equiv$  96

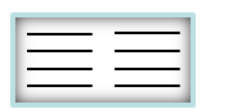

# **BCT\_tree tree from BCT string**

#### **tree = BCT\_tree (BCT, options)**

Finds the directed adjacency matrix from *BCT* a horizontal vector (0: terminal, 1: continuation, 2: branch). The algorithm uses a stack [\(see](#page-7-0) [introduction](#page-7-0) [section](#page-7-0) [on](#page-7-0) ["BCT](#page-7-0) [formalism"](#page-7-0)). Proposes artificial metrics according to a circular dendrogram [\(see](#page-92-0) ["xdend\\_tree](#page-92-0)["](#page-92-0), but used as angles). This can be seen as an equivalent tree (electrotonically) to any real tree whose BCT string is known.

Examples:

**>> BCT\_tree ([1 2 1 0 2 0 0])**

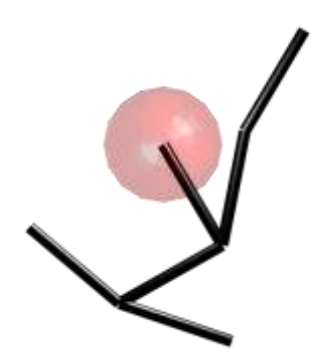

#### **>> dA = BCT\_tree ([1 2 1 0 2 0 0], "-dA')**

<span id="page-96-0"></span>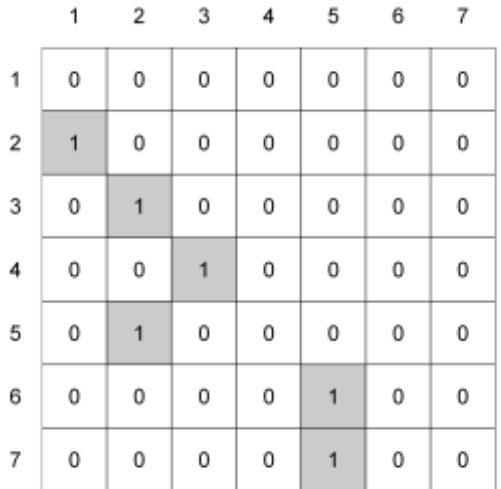

*if options string contains "dA" only the adjacency matrix is calculated.*

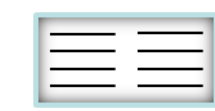

## **clean\_tree deletes improbable nodes**

#### **tree = clean\_tree (intree, radius, options)**

Cleans tree *intree* of improbable nodes (after e.g. automated reconstruction or artificial generation of a tree structure). Termination points in close vicinity of other nodes on a different branch will be deleted and very short terminal branches as well. The "close vicinity" depends on the radius of the "other node" and on the input parameter *radius*. Consecutive calls of this function can be useful.

Example:

**>> clean\_tree (sample2\_tree, 20);**

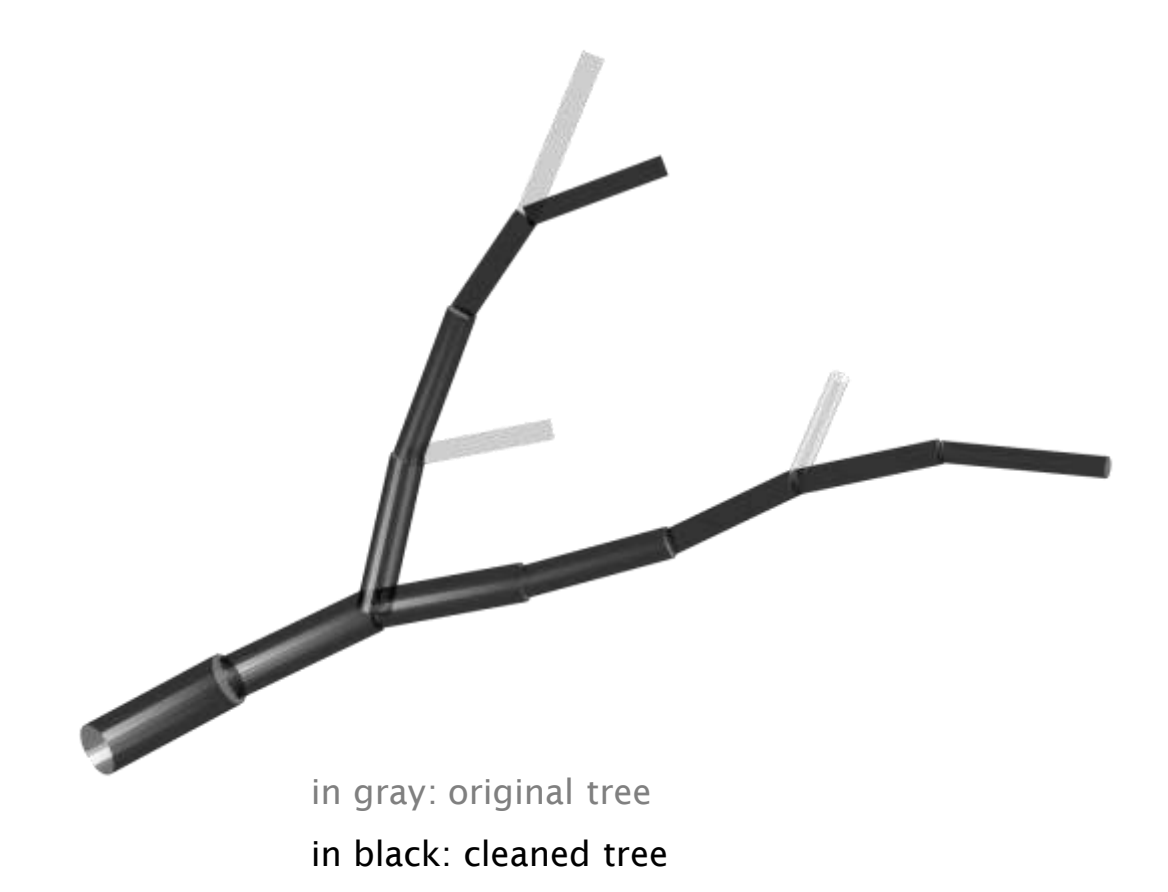

<span id="page-97-0"></span>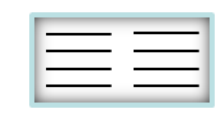

## **clone\_tree MST-based cloning**

**trees = clone\_tree (intrees, num, bf, options)**

Creates as set of *num* trees *trees* similar to an input set of trees *intrees* by distributing points randomly in the spanning fields of the average *intrees*, scaling them within the variance of *intrees* and connecting them with ["](#page-105-0)[MST\\_tree](#page-105-0)["](#page-105-0), the minimum spanning tree constructor. ["](#page-105-0)[MST\\_tree](#page-105-0)["](#page-105-0) requires the balancing factor *bf* between minimization of path length and total wire length.

Cloning VS4 cells Examples:

#### **>> dLPTCs = load\_tree ('dLPTCs.mtr');**

#### **>> trees = clone\_tree (dLPTCs{5})**

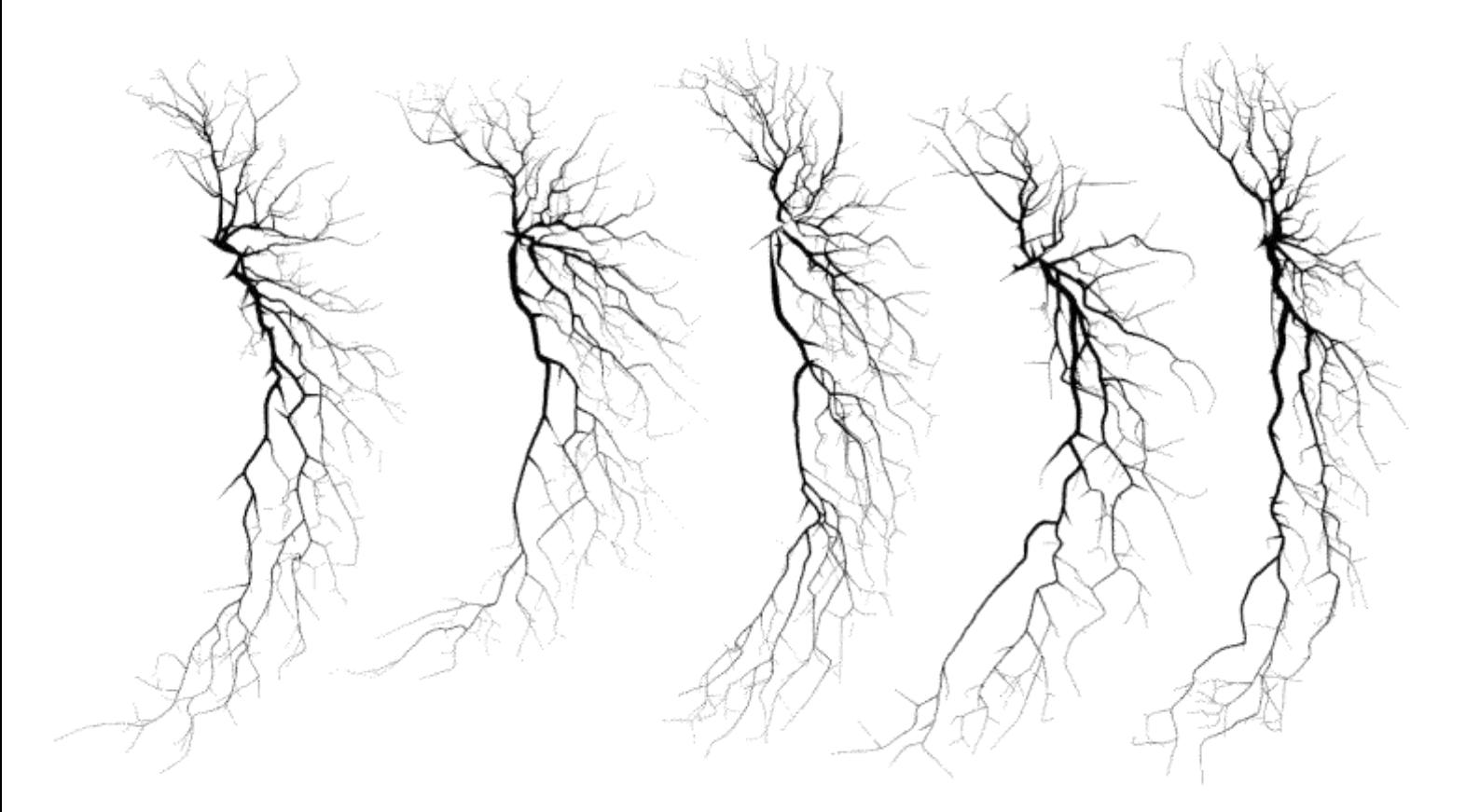

<span id="page-98-0"></span>This is a good opportunity to mention that specific cloning should be adapted to the individual properties of the trees to be cloned. In this case much better results can be obtained (just out of reasons of computation) by using the fact that the trees are flat or by fitting the amount of jitter or taper in more sophisticated ways (not implemented in clone tree for speed reasons). clone tree uses "gscale tree" to fit these parameters, a very primitive but computationally efficient way to obtain them.

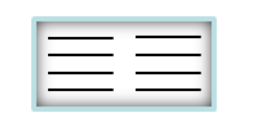

## **cplotter plots a contour**

**HP = cplotter (c, color, DD)**

Plots a 2D contour *c* obtained e.g. from "contourc" (see Matlab function). A contour *c* is defined by:

 $c =$  [contour1  $x1 x2 x3 ...$  contour2  $x1 x2 x3 ...$ ;

#number\_of\_pairs y1 y2 y3 ... #number\_of\_pairs y1 y2 y3 ...]'

["](#page-84-0)[hull\\_tree](#page-84-0)["](#page-84-0) can for example produce such a contour and this can be used to describe the spanning field of a neuronal tree in the construction process. The contour plot is offset by XYZ 3-tupel *DD* and coloured with RGB 3-tupel *color*. *HP* is the handle to the graphical object.

Examples:

```
>> for ward = 1:10,
>> c = hull_tree (sample2_tree, ward, [], [], [], '-2d');
>> HP = cplotter (c, rand (1, 3), 2*[ward ward ward])
>> end
```
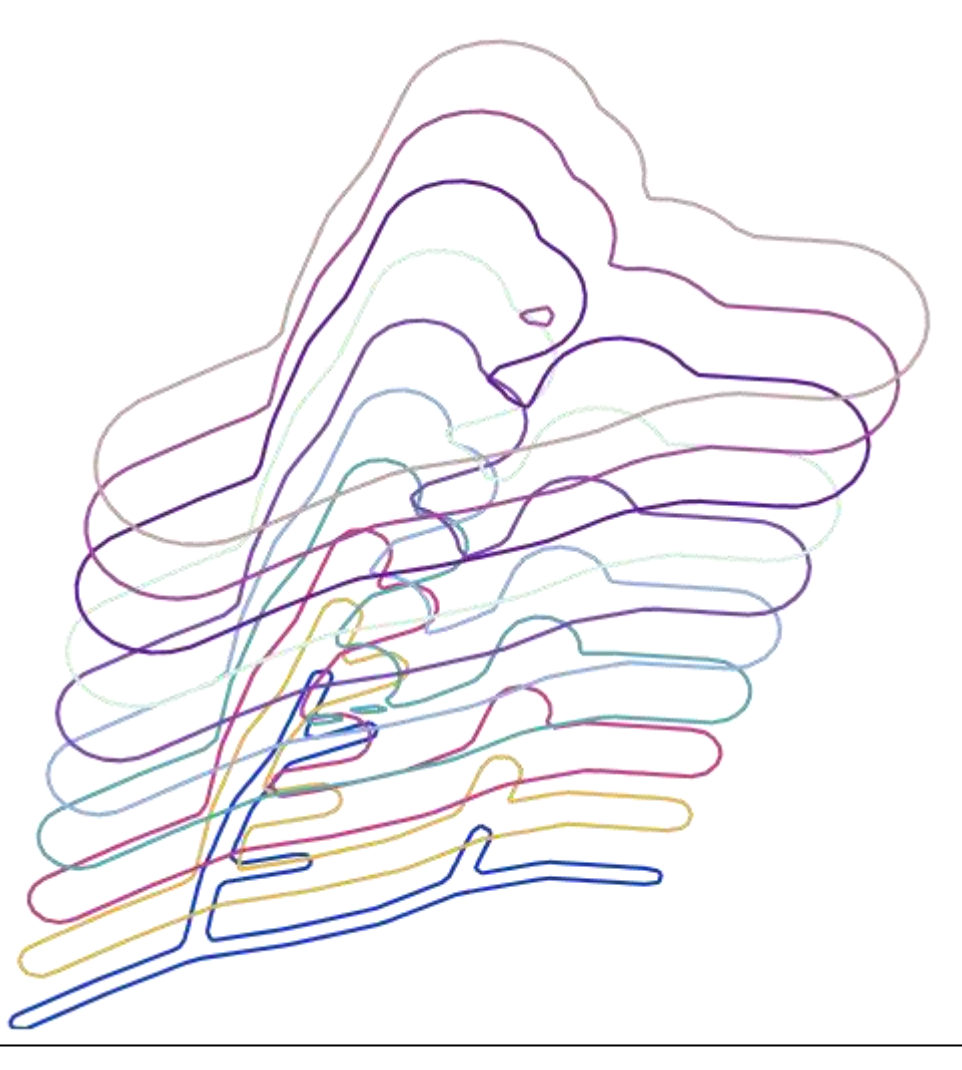

<span id="page-99-0"></span>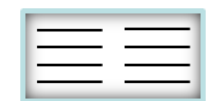

**cpoints returns points on a contour graphtheory edit metrics graphical construct electrotonics IO** 

**[X, Y] = cpoints (c)**

Returns the point coordinates x and y from a contour *c* (see Matlab function "contourc") into vectors *X* and *Y*. A contour is defined by:

 $c =$  [contour1  $x1 x2 x3 ...$  contour2  $x1 x2 x3 ...;$ 

#number\_of\_pairs y1 y2 y3 ... #number\_of\_pairs y1 y2 y3 ...]'

["](#page-84-0)[hull\\_tree](#page-84-0)["](#page-84-0) can for example produce such a contour and this can be used to describe the spanning field of a neuronal tree in the construction process.

Example:

**>> [X, Y] = cpoints (c); plot (X, Y, "k.");**

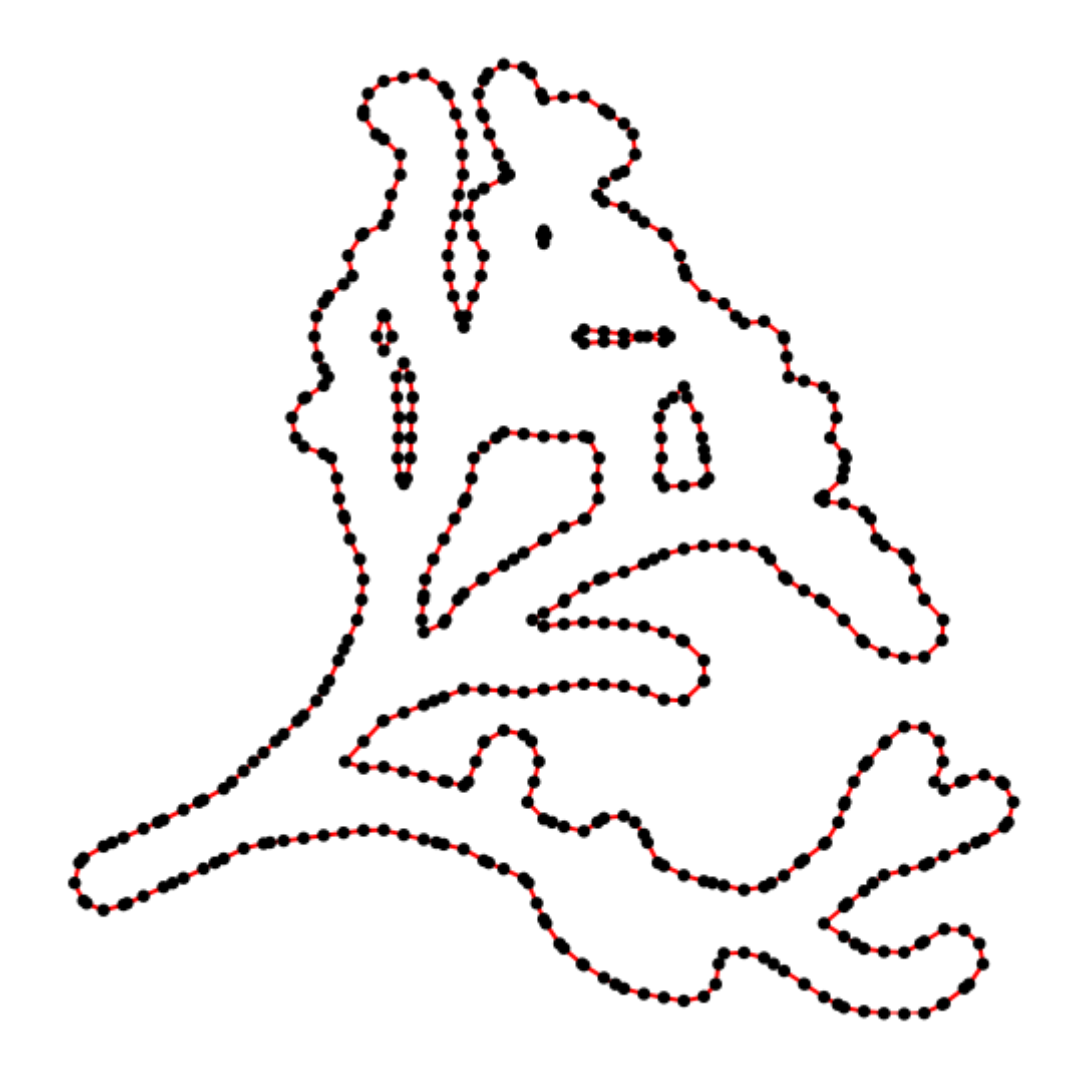

<span id="page-100-0"></span>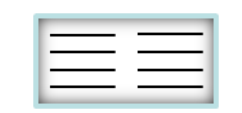

# **gscale\_tree spanning field scaling**

**[spanning ctrees] = gscale\_tree (intrees, options)**

Extracts region by region features from a group of trees *intrees* which are sufficient to constrain the artificial generation of trees similar to the original group. Is based on the assumption that the density of topological points on the trees are more or less scalable. The result is a structure *spanning* with some info about the spanning fields of the individual regions throughout the trees. *ctrees* contains the scaled trees.

Example:

**>> dLPTCs = load\_tree ('dLPTCs.mtr');**

```
>> [spanning ctrees] = gscale_tree (dLPTCs{1})
```
**regions: {'axon' 'dendrite'}** *and tree*  $xlims: \{[15x2 \text{ double}]\}$   $[15x2 \text{ double}]\}$ **ylims: {[15x2 double] [15x2 double]} zlims: {[15x2 double] [15x2 double]} xmass: {[15x1 double] [15x1 double]} ymass: {[15x1 double] [15x1 double]} zmass: {[15x1 double] [15x1 double]} iR: {{1x15 cell} {1x15 cell}} nBT: {{1x15 cell} {1x15 cell}} wrigles: [15x2 double]** *parameters*  **mxdiff: [2x1 double] stdxdiff: [2x1 double] mydiff: [2x1 double] stdydiff: [2x1 double] mzdiff: [2x1 double] stdzdiff: [2x1 double] X: {{1x15 cell} {1x15 cell}} Y: {{1x15 cell} {1x15 cell}} Z: {{1x15 cell} {1x15 cell}} qdiam: {[15x2 double] [15x2 double]} mnBT: [2x1 double] stdnBT: [2x1 double]** *# branch and termination points region limits*  $[15x1$  double]}  $\vdash$  *center of mass each info per region all node locations Mean and standard deviation of region range Index to nodes belonging to each region mean and standard deviation of # branch and termination points Quadratic tapering parameters for jittering*

<span id="page-101-0"></span>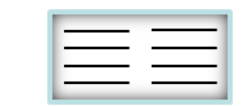

# **in\_c checks if points are in contour**

**[IN ON] = in\_c (X, Y, c, dx, dy)**

If *c* is a contour obtained from a single isoline contourc (see Matlab function "contourc"), this checks if points with coordinates *X* and *Y* are located *IN* the largest contour or *ON* the outer boundaries of the largest contour. A contour is defined by:

 $c = [contour1 \quad x1 \times 2 \times 3 \dots \text{contour2} \quad x1 \times 2 \times 3 \dots;$ 

#number\_of\_pairs y1 y2 y3 ... #number\_of\_pairs y1 y2 y3 ...]'

["](#page-84-0)[hull\\_tree](#page-84-0)["](#page-84-0) can for example produce such a contour and this can be used to describe the spanning field of a neuronal tree in the construction process.

Example:

**>> X = rand (10000,1)\*150-20; Y = rand (10000,1)\*150-30; >> inc = in\_c (X, Y, c); cplotter (c, [1 0 0]); >> plot (X(inc), Y(inc), "k."); plot (X(~inc), Y(~inc), "r.");**

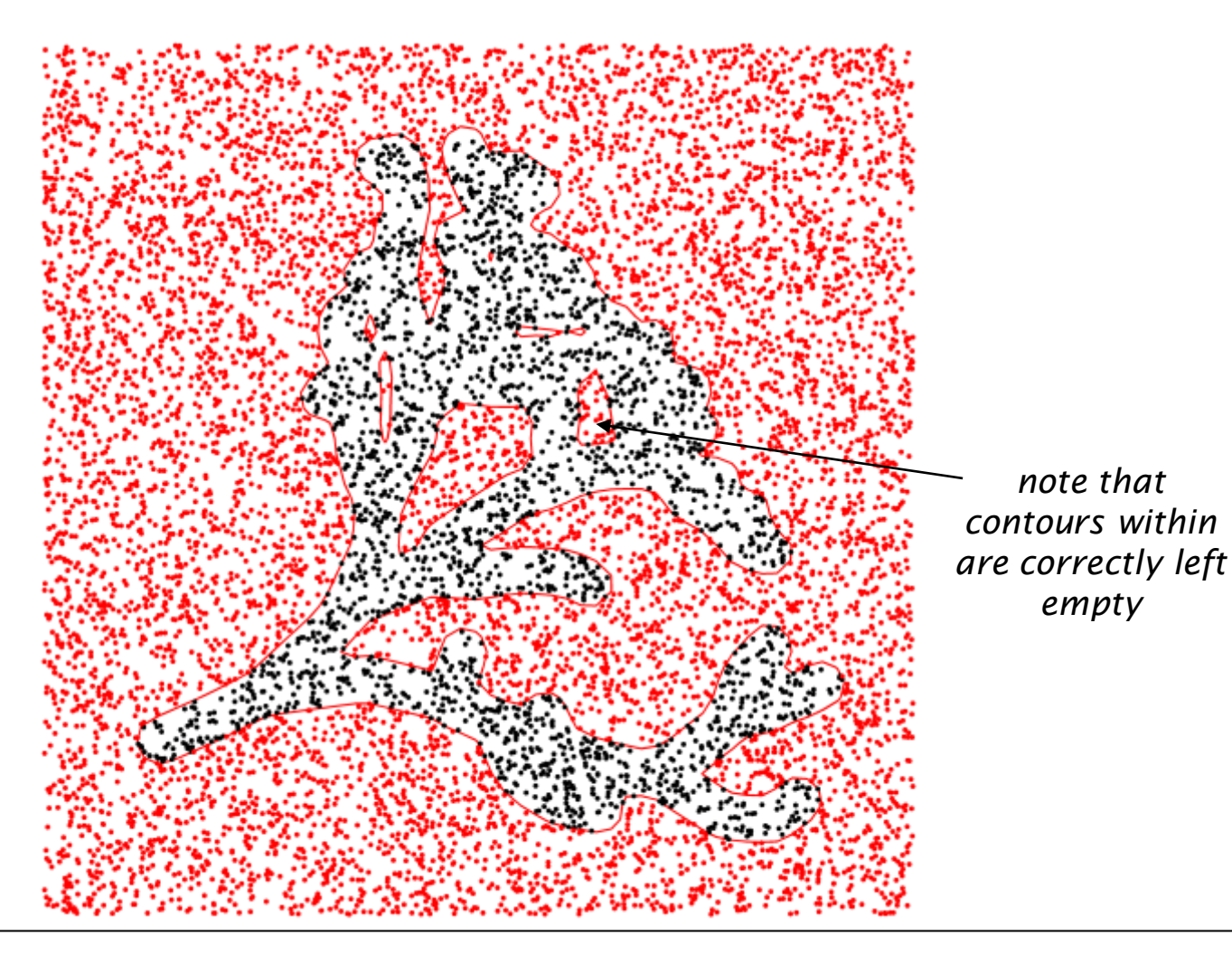

<span id="page-102-0"></span>the TREES toolbox - on the nature of neuronal branching  $\boxed{\phantom{1}}$   $\boxed{\phantom{1}}$  103

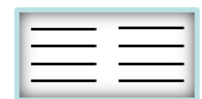

### **isBCT\_tree check if tree conforms to BCT graphtheory edit metrics graphical construct electrotonics IO**

#### **isBCT = isBCT\_tree (intree)**

Checks if tree *intree* (or a BCT vector of terminals (0), continuations (1) and branches (2)) is conform to BCT order ([see](#page-7-0) [introduction](#page-7-0) [section](#page-7-0) ["BCT](#page-7-0) [formalism"](#page-7-0)).

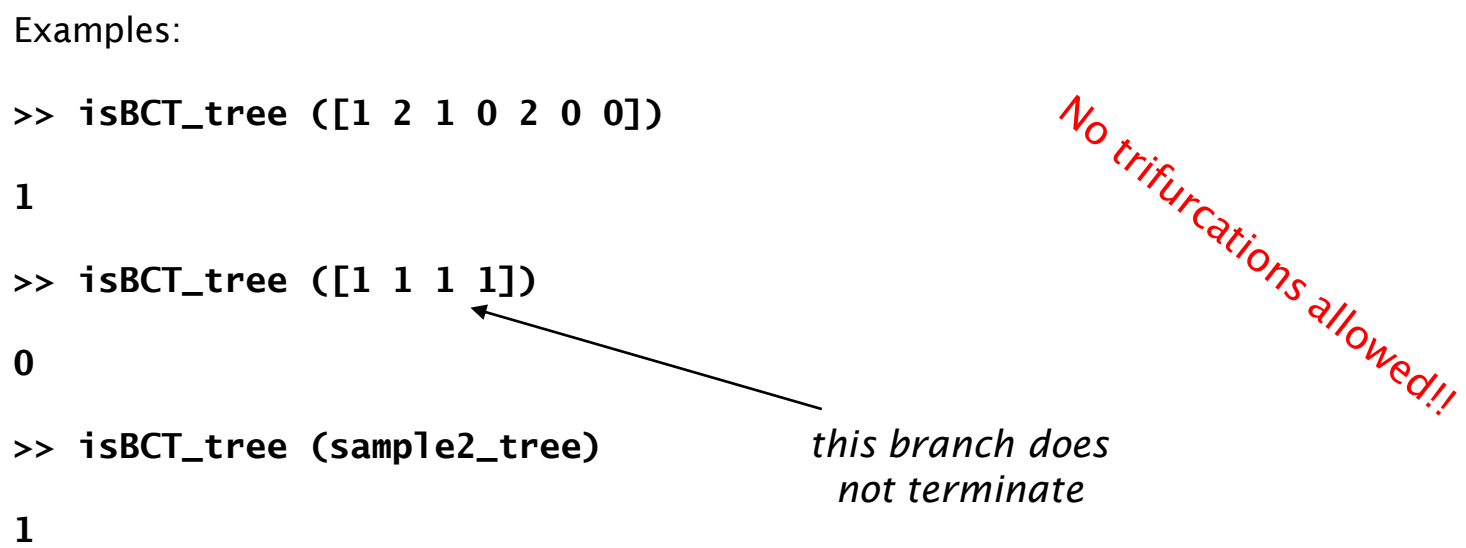

<span id="page-103-0"></span>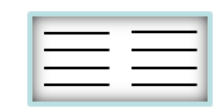

# **jitter\_tree jitters node coordinates**

**tree = jitter\_tree (intree, stde, lambda, options)**

Adds spatial noise to the coordinates of the nodes of tree *intree*. The amplitude of the spatial noise is such that its standard deviation is *stde* and it is filtered with length constant *lambda* (not in um but in nodes on the path...).

Examples: change the amplitude of the spatial noise (stde)

*resampling is absolutely required for a homogeneous spatial noise distribution*

**>> rtree = resample\_tree (sample2\_tree, 1);**

**>> jitter\_tree (rtree), stde, 10);**

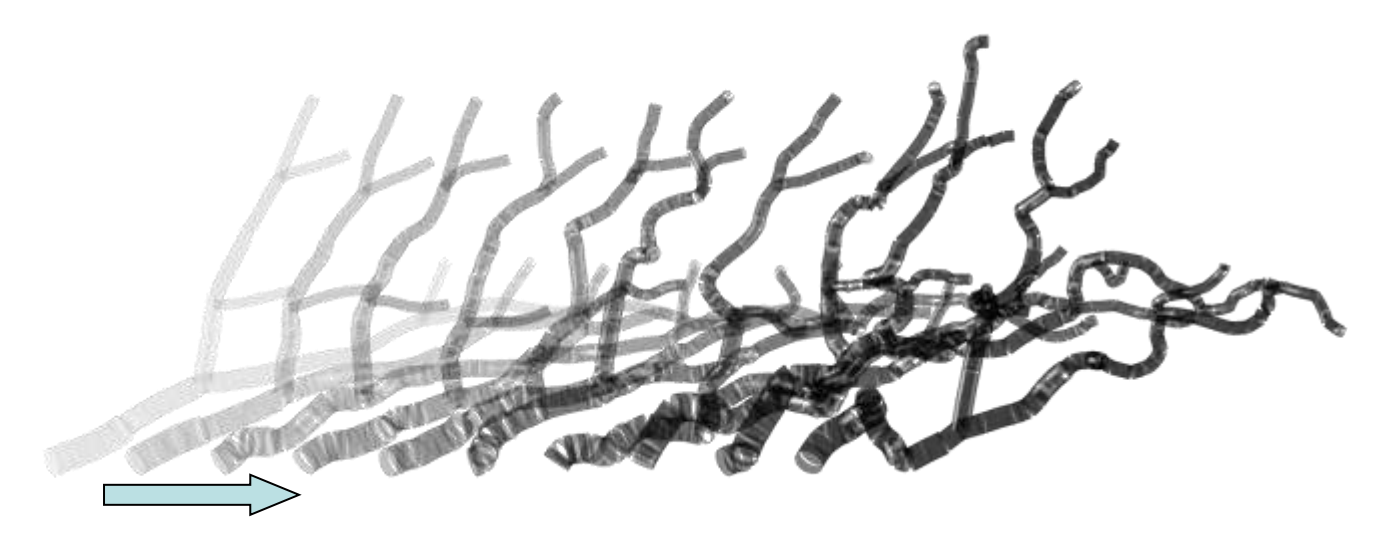

change the length constant of the spatial noise (lambda)

**>> jitter\_tree (rtree, .35, lambda);**

<span id="page-104-0"></span>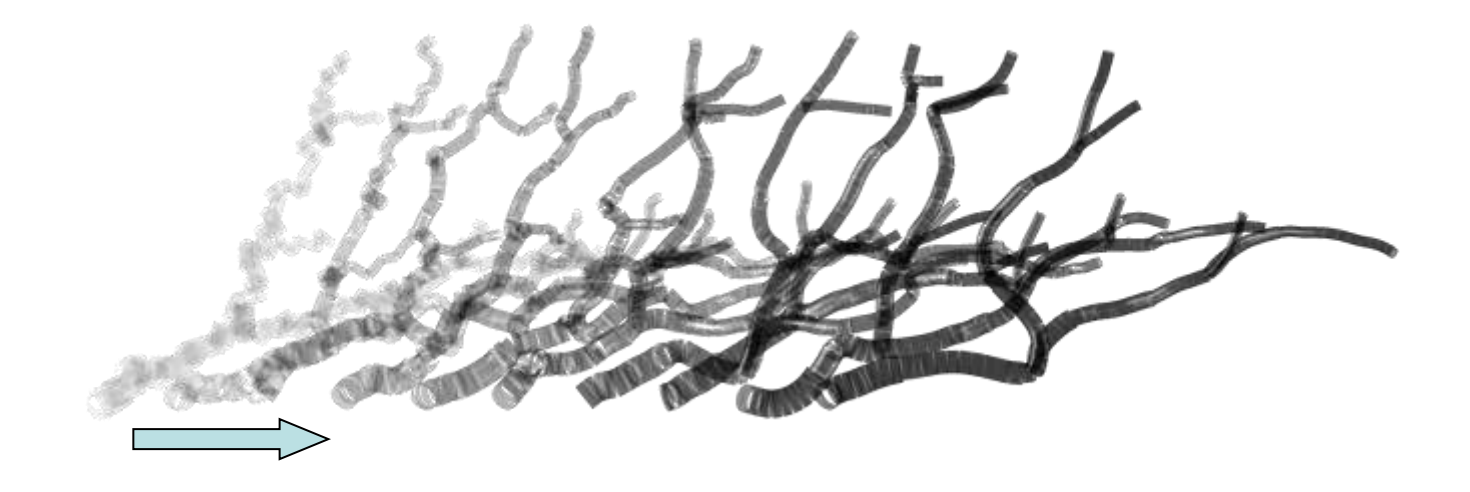

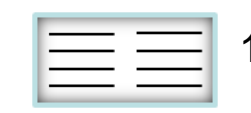

# **MST\_tree minimum spanning tree based constructor graphtheory edit metrics graphical construct electrotonics IO**

**[tree indx] = MST\_tree (msttrees, X, Y, Z, bf, thr, mplen, DIST, options)**

Connects points defined by coordinates *X*, *Y* and *Z* in a competitive manner to starting trees *msttrees* (alternatively: starting positions as index into *X*, *Y* and *Z*) using a greedy algorithm which minimizes locally the total amount of wiring and the path length to the root (with balancing factor *bf*). A threshold connection distance *thr* and a maximal path length in the tree *mplen* constrain the resulting tree size. A sparse distance matrix *DIST* between nodes is added to the cost function. Don't forget to include input tree nodes into the distance matrix *DIST*! Option "-b" forbids trifurcations during the process, option "-t" outputs timelapse trees, see option '-s' for a movie.

For speed and memory considerations an area of close vicinity is drawn around each tree as it grows.

Example: Connect hundred randomly distributed points

 $\geq$  X = rand(100,1)\*100; Y = rand(100,1)\*100; Z = zeros(100,1);

**>> tree = MST\_tree (1, [50;X], [50;Y], [0;Z], .5, 50, [], [], 'none');**

*first XYZ value is starting node of tree*

*first point is (50,50,0)*

<span id="page-105-0"></span>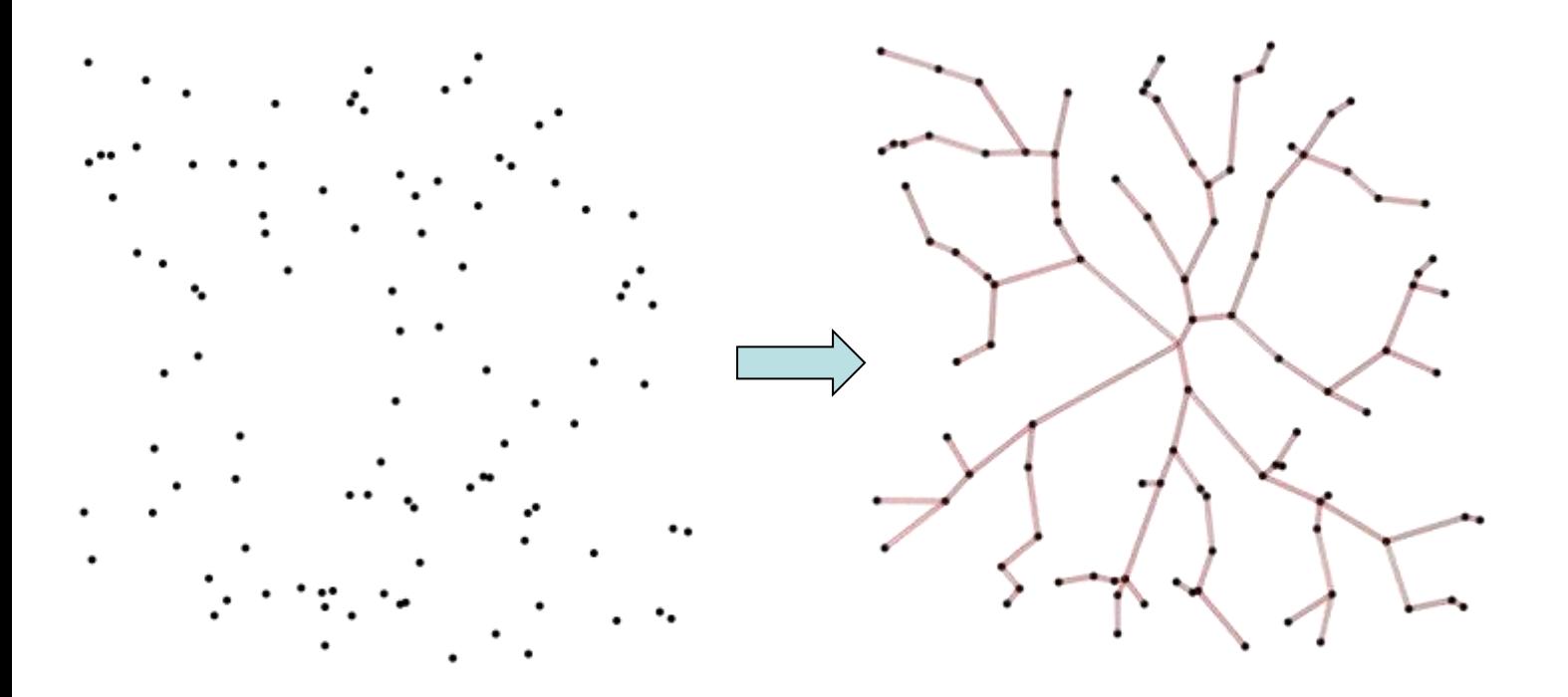

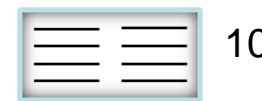

### **quaddiameter\_tree quadratic diameter tapering**

**tree = quaddiameter\_tree (intree, scale, offset, options, P, ldend)**

Maps quadratic diameter tapering on a given tree structure *intree*. *P* and *ldend* are derived in (*Cuntz, Borst and Segev 2007, Theor Biol Med Model, 4:21*). *P* is an *numx3* matrix containing the parameters to put in the quadratic equation  $y =$  $P(1)x^2 + P(2)x + P(3)$ . Each single triplet corresponds to the best fit to a segment of length *ldend* (*numx1*) vector. When the quadratic diameter is added, the path from each terminal to the root is compared to its closest in *ldend*. Then the quadratic equation is chosen according to the index in *ldend*. This is done for all paths from root to terminal point and for each node the diameter is an average of all local diameters of all paths leading through that node. Choosing parameters (*P* and *ldend*) by hand here is tempting but very hard. *P* and *ldend* depend on the total leak and the minimal diameter: these have to be adjust by the parameters *scale* and *offset* respectively ([see](#page-107-0) ["](#page-107-0)[quadfit\\_tree](#page-107-0)["](#page-107-0)).

Examples:

change the scaling of the quadratic tapering (scale)

**>> rtree = resample\_tree (sample2\_tree, 1);**

**>> quaddiameter\_tree (rtree, scale, 1)**

*resampling is better for a homogeneous quadratic diameter tapering*

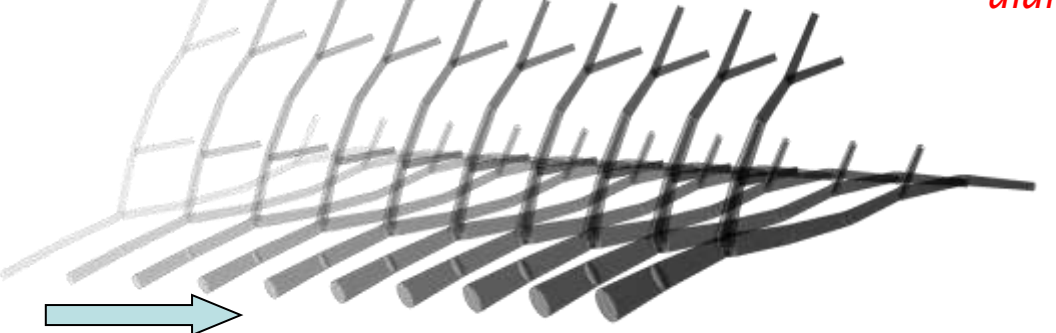

add an offset diameter value to the quadratically tapering diameter (offset)

**>> quaddiameter\_tree (rtree, .4, offset)**

<span id="page-106-0"></span>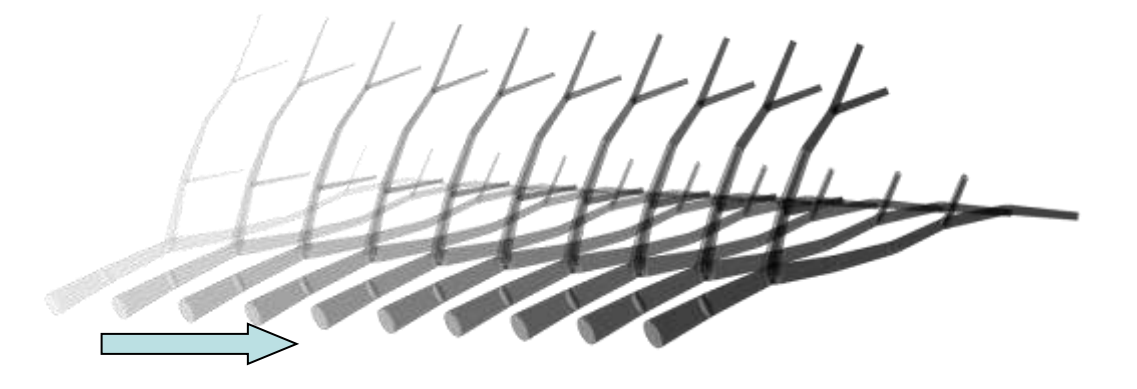

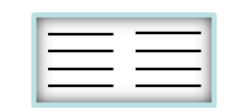

## **quadfit\_tree fit quadratic diameter taper**

#### **[P0 tree] = quadfit\_tree (intree, options)**

To a given tree *intree* with diameter values, this fits a quadratic tapering using ["quaddiameter\\_tree](#page-106-0)["](#page-106-0) to best fit the original diameters. The output is a scaling and an offset value in *P0* for direct input to ["quaddiameter\\_tree"](#page-106-0). See below how well two parameters simply describe the dendritic quadratic tapering nearly perfectly.

Examples:

```
>> tree = resample_tree (sample2_tree, 1, '-d');
```
**>> [P0 qtree] = quadfit\_tree (tree); P1**

**0.3250 1.2880**

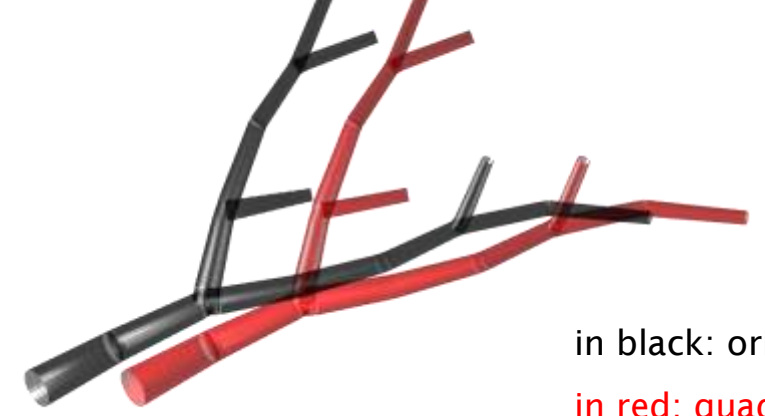

in black: original tree in red: quadfit diameters

- **>> tree = resample\_tree (sample\_tree, 1, '-d');**
- **>> [P0 qtree] = quadfit\_tree (tree); P1**
- <span id="page-107-0"></span>**0.2736 1.0336**

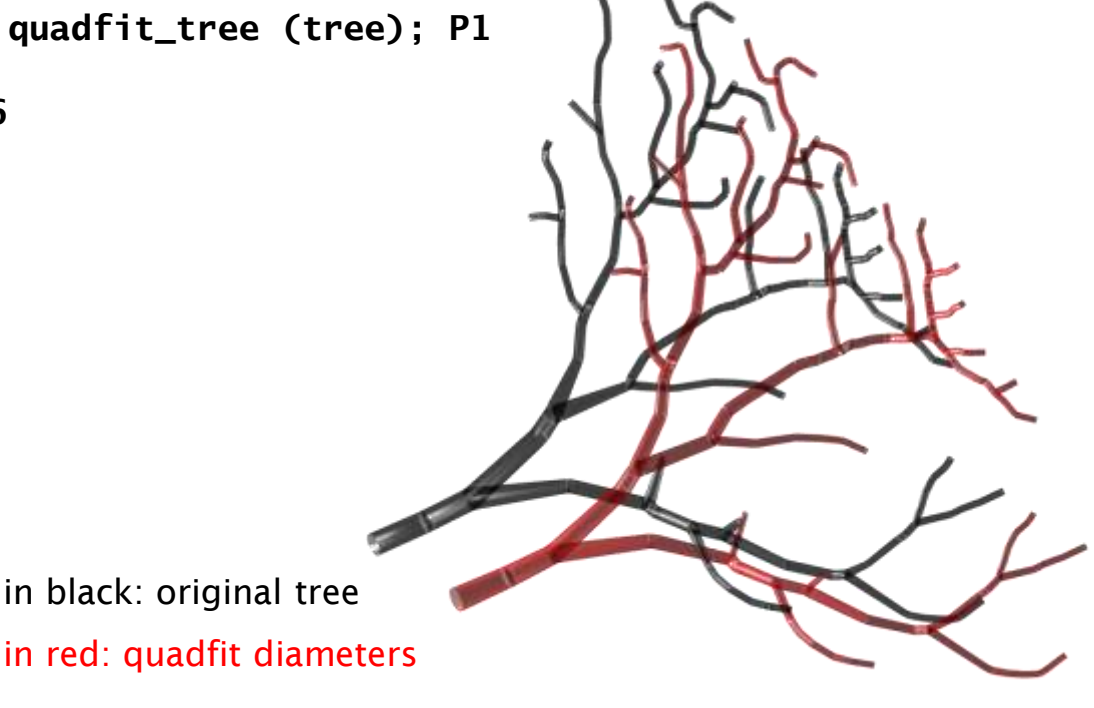

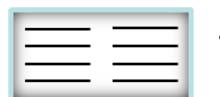
### **rpoints\_tree distribute points within hull graphtheory edit metrics graphical construct electrotonics IO**

#### **[X, Y, Z, HP] = rpoints\_tree (M, N, c, x, y, z, thr, options)**

Distributes *N* random points in accordance with the density matrix *M*. Only points within the sharp boundaries of a 2d contour *c* are selected (see below). Note that the number of resulting points is therefore typically smaller than *N*. The boundary can be further reduced by a distance *thr*, minimal distance that a point needs to be away from any point on the contour. This makes particularly sense if the contour was obtained using ["hull\\_tree"](#page-84-0) in 2D. The contour (see "contourc") is defined by:

 $c = [contour1 \quad x1 x2 x3 ... \quad contour2 \quad x1 x2 x3 ...;$ #number\_of\_pairs y1 y2 y3 ... #number\_of\_pairs y1 y2 y3  $\ldots$ ] $'$ 

see ["](#page-84-0)[hull\\_tree](#page-84-0)["](#page-84-0) to check out how such a contour can be produced.

#### Examples:

As an example, let"s get some points which are similarly distributed as an underlying hsn cell:

#### **>> tree = hsn\_tree;**

**>> [M dX dY dZ] = gdens\_tree (tree, 20, find(B\_tree (tree) | T\_tree (tree)),'-s');**

**>> c = hull\_tree (tree, 20, [], [], [], '-2d');**

**>>[X Y Z] = rpoints\_tree (M, 1290, [], dX, dY, dZ, 5);**

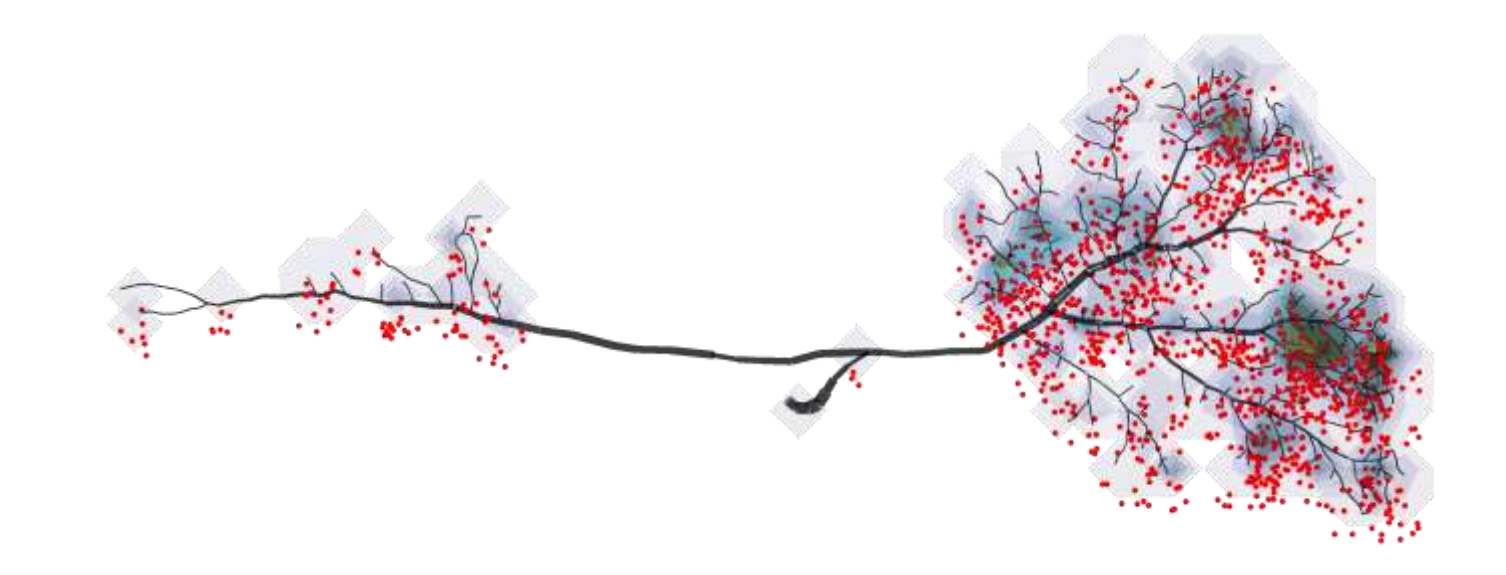

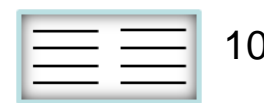

## **smooth\_tree smoothens long branches**

**tree = smooth\_tree (intree, pwchild, p, n, options)**

Smoothens a tree *intree* along its longest paths. This changes (shortens) the total length of the branch significantly. First finds the heavier sub-branches (thresholded by .5 to 1 value *pwchild*) and puts them together to longest paths. Then a smoothing step is applied on the branches individually using *p*, proportion smoothing (0 to 1, default .9), and *n*, number of iterations (default 10). "smooth\_tree" calls ["](#page-110-0)[smoothbranch](#page-110-0)["](#page-110-0) but this sub-function can be replaced by any other one of a similar type.

Examples:

change proportion of smoothing (p)

**>> rtree = resample\_tree (sample2\_tree, 1);**

**>> smooth\_tree (rtree, .5, p, 5)**

*resampling is better for a homogeneous smoothing*

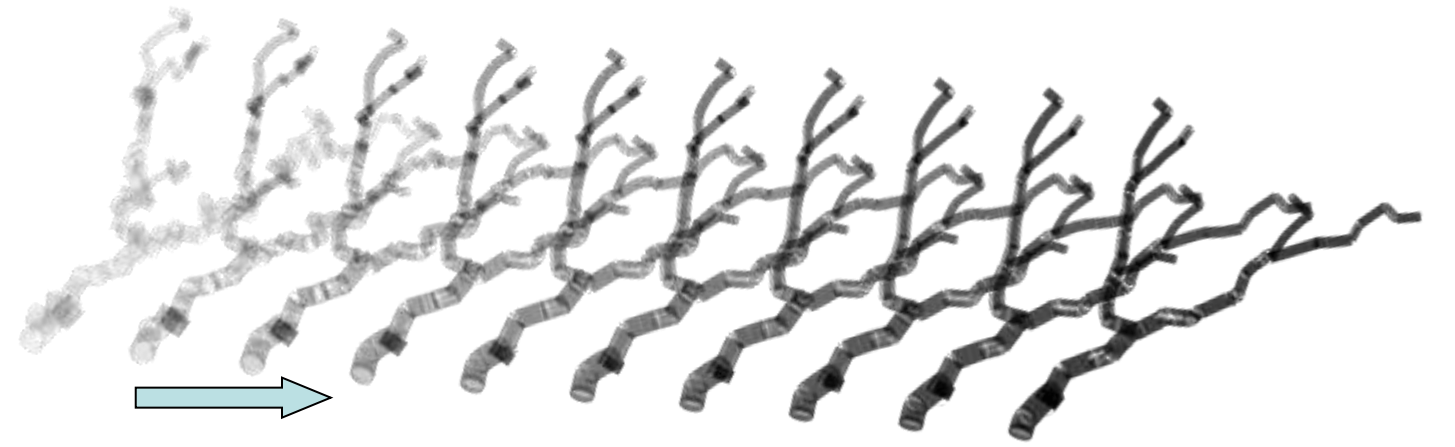

change number of iterations (n)

**>> smooth\_tree (rtree, .5, .9, n)**

<span id="page-109-0"></span>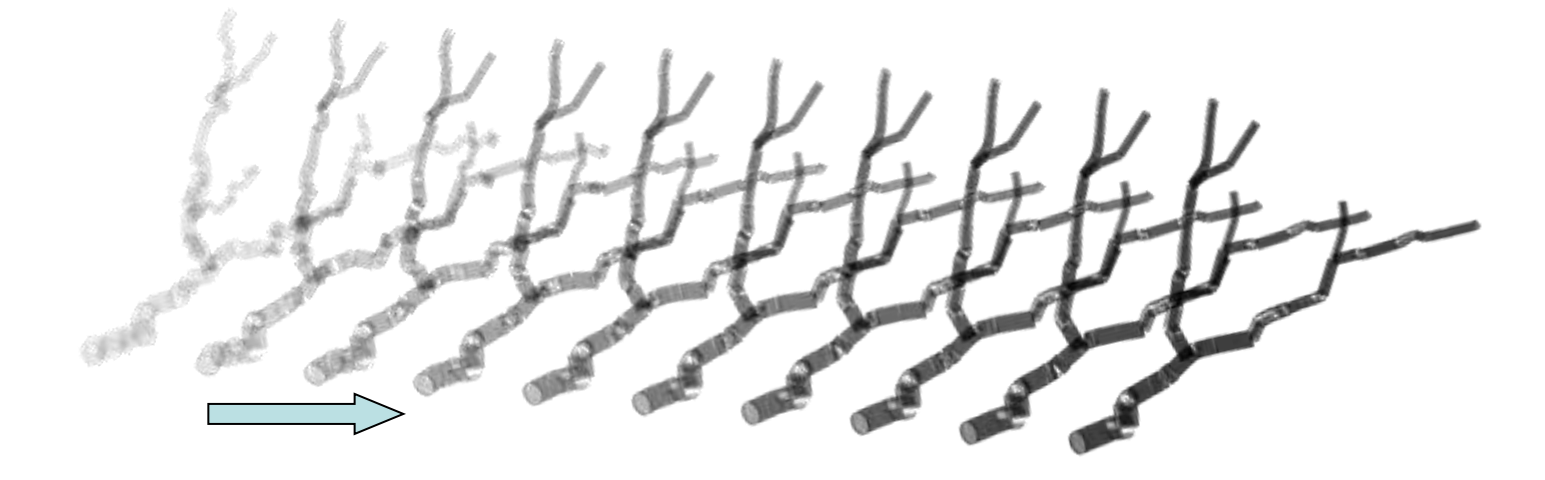

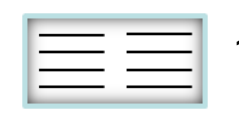

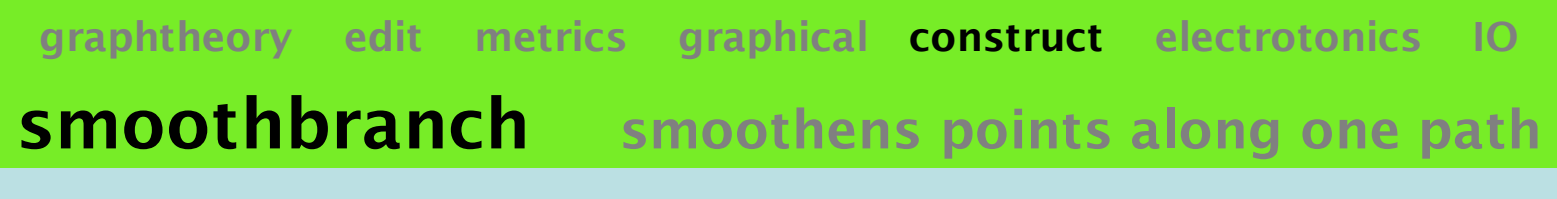

**[Xs, Ys, Zs] = smoothbranch (X, Y, Z, p, n)**

Smoothens a branch given by consecutive 3D coordinates *X*, *Y* and *Z*, in usage by ["](#page-109-0)[smooth\\_tree](#page-109-0)". This changes (shortens) the total length of the branch significantly. The amount of smoothing is parameterized by *p*, proportion smoothing (0 to 1, default .9), and *n*, number of iterations (default 10). *Method: in each triplet of consecutive points, approach the middle point toward the center of the triangle formed by the three points. (this is rather arbitrary and can be improved)*

#### Example:

increased smoothing (x: black  $\rightarrow$  white) on nine different sample branches

**>> smoothbranch (X, Y, Z, (***x***-1)/10,** *x***)**

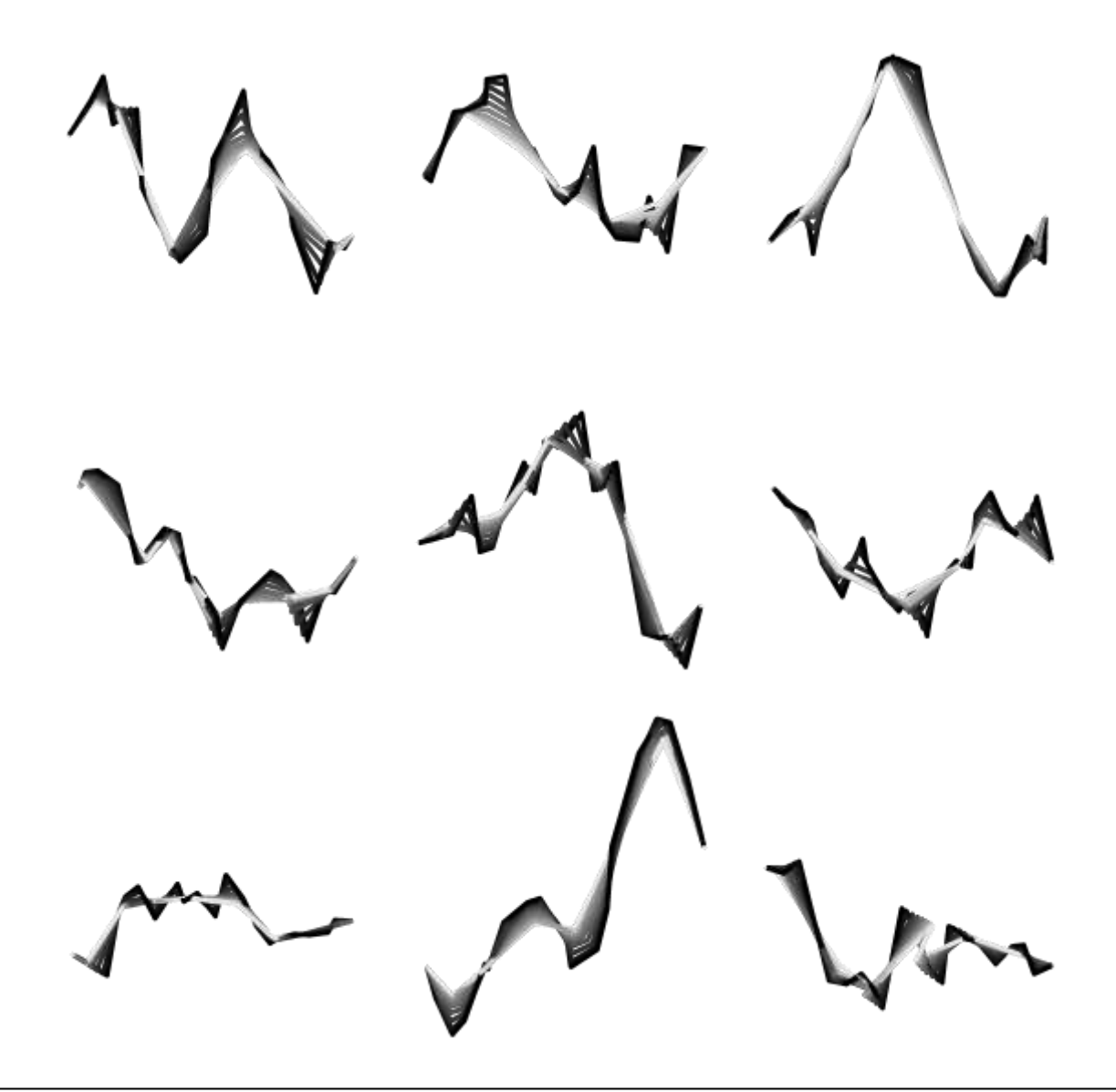

<span id="page-110-0"></span>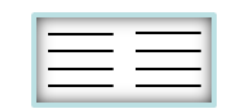

## **soma\_tree adds a soma**

**tree = soma\_tree (intree, mD, l, options)**

Changes the diameter in tree *intree* in all locations smaller than path length  $x=1/2$  [in  $\mu$ m] away from the root. Diameters become a sort of circular (cosine) soma shape of maximal diameter *mD*:

$$
D(x) = \frac{mD}{4} \left( \cos \left( \frac{2\pi x}{l} \right) + 1 \right)
$$

If the original diameter at that location in the tree is larger, it remains unchanged!

Examples:

change the maximum diameter (*mD*); by default *l* is just 1.5x *mD*

#### **>> rtree = resample\_tree (sample2\_tree, 1);**

**>> soma\_tree (rtree, mD)**

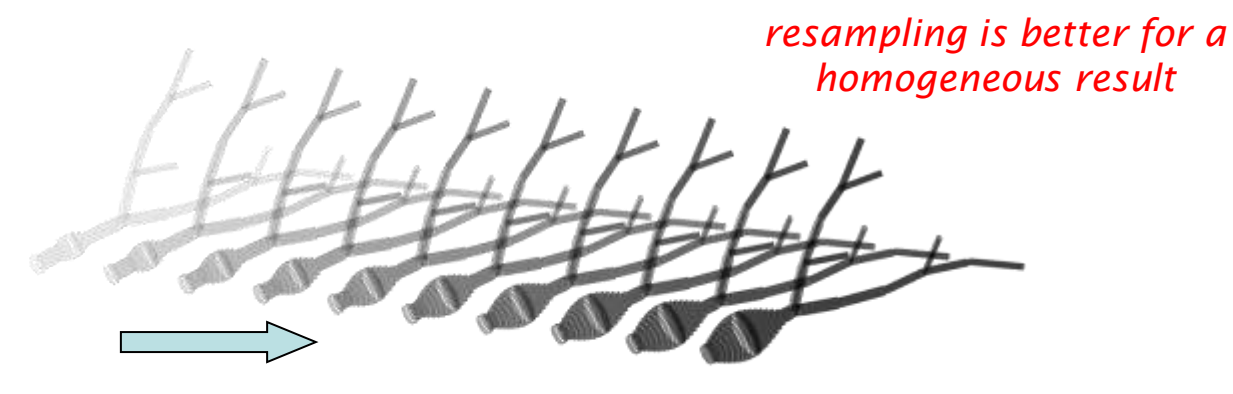

change the maximum path length value (*l*)

#### **>> soma\_tree (rtree, 20, l)**

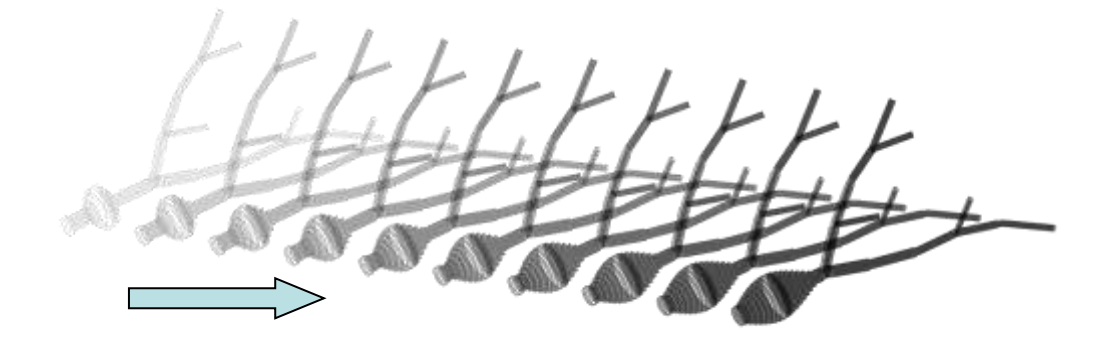

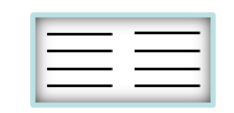

## **spines\_tree add spines**

**tree = spines\_tree (intree, XYZ, dneck, dhead, mlneck, stdlneck, ipart, options)**

Attaches cylinders with diameter *dhead* to closest node on an existing tree *intree*, introducing a neck with diameter *dneck*. If XYZ coordinates *XYZ* are not defined, the spines are attached to a randomly picked node with distance *mlneck*+-*stdlneck*. *XYZ* parameter becomes the number of spines (default: 100). If region with name "spines" exists then nodes are appended to that region otherwise new nodes are attributed to new region named "spines". *ipart* is an optional index for attaching spines only to a sub-set of nodes.

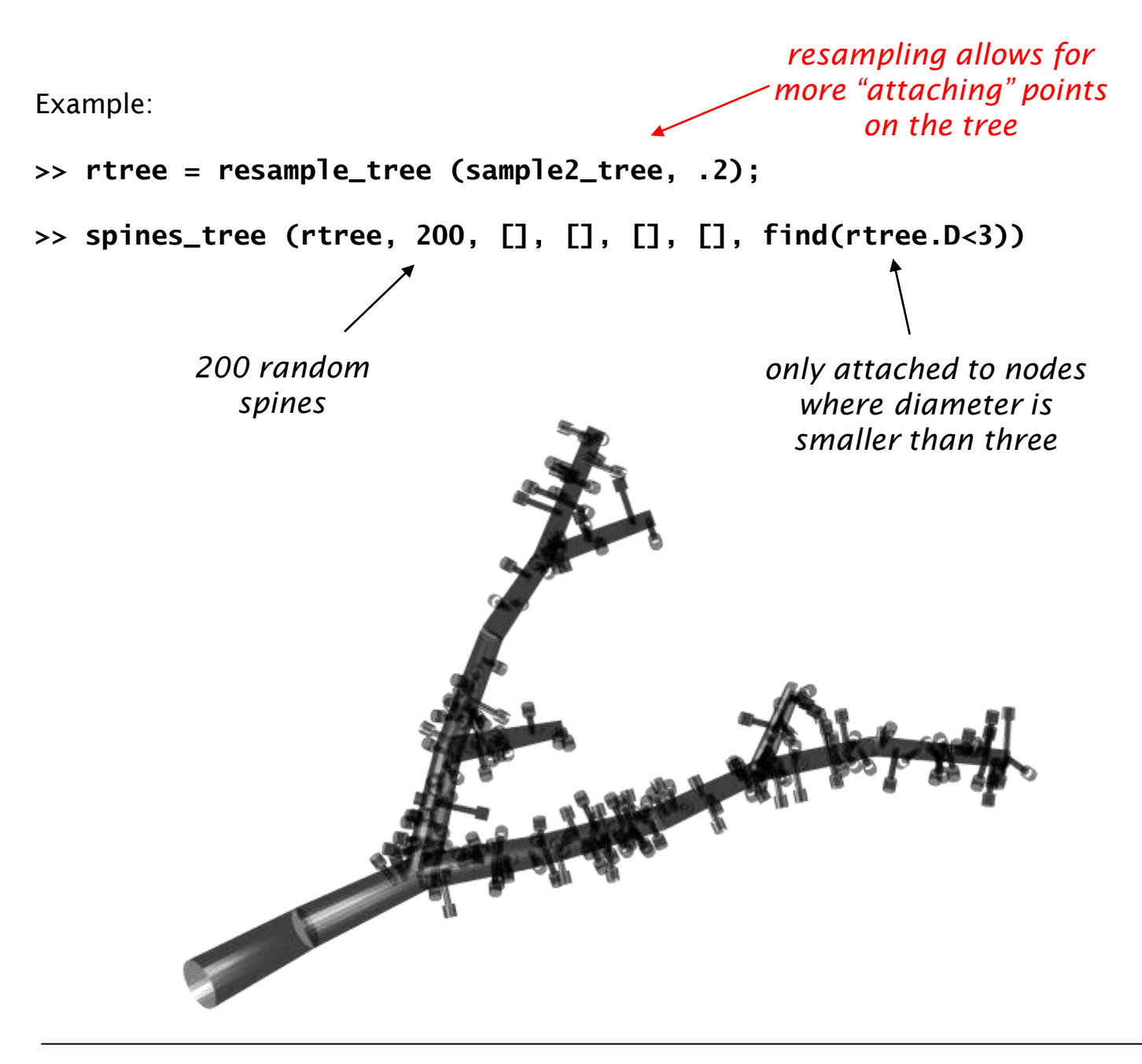

<span id="page-112-0"></span>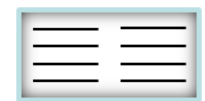

## **electrotonics**

**functions to calculate current flow in a tree**

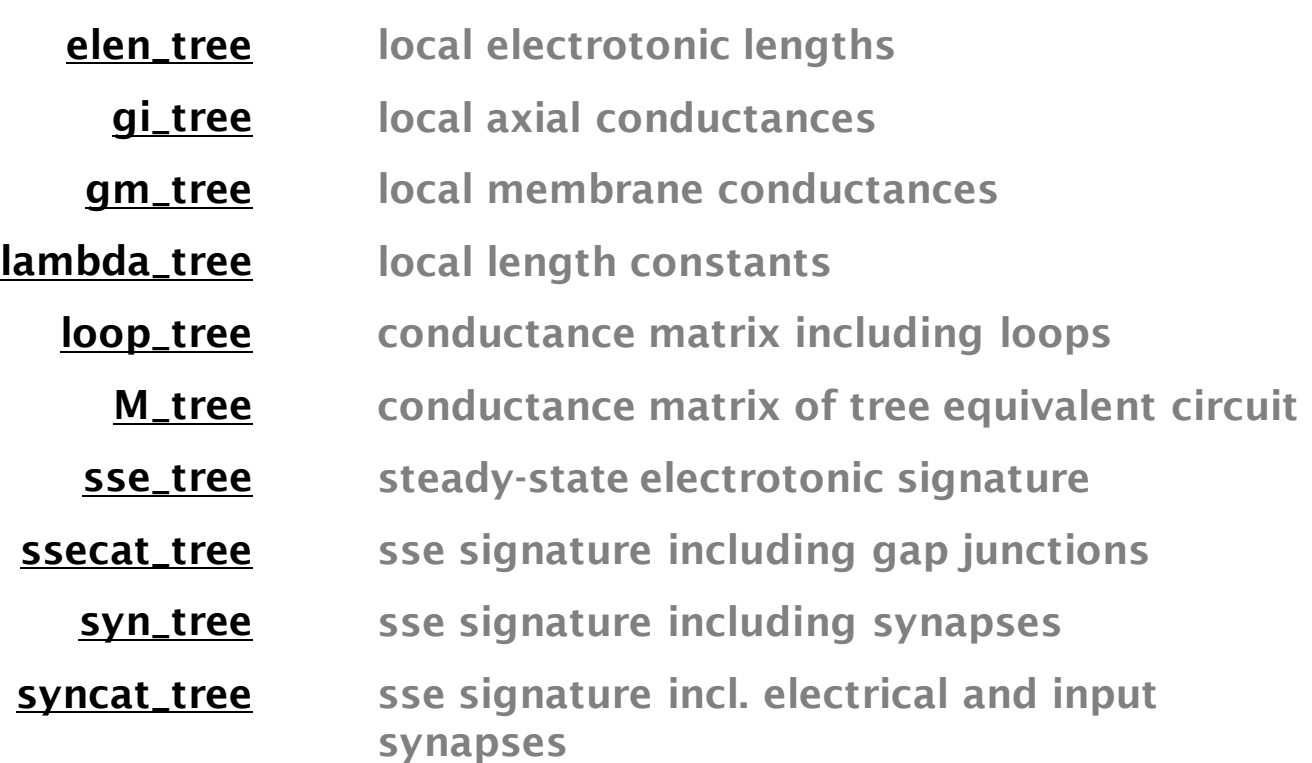

*For these functions, the tree structure must contain passive electrotonic properties:*

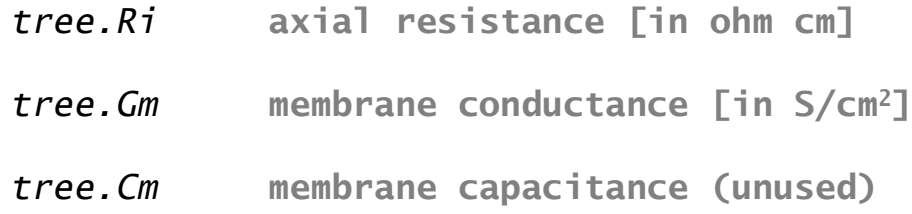

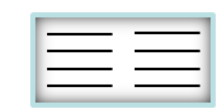

# **elen\_tree local electrotonic lengths**

**elen = elen\_tree (intree, options)**

Returns for tree *intree*, *Nx1* vector *elen* the electrotonic length of all segments (length/lambda, [see](#page-117-0) ["](#page-117-0)[lambda\\_tree](#page-117-0)["](#page-117-0)).

Example:

**>> elen\_tree (sample2\_tree)**

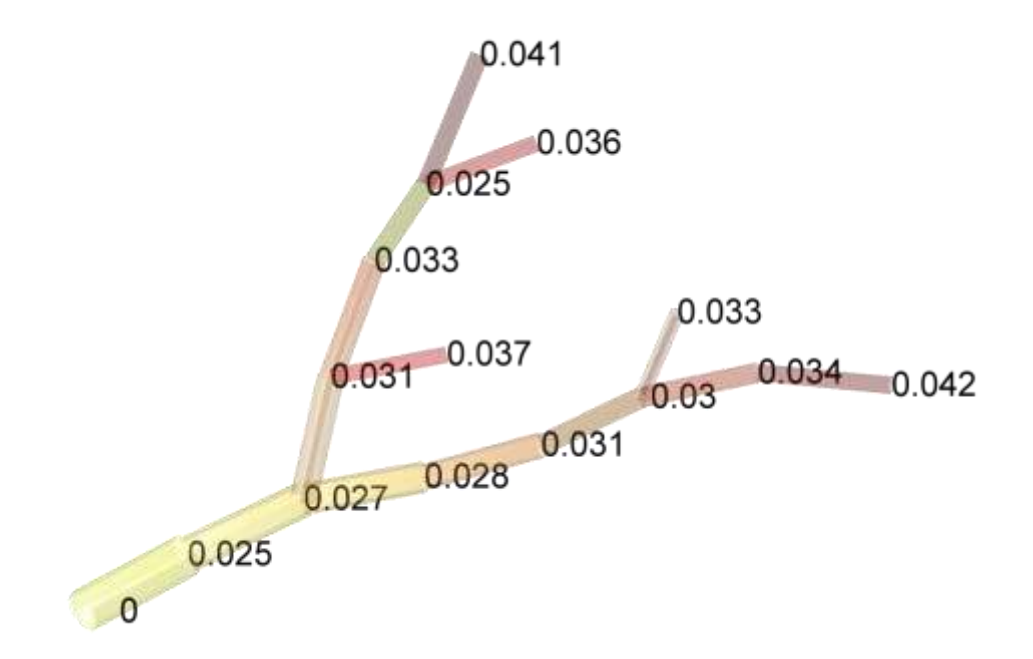

<span id="page-114-0"></span>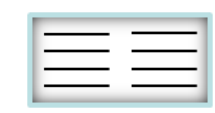

# **gi\_tree local axial conductances**

**gi = gi\_tree (intree, options)**

Returns for tree *intree*, *Nx1* vector *gi* the local axial conductances of all segments [in Siemens].

Example:

**>> gi\_tree (sample2\_tree)**

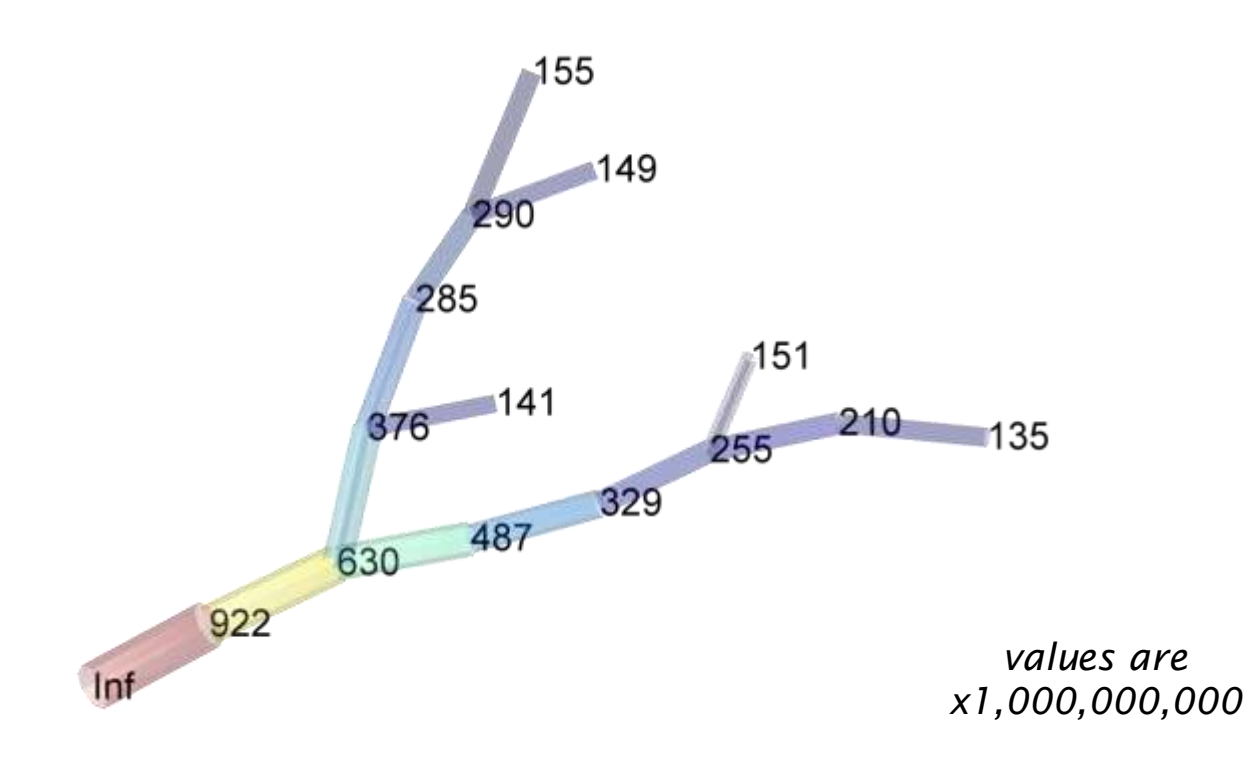

<span id="page-115-0"></span>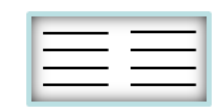

## **gm\_tree local membrane conductances**

**gm = gm\_tree (intree, options)**

Returns for tree *intree* , *Nx1* vector *gm* the local membrane conductance of all segments [in Siemens].

Example:

**>> gm\_tree (sample2\_tree)**

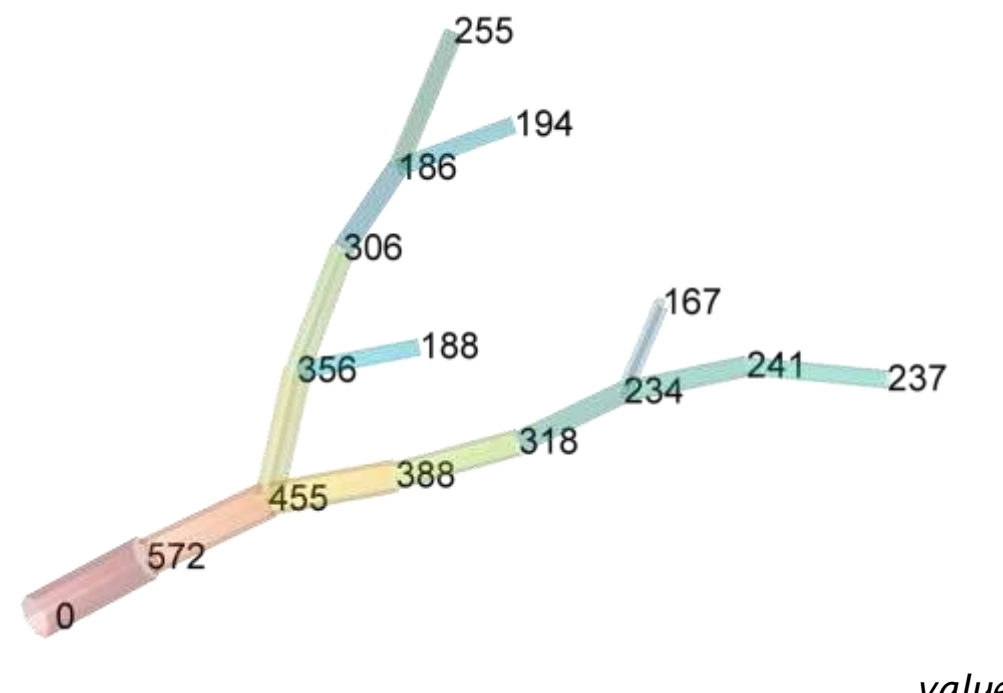

*values are x1,000,000,000,000*

<span id="page-116-0"></span>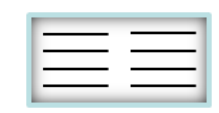

# **lambda\_tree local length constants**

**lambda = lambda\_tree (intree, options)**

Returns *Nx1* vector *lambda* the local length constant [in cm] of all segments in tree *intree*.

Example:

**>> lambda\_tree (sample2\_tree)**

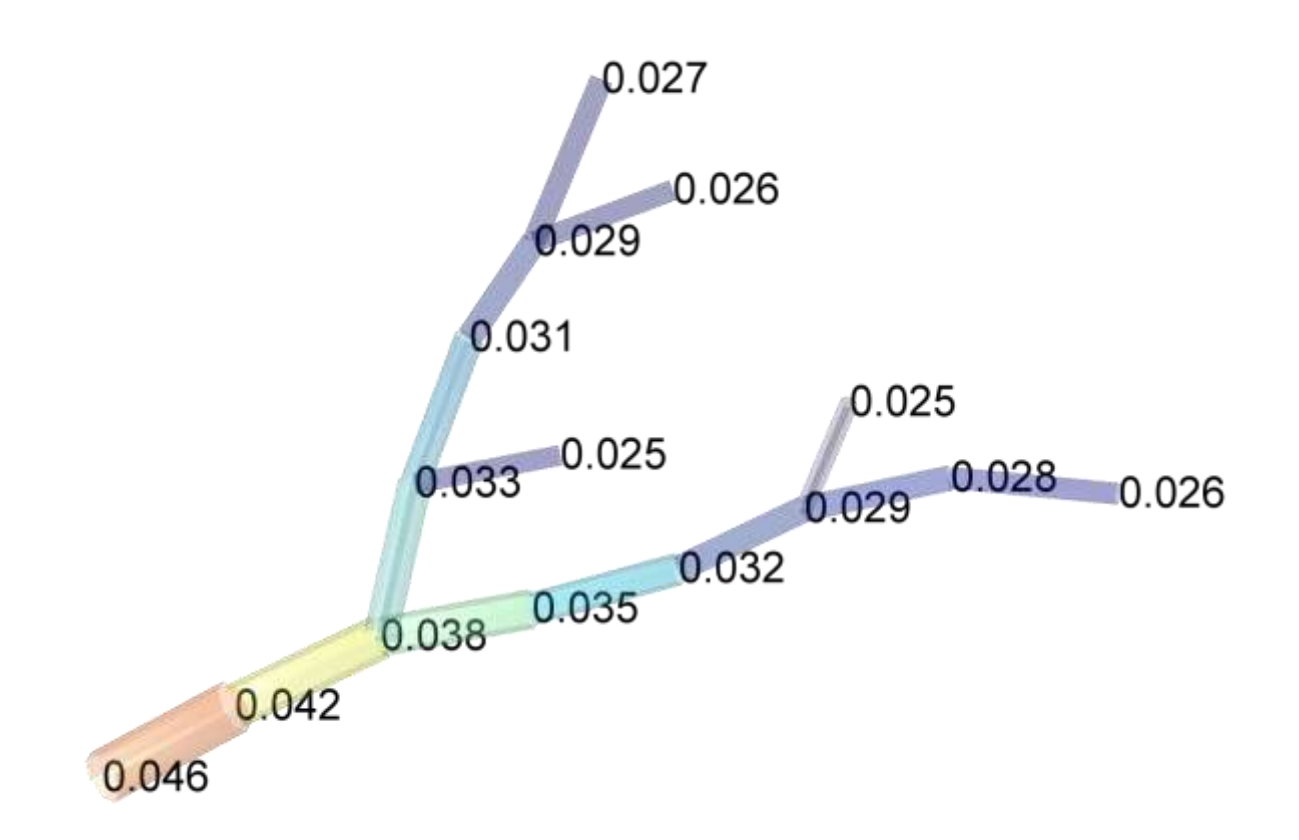

<span id="page-117-0"></span>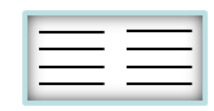

## **loop\_tree conductance matrix incl. loops**

**M = loop\_tree (intree, inodes1, inodes2, gelsyn, options)**

Creates loops in the neuronal conductance matrix of tree *intree*. Since conventional trees cannot be used (they are not supposed to have loops), a conductance matrix *M* is calculated directly extending on *M* from ["](#page-119-0)[M\\_tree](#page-119-0)["](#page-119-0). Set of *num* nodes *inodes1* are connected to the set of *num* nodes *inodes2* with gap junction conductances given by *numx1* vector *gelsyn*.

Examples:

connect node #1 with node #13

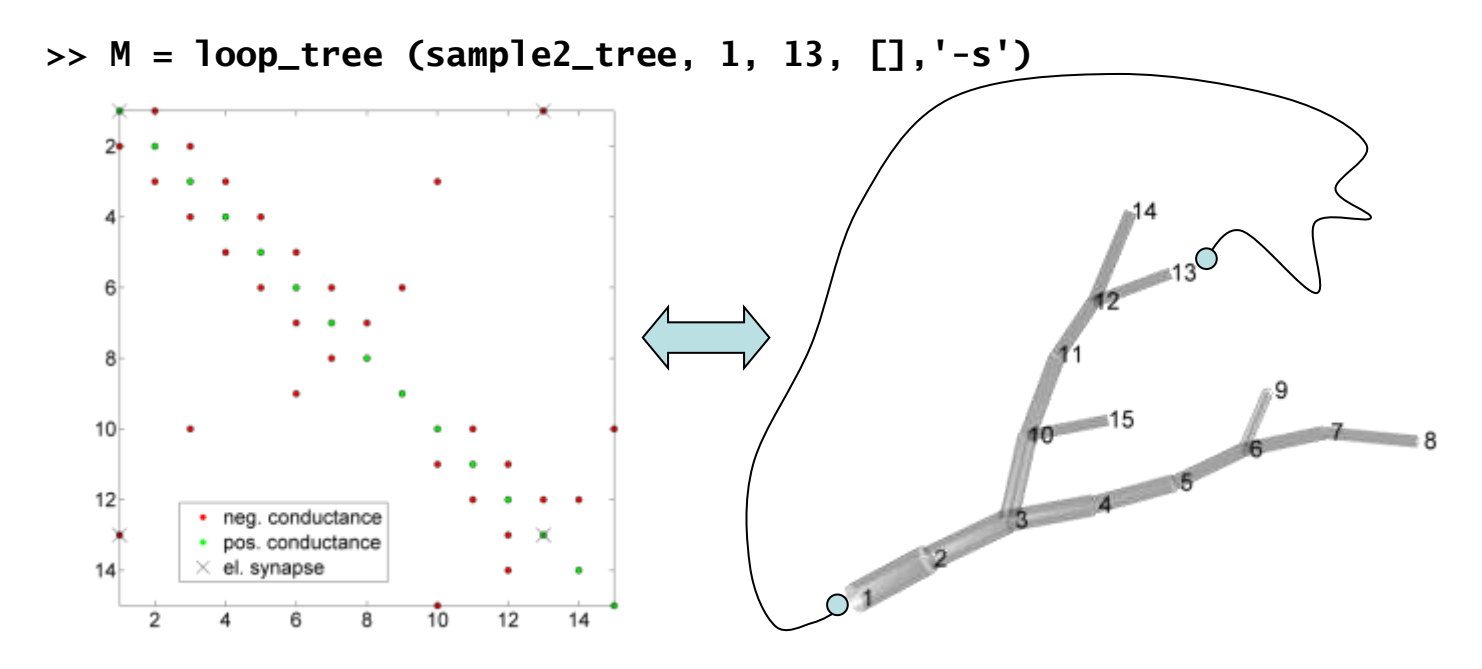

inverse of the loop conductance matrix gives the electrotonic signature (just as ["](#page-120-0)[sse\\_tree](#page-120-0)["](#page-120-0)):

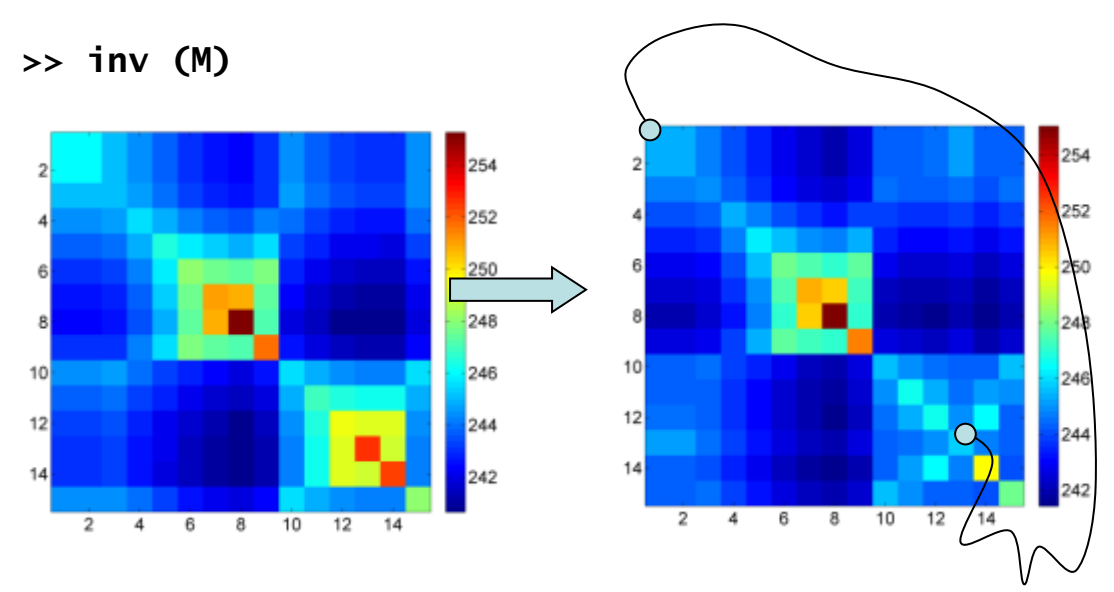

<span id="page-118-0"></span>the TREES toolbox - on the nature of neuronal branching  $\boxed{\phantom{1}}$   $\boxed{\phantom{1}}$  119

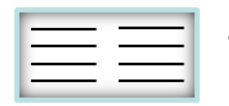

### **M\_tree conductance matrix**

#### **M = M\_tree (intree, options)**

Calculates the matrix containing the conductances in the equivalent circuit of the neuron in the tree structure *intree*. To be used in ["sse\\_tree"](#page-120-0) and other electrotonic analysis of trees. [See](#page-12-0) [introduction](#page-12-0) [section](#page-12-0) ["electrotonic](#page-12-0) [signature"](#page-12-0) for more details:

*M* =  $G_m D_S + G_a$ { diag [ sum ( $AD_l + D_l A^T$ ) ] - ( $AD_l + D_l A^T$ ) }

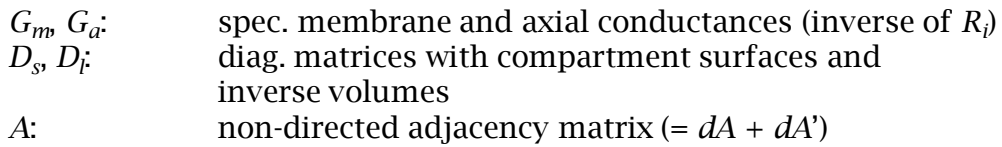

Example:

#### **>> M = M\_tree (sample2\_tree, '-s');**

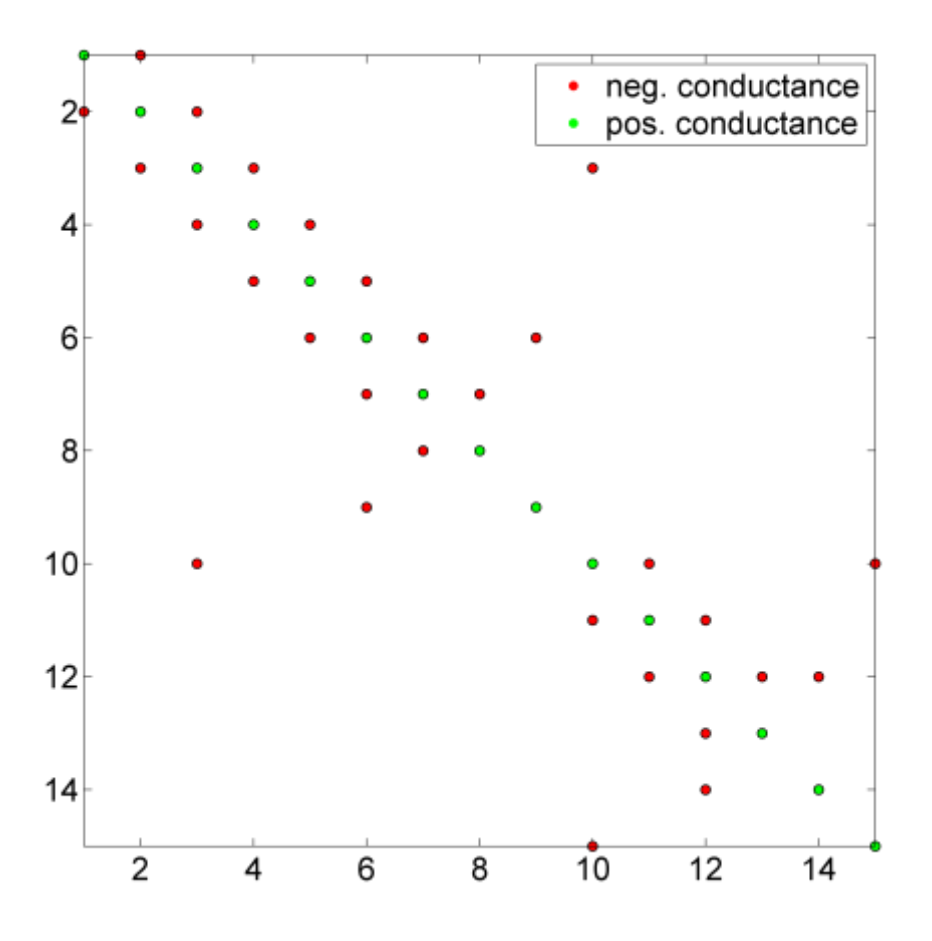

<span id="page-119-0"></span>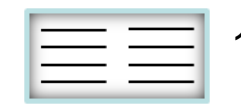

### **sse\_tree electrotonic signature**

#### **sse = sse\_tree (intree, I, options)**

Calculates the steady state electrotonic (*sse*) matrix describing the electrotonic properties of the neuron in the tree structure *intree*. Each column *j* is the potential distribution in all nodes during injection of current into node *j*. The diagonal contains therefore the local input resistances of each node. *sse*, *NxN* matrix, is therefore symmetric. If input current *I* is not identity matrix then columns in *sse* correspond to potential distributions in separate experiments corresponding to the input current distribution in that column. Note that *NxN sse* is obtained by inverse matrix calculation and therefore goes very quickly but takes memory. In special cases it is advisable to split calls in several input matrices *I*.

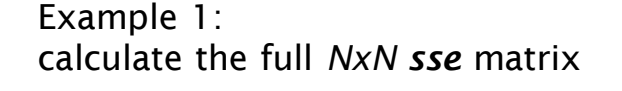

**>> sse = sse\_tree (sample2\_tree)**

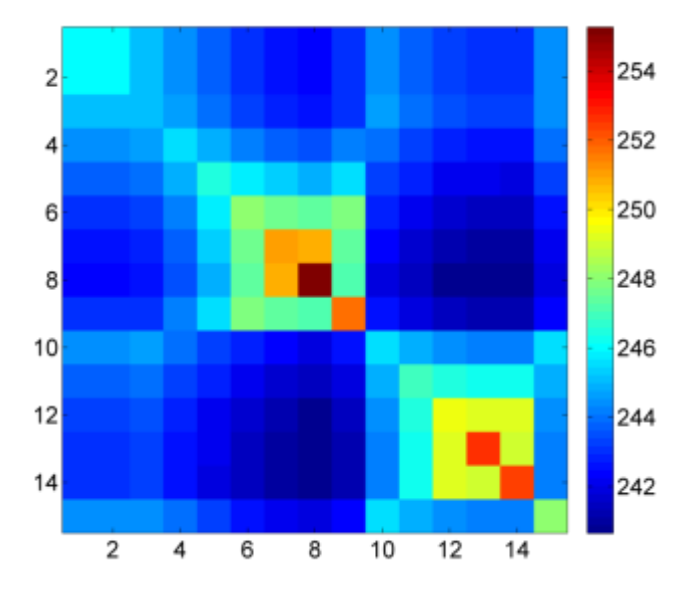

Example 2: inject current only in node #13

<span id="page-120-0"></span>**>> sse = sse\_tree (sample\_tree, 13)**

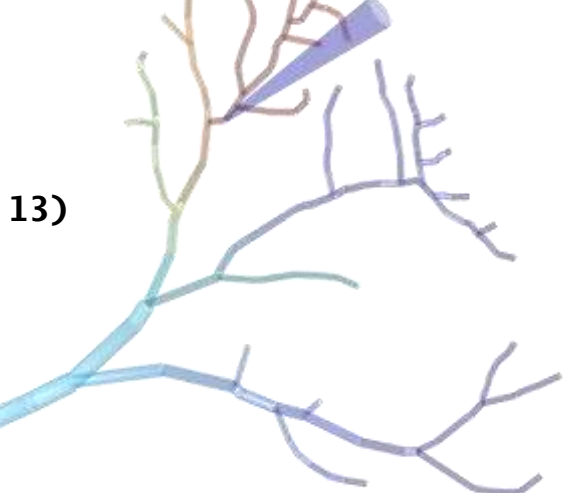

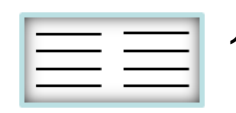

#### **ssecat\_tree sse signature incl. gap junctions**

**sse = ssecat\_tree (intrees, inodes1, inodes2, gelsyn, I, options)**

Concatenates trees in cell array of trees *intrees* with electrical synapses and calculates the steady state electrotonic matrix (*sse*, [see](#page-120-0) ["](#page-120-0)[sse\\_tree](#page-120-0)["](#page-120-0)). Indices of connected nodes (*inodes1* to *inodes2*) accumulative along trees. *gelsyn* assigns conductance values to each gap junction. *I* is as in ["](#page-120-0)[sse\\_tree](#page-120-0)["](#page-120-0).

Example:

we reproduce a simplified dendritic network similar as in (*Cuntz H, Haag J, Borst A 2003 PNAS 100(19):11082-5). Connect all nodes from one tree to another one and inject a current in the dendrite of one tree:*

**>> tree = hsn\_tree;**

**>> sse = ssecat\_tree ({tree tree}, (1:1290)', (1291:2580)', .01, 15, 'none');**

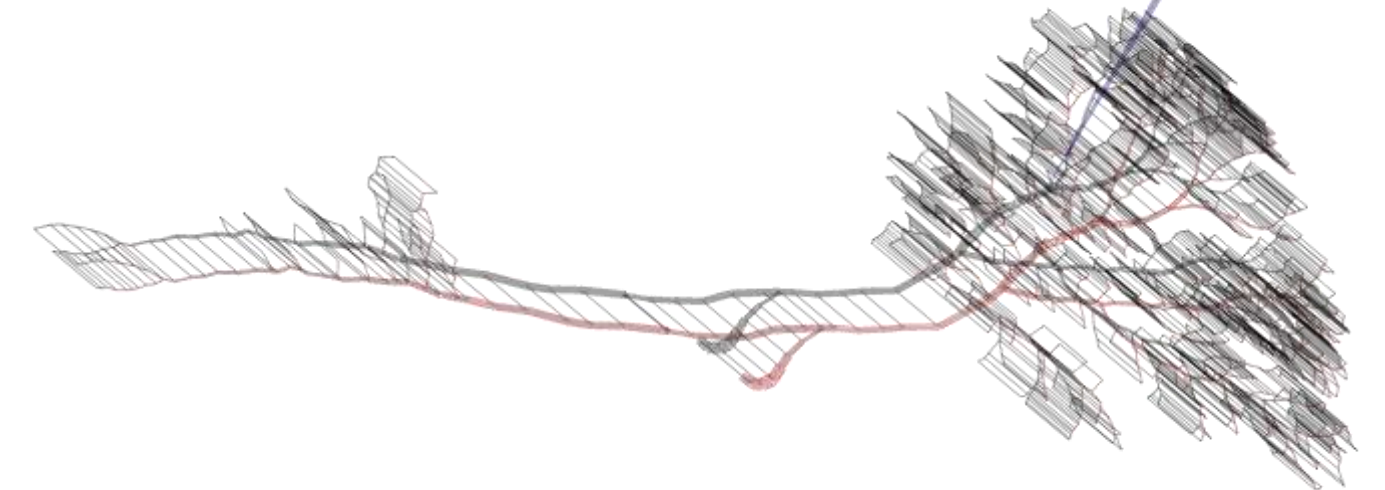

The resulting potential spread is smaller in the tree where the current was injected, than in the neighbour: the dendritic network leads to spatial blurring, as is used in some fly interneurons to process motion-based images:

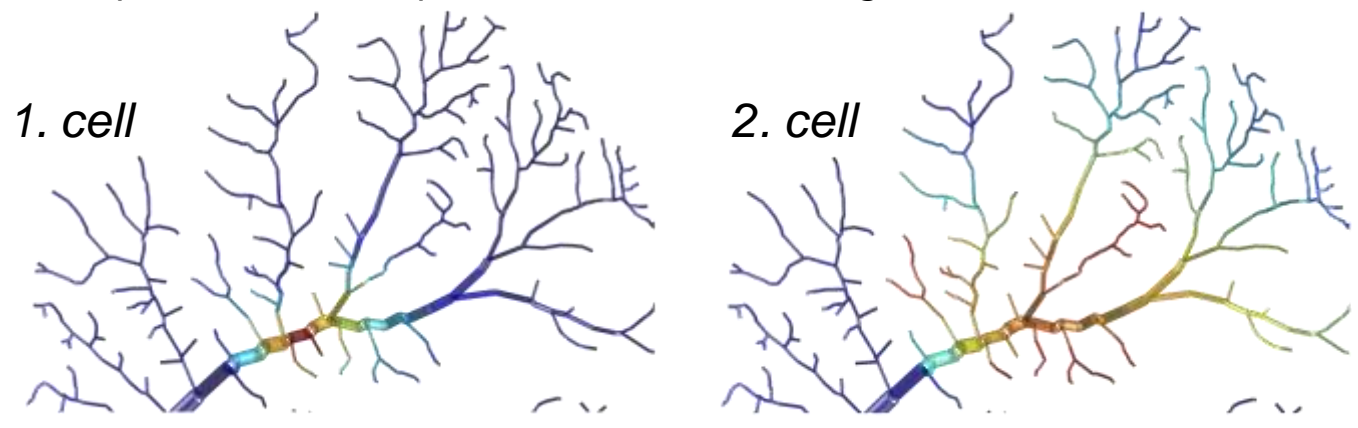

<span id="page-121-0"></span>the TREES toolbox - on the nature of neuronal branching  $\boxed{\phantom{1}}$   $\boxed{\phantom{1}}$  122

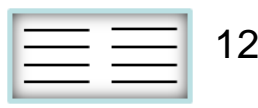

## **syn\_tree synaptic electrotonic signature**

**syn = syn\_tree (intree, ge, Ee, gi, Ei, I, options)**

Calculates the steady state potentials matrix *syn* resulting from a current injection I [\(see](#page-120-0) ["](#page-120-0)[sse\\_tree](#page-120-0)["](#page-120-0)) and synaptic inputs defined by *Nx1* vectors *ge* and *gi*, conductance values for each node (or alternatively: node location of unit conductances), and reversal potential values *Ee* and *Ei* into tree *intree*.

Examples:

Impact of on-path location of inhibition, compare:

**>> sse = syn\_tree (sample\_tree, 100, 95, [], [])**

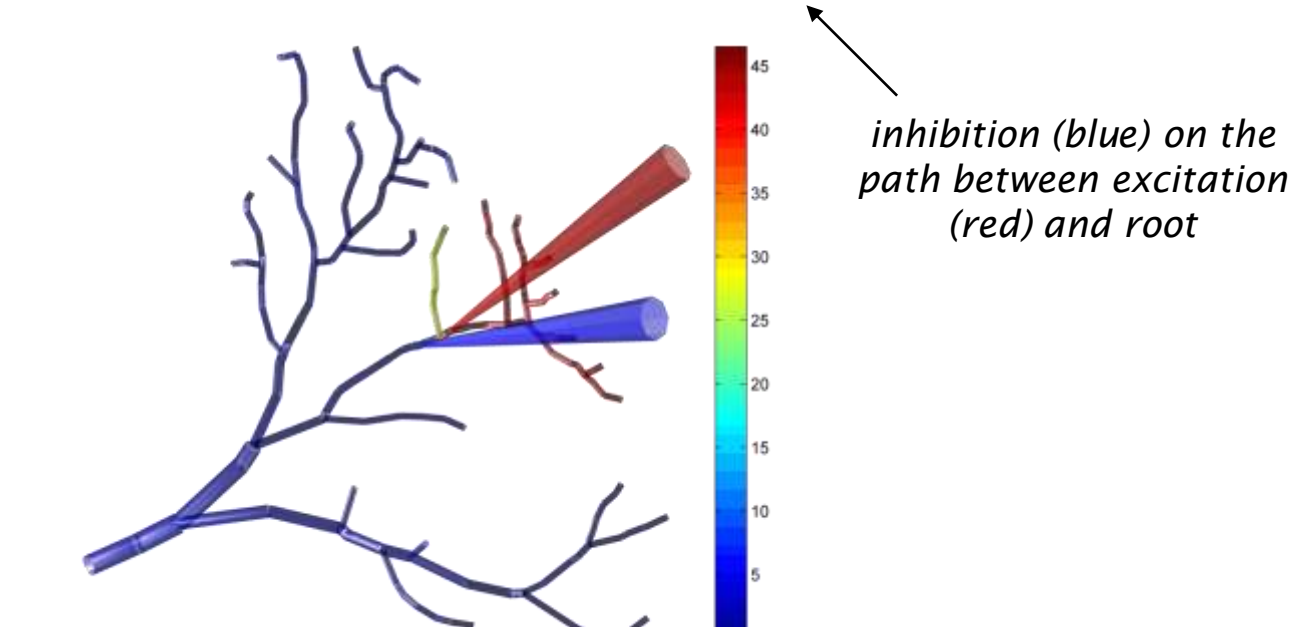

**>> sse = syn\_tree (sample\_tree, 100, 105, [], [])**

*inhibition (blue) just on the wrong side*

<span id="page-122-0"></span>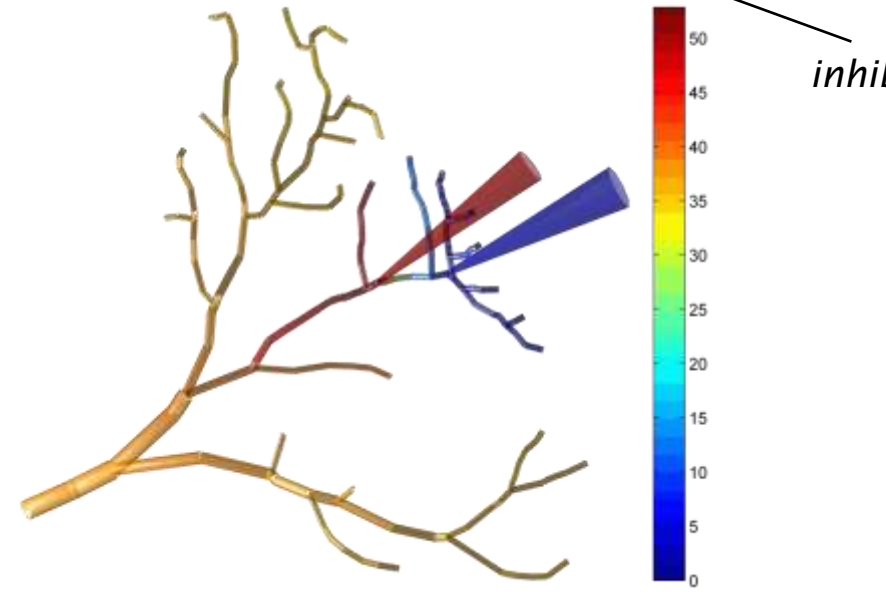

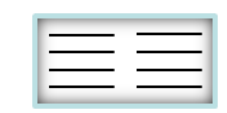

### **syncat\_tree synaptic sse incl. gap junctions**

**syn = syncat\_tree (intrees, inodes1, inodes2, gelsyn, ge, Ee, gi, Ei, ... I, options)** 

Concatenates trees in cell array of trees *intrees* with electrical synapses and calculates the steady state electrotonic matrix just as does ["](#page-121-0)[ssecat\\_tree](#page-121-0)["](#page-121-0). Additionally, synaptic inputs (as in ["](#page-122-0)[syn\\_tree](#page-122-0)") can be defined by conductance values *ge* and *gi* and by reversal potentials *Ee* and *Ei*.

Examples:

be creative...

<span id="page-123-0"></span>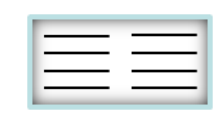

# **IO functions input and output functions**

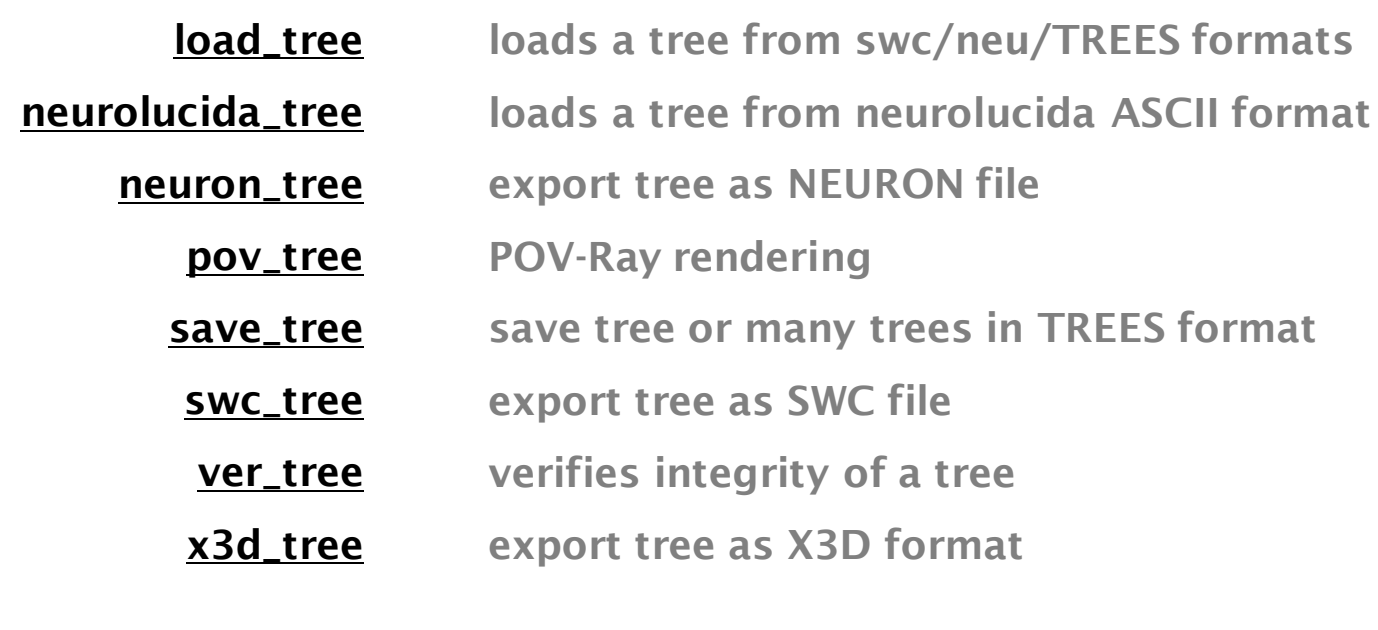

**[neu\\_tree](#page-133-0) export tree in NEURON to read in TREES**

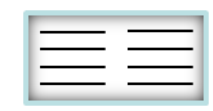

## **load\_tree loads a tree from swc/neu/mtr formats graphtheory edit metrics graphical construct electrotonics IO**

**[tree, name, path] = load\_tree (name, options)**

Loads the metrics and the corresponding directed adjacency matrix of tree from file *name* to create the tree structure. Input files can be in TREES internal .mtr format (which is just a matlab workspace file), in .swc format ([see](#page-130-0) ["](#page-130-0)[swc\\_tree](#page-130-0)") or in an export format .neu for trees created in the software NEURON package ([http://www.neuron.yale.edu/neuron/\)](http://www.neuron.yale.edu/neuron/) with the function ["](#page-133-0)[neu\\_tree](#page-133-0)" provided in the TREES toolbox. Make sure to realize that most imported trees are originally encoded as connected frusta instead of cylinders whereas the TREES toolbox assumes that they are cylinders. This can be changed by adding the field "frustum=1" to the tree structure.

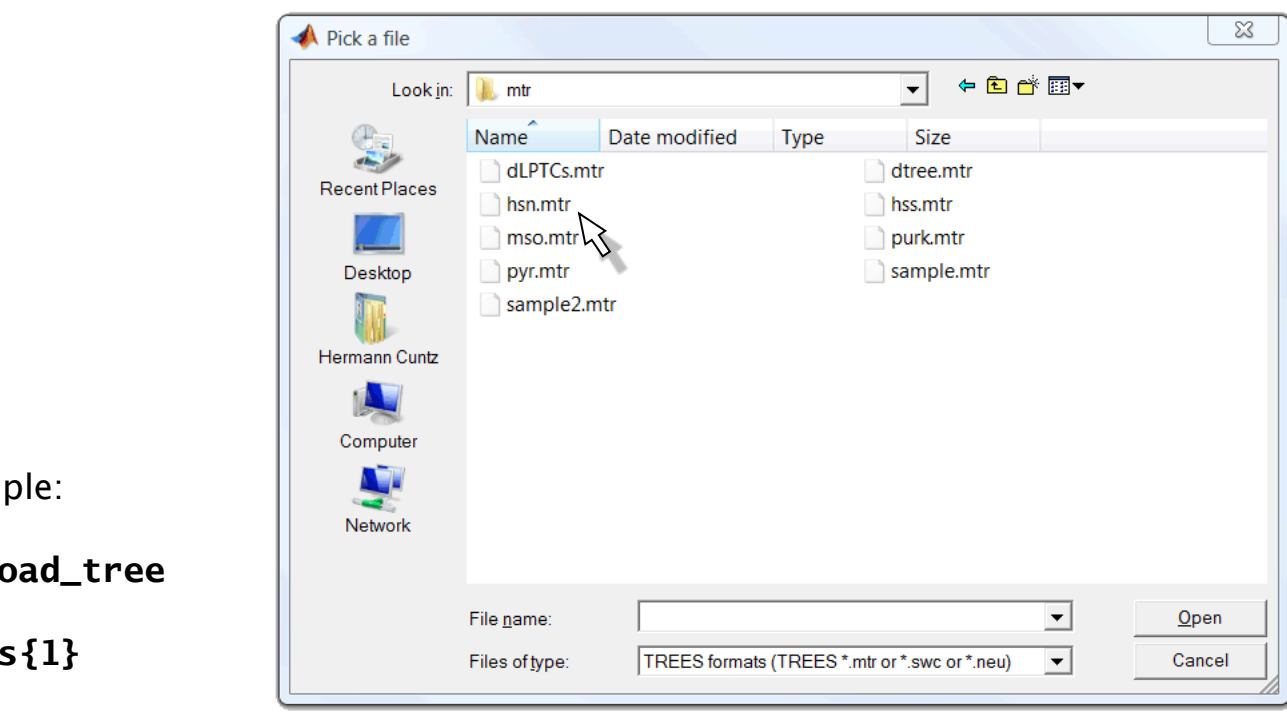

Fxam

```
\gg 1
```
**trees{1}**

```
ans =
```

```
dA: [15x15 double]
     X: [15x1 double]
     Y: [15x1 double]
     Z: [15x1 double]
     R: [15x1 double]
     D: [15x1 double]
rnames: {'1' 'dendrite'}
    Ri: 100
    Gm: 5.0000e-004
    Cm: 1
 name: 'tree1'
```
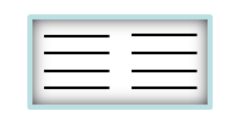

#### **neurolucida\_tree loads a tree ASCII format**

**[tree, coords, contours, name, path] = neurolucida\_tree (name, options)**

Loads the metrics and the corresponding directed adjacency matrix to create a tree directly from an ASCII neurolucida description file called *name*. NOTE! For example to infer the cylinder-representation of the soma we chose arbitrary algorithms similar but not equal to the NEURON neurolucida import. Sub-trees are attributed to somata by who-is-closest. This function can be much further optimized or just rewritten. The TREES toolbox function however has additional features to the NEURON neurolucida import. For example spines are imported (as cylinders with region named "spines"). Furthermore, imported markers can be added as spines via ["spines\\_tree".](#page-112-0)

Example:

**>> neurolucida\_tree**

<span id="page-126-0"></span>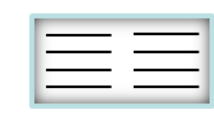

### **neuron\_tree export tree as NEURON file**

**[name path] = neuron\_tree (intree, name, res, options)**

Saves a complete tree *intree* into the file called *name* in the section based NEURON [\(http://www.neuron.yale.edu/neuron/\)](http://www.neuron.yale.edu/neuron/) .hoc format. *res* determines the resolution at which NEURON samples a segment (*nseg*). Alternatively, the tree can also be stored as .nrn file in which each segment from the tree graph becomes an independent section in NEURON. Option '-e' incorporates electrotonic properties if existent, '->' starts NEURON immediately if it is installed and the TREES toolbox runs in windows.

Examples:

Current injection in section dendrite[5] and spatial potential distribution.

#### **>> neuron\_tree (sample2\_tree, [], [], '-s -e ->')**

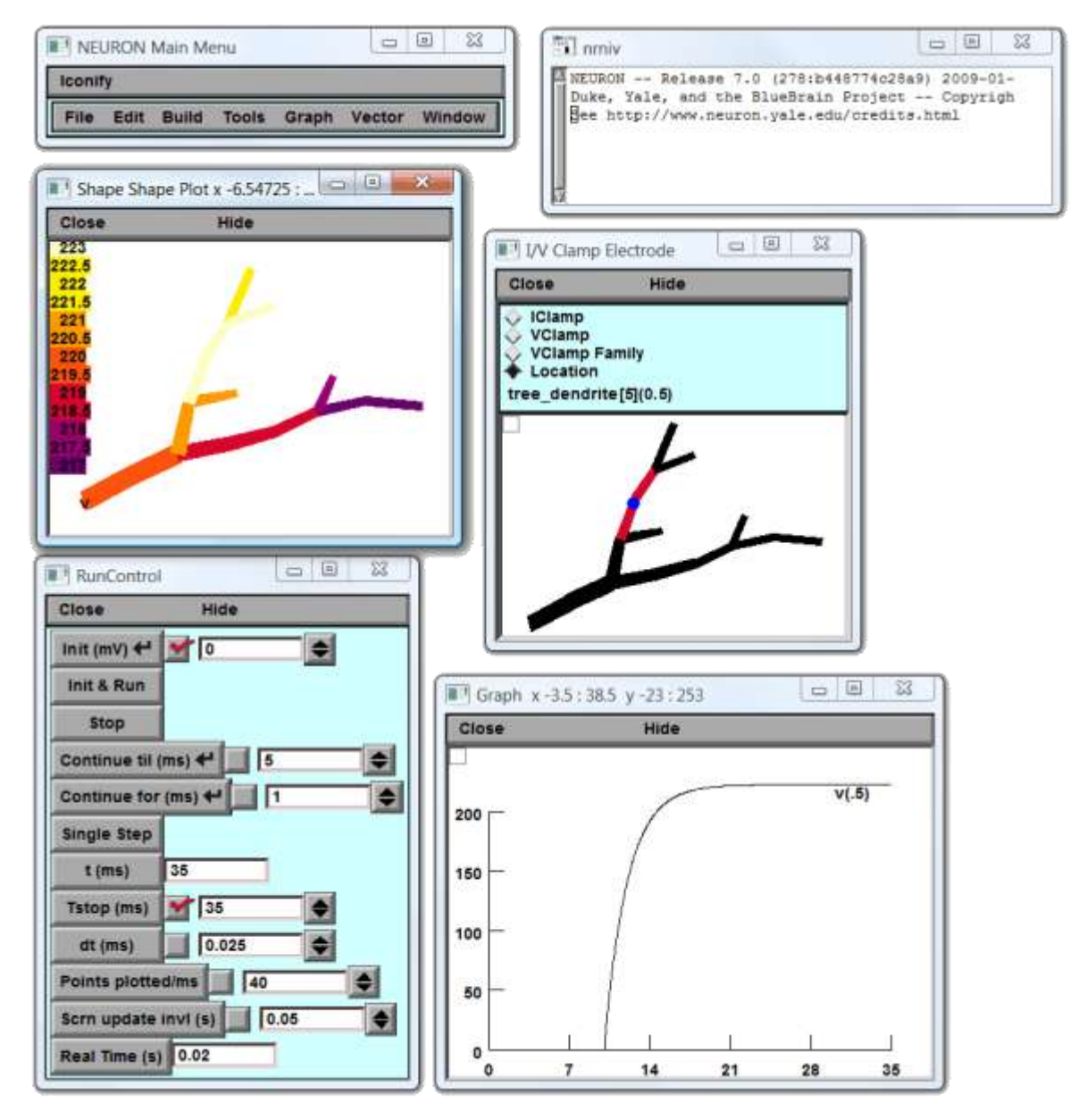

<span id="page-127-0"></span>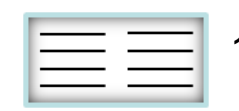

## **pov\_tree POV-Ray rendering**

**[name path] = pov\_tree (intree, name, v, options)**

Writes POV-ray [\(http://www.povray.org/](http://www.povray.org/)) files using the anatomy-data contained in *intree*. *intree* can be a single tree structure or a cell array of trees or just *XYZD* coordinates of points (plotted as spheres). With *v*, an *Nx1* vector or cell array of vectors (corresponding to *intree*), values for each node can be mapped to the colours of the segments. *options* involve different styles and for example option "-c" for brainbow random colours and '-v' option which conserves the viewpoint of the active Matlab figure. '->' starts POV-Ray immediately if it is installed and the TREES toolbox runs in windows.

**->")**

**>> pov\_tree (sample2\_tree, [], [], '-b -s1 -w ->')**

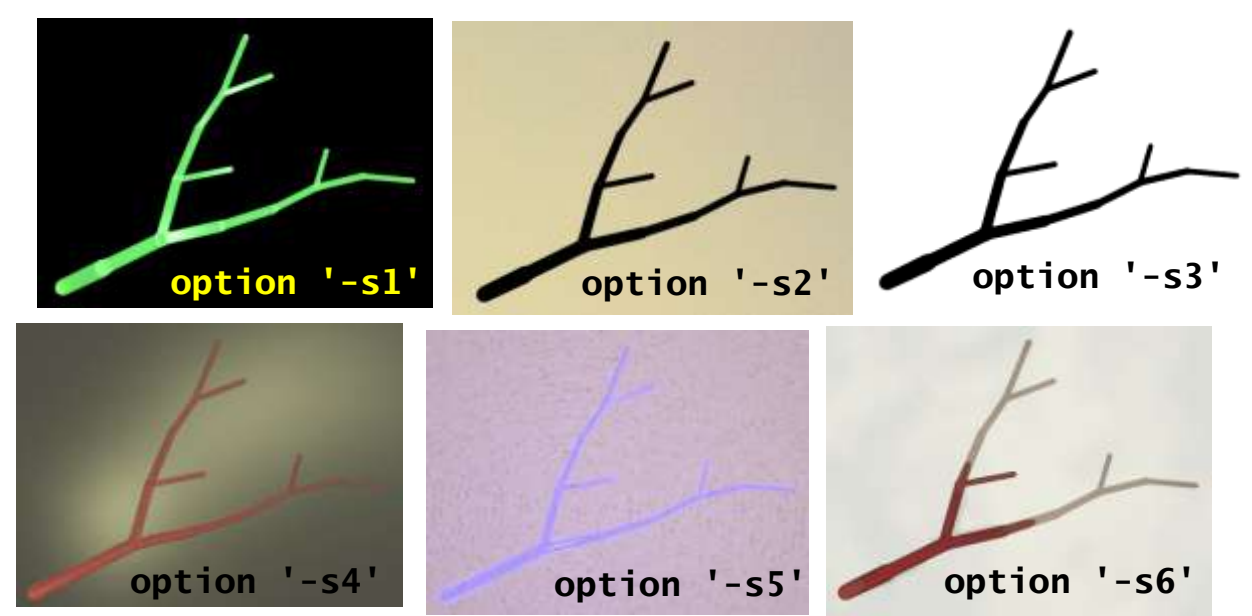

mapping of colors works as in "plot\_tree":

**>> pov\_tree (sample2\_tree, [], eucl\_tree (sample2\_tree),**  $'-b -s1 -w ->')$ 

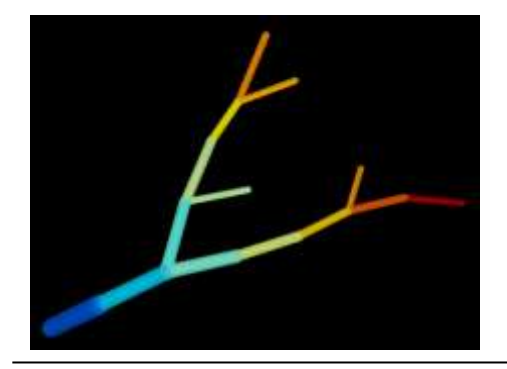

brainbow colour mapping on a group of trees:

**>> dLPTCs = load\_tree ("dLPTCs.mtr")**

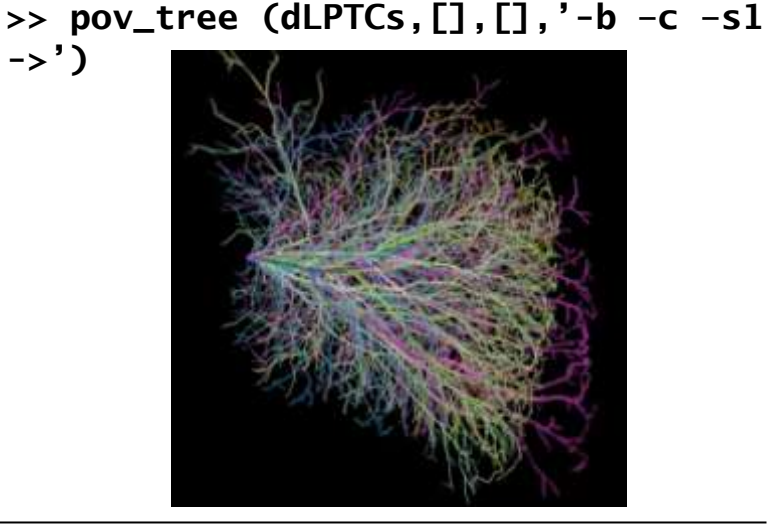

<span id="page-128-0"></span>the TREES toolbox - on the nature of neuronal branching  $\boxed{\phantom{1}}$   $\boxed{\phantom{1}}$  129

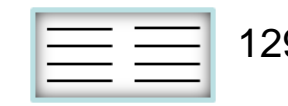

## **save\_tree save tree/trees into a file**

**[name path] = save\_tree (intree, name)**

Saves tree *intree* into a TREES internal .mtr format using a Matlab type workspace file. *intree* can be a structured tree or a cell array of structured tree or a cell array of cell array of structured trees (2-depth). This type of file can be read directly by the GUI (see below) and the 2-depth in that case allows to arrange in groups of trees.

Example:

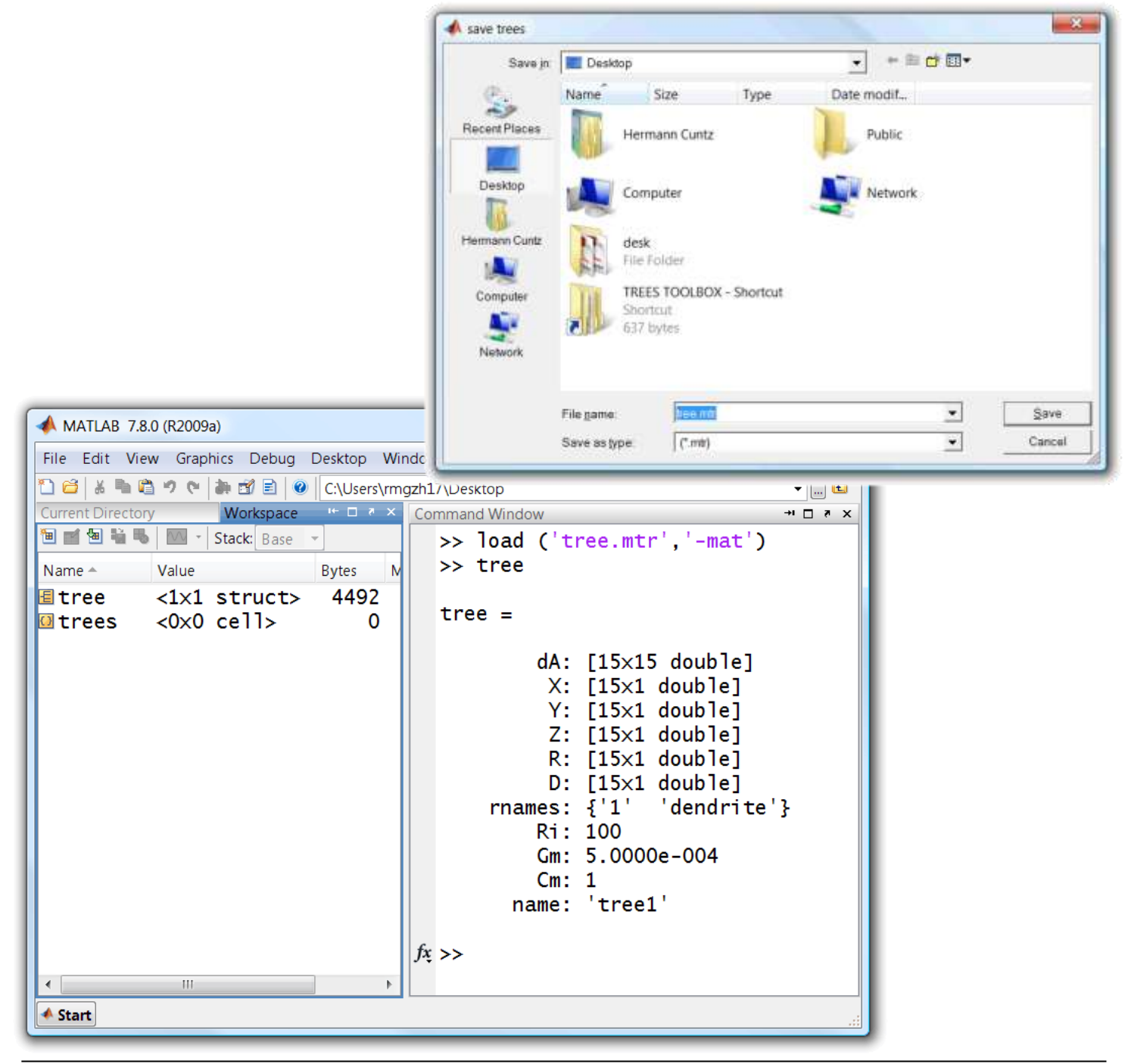

**>> save\_tree (sample2\_tree)**

<span id="page-129-0"></span>the TREES toolbox - on the nature of neuronal branching  $\boxed{\phantom{1}}$   $\boxed{\phantom{1}}$  130

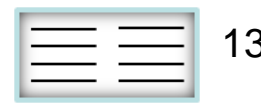

### **swc\_tree export to ".swc" format**

**[name path] = swc\_tree (intree, name)**

Exports tree *intree* to the .swc format, a matrix with 7 columns:

[*inode R X Y Z D/2 idpar*]

node index *inode* is usually from 1..*N* and *idpar* is the direct parent index. The root has an *idpar* of -1. Fills in region index *R* if *R* is missing.

Example:

**>> swc\_tree (sample2\_tree)**

produces:

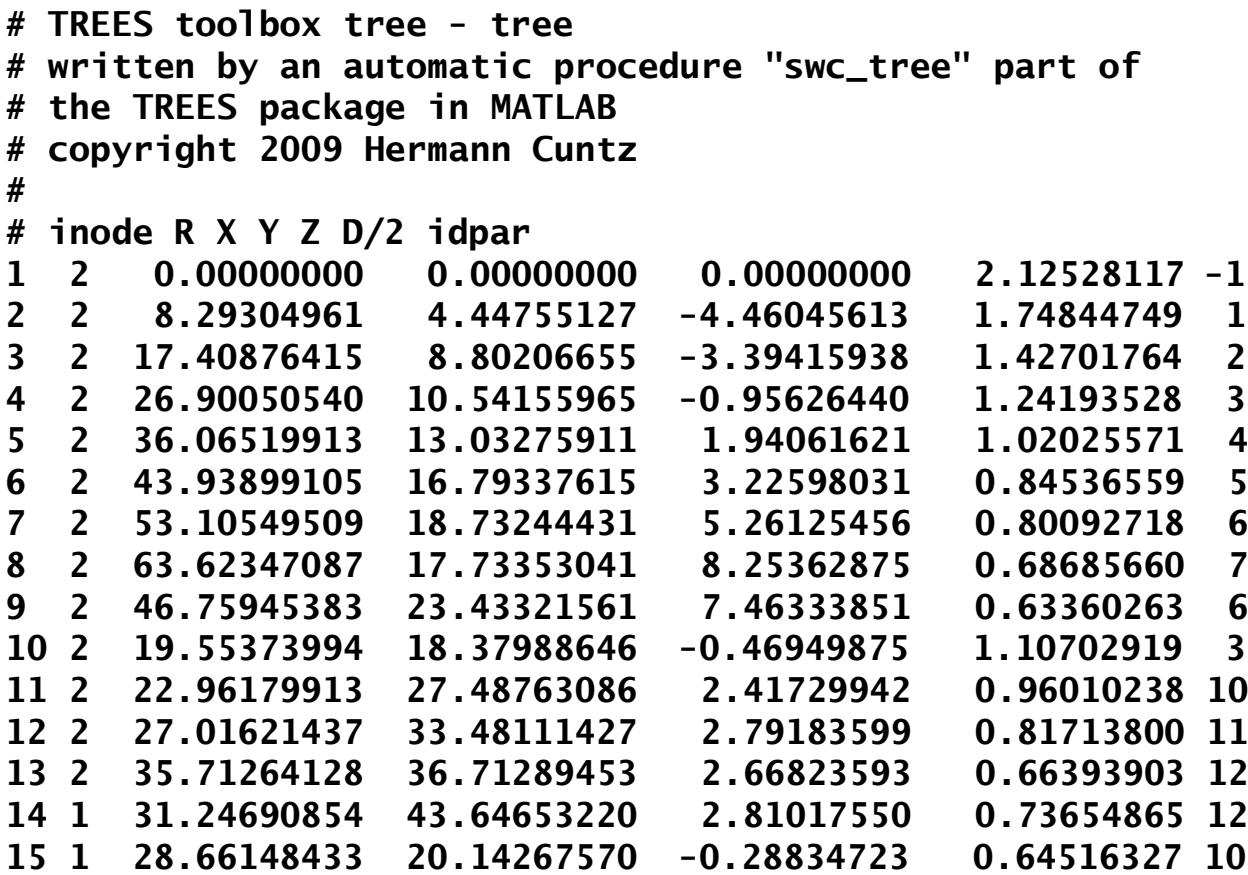

<span id="page-130-0"></span>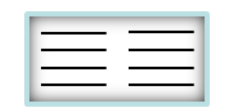

## **ver\_tree verifies the integrity of a tree**

**ver\_tree (intree)**

Verifies the integrity of a tree *intree* and creates warnings that precede common errors. Is called by basically every single TREES package function. Could therefore be used for something else. This is rather an internal function.

Example:

**>> ver\_tree (sample2\_tree)**

**no output, tree is ok...**

<span id="page-131-0"></span>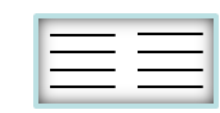

### **x3d\_tree exports tree as .x3d**

**[name path] = x3d\_tree (intree, name, color, DD, ipart, options)**

Exports a tree *intree* as a set of cylinders in the .x3d html format. A viewer is necessary to use these files. Blender ([http://www.blender.org/\)](http://www.blender.org/) and BS Contact ([http://www.bitmanagement.com/\)](http://www.bitmanagement.com/) can for example load .x3d files. As opposed to POV-Ray [\(see](#page-128-0) ["](#page-128-0)[pov\\_tree](#page-128-0)", <http://www.povray.org/>), these programs can only deal with polygons. As such, the output trees are sets of polygons. Object is offset by XYZ 3-tupel *DD* and coloured with RGB 3-tupel *color* (or *Nx1* vector, attributing one value per node). *ipart*, a set of indices into *intree*, allows to use only a subset of nodes, for example only a sub-tree. If a viewer is installed and TREES runs on windows Matlab can call the viewer directly with the option "->".

Example:

>> x3d\_tree (sample\_tree, [], [1 0 0], [], [], '-o<sub>x</sub>->')

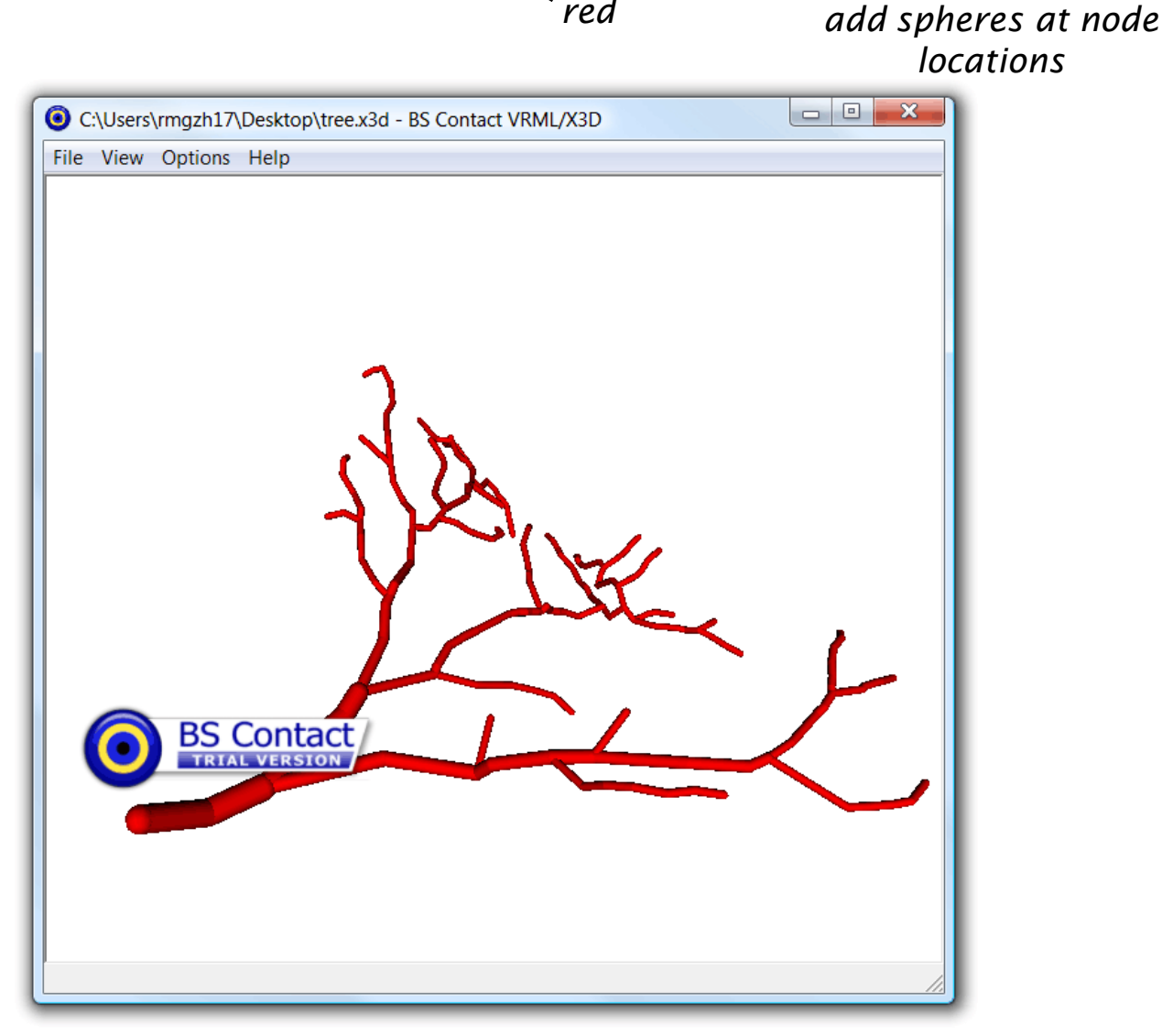

*written by Friedrich Forstner 2008*

<span id="page-132-0"></span>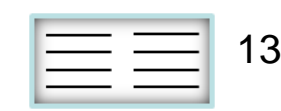

### **neu\_tree export from NEURON to TREES**

**neu\_tree (name)**

This is a NEURON .hoc file which exports a tree into a .neu format which the TREES toolbox can read using ["](#page-125-0)[load\\_tree](#page-125-0)["](#page-125-0). Works only for basic trees and sometimes scrambles the graph (use "cgui\_tree" for editing). Make sure to realize that most imported trees are originally encoded as connected frusta instead of cylinders whereas the TREES toolbox assumes that they are cylinders. This can be changed by adding the field "frustum=1" to the tree structure.

#### *code in NEURON hoc*

After having loaded one single cell in the NEURON environment (make sure that the file neu\_tree.hoc is in the current directory). Example:

- **>> load\_file("neu\_tree.hoc")**
- **>> neu\_tree("tree.neu")**

"load\_tree" in the Matlab environment is then able to load the .neu file.

<span id="page-133-0"></span>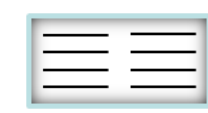

## **scheme**

### **non-TREES related dependencies**

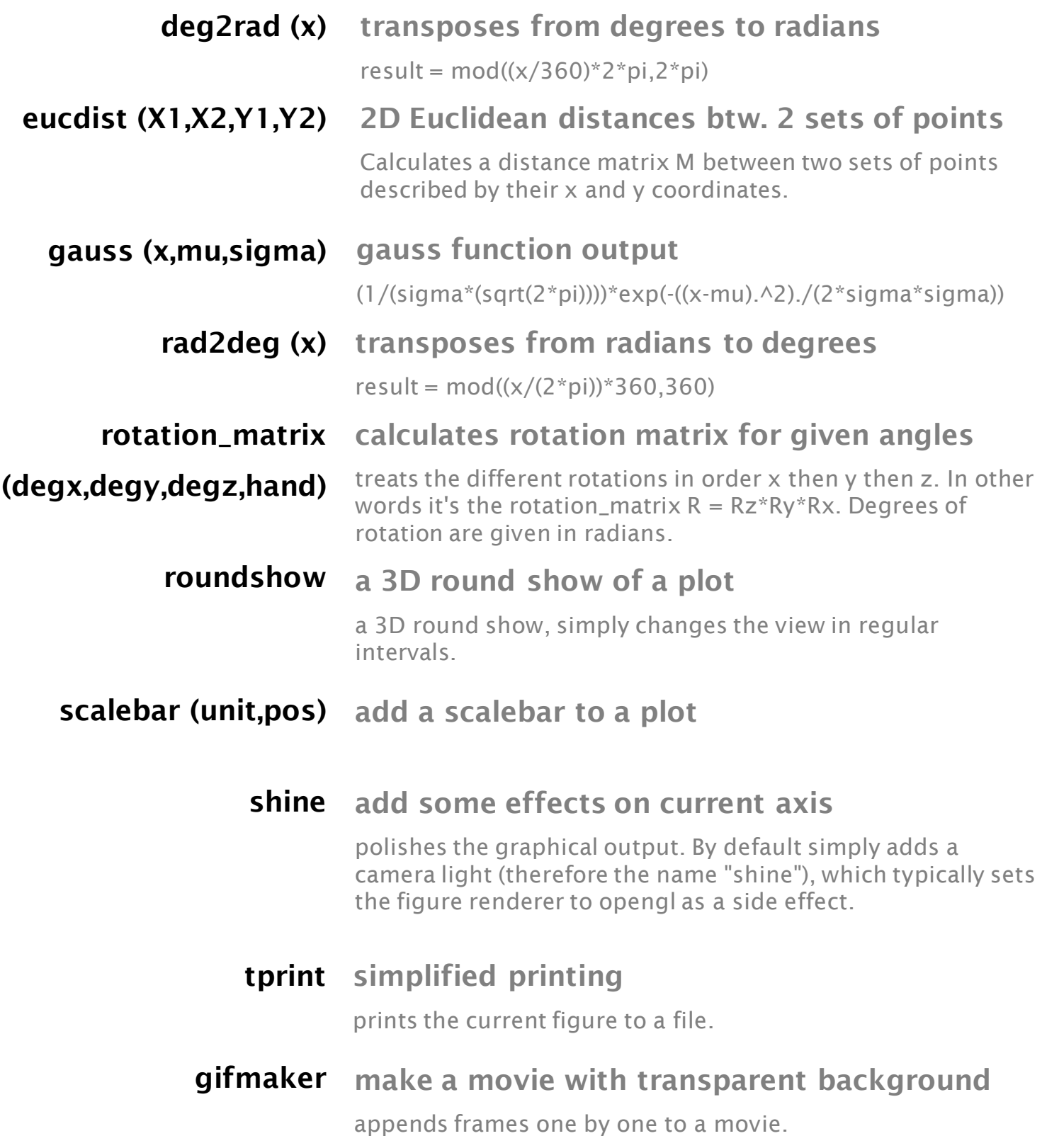

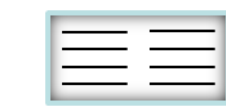

# **stacks functions to deal with image stacks**

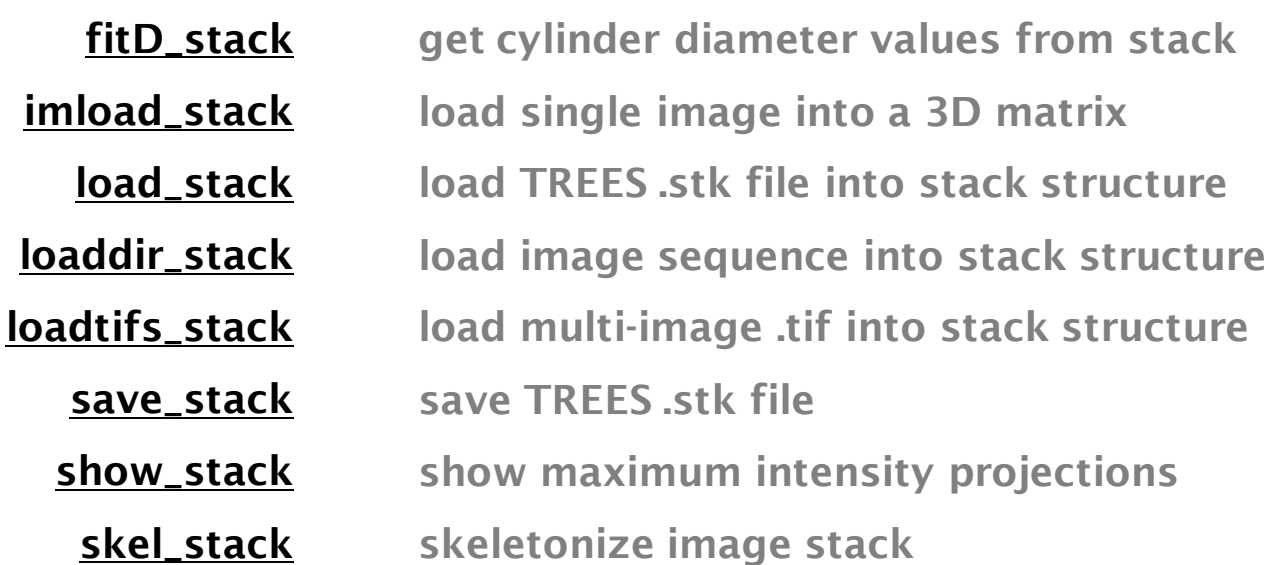

*a data stack is a structure as follows:*

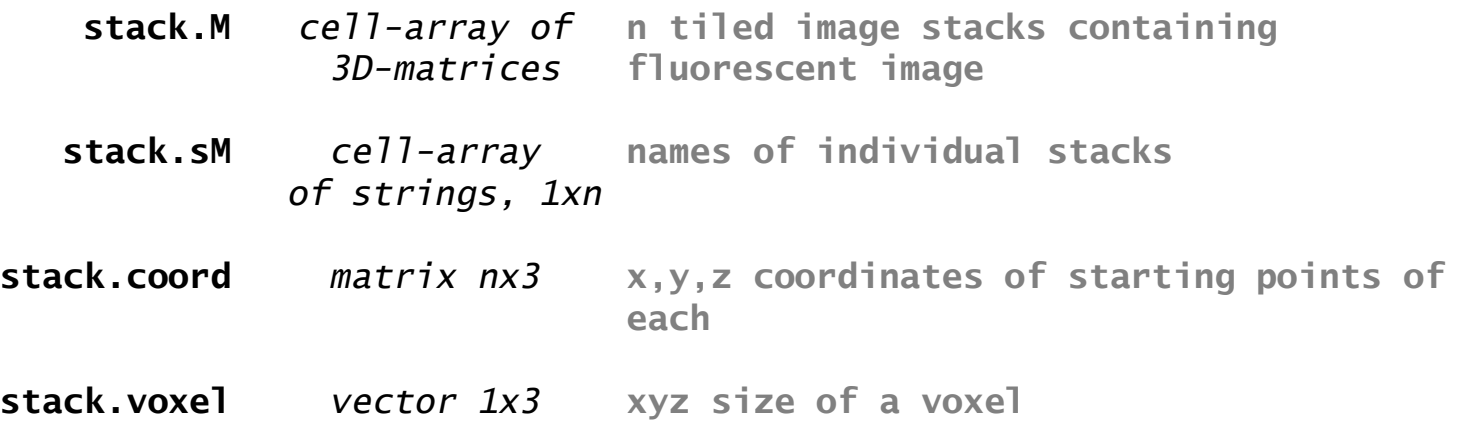

the TREES toolbox - on the nature of neuronal branching  $\boxed{\phantom{1}}$  136

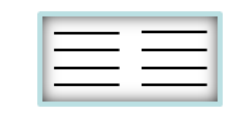

# **fitD\_stack get cylinder diameter values**

#### **D = fitD\_stack (intree, stack, maxR, options)**

Tries to derive diameter values for tree *intree* based on the underlying image stack *stack*. *maxR* determines a threshold maximum radius for a segment in the tree (should be much larger than the maximum radius, but of course not too large...).

Example: Here applied on a sample tree reconstructed from a sample stack:

**>> D = fitD\_stack (tree, stack, 50)**

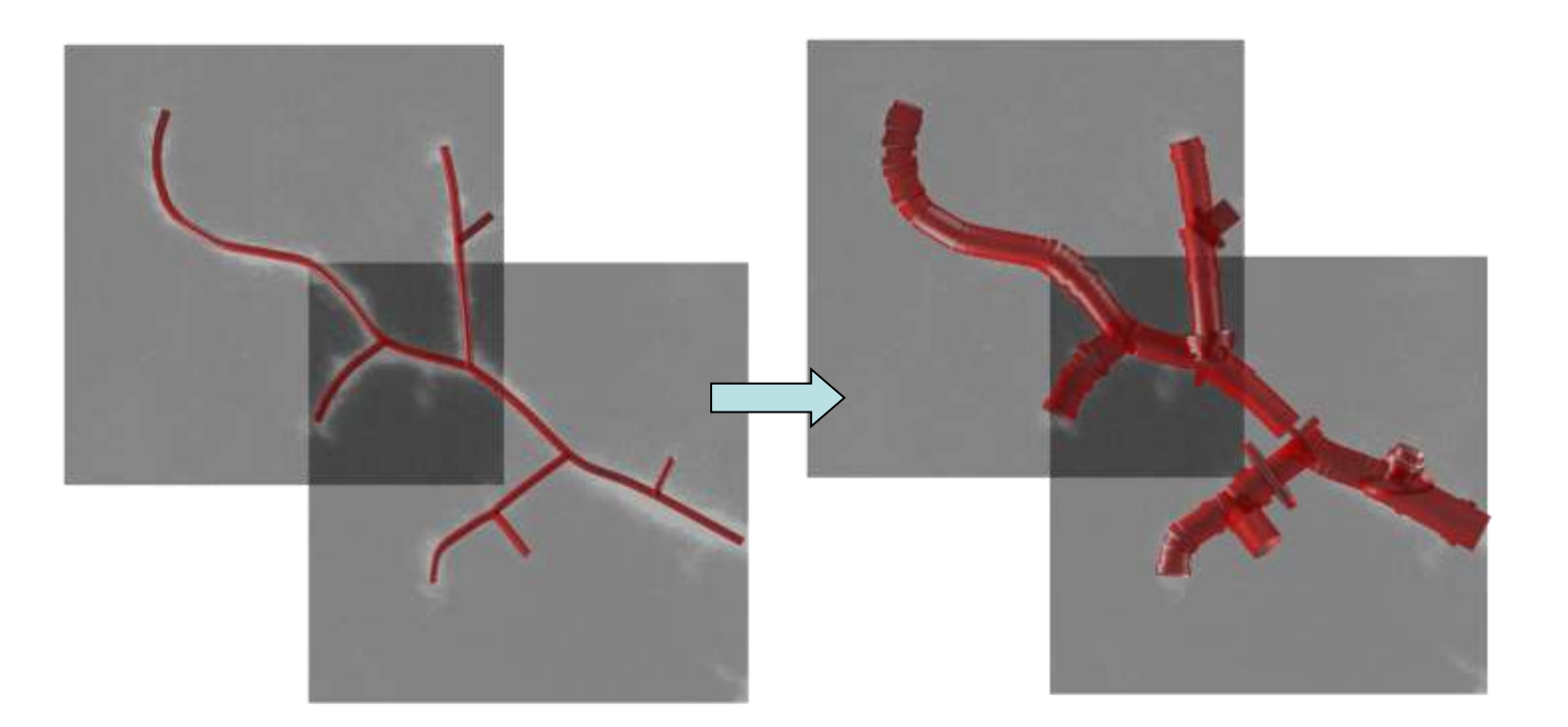

<span id="page-136-0"></span>*written by Friedrich Forstner 2008*

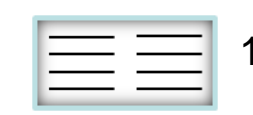

# **imload\_stack load single image**

**[stack name path] = imload\_stack (name, options)**

Loads a single image from file with filename *name* into stack *stack*. If *name* is omitted a user interface for file selection is opened.

Example:

**>> imload\_stack ([], '-s');**

<span id="page-137-0"></span>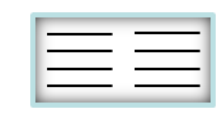

# **load\_stack load TREES .stk file**

**[stack name path] = load\_stack (name, options)**

Loads a stack structure *stack* from a file with filename *name*. If *name* is omitted a user interface for file selection is opened.

Example:

**>> stack = load\_stack**

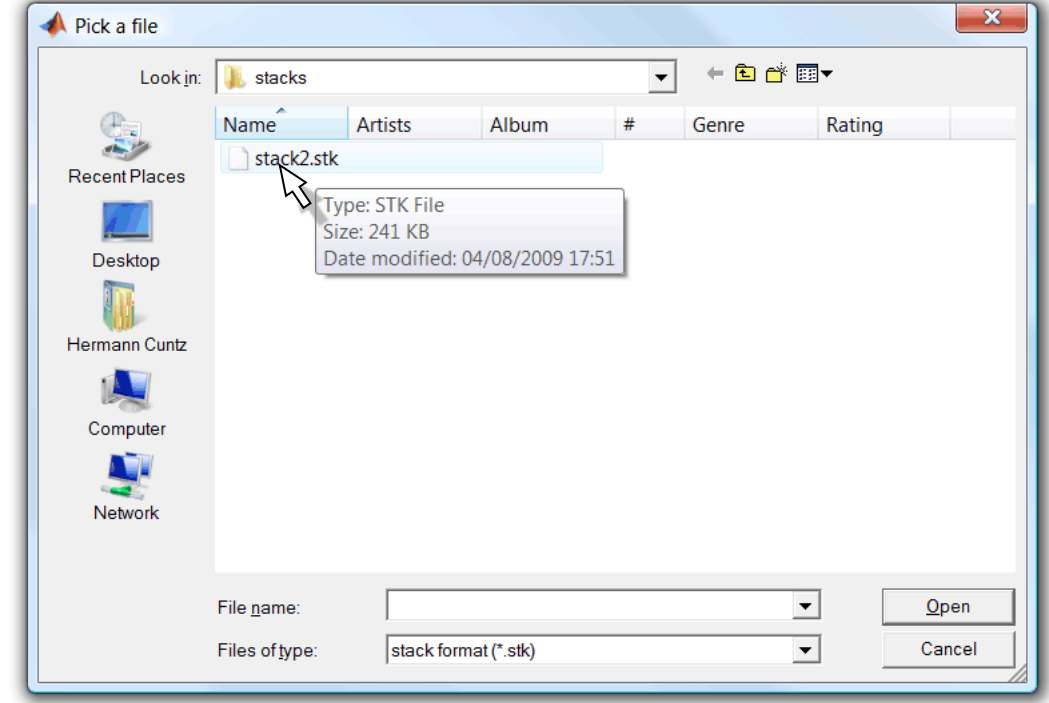

**stack =** 

```
M: {[100x100x19 uint8] [100x100x19 uint8]}
  sM: {'HSN_2006-09-28-1'}
coord: [2x3 double]
voxel: [1 1 1]
```
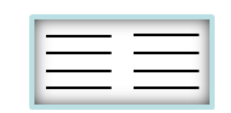

### **loaddir\_stack load image sequence from folder**

#### **[stack path] = loaddir\_stack (path, options)**

Loads all images from a directory defined by *path* to an image stack *stack*. Images must have the same size but there is no error handling.

Example:

**>> loaddir\_stack**

<span id="page-139-0"></span>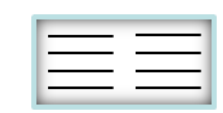

# **loadtifs\_stack load multi-image .tif**

**[stack name path] = loadtifs\_stack (name, options)**

Loads an image stack from a .tif file with filename *name* into a stack structure *stack*.

Example:

**>> loadtifs\_stack**

<span id="page-140-0"></span>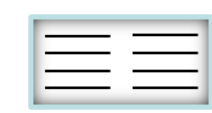

## **save\_stack save image stack into file**

**name = save\_stack (stack, name, options)**

Save images from a stack *stack* into a matlab type file of name *name* with extension .stk.

Example:

**>> save\_stack**

<span id="page-141-0"></span>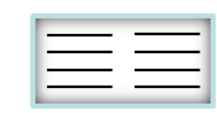

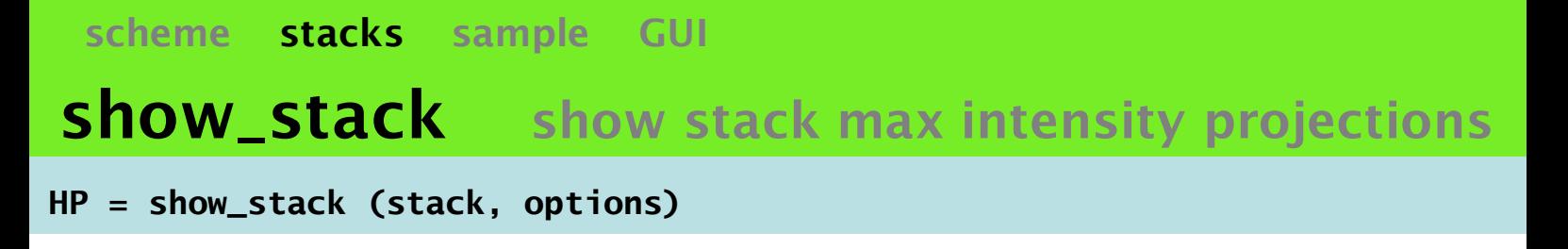

Show the maximum intensity projection of a stack *stack* on a 3D patch.

Example:

**>> stack = load\_stack ("sample.stk"); show\_stack (stack)**

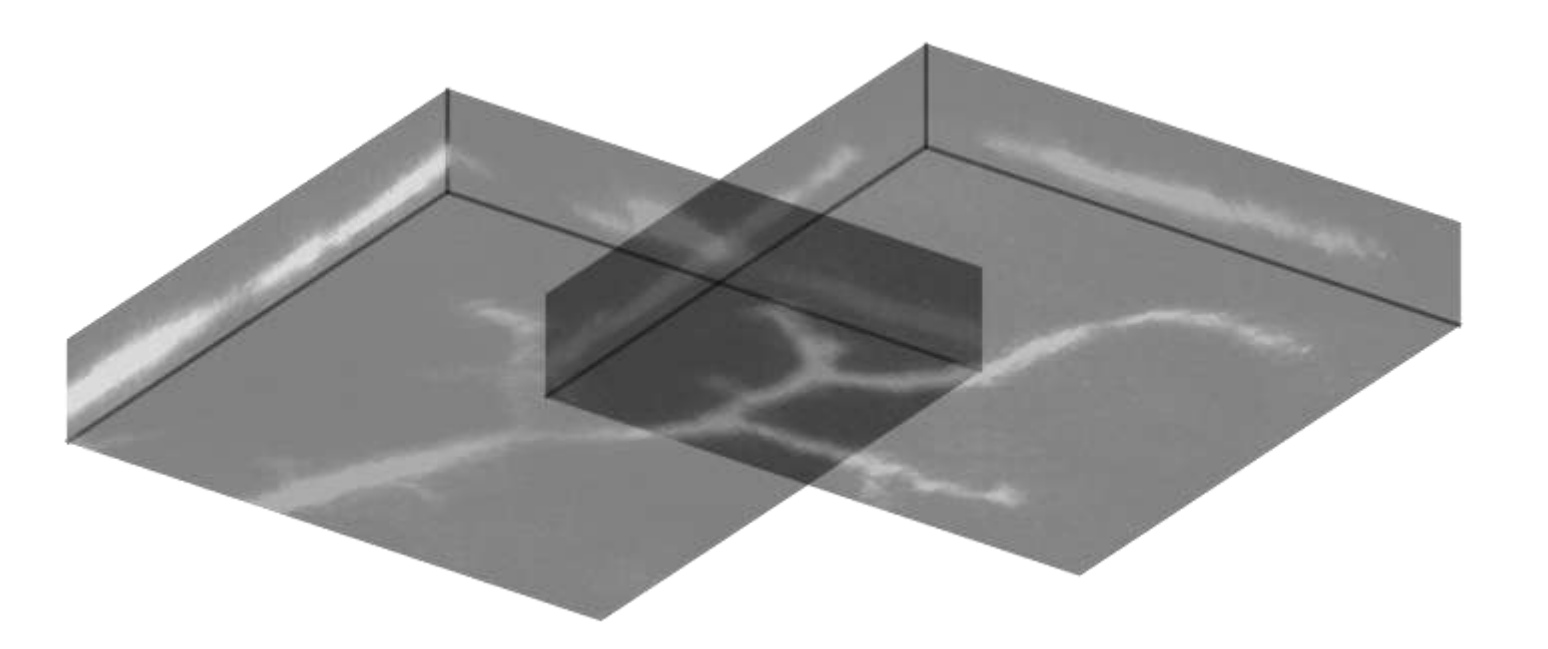

<span id="page-142-0"></span>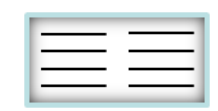

## **skel\_stack skeletonize a 3D matrix**

#### **[i1 i2 i3] = skel\_stack (iM, thr, options)**

Extracts carrier points from a brightness level containing matrix *iM*. *thr* sets a threshold to binarize *iM*. *i1*, *i2* and *i3* output the *Y*, *X* and *Z* values respectively. See algorithms described by Palagyi and Kuba. Very nice piece of code, hopefully correctly interpreted from their papers. It involves numerous permutation of indices and logical operators on a 26-neighbourhood.

Example: skeletonize first matrix in stack

- **>> [X Y Z] = skel\_stack (stack.M{1}, 100);**
- **>> hold on; show\_stack (stack); plot3 (Y, X, Z, "r.");**

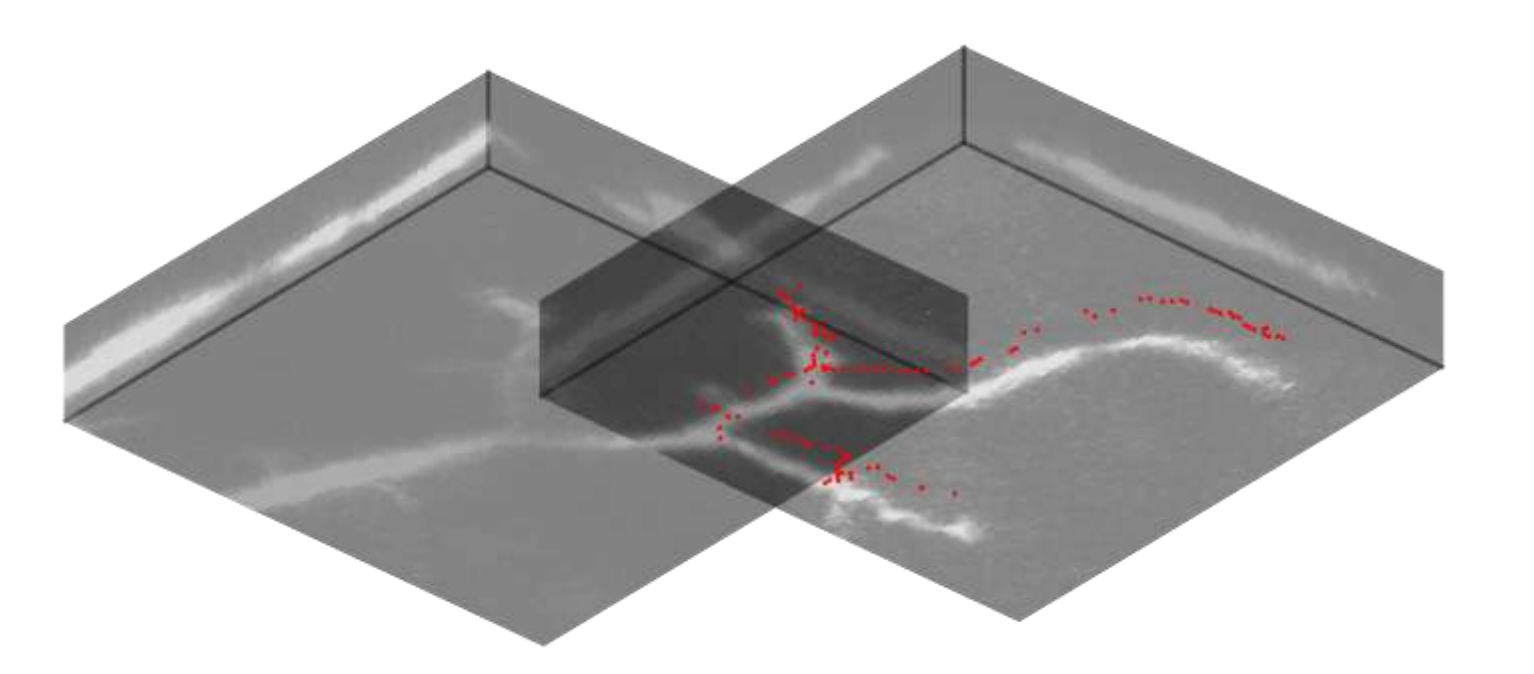

<span id="page-143-0"></span>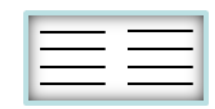
### **sample**

**sample data structures to test TREES toolbox**

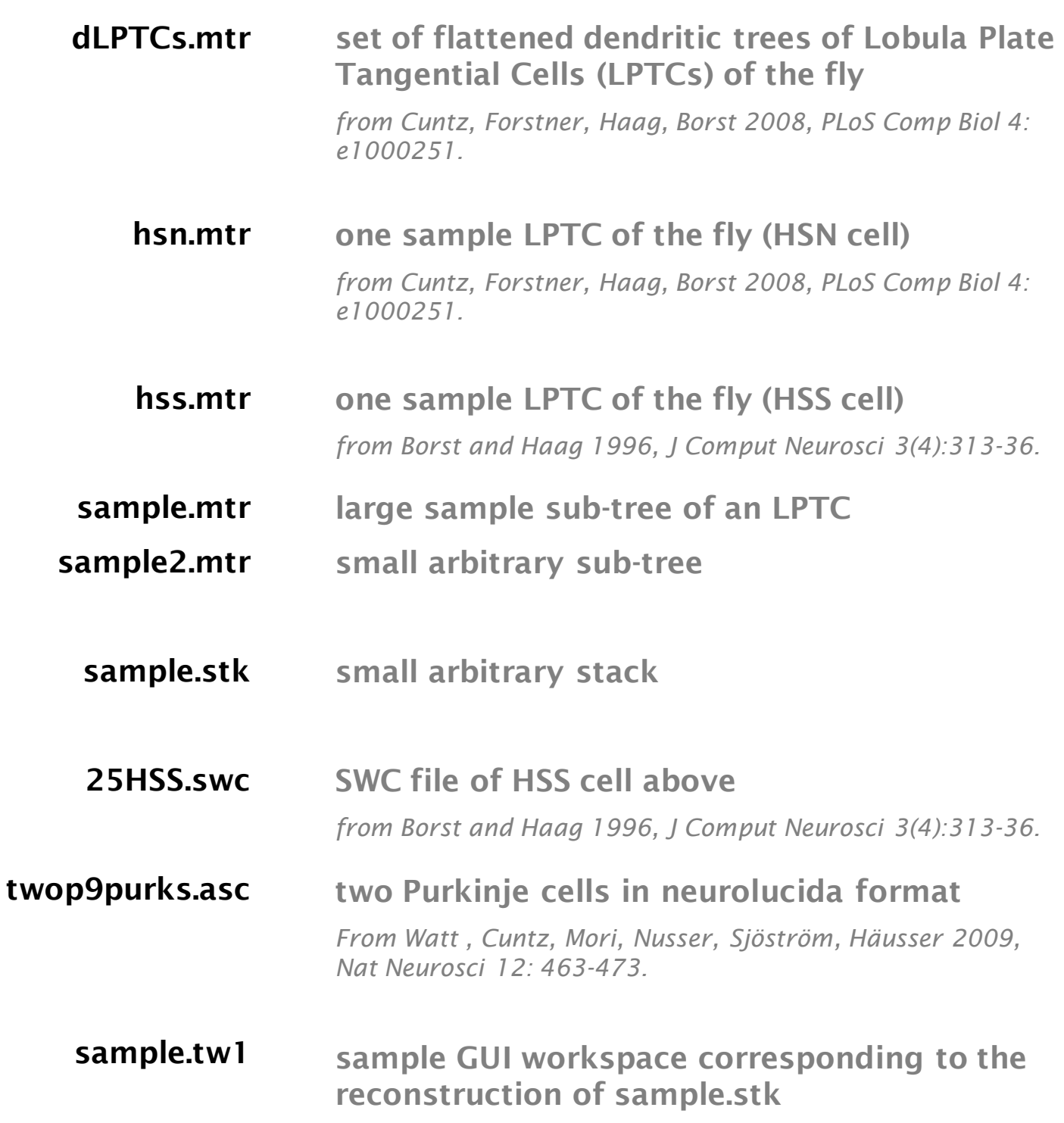

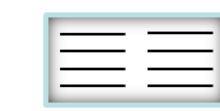

# **The GUI starting the GUI**

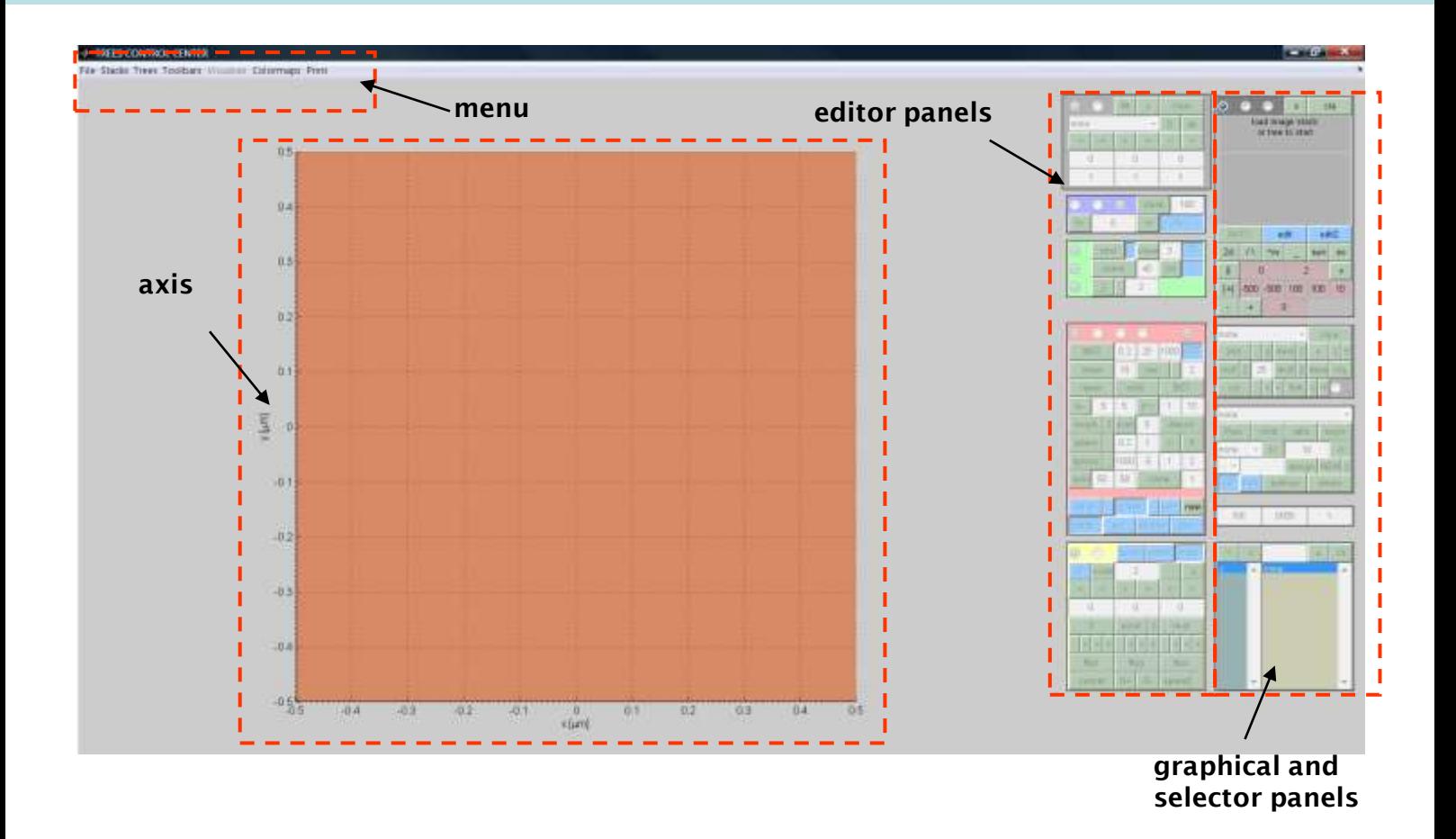

#### Calling:

#### **>> cgui\_tree**

opens up a user interface window. With it the user can browse through directories of trees, edit them, explore their properties. The individual buttons typically link to one function of the TREES toolbox. The GUI is therefore practical to explore the possibilities of the toolbox before starting a research project with the more flexible command line interaction. Aside of that, the user interface allows the automated reconstruction of neuronal branching structures directly from image stacks. The following passages will attempt to familiarize the user with the axis, the multiple panels, the menu etc.. of the GUI.

All the GUI is divided into three parts, one common axis, a menu and a number of control panels. The control panels on the right are there to control the axis, the graphical output and to browse through trees or individual nodes or properties of a tree. The control panels to the left are associated with the process of reconstruction, artificial generation and editing of tree structures. To each of the panels on the left special "edit" modes are associated.

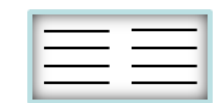

### **the vis\_ panel: control the common axis**

The vis—panel (visualization) controls the one common axis. To each control panel a prefix is attributed (here "vis\_") and all computer code related to this control panel uses this prefix in the core program of the GUI, "cgui\_tree".

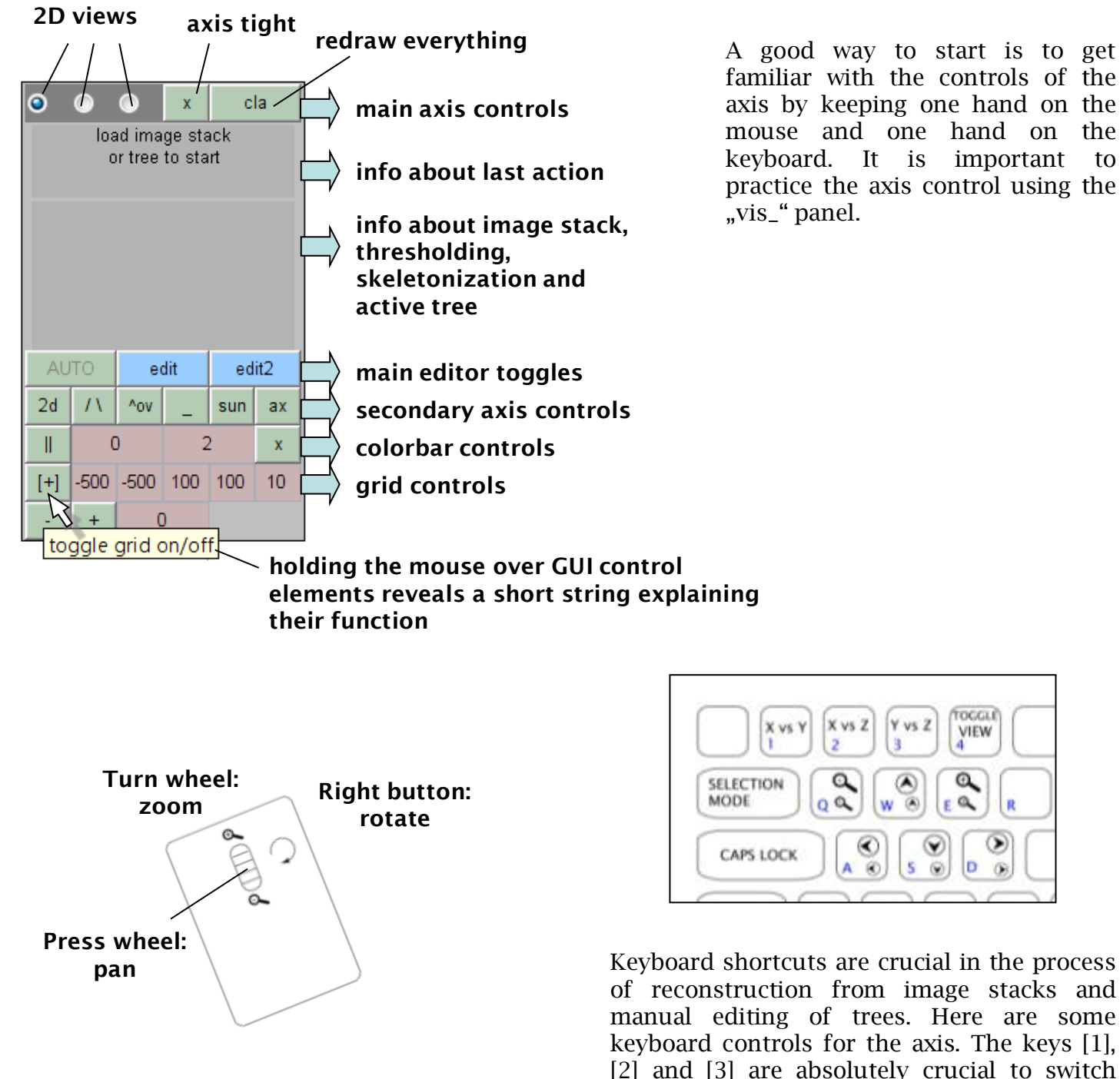

<span id="page-146-0"></span>The axis is controled by the wheel and the right button of the mouse. This keeps the left mouse button free for editing.

Keyboard shortcuts are crucial in the process of reconstruction from image stacks and manual editing of trees. Here are some keyboard controls for the axis. The keys [1], [2] and [3] are absolutely crucial to switch between different view and editing planes. [q] and [e] control the zoom and [a], [w], [d] and [s] pan the axis.

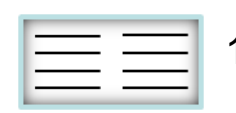

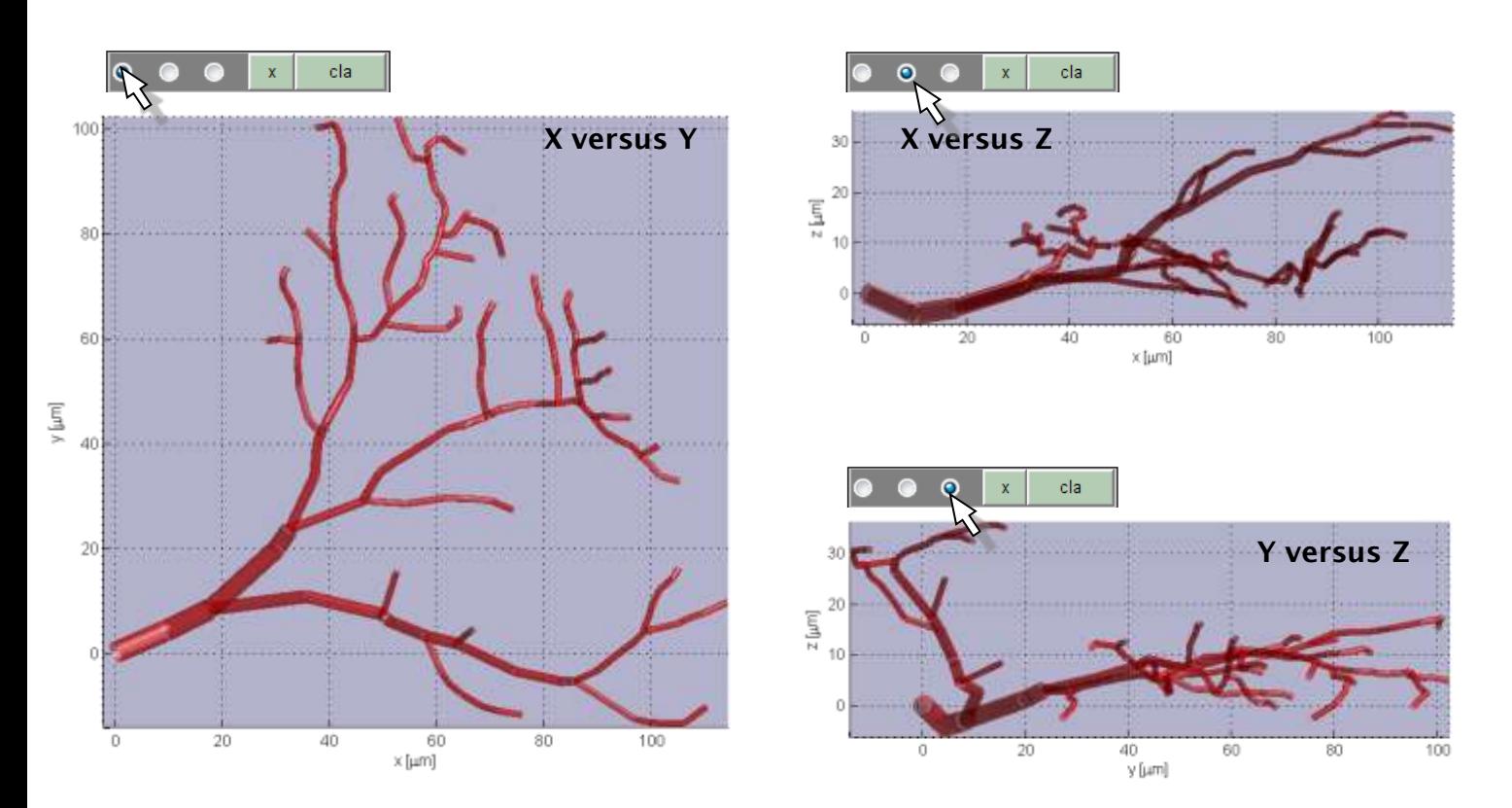

The 2D views are essential for editing trees and image stacks. When one of the three 2D views is selected (by either one of the radio buttons shown on top, by toggling with the "2D" control or by using the [1], [2], [3] or [4] keys) this becomes the editing plane and all actions are performed accordingly. For example, manual editing of node positions in a tree or the manual rotation of an entire tree happen in that plane. Further axis changes can be made on the secondary view controls:

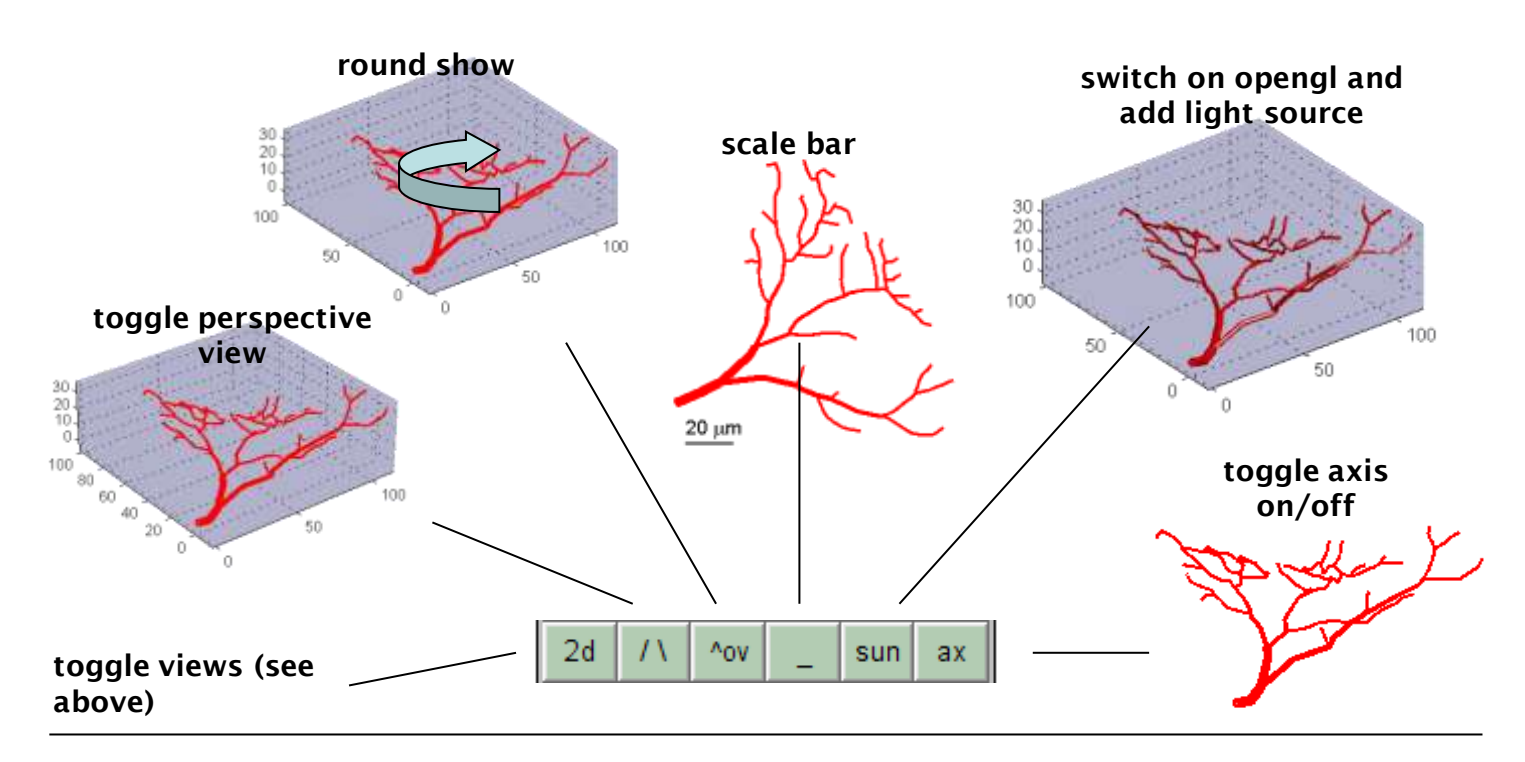

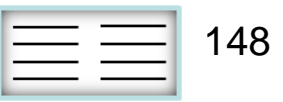

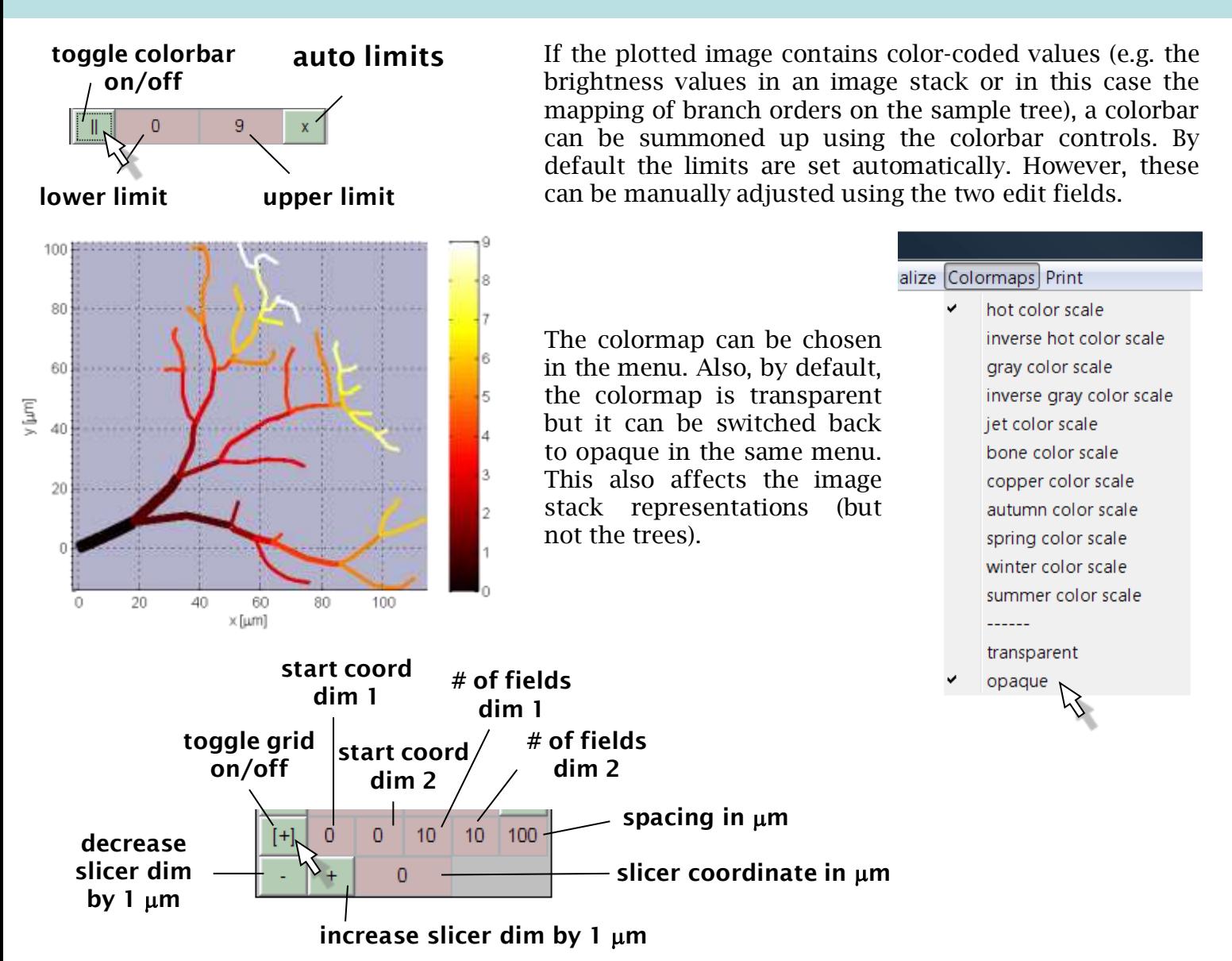

The grid button toggles on/off the grid. It settles in the plane corresponding to the active view at the coordinate given by the slicer field. Grid field coordinates are set according to the two dimensions of the active plane. The slicer coordinate becomes important later for image stack representation and manual editing of a tree.

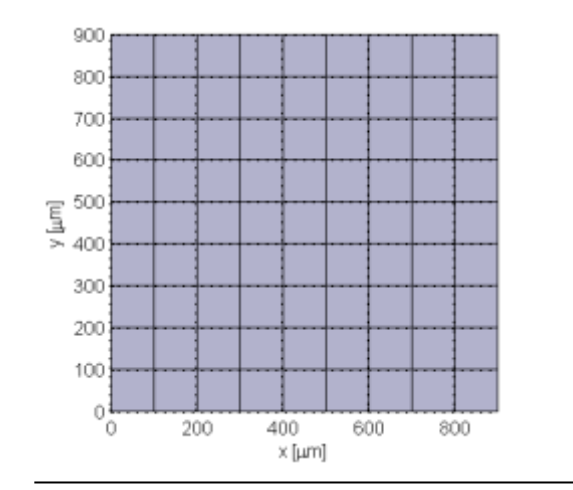

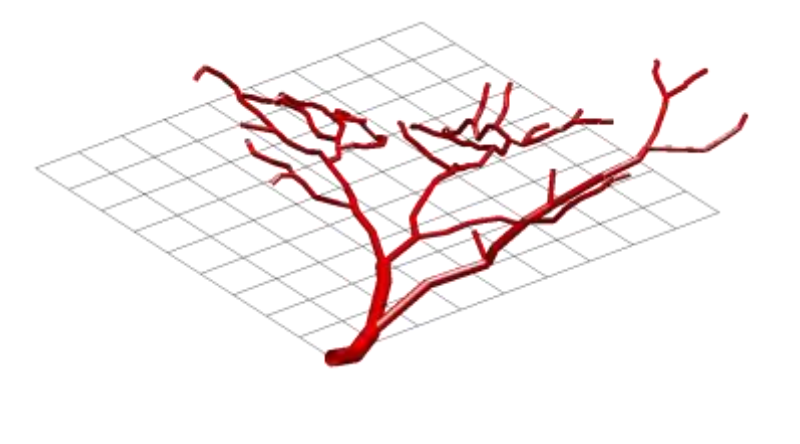

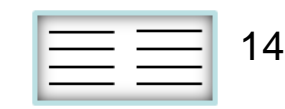

### **the stk\_ panel: sorting the image stacks**

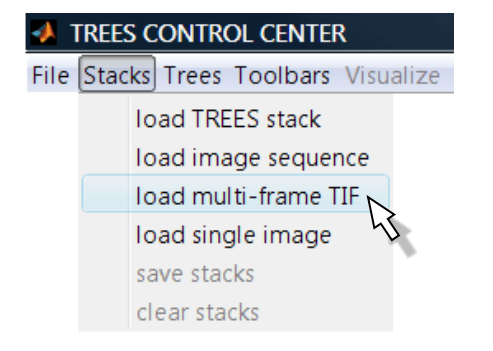

For reconstruction purposes or just to compare a tree with its underlying image stack, load image stacks or single images using the menu. The TREES internal .stk format stacks are just binary Matlab workspaces and can be read out in comand line using the matlab "load" function ([but](#page-138-0) [see](#page-138-0) [also](#page-138-0) ["load\\_stack"](#page-138-0)). In the following we will assume that the first goal is a reconstruction of a tree present in tiled image stacks. The stk\_ panel is then the first editing panel required. The image stacks are loaded sequentially and the last stack in the popup control is the active stack.

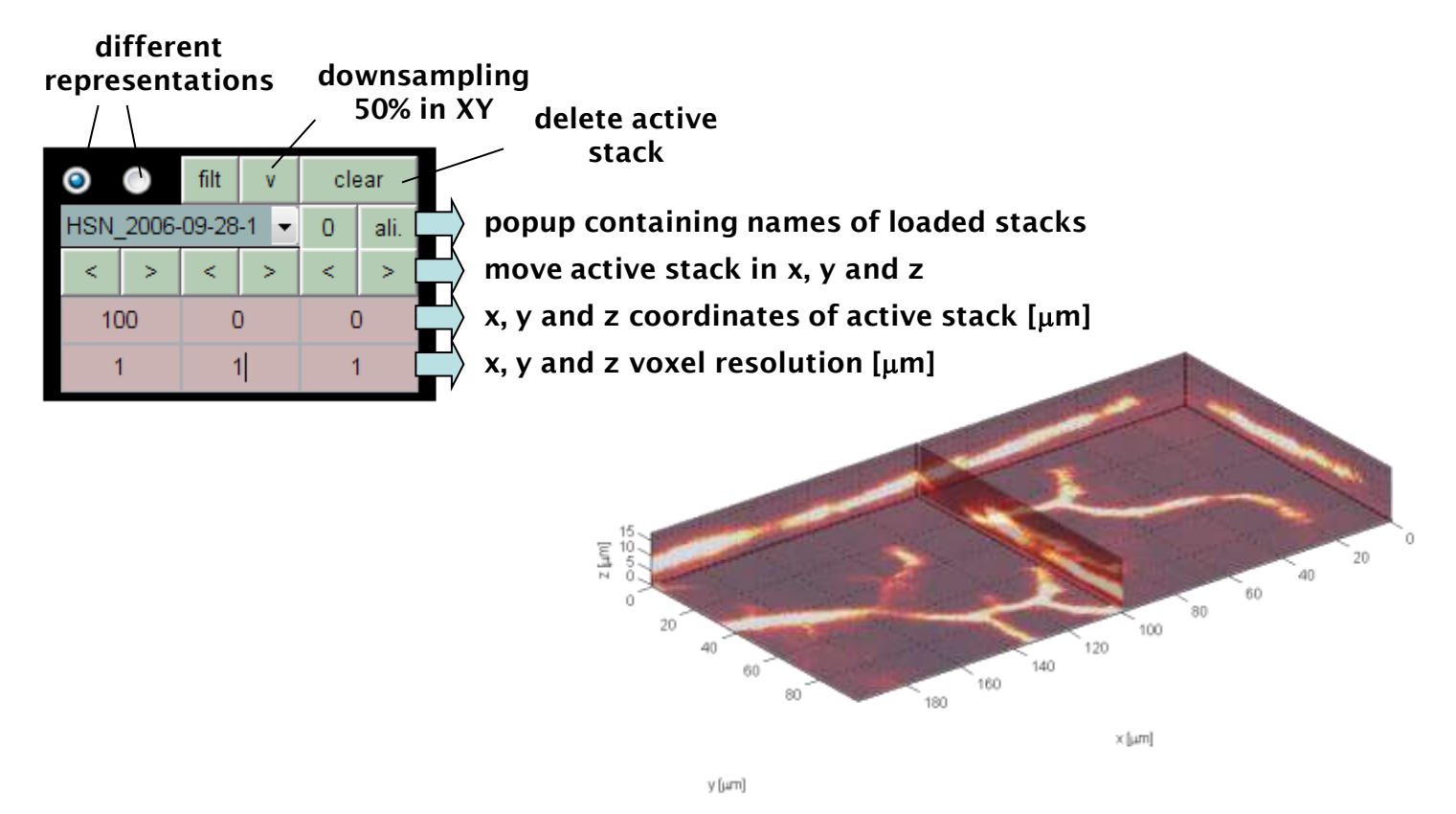

This is a good place to mention that "cgui\_tree" stores all information in a global structure called ... cqui ". To access the data relating to a specific panel (here the stk\_ panel) first ... cqui " is required to be global in the general workspace. The field name in the structure corresponds to the panel prefix. For example the 2 matrices containing the image stacks can be read out as:

```
>> global cgui
>> cgui.stk.M
```
**ans =**

**[100x100x19 uint8] [100x100x19 uint8]**

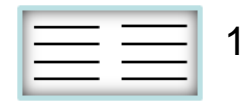

Two visual representations are offered by the stk\_ panel. One in which for each image stack all three maximum intensity projections are shown. The other one (the slicer) shows for each image stack the slice (according to the viewing plane illustrated below using the grid) which is closest to the vis\_ panel slicer values ([see](#page-146-0) ["the](#page-146-0) [vis\\_](#page-146-0) [panel](#page-146-0)["](#page-146-0)).

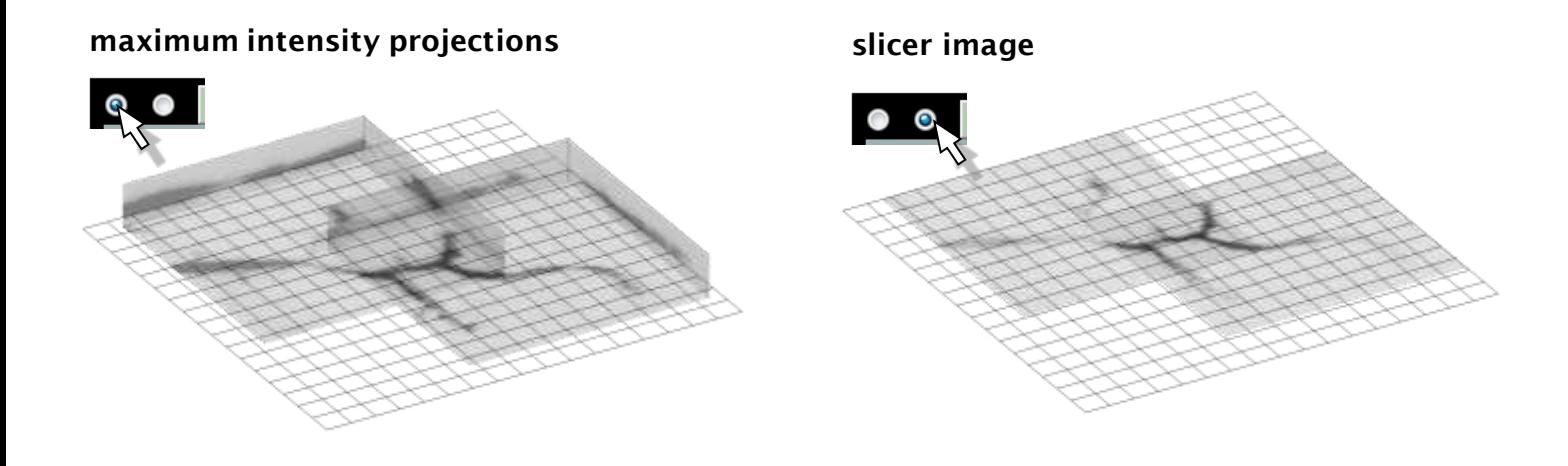

The active stack (the last one in the popup) can be automatically aligned in 3D to the stack preceding it, if sufficient image overlap allows it. A stack"s coordinates can also be set back to zero with the ..0" control.

The stack coordinates can be set directly in the edit fields. There, the voxel size can also be set (here the z-dimension is set to  $2\mu$ m while x and  $y$  are  $1 \mu m$  each):

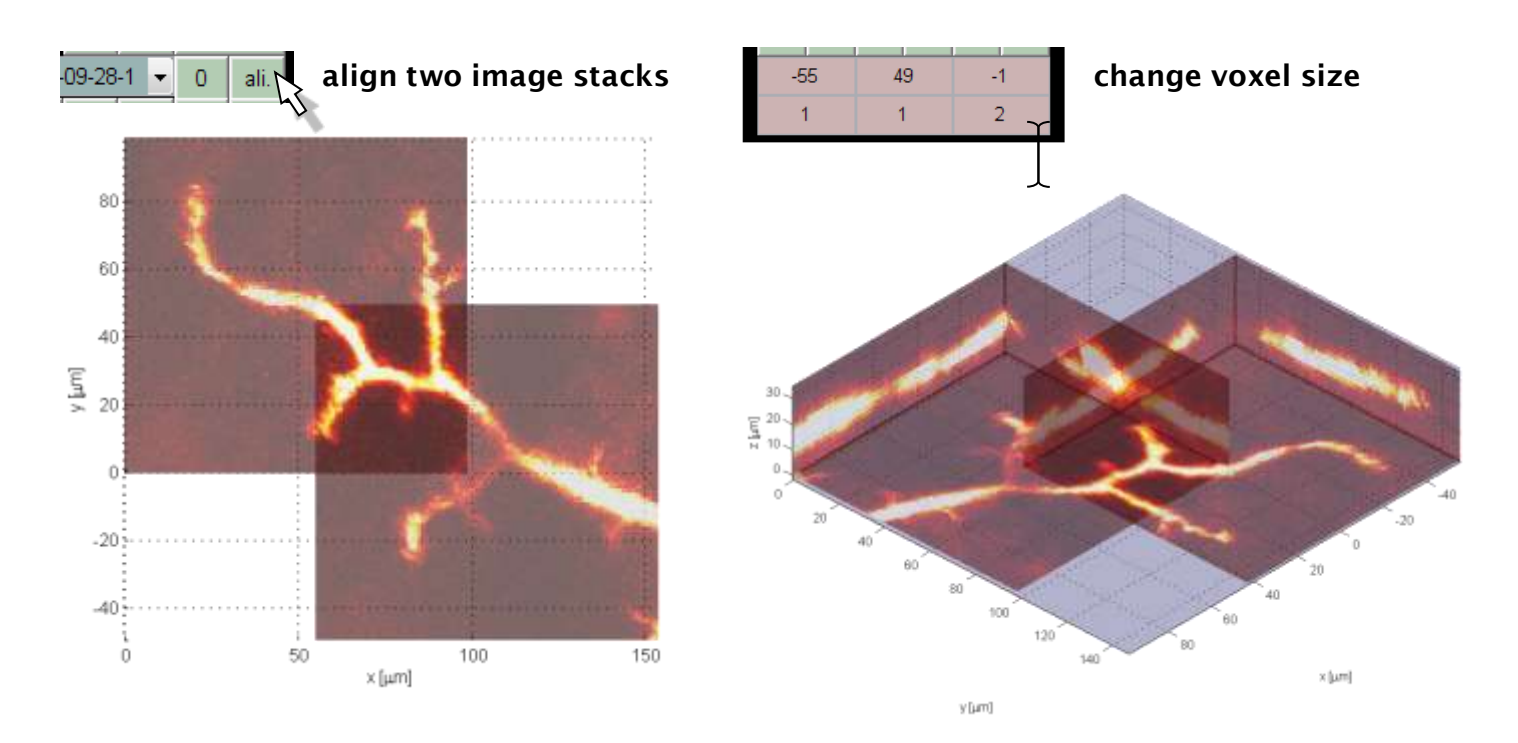

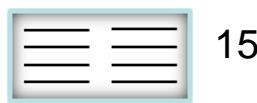

### **entering the edit mode**

One of the most sophisticated features of the GUI is that each of the 5 edit panels (stk\_, thr\_, skl\_, mtr\_ and ged\_) has individual edit modes; some of them even have an alternative edit2 mode and several corresponding submodes. The selected active panel for editing is chosen by using the up and down arrows on the keyboard. Alternatively, press ctrl [q], [w], [e], [r] or [t] depending on which of the five panels is needed. The selected active panel has an increased frame size. To enter the edit mode press the edit control in the vis\_ panel, press the left arrow key, or press shift [1] (i.e. [!]).

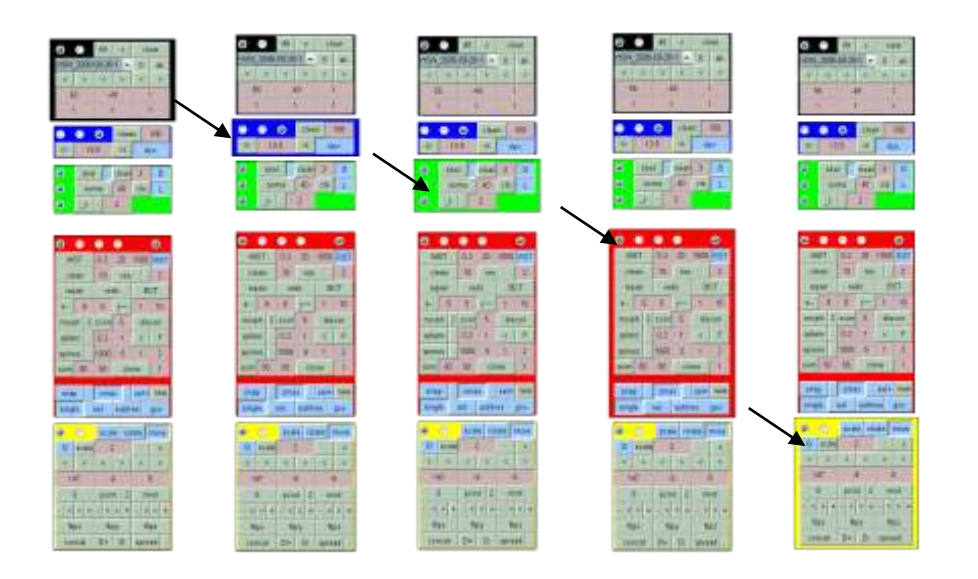

When entering the edit mode the mouse cursor becomes a circle and an edit line appears. The alternative edit2 mode turns on when the edit mode is on and additionally the vis\_ panel edit2 control is pressed or the right cursor key is pressed or shift [4] (so [\$]). Typically, the edit lines then become yellow.

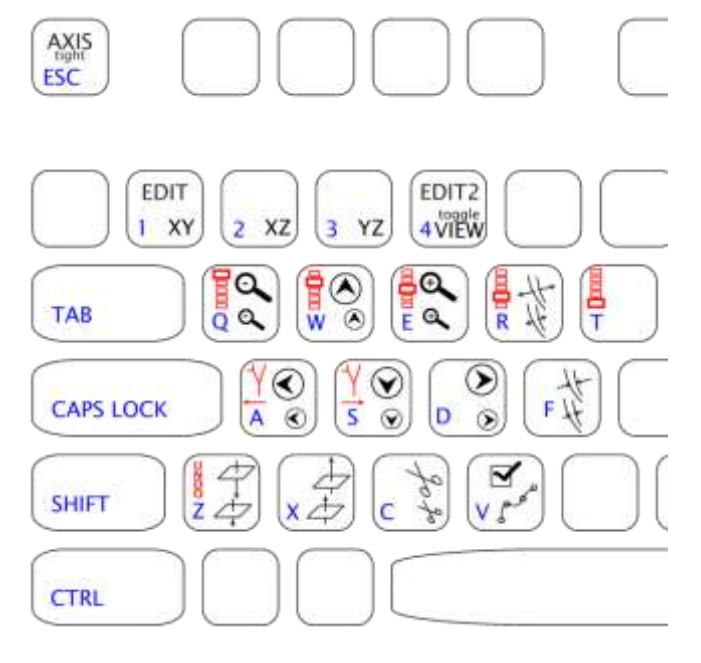

The keyboard layout can now be extended from the simple axis control to the full edit control. In red are keys with additional "ctrl." press. ctrl [z] is an undo function in the tree edit mode. ctrl [a] and ctrl [s] switch between two trees of the same group (see later). [z], [Z], [x] and [X] decrease and increase the slicer coordinate respectively. [c] and [C] are general overloaded cutting keys. [v] is a preview for a reordering and [V] performs the reordering of nodes in the skeletonization and tree panel. [r], [R], [f] and [F] increase and decrease the diameter of tree nodes or editing elements depending on the active editing panel.

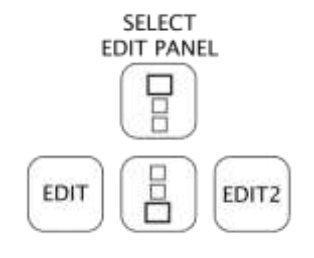

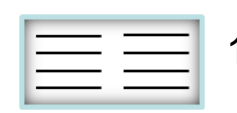

#### **stk\_ edit mode**

In the stk\_ panel edit mode the starting coordinates of image stacks can be set. The editing depends on the selected view mode, so at any given point in time it happens only in one plane. The green edit line indicates which stack is closest. A double-click activates that stack if it is not active yet.

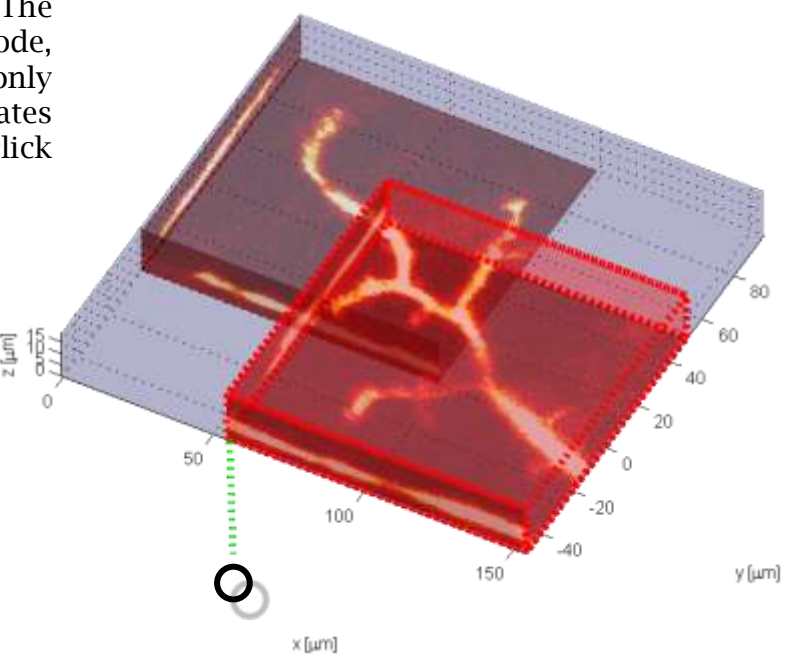

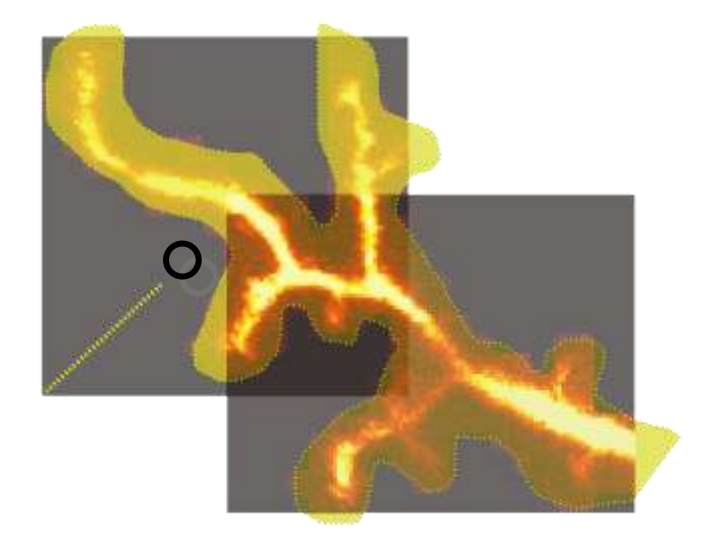

#### **stk\_ edit2 mode**

In the stk\_ panel edit2 mode, image stack pieces can be cut out according to a region of interest (ROI). The ROI is planar and is drawn according to the actual viewing plane. With key-press [c] the brightness values inside of the ROI throughout the slicer dimension are set to 0. With [C] the outside of the ROI is treated correspondingly. The yellow edit line indicates in which image stack the procedure is done: in this way the same ROI can be used to edit different image stacks separately. For speed reasons the borders are not kept sharply. After cutting, the image stacks are cropped rectangularly off of all zero rows or columns.

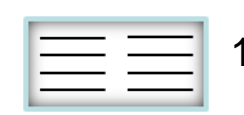

### **the thr\_ panel: binary images through thresholding**

#### **different representations**

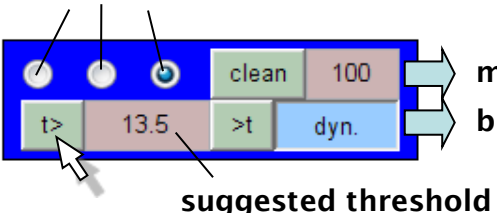

#### **binary thresholding morphological cleaning**

With the thr\_ panel a set of binary matrices is constructed by thresholding the original image stacks. If the "dyn." toggle is pressed down a local (or dynamic) threshold is taken. This is particularly advantageous to capture small branches. The edit value is an offset to the local mean brightness necessary to be part of the binary matrix. Without dyn. thresholding the edit value indicates the actual absolute threshold value. The vis\_ panel displays the percentage of voxels which fall in the binary matrix. That should typically not exceed 2-3%. When the third radio button is switched on, the maximum intensity projections of the stk\_ panel show the index of thresholded maximum values, which in the XY view for example corresponds to the z values (between 0 and 1), at which the brightness is maximal in the original image stack.

With the first radio button switched on, little blue transparent tiles are drawn on the maximum intensity projections to show which voxels will be kept in the binary matrices.

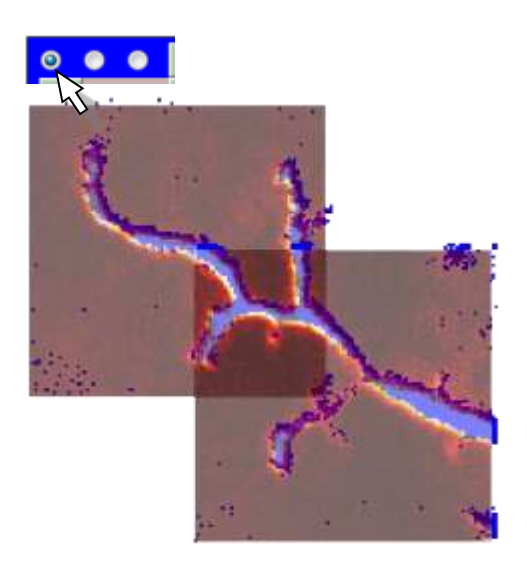

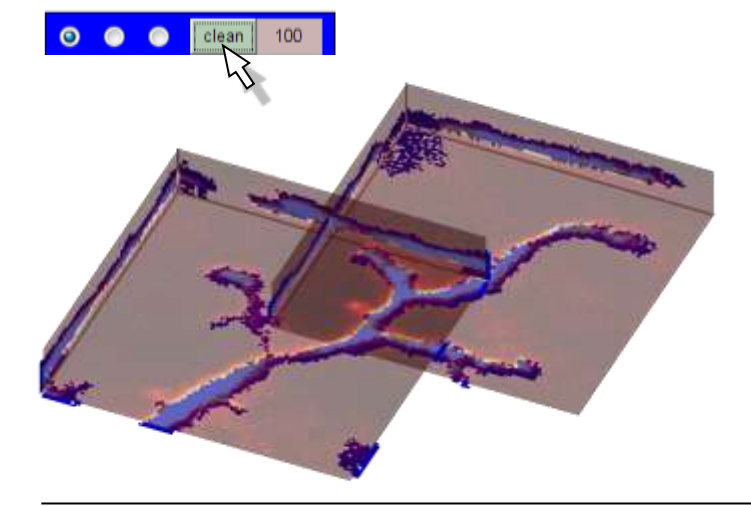

Cleaning the binary matrix involves linking voxels by neighborhood relationships. When a set of linked voxels is smaller than the cleaning size in the edit field, it is removed. This is an efficient way to remove noisy bits off of the thresholded image (see Matlab function "bwareaopen").

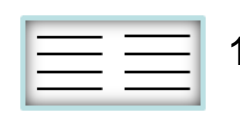

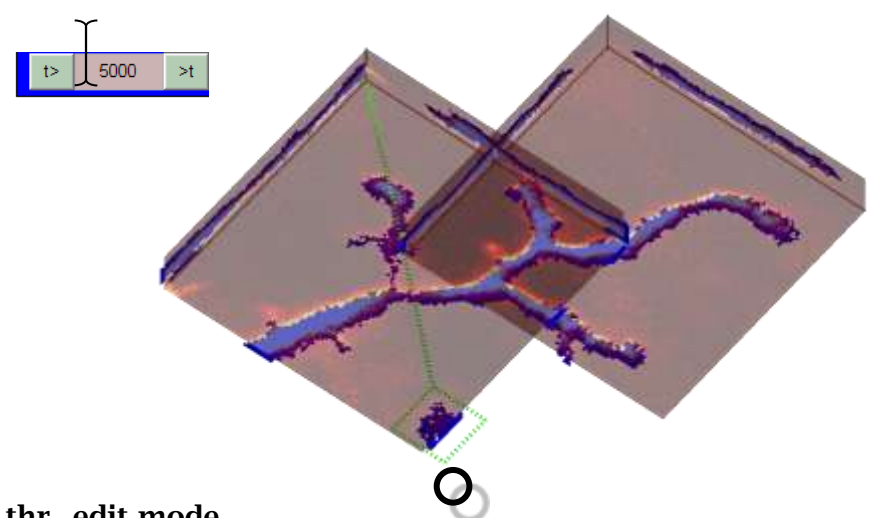

#### **thr\_ edit mode**

In the thr\_ panel edit mode the binary matrices can be manually edited by setting an individual threshold in a marked area. This method allows to change the threshold value in the edit field and then clean the binary matrix locally. The size of the local areas can be altered with the keys [r], [R], [f], and [F]. To switch to a different image stack it is necessary to switch back to the stk\_ panel.

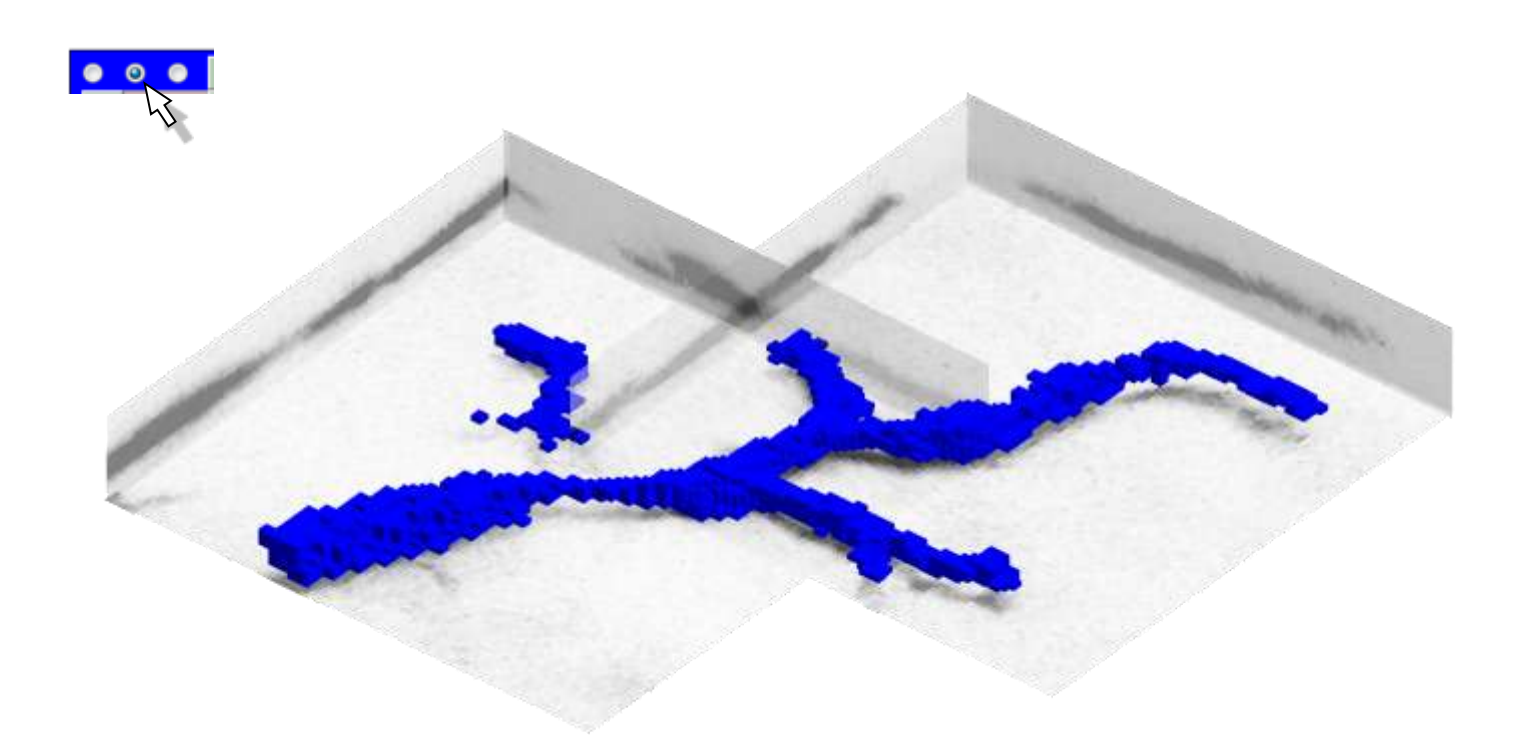

Finally, in order to check the integrity of the binary matrix and its flow between the tiled image stacks, the second radio button can be activated (this can be very slow). This shows a 3D box representation of the binary matrices at a reduced resolution (2x2 voxels in the XY plane).

the TREES toolbox - on the nature of neuronal branching  $\boxed{\phantom{1}}$  155

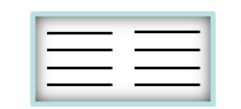

### **the skl\_ panel: skeletonization**

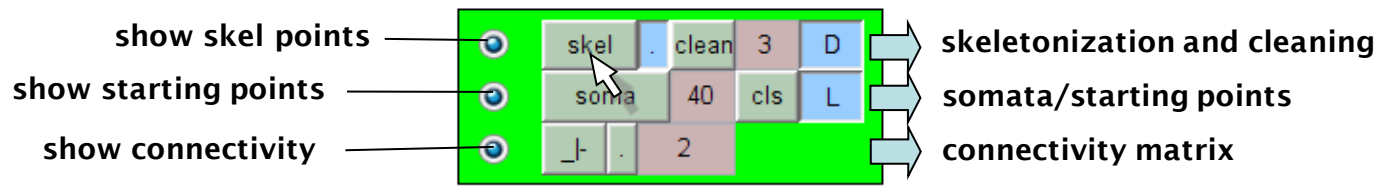

The skl\_ panel is there to reduce the binary matrices to a set of individual carrier points and some starting nodes to be subsequently connected to trees. The 3D skeletonization is a process which carves off binary voxels one by one in dependence of their neighborhood (a method introduced by Palagyi and Kuba), ideally leaving only the carrier nodes of the branched structure [\(see](#page-143-0) ["skel\\_stack"](#page-143-0)). Pressing the "skel" button performs the morphological operation. If toggle ..D" is pressed, a diameter value is obtained for each node from the neighborhood relationships of the binary matrix: *D* is the distance of the closest zero value in the binary matrix (see ..bwdist<sup>\*</sup> from the image processing toolbox in Matlab). If toggle  $L^*$  is pressed, a labeling is performed on the binary matrix: two nodes are connected if walking on non-zero voxels from one to the other without gaps is possible. This is helpful for calculating the connnectivity matrix later. Also it helps to chose starting points: two starting points should never show up on the same "label" (see "bwlabeln" from the image processing toolbox in matlab).

**somata/starting points**

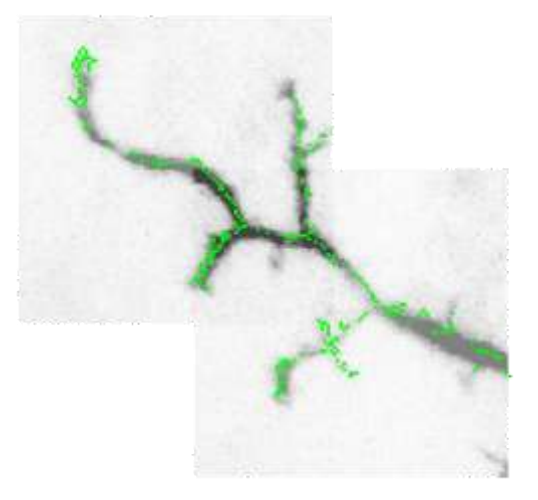

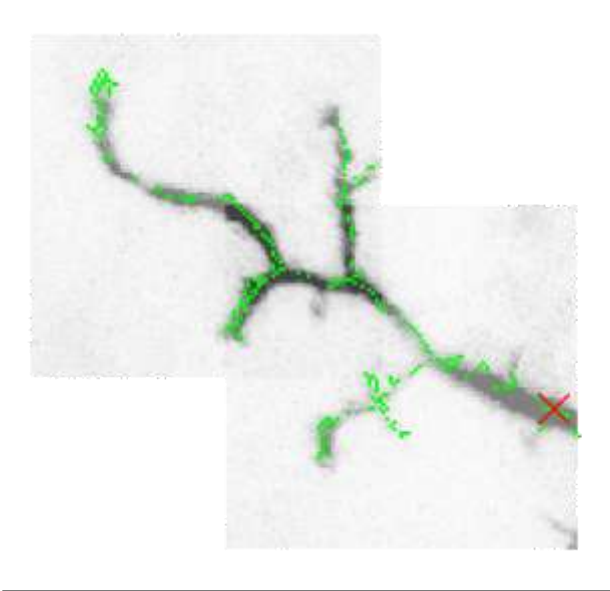

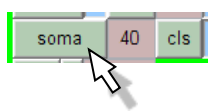

The skl\_panel is equipped with a very basic soma finding function. This takes the threshold value (*thr*) in the edit field and finds either all nodes whose diameters were calculated to be higher than *thr*. If none falls in that category the node with the highest diameter is chosen (as in this case). If more than one node falls in that category then smaller starting nodes which appear in distance smaller than *thr* of larger starting nodes are cleaned away. Starting nodes which appear on the same label are also deleted.

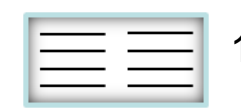

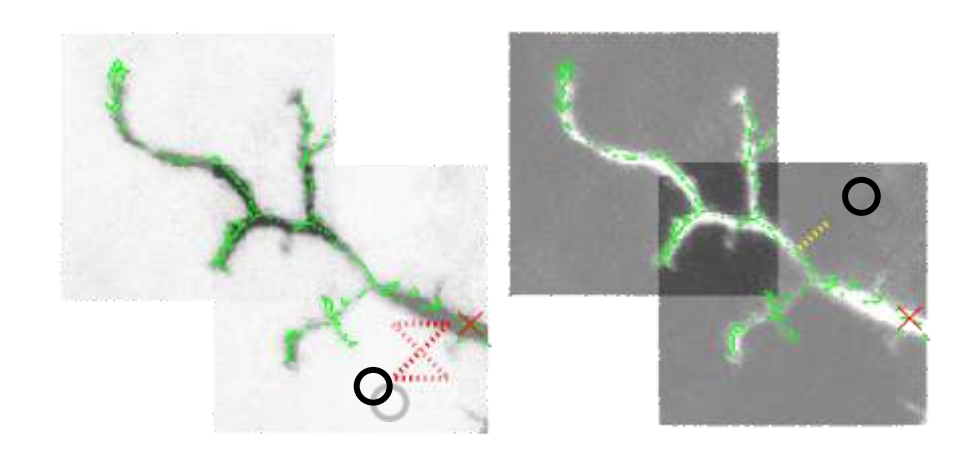

#### **skl\_ edit and edit2 mode**

The skl\_panel allows alteration of starting node locations in the edit mode and of skeletonization carrier point locations in the edit2 mode. Points are moved in the current viewing plane and can be deleted with the key [c]. A line shows to the closest point. In edit2 mode key [C] cuts out all carrier points in close vicinity.

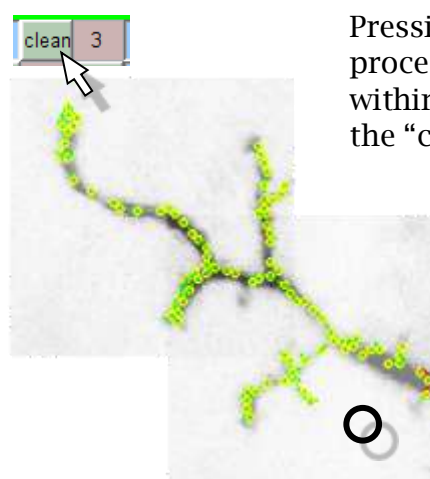

Pressing [v] in the edit2 mode previews the result of cleaning. This process reduces the number of nodes by preventing neighboring nodes within a distance limit in um indicated in the edit field. Pressing [V] or the "clean" key finalizes the sparsening of the nodes.

The nodes and starting nodes are then ready for the tree constructor. However to improve the result further the MST tree constructor with "RST" option accepts a distance matrix between the nodes to increase the probability of connection. Thresholdlinking is a standard way to do this. The resulting connectivity graph of increased connection probability is shown when the third radio button is active.

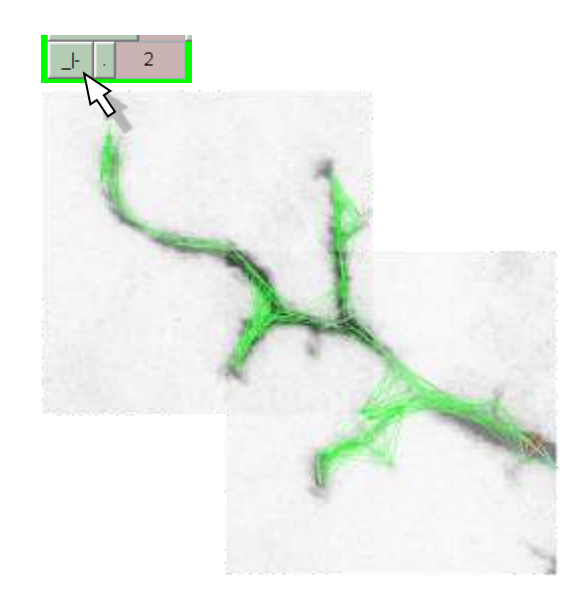

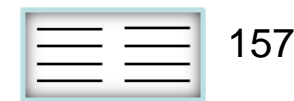

### **the mtr\_ panel: constructing a tree**

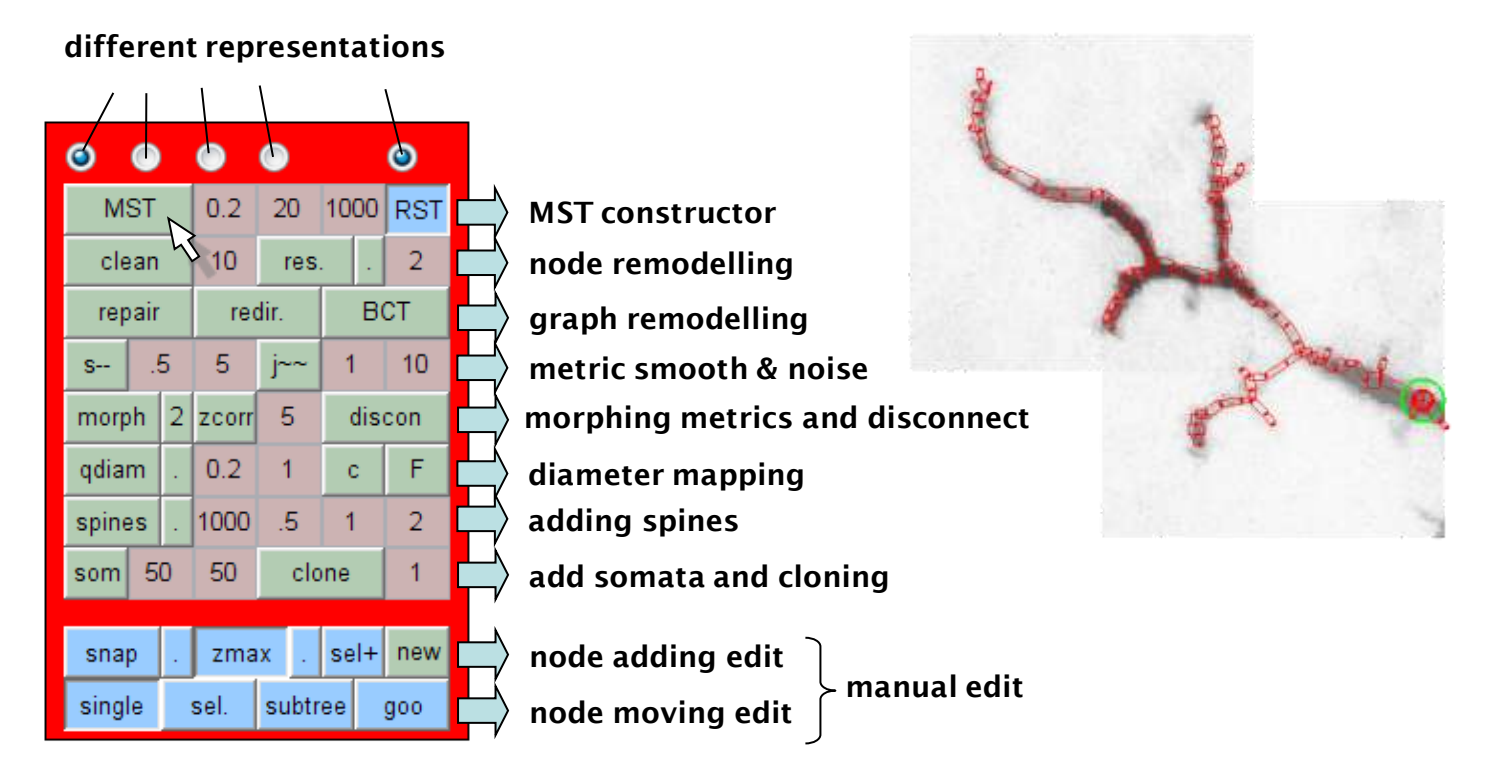

The mtr\_ panel is the most intricate panel and also the core panel in the TREES toolbox GUI. Artificial trees can be constructed using different methods such as automated reconstruction, cloning or fully manually. The trees can be remodelled in many different ways including smoothing, introducing jitter, resampling, diameter tapering, addition of spines and somata or manual remodelling. Equivalent trees can be obtained, trees can be morphed or flattened or cut to pieces, etc.. The edit modes in this panel have multiple sub-modes allowing the editing of single nodes, selected nodes, sub-trees etc...

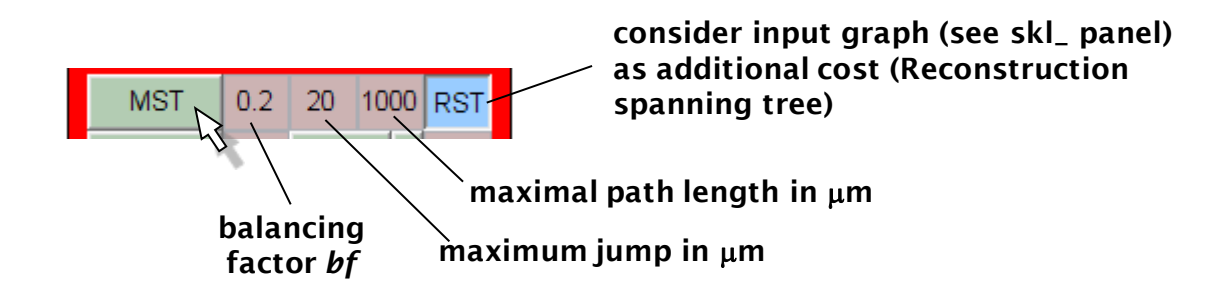

In the automated reconstruction process the first step is to connect the skeletonized points obtained by the skl\_ panel to a graph. This is done in the TREES toolbox using the MST constructor ([see](#page-15-0) ["MST](#page-15-0) [rule"](#page-15-0) [in](#page-15-0) [the](#page-15-0) [introductary](#page-15-0) [part\)](#page-15-0) following a greedy algorithm to obtain an extended minimum spanning tree. The constructor is launched with the "MST" button in the mtr\_ panel.

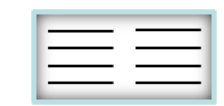

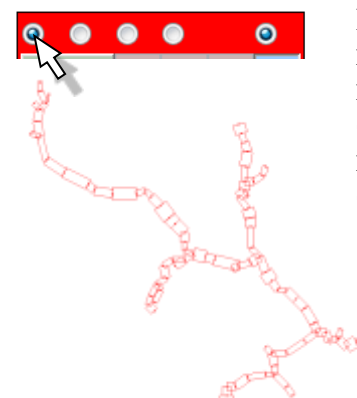

Because of the central role of the mtr\_ panel a number of different representations exist. By default (first radio button), a tree is represented as rectangular pieces between two connected nodes corresponding to the cylinder or frustum. The rectangular pieces are mapped to the active vis plane, in this case in the XY-plane. A green circle indicates the last activated node (here the root).

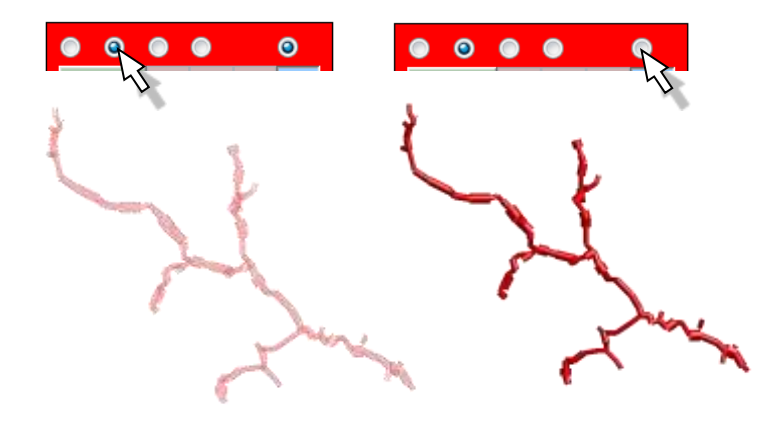

Additionally, the second radio button allows a 3D visualization of the tree. The last radio button toggles transparency. In order to set higher or lower cylinder resolution go to the "Visualize" menu.

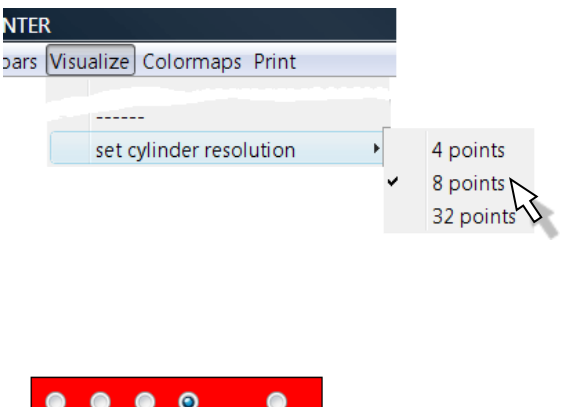

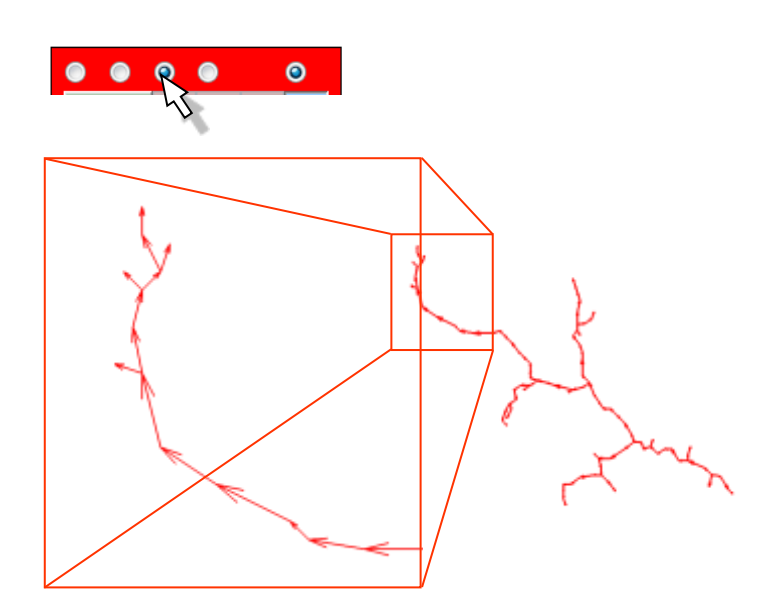

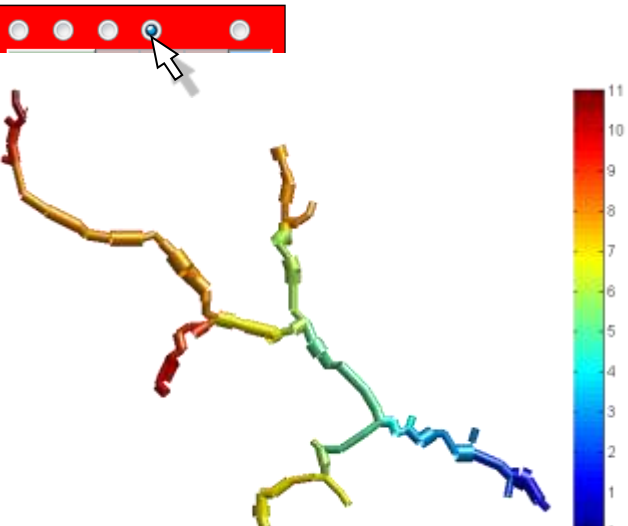

As an alternative to the second option a graph representing the edges between nodes as arrows can be selected using the third radio buttion.

If an *Nx1* vector has been selected with the slt\_ panel (see later), this can be mapped on the colour values of the tree again as an alternative to the second option. This happens when toggling ON the fourth radio button.

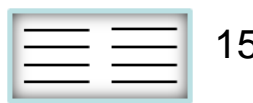

**radius determining the close vicinity in**  $\mu$ **m** The resulting tree from the reconstruction process is ready for manual editing (see later) but can also simply be cleaned up **Clean a tree** with different cleaning algorithms Cleaning a tree ([see](#page-97-0) ["](#page-97-0)[clean\\_tree](#page-97-0)") is a process in which improbable nodes are eliminated. Termination points in close vicinity of other nodes on a different branch and very short terminal branches are deleted. Consecutive calls of this function can be useful. **target internode distance in um ORDERELLI length conservation (stretches tree) Resample a tree smoothing strength** Resampling a tree ([see](#page-59-0) ["](#page-59-0)[resample\\_tree](#page-59-0)["](#page-59-0)) **number of iterations** redistributes nodes such that segments are constant length. This is required to get a unique graph representation, and to apply functions such as adding a **Smoothing a tree** spatial jitter or a number of spines homogeneously. Smoothing a tree ([see](#page-109-0) ["](#page-109-0)[smooth\\_tree](#page-109-0)") along its longest paths. **jitter amplitude length constant of noise filtering in µm Add spatial jitter** If additional jitter is desired it can be applied here [\(see](#page-104-0) ["](#page-104-0)[jitter\\_tree](#page-104-0)").

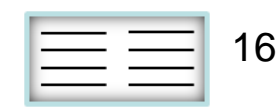

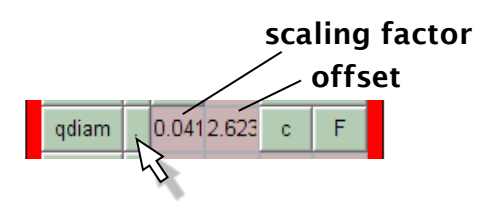

**Fit quadratic taper** [\(see](#page-107-0) **.**quadfit\_tree")

Fitting scaling and offset parameters for the quadratic taper. In this case it results in an almost constant diameter throughout.

### **constant diameter (uses**

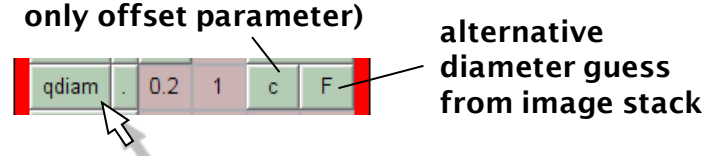

#### **Quadratic taper ([see](#page-106-0) ["quaddiameter\\_tree"](#page-106-0))**

Scaling and offset parameters can also be set by hand.

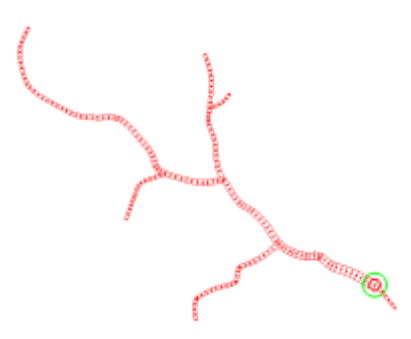

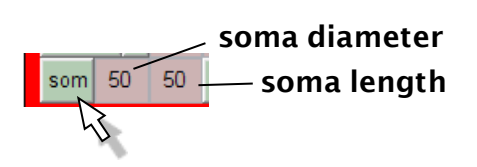

#### **Add soma [\(see](#page-111-0) ["soma\\_tree"](#page-111-0))**

Increases diameter in the vicinity of the root of the tree.

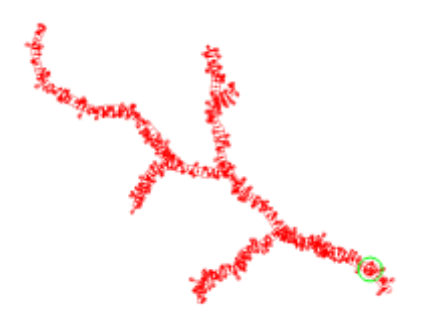

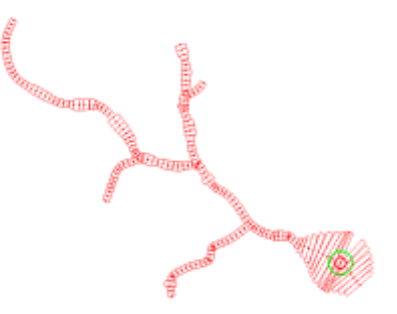

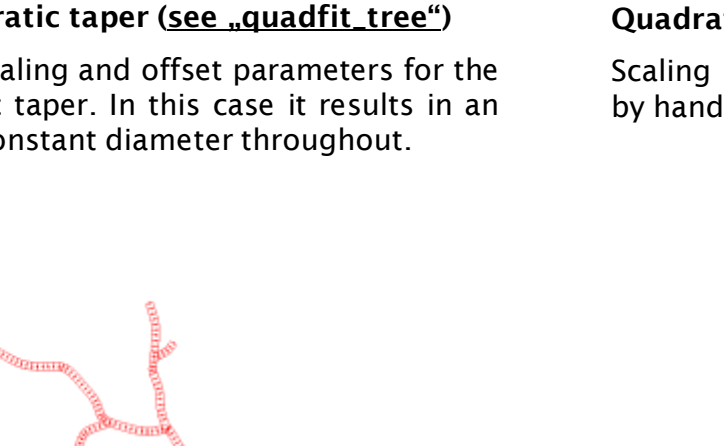

**INSTRUCTION** 

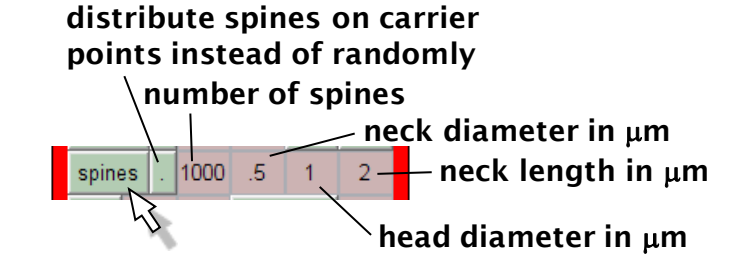

#### Add spines [\(see](#page-112-0) .spines\_tree")

Distributes a number of spines either attached to nodes randomly (among selection if exists) or on skl\_ panel carrier point locations.

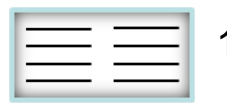

#### **mtr\_ edit mode**

When the edit mode is turned on and the mtr<sub>panel</sub> is active, the active tree is drawn in thick red lines. The red dashed edit line indicates which node is closest. With simple mouse clicks and holding, new branches can be drawn.

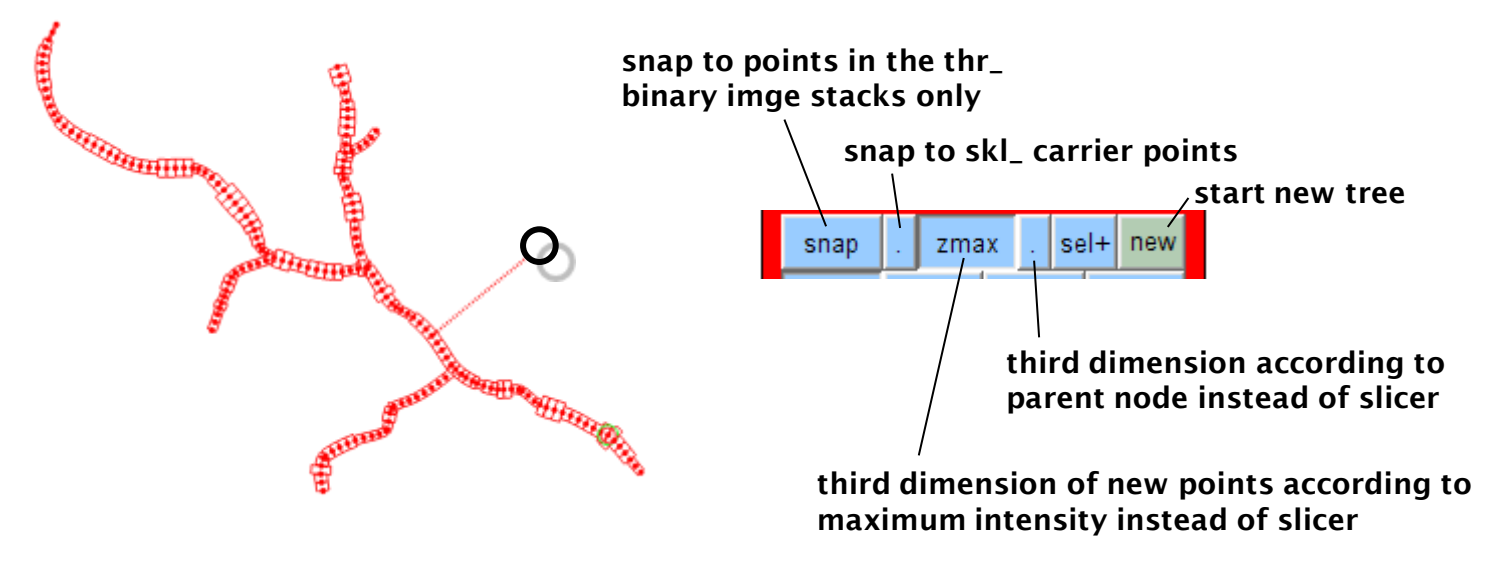

#### **mtr\_ edit submodes for altering the node locations**

In the mtr\_ edit mode clicking near an existing node (edit line becomes green) allows the user to move the node around with the active plane. Different submodes allow the movement of a single node (single), all selected nodes (sel.), an entire sub-tree (subtree) or nodes in the close vicinity where the amount of displacement depends on the distance to the originally selected node (goo)

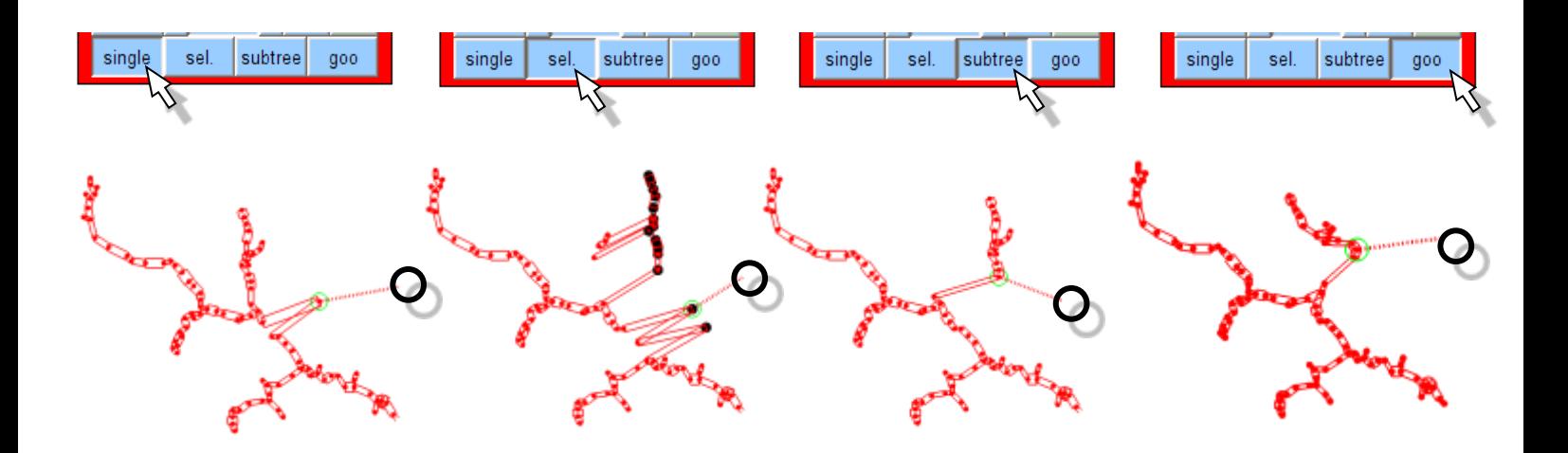

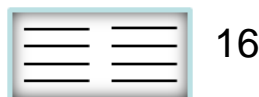

#### **mtr\_ edit-select mode**

When the edit mode is turned on and the mtr\_ panel is active, the active tree is draw in thick red lines. The red dashed edit line indicates which node is closest. With simple mouse clicks and holding, new branches can be drawn. As can be seen here clearly and in the previous example the green circle demarcating the last activated node moves while clicking on the tree for editing.

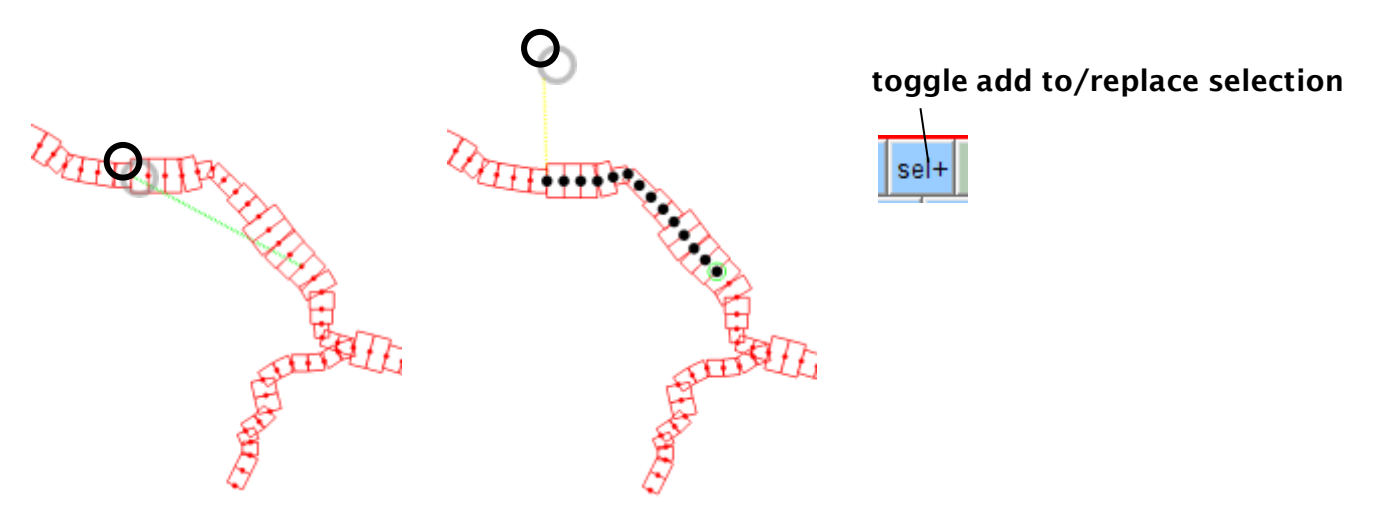

#### **redirect and repair**

Finally, the root can be moved to another location by redirecting the underlying graph of the tree ([see](#page-44-0) ["](#page-58-0)[redirect\\_tree](#page-44-0)") and the adjacency matrix can be sorted [\(see](#page-58-0) "[repair\\_tree](#page-58-0)") in order to correctly perform operations such as the dendrogram plotting and to obtain a unique representation of the tree.

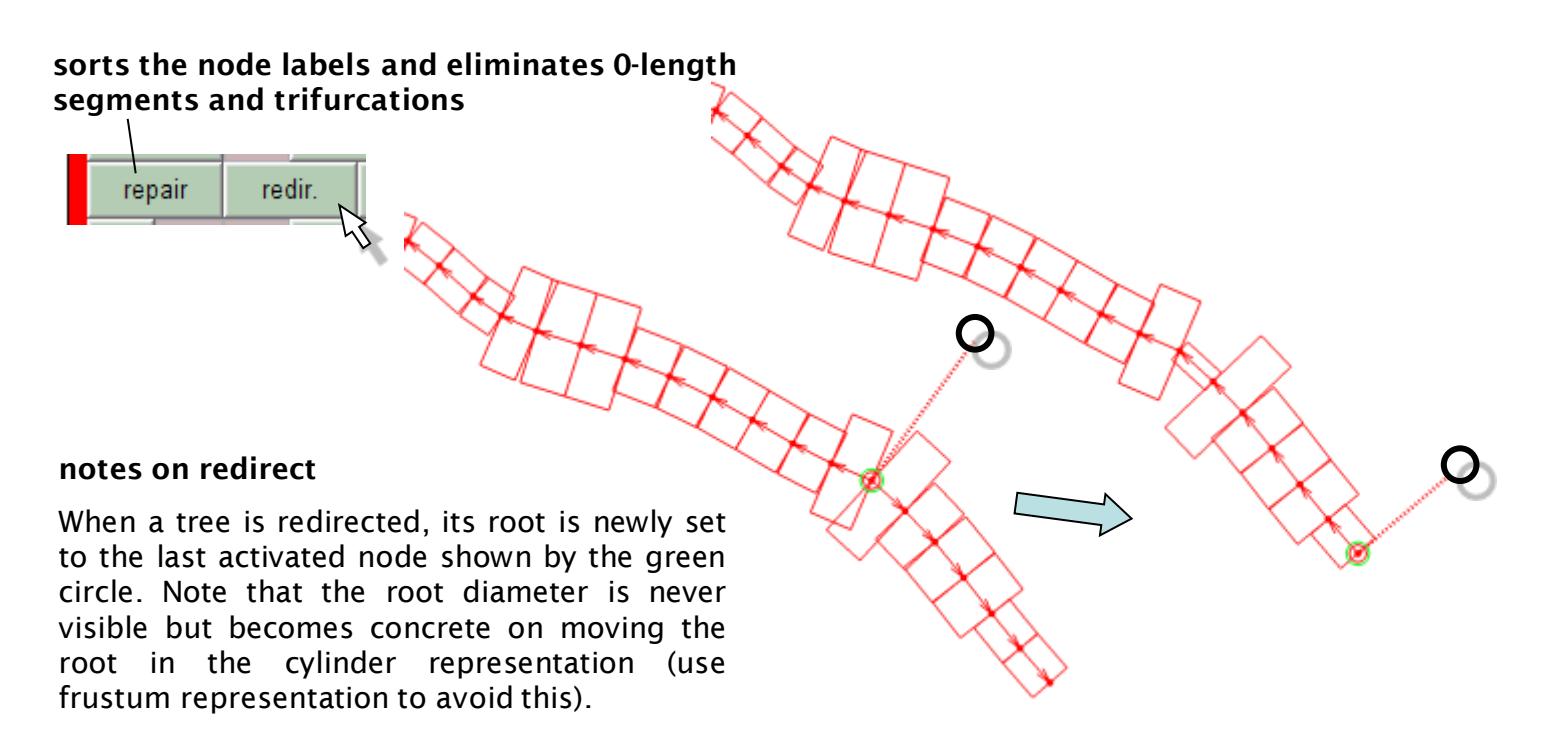

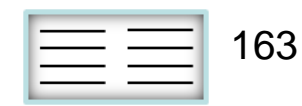

#### **equivalent tree [\(see](#page-96-0) ["BCT\\_tree"](#page-96-0))**

Attributes a set of new unique metrics to a tree according to a dendrogram-type of organization. Electrotonically this tree is equivalent to the original.

**flatten a tree ([see](#page-67-0)  ["flatten\\_tree"](#page-67-0))**

afamanas midemums fas

 $BC$ 

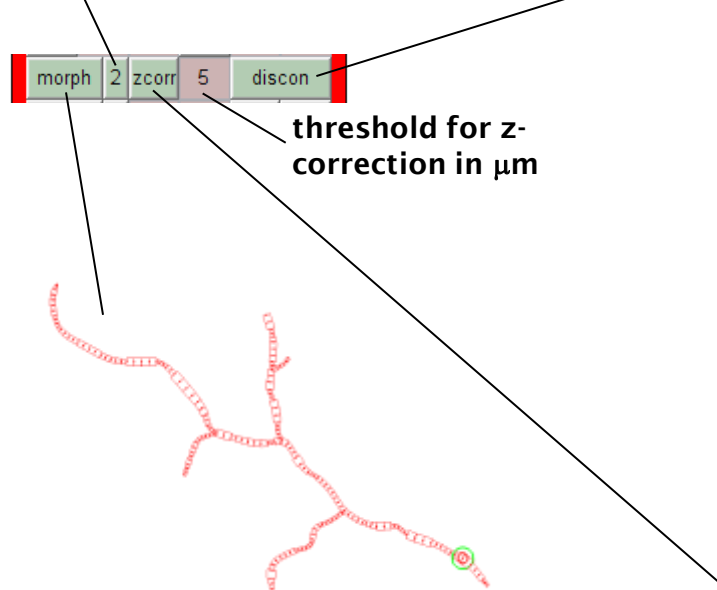

#### **morphing** [\(see](#page-70-0) ..morph\_tree")

Attribute *Nx1* vector values to the lengths of the indidual segments selected by the slt\_ panel (see later). Here for example diameter values are mapped to the length (doesn"t make much sense...).

#### **disconnect a sub-tree**

Unconnect a sub-tree from the main tree at the last activated node (green circle, is set in the edit mode). The ged\_ and cat\_ panels allow rearrangement of the resulting trees and a possible reconnection.

ED DIE VOLG

#### **correct tree in z ([see](#page-78-0) ["zcorr\\_tree"](#page-78-0))**

Sometimes trees might contain unexpected jumps in the z-dimension, this can be corrected here.

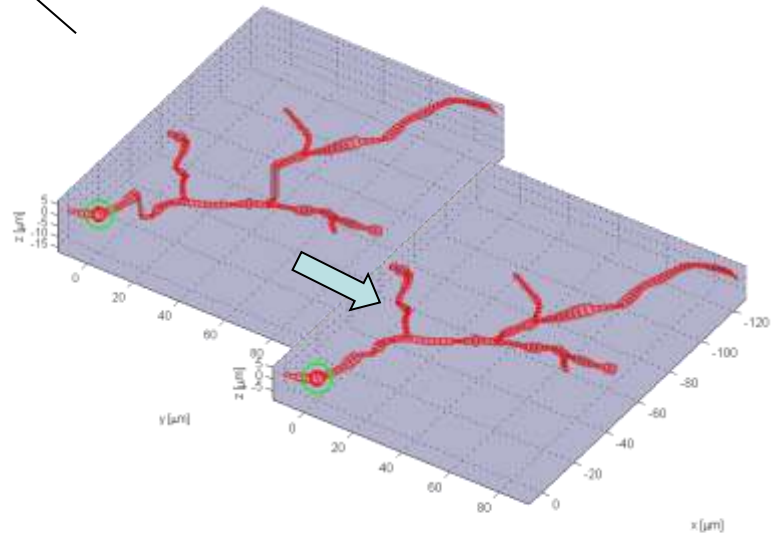

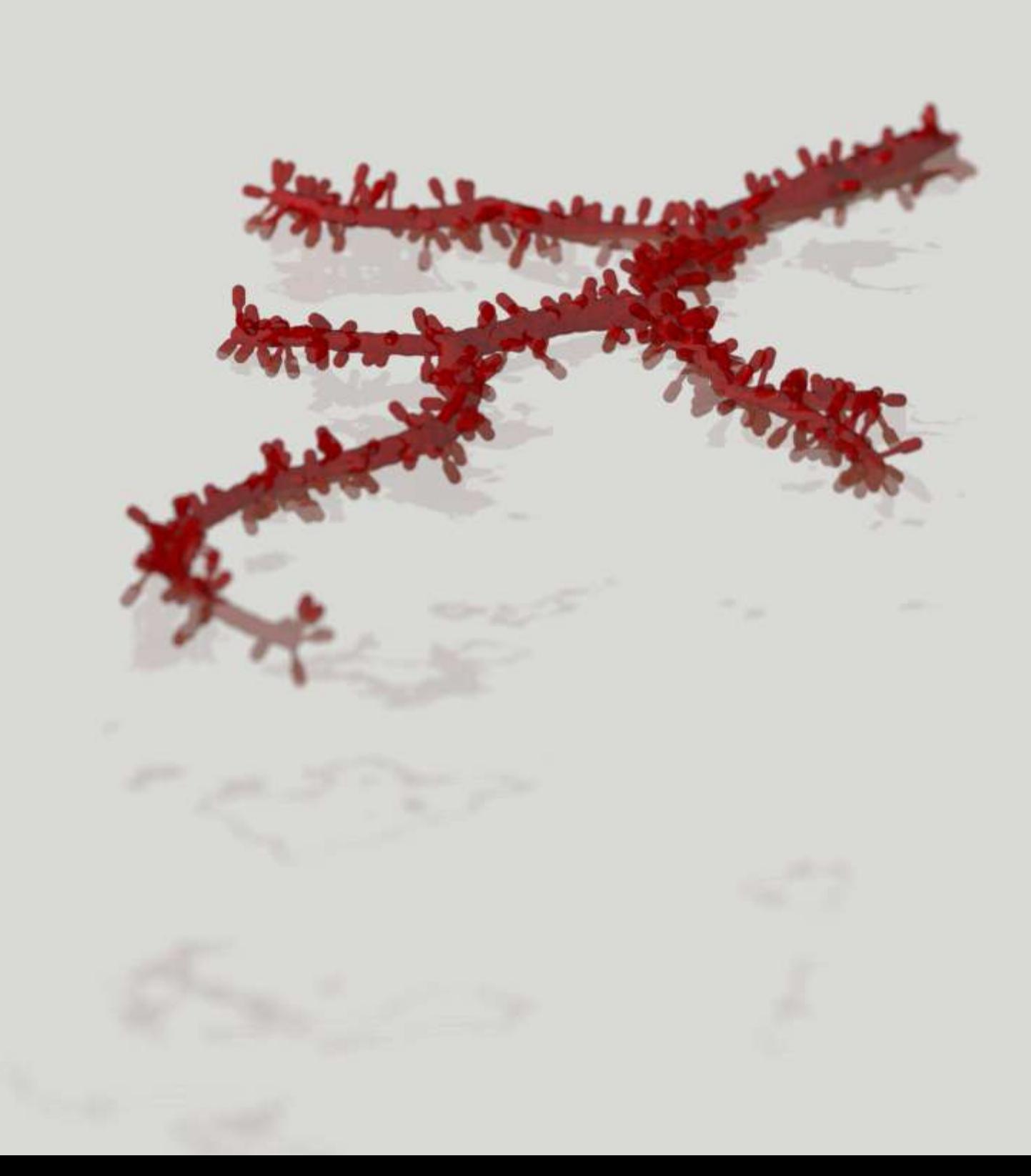

### **the cat\_ panel: browse trees**

The cat\_ panel allows to browse through the two levels of depth of tree structures. The numbered list on the left indicates the different sets. One set can contain just one tree or more than one. The two "up" and "down" buttons reorganize the active tree location within the different sets. This is not yet very practical but allows in principal the rearrangement of any set of trees into new groups. In general it will be better to sort trees in different groups using short bits of code in matlab.

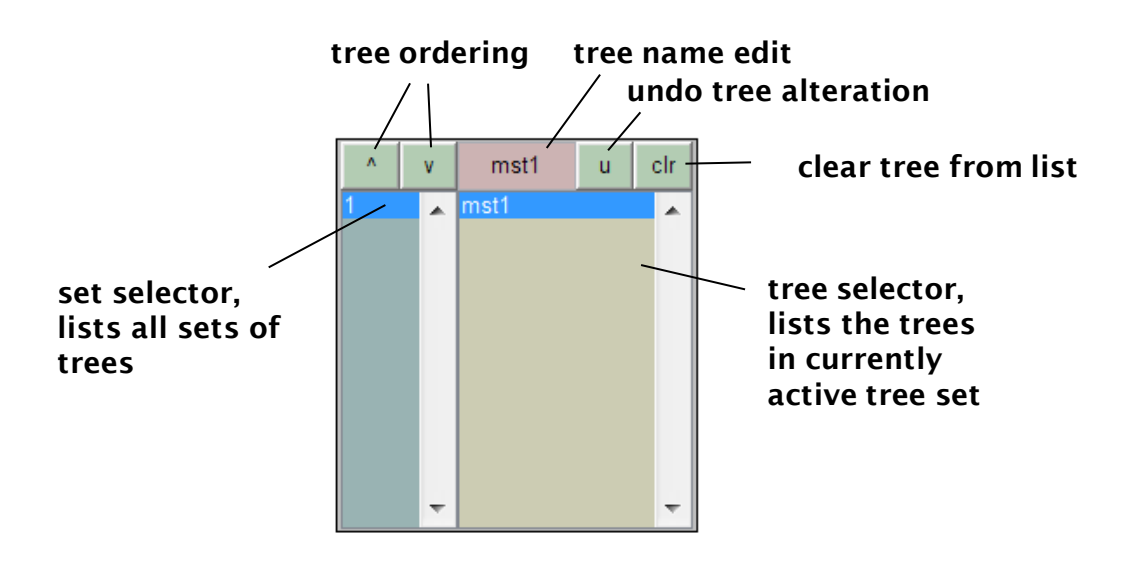

**S CONTROL CENTER** 

#### When new trees are loaded or are generated newly, they are automatically appended to the sets of trees in the cat\_ panel.

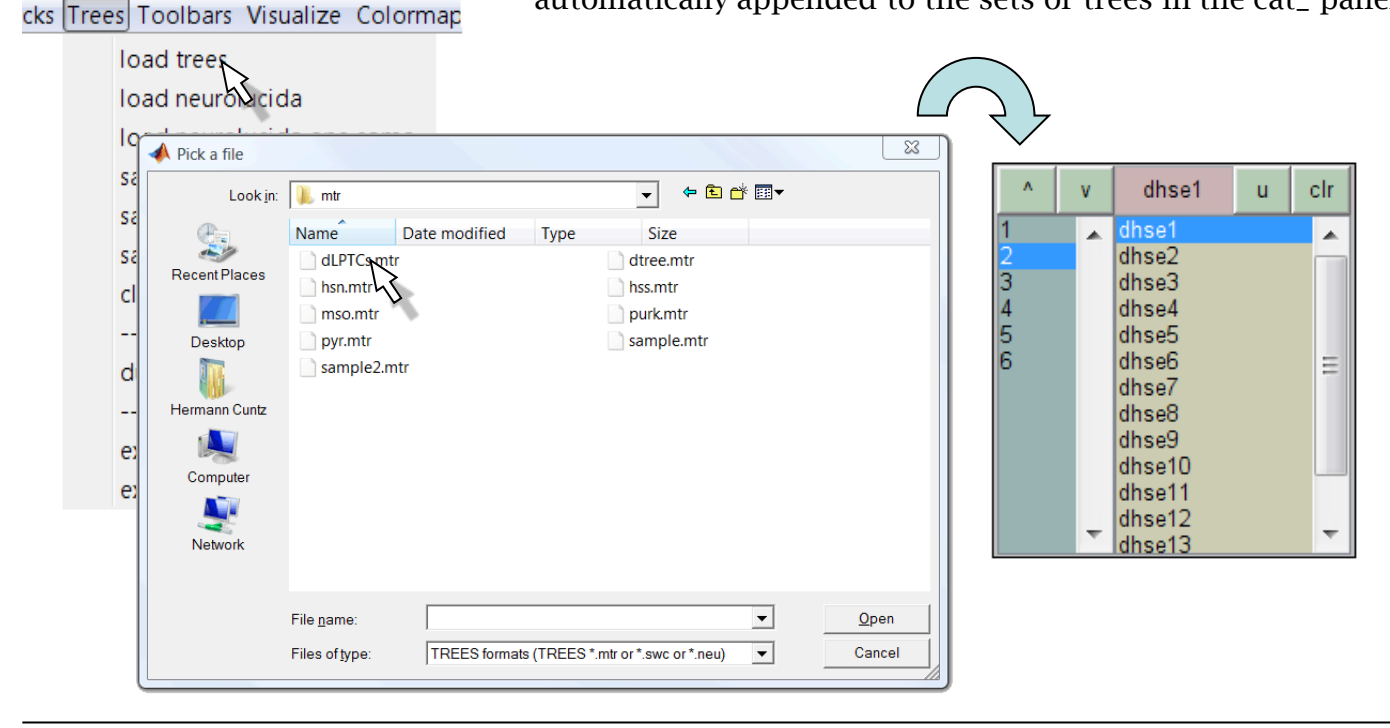

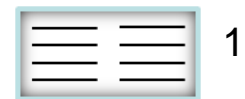

### **the ged\_ panel: global edit for trees**

The ged\_ panel is useful to rearrange the morphologies of different trees in relation to other sets of trees. Either interactively or indirectly using the buttons on the ged\_ panel, trees can be scaled, rotated, flipped or moved and their cable diameter can be globally increased or reduced. All these functions are applicable to all trees in a group directly if the "G" toggle is switched on. Apart from the edit modes, two further features of the ged\_ panel are explained in more detail in the following page.

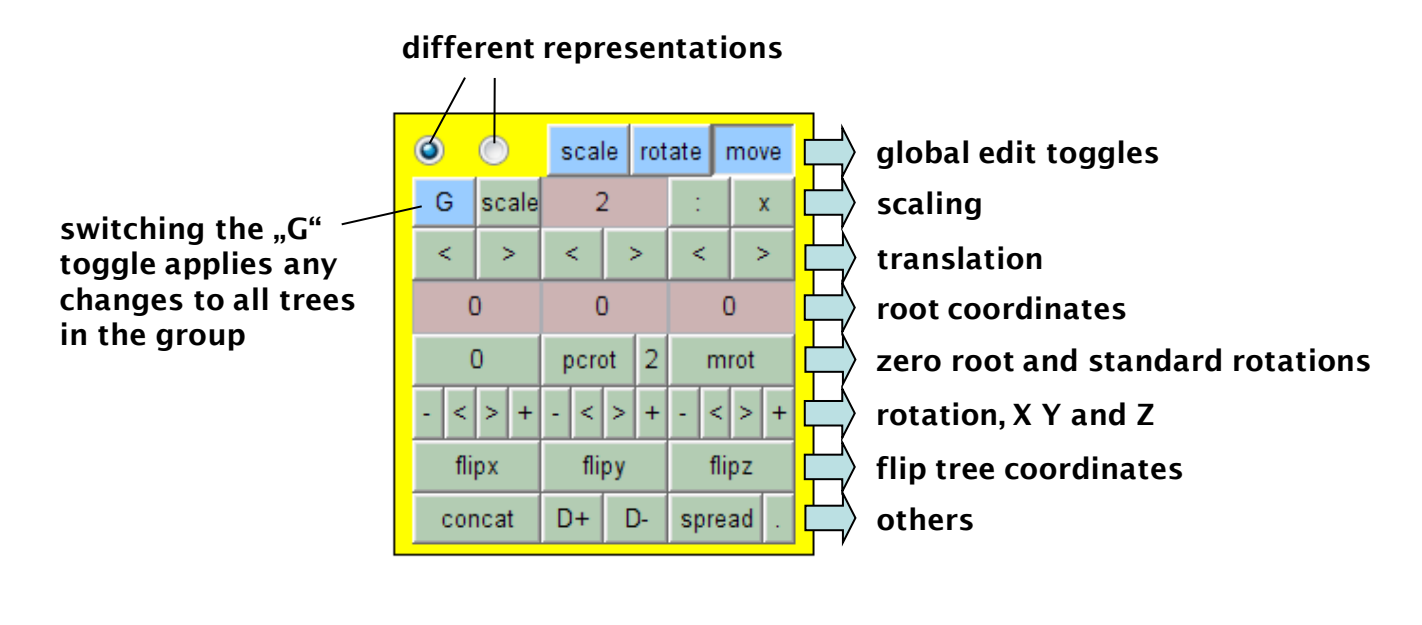

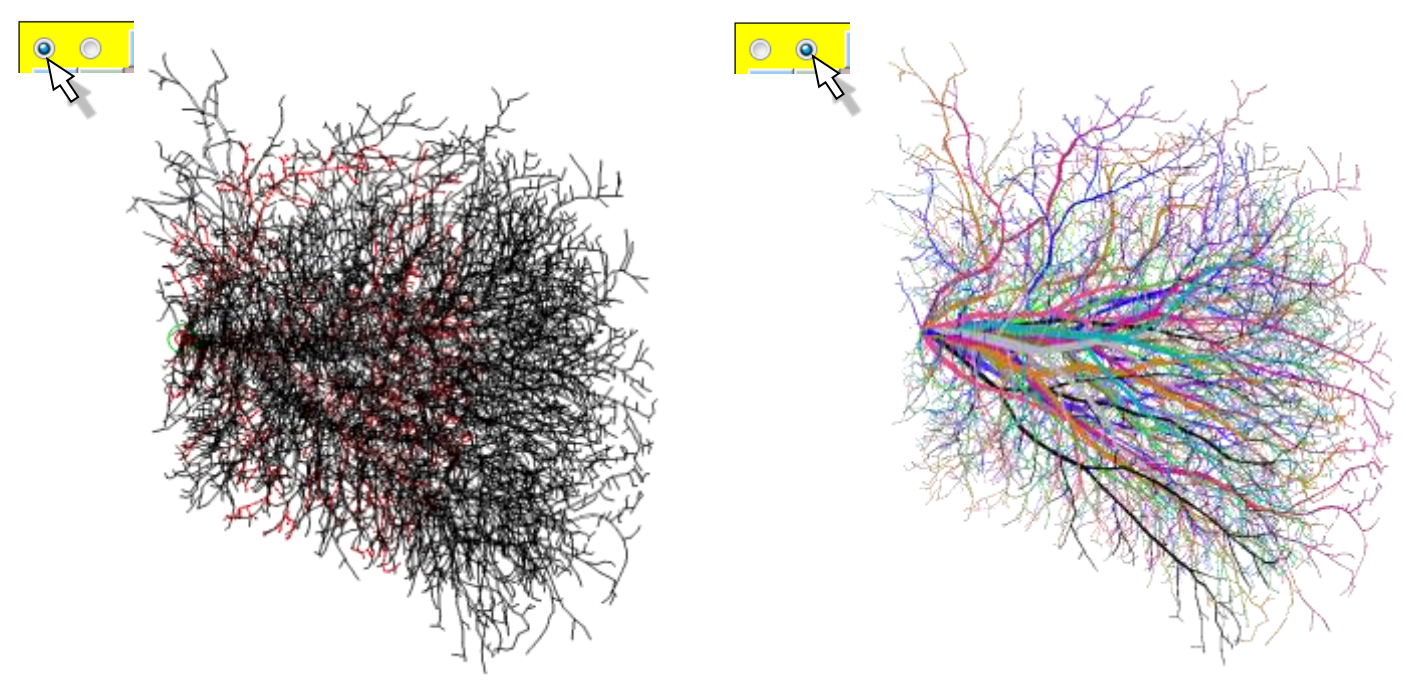

Simple black 2D-patches or full rainbow colour 3D cylinder models of all cells in a group can be displayed using the first or second radio button respectively. For huge groups of trees this can become slow.

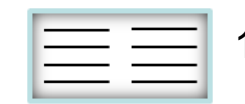

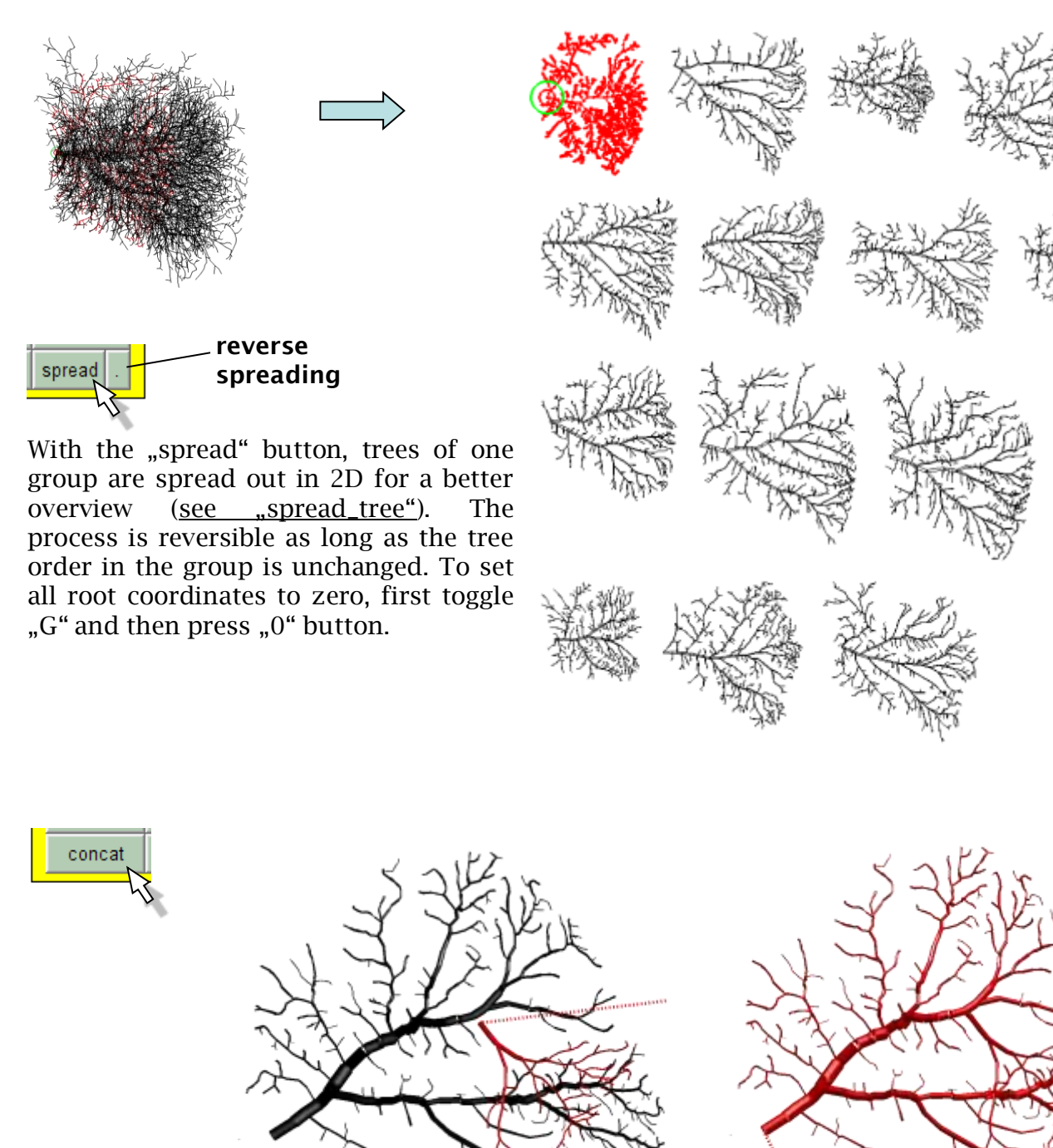

By pressing the "concat" button, a tree in a group is connected to the immediately preceding tree it [\(see](#page-51-0) ...cat\_tree"). The tree is connected at its root to the node of its connection partner which is closest. Arrange the trees ahead of time using the different buttons of the ged\_ panel or the edit mode. A sub-tree can be for example cut out using the mtr\_ panel function "discon".

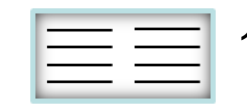

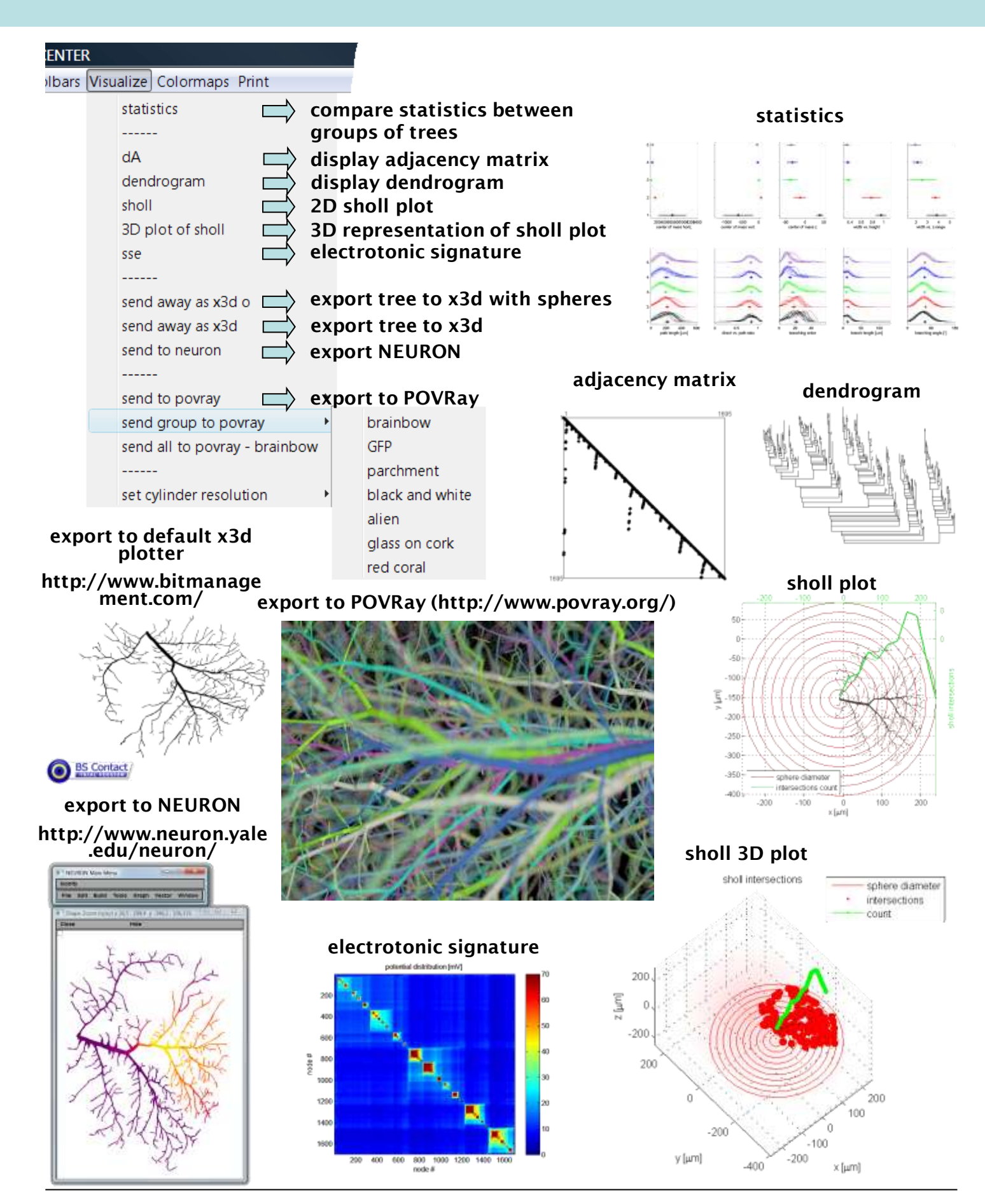

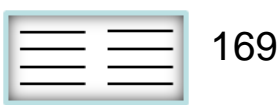

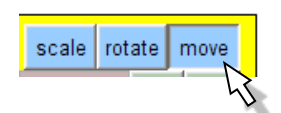

#### **ged\_ edit mode**

With the ged\_ panel, different trees can be arranged in relation to each other by scaling, rotating and moving them individually or together. In the edit mode this is done interactively using the mouse movements. Take for example a tree of an HSN (black) and an HSE (red) tangential cell of the fly and switch to the edit mode. By toggling between the three submodes "scale", "rotate" and "move" the trees can be arranged to place them together as if they were reconstrucitons from the same Lobula plate. The red dashed edit line indicates which tree is closest to the cursor. By double click of the mouse that tree can be activated. Switching between trees of the active group is also possible with ctrl [a] and [d] keys. The implementation of an interactive rotation is not great yet.

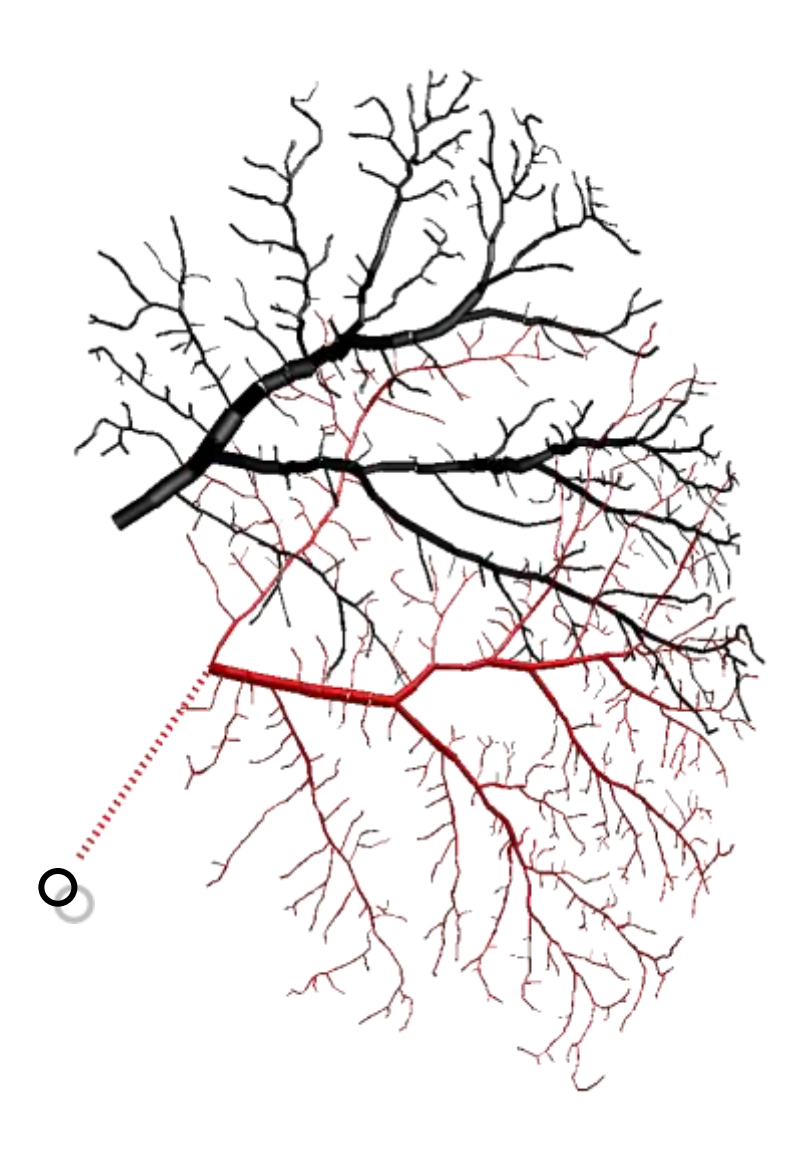

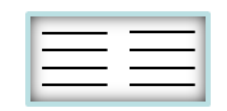

### **the slt\_ panel: node selector**

The slt\_ panel goes hand in hand with the mtr\_ panel to browse nodes of that active tree or analyse their properties and change region attributing. The first popup allows to attribute values to nodes individually by means of one of the typical *Nx1* vectors. If a vector is selected here the values are mapped onto the colours of the active tree in the mtr\_ panel or the plot functions in the plt\_ panel (see later) or they are used for the morphing function in the mtr\_ panel. More sophisticated *Nx1* vectors can be computed using one of the [meta-functions](#page-27-0) (see ["Pvec\\_tree"](#page-42-0), ["child\\_tree"](#page-34-0), ...ratio\_tree" and ..asym\_tree"). For example the metric path length is the combination of "Pvec" and "LEN".

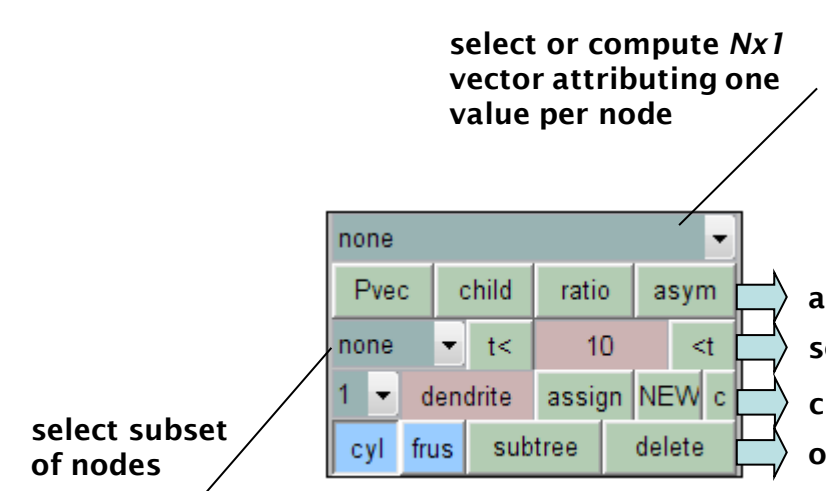

#### none

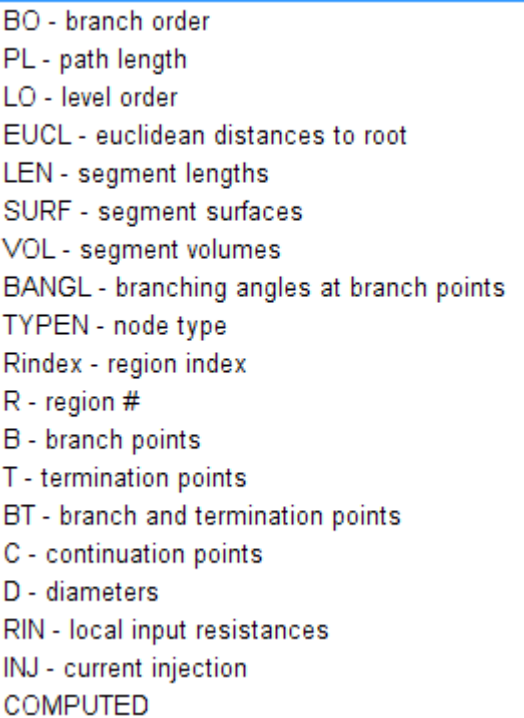

**change region assignement apply [meta-functions](#page-27-0) select nodes other**

none all iB - branch points iT - termination points iBT - branch and termination points iC - continuation points iR - actual region **COMPUTED** 

An index (subset) to the nodes can be selected here as well. This can be done directly using one of the options (e.g. all branch points with "iB") or by thresholding the selected *Nx1* vector  $(x, t)$  and  $(x, t')$  or by selecting a subtree to the last active node of the mtr\_ panel, or... by using the edit2 mode of the mtr\_ panel, then it becomes very complicated. The selected nodes can be deleted directly or attributed to a new region. Selected nodes are indicated in black on the mtr\_ panel plot of the active tree. plt\_ panel plotting functions, spines allocation or current injections will be restricted to the selected index of nodes.

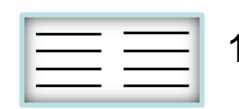

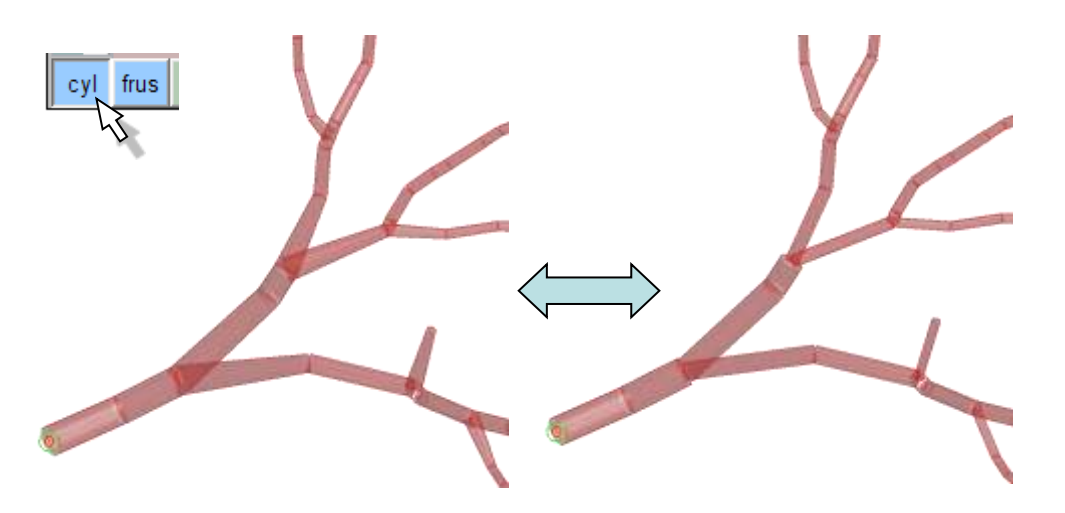

In the TREES toolbox, the conventional representation of a tree is as a set of cylinders, where the diameter depends on the daughter node. However, this can easily be altered by adding a "frustum  $= 1$ " field to the tree structure. In the GUI this is toggled in the slt\_ panel as shown here. Differences in total volume or membrane surfaces of more than 10% can occur when switching. Note that POV-Ray and x3d graphical outputs do not support frustum, while NEURON to our knowledge supports only frustum.

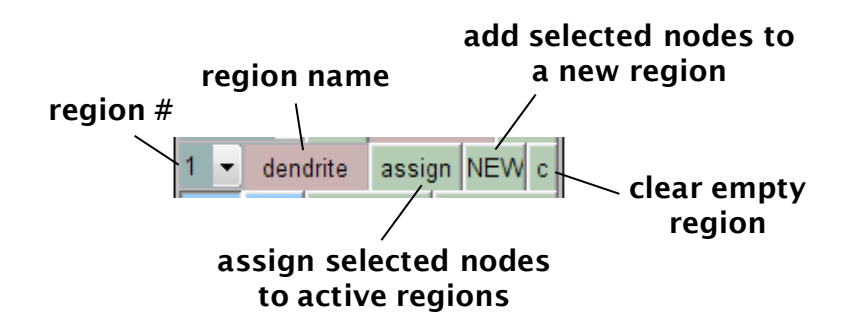

Region assignment is a bit complicated. To visualize which nodes belong to the selected region use the "iR" selection in the node selector. The popup allows to switch from one region to another. The edit-select mode in the mtr\_ panel allows together with the node selector of the slt\_ panel to chose a set of specific nodes. These can then be assigned to the currently active region or form together a new region by the control "NEW". When this happens they are extracted from the other region sets. In some cases regions remain empty after such a procedure: The "c" control is there to clear such regions. In some select cases still deletion of nodes might result into problematic region assignements and this bug was not identified yet.

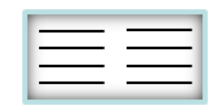

**specific membrane conductance G<sup>m</sup> [in S/cm<sup>2</sup>]**

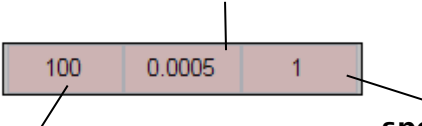

**specific axial resistance R<sup>i</sup> [in** W**cm]**

**specific membrane capacitance [in** m**F/cm<sup>2</sup>]**

### **the ele\_ panel: electrotonics**

The ele\_ panel is to be expanded dramatically in future versions. For now the three passive electrotonic properties can be set here. They are used for current injection and local input resistance measurements in the slt\_ panel and are exported to NEURON.

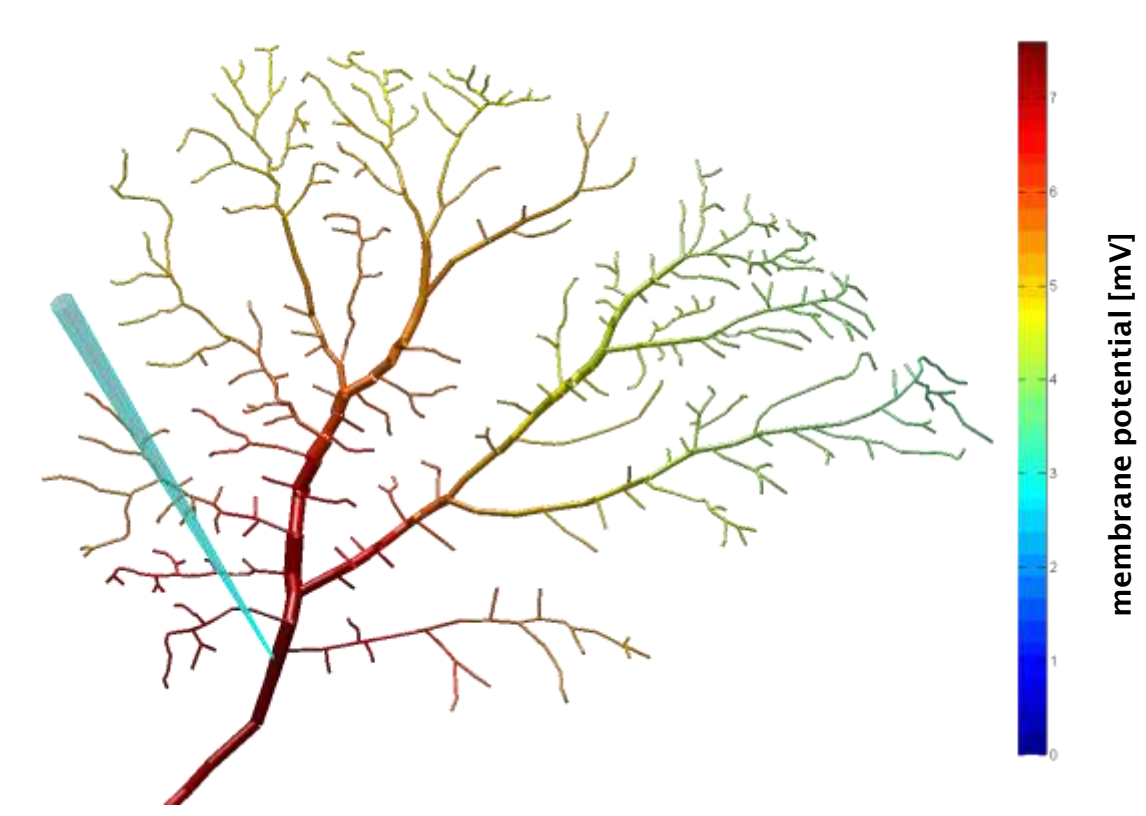

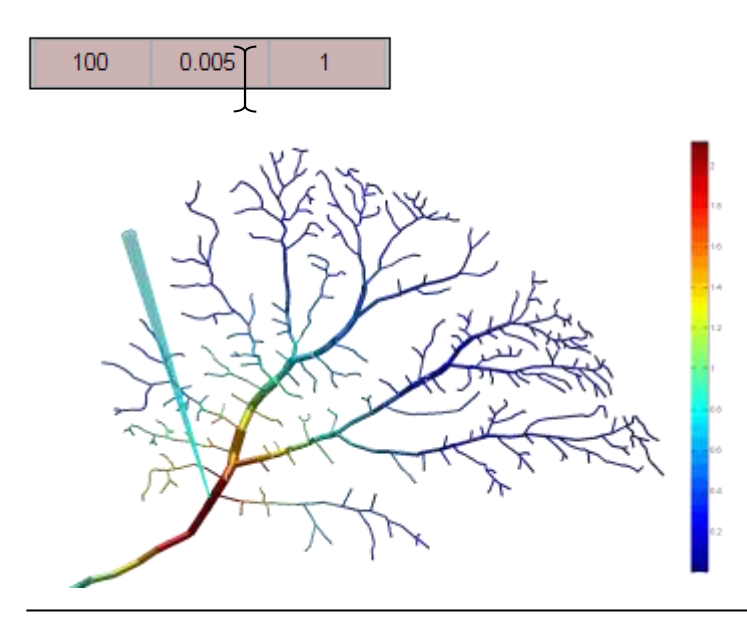

Change these passive properties or edit the tree to see electrotonic changes live.

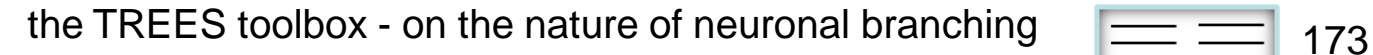

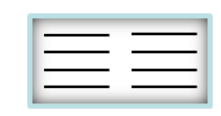

### **the plt\_ panel: graphical objects**

The plt\_ panel offers a number of ways to create graphical objects relating to the active tree, its nodes and the *Nx1* vector values and node index selection determined in the slt\_ panel. The various functions result in objects which are addressed as handle packages (see below). Each new handle package is added as a new entity in the popup and can be edited in various ways. "cla" of the vis\_ panel deletes all plt\_ panel handles at once.

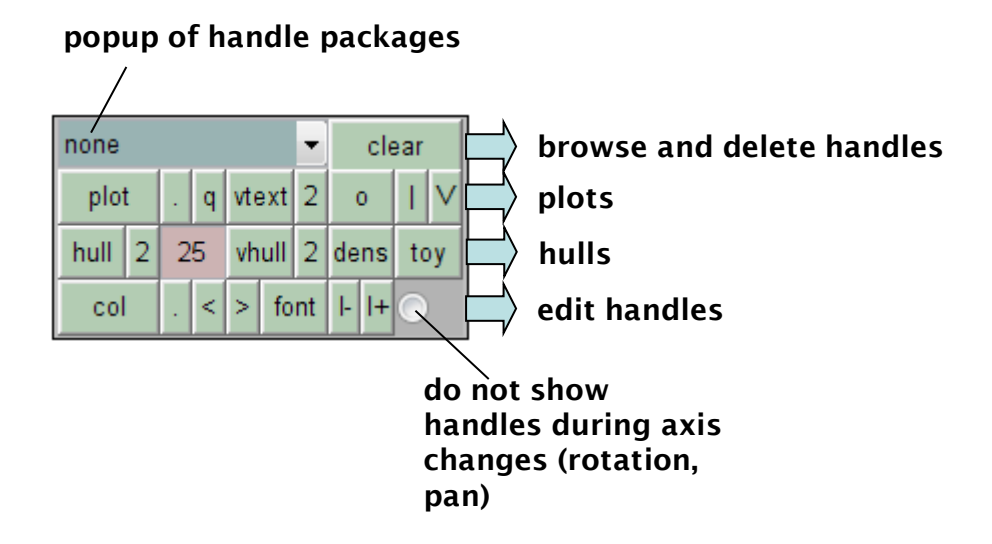

A handle for example produced by plot\_tree has a number of attributes accessed by the Matlab function "get":

#### **>> HP = plot\_tree (sample\_tree)**

```
>> get (HP)
```

```
AlphaDataMapping = scaled
Annotation = [ (1 by 1) hg. Annotation array]
CData = (4 \text{ by } 1576 \text{ by } 3) double array
CDataMapping = scaled
DisplayName =
FaceVertexAlphaData = []
FaceVertexCData = [ (3152 by 3) double array]
EdgeAlpha = [1]EdgeColor = [0 0 0]FaceAlpha = [1]
FaceColor = interp
Faces = [ (1576 by 4) double array]
LineStyle = none
LineWidth = [0.5]Marker = none
...
```
Change one of the attributes with the Matlab function "set". For example make render the handle red:

**>> set(HP,'facecolor',[1 0 0])**

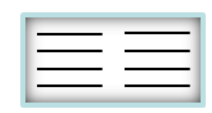

The examples on this page and the next are different plotting options provided by the TREES toolbox. For the purpose of illustration, the branch order was mapped onto the nodes (BO *Nx1* vector in the slt<sub>-</sub> panel) and a sub-tree was selected (using the subtree function of the slt\_ panel). Each plotting function creates a handle package. These handle packages can then be browsed post hoc, altered or deleted.

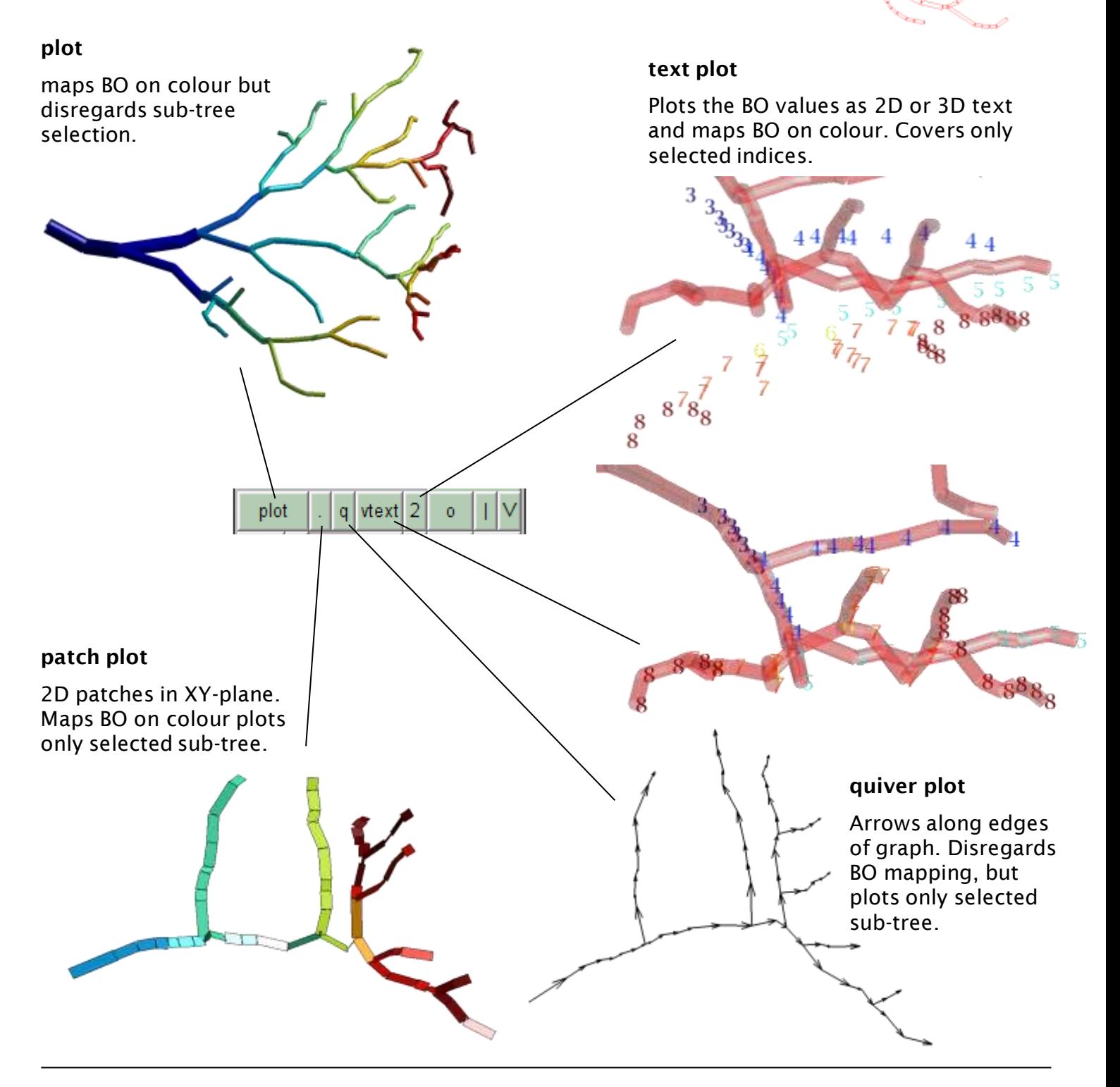

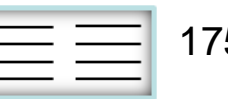

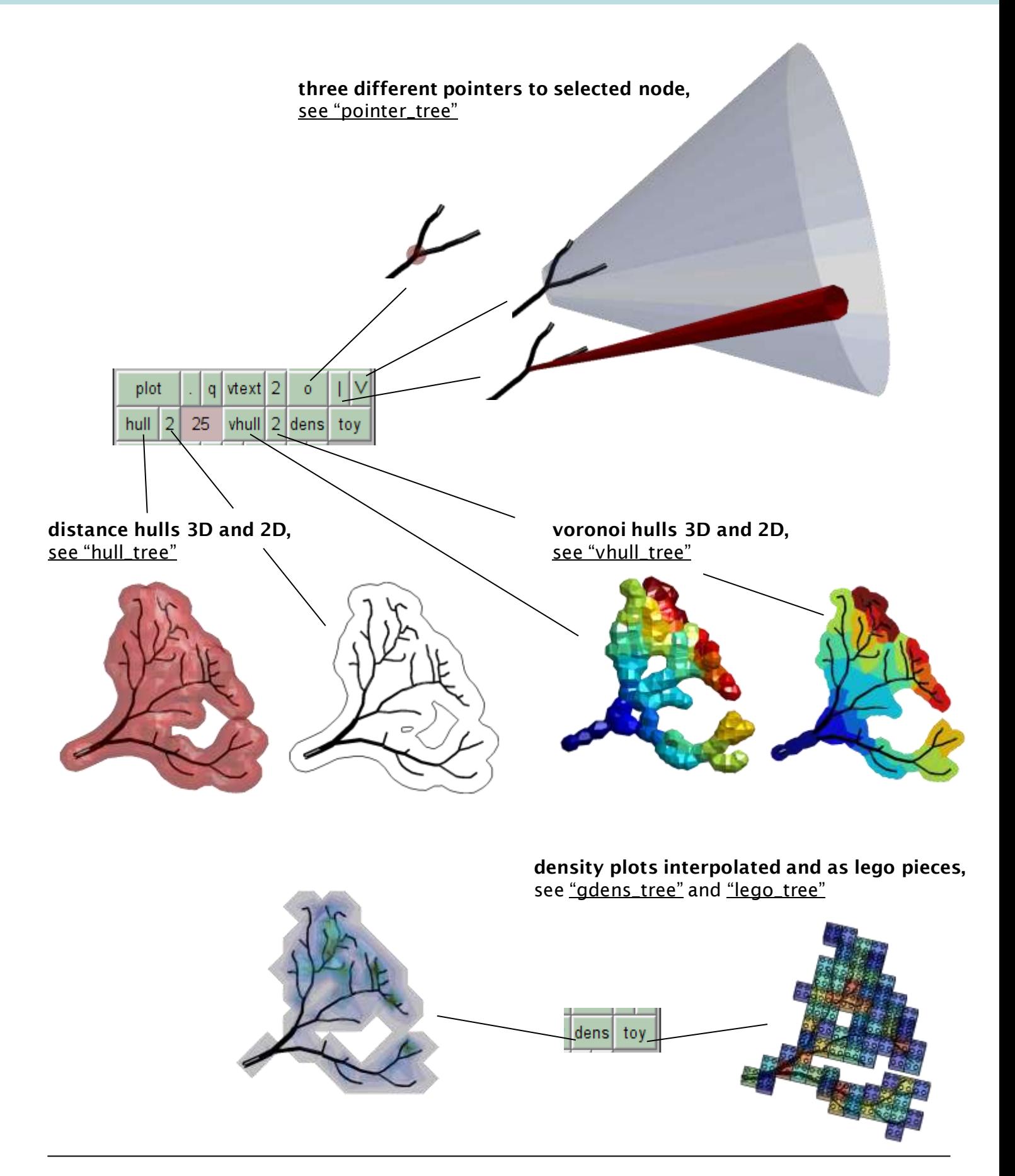

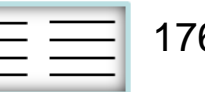

The examples on the previous pages produce handle packages with different attributes. With the plt\_ panel some of these attributes can be altered in the active handle package in those handles in which the corresponding attributes are available.

#### **select font using a GUI**

vtext handle font attributes can be altered here.

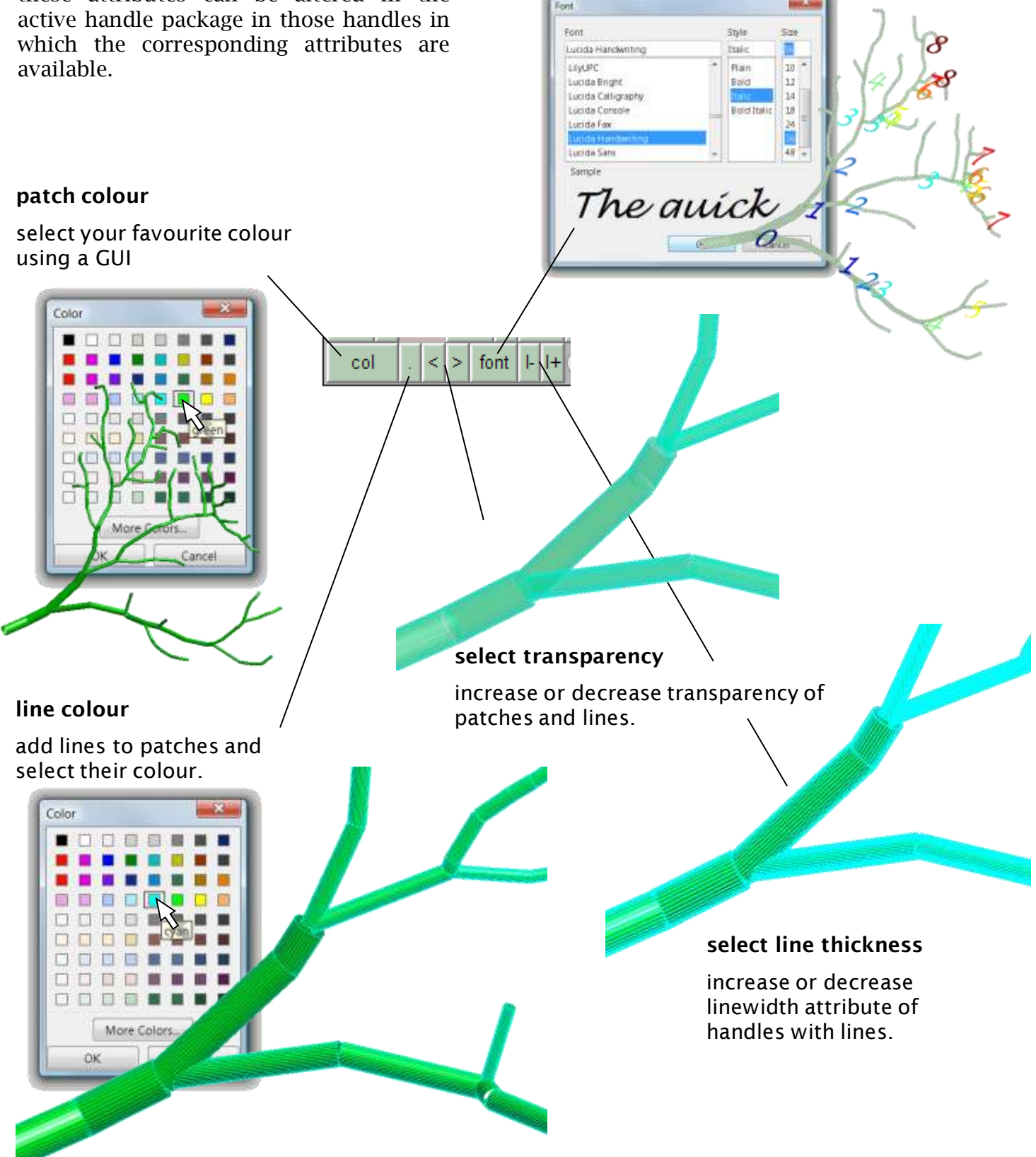

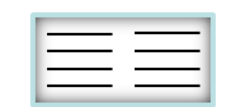